# LABORATORIJSKE VAJE PRI PREDMETU BIOMEDICINSKE SLIKOVNE TEHNOLOGIJE

Univerza v Ljubljani Fakulteta za elektrotehniko

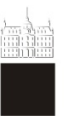

## <sup>Založba FE</sup> MIRAN BÜRMEN

Kataložni zapis o publikaciji (CIP) pripravili v Narodni in univerzitetni knjižnici v Ljubljani

\_\_\_\_\_\_\_\_\_\_\_\_\_\_\_\_\_\_\_\_\_\_\_\_\_\_\_\_\_\_\_\_\_\_\_\_\_\_\_\_\_\_\_\_\_\_\_\_\_\_\_\_

COBISS.SI-ID 77872643

ISBN 978-961-243-421-2 (PDF)

\_\_\_\_\_\_\_\_\_\_\_\_\_\_\_\_\_\_\_\_\_\_\_\_\_\_\_\_\_\_\_\_\_\_\_\_\_\_\_\_\_\_\_\_\_\_\_\_\_\_\_\_ URL: https://lipa.fe.uni-lj.si/courses/bst/prirocnik/prirocnik.pdf

Copyright © 2021 Založba FE. All rights reserved. Razmnoževanje (tudi fotokopiranje) dela v celoti ali po delih brez predhodnega dovoljenja Založbe FE prepovedano.

Založnik: Založba FE, Ljubljana Izdajatelj: Fakuleta za elektrotehniko, Ljubljana Urednik: prof. dr. Sašo Tomažič 1. elektronska izdaja Recenzenta: prof. dr. Boštjan Likar, prof. dr. Tomaž Vrtovec

Univerza v Ljubljani Fakulteta za elektrotehniko

## LABORATORIJSKE VAJE PRI PREDMETU BIOMEDICINSKE SLIKOVNE TEHNOLOGIJE

MIRAN BÜRMEN

Ljubljana, 2021

## **Kazalo**

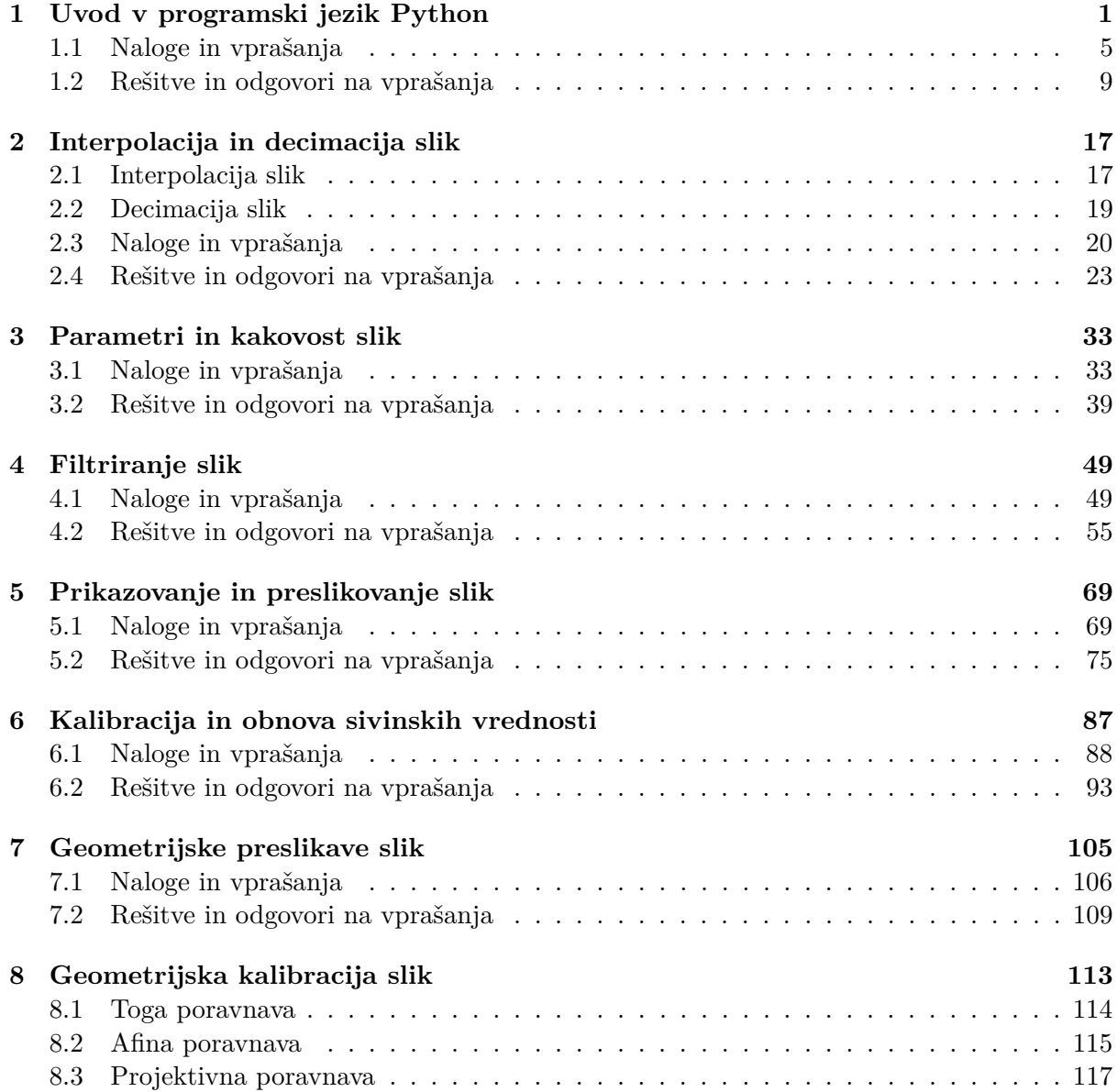

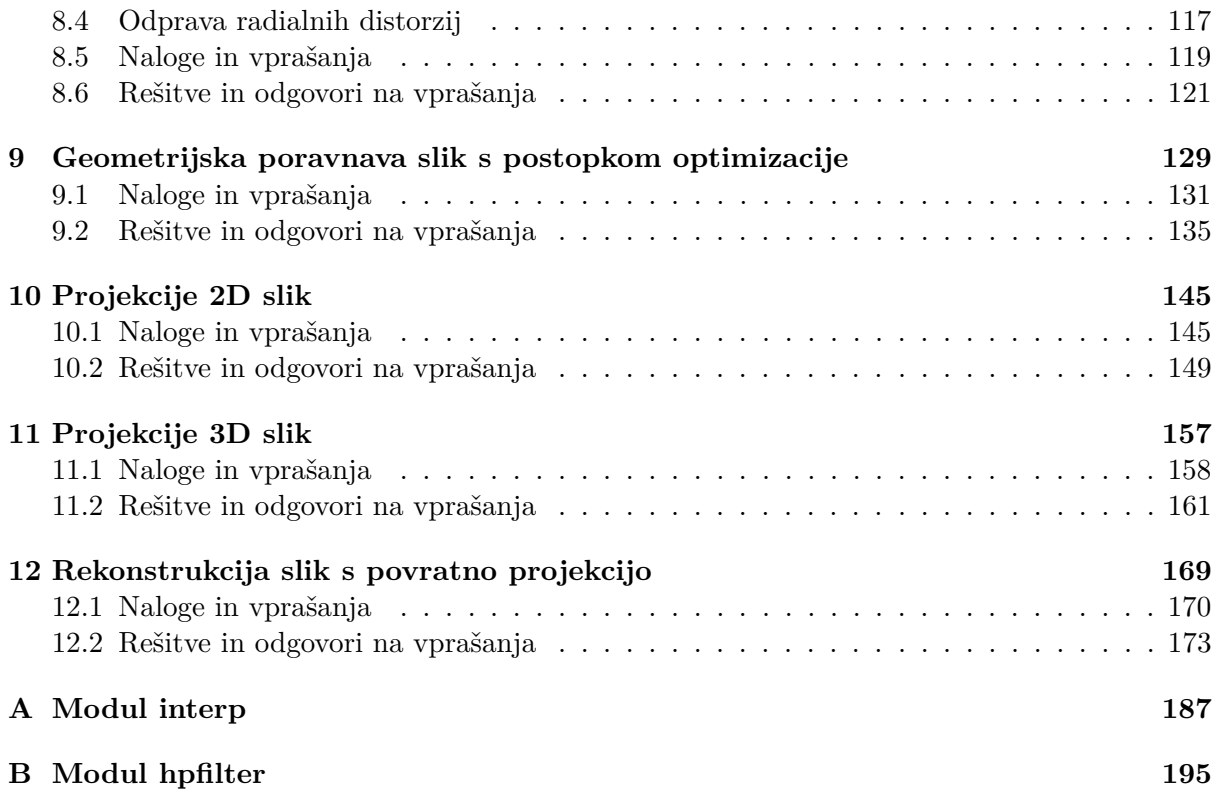

### **Poglavje 1**

## **Uvod v programski jezik Python**

Celoviti uvod v programski jezik Python, ki vključuje tudi navodila za namestitev izbranih grafičnih razvojnih okolij ter številne ilustrativne primere uporabe najpomembnejših knjižnic programkega jezika, najdete v [1], obsežnejšo obravnavo številnih drugih Python knjižnic pa v [2].

V programskem jeziku Python lahko sivinske slike enostavno predstavimo z dvorazsežnimi podatkovnimi polji knjižnice numpy, ki so primerki razreda ndarray. Knjižnico običajno uvozimo pod krajšim imenom np.

1 >>> **import** numpy **as** np  $2 \rightarrow >$ 

Slikovni elementi slik standardnih formatov [3] se najpogosteje hranijo kot nepredznačena 8-, 16- ali 32-bitna cela števila, včasih pa tudi v zapisu s plavajočo vejico. Pripadajoči podatkovni tipi knjižnice numpy so povzeti v tabeli 1.1. Ko izvajamo računske operacije nad posame-

| Zapis sivinkih vrednosti    | Podatkovni tip                        | Zaloga vrednosti        |
|-----------------------------|---------------------------------------|-------------------------|
| binarna slika               | np.bool                               | ${False, True}$         |
| 8-bitni nepredznačeni       | np.uint8                              | [0, 255]                |
| 16-bitni nepredznačeni      | np.uint16                             | [0, 65535]              |
| 32-bitni predznačeni        | np.int32                              | $[-2^{31}, 2^{31} - 1]$ |
| 32-bitni s plavajočo vejico | np.float32 ali np.single              | [0.0, 1.0]              |
| 64-bitni s plavajočo vejico | np.float64 ali np.float ali np.double | [0.0, 1.0]              |

Tabela 1.1: Zapis sivinskih vrednosti s podatkovnimi tipi knjižnice numpy.

znimi slikovnimi elementi, običajno uporabimo zapis sivinskih vrednosti s plavajočo vejico, saj v nasprotnem primeru hitro pride do zaokrožitvenih napak ali pa presežemo zalogo vrednosti celoštevilskega podatkovnega tipa. Po končanem delu zapis sivinskih vrednosti pretvorimo v prvotni podatkovni tip in pri tem uporabimo ustrezno zaokrožitev.

```
1 >>> np.array ([253, 254, 255], dtype=np.uint8) + 1
2 |array([254, 255, 0], dtype=uint8)3
```
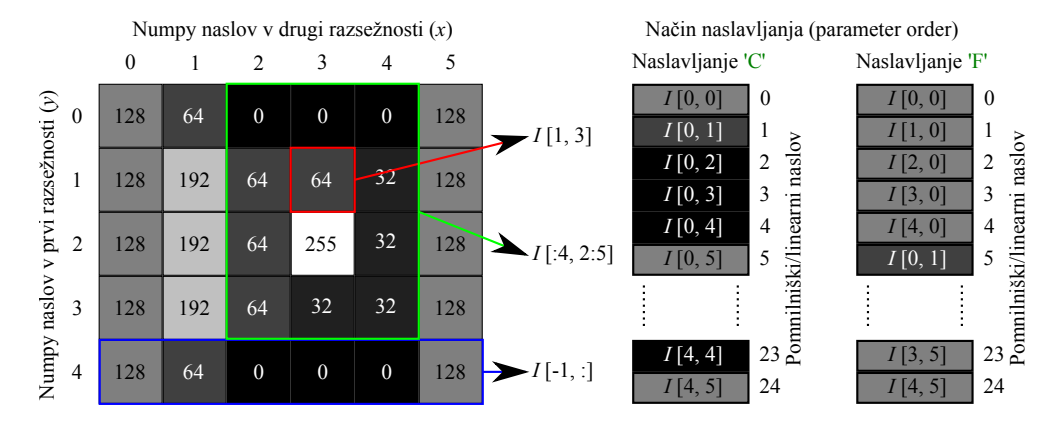

Slika 1.1: Primer 8-bitne nepredznačene sivinske slike velikosti  $6 \times 4$ , predstavljene z dvorazsežnim podatkovnim poljem numpy velikosti (4*,* 6), ter naslavljanje elementov podatkovnega polja.

```
4 \rightarrow >> np.array ([253, 254, 255], dtype=np.float64) + 1
5 \mid \text{array} ([ 254., 255., 256.])
6 >>>
```
Podatki v večrazsežnih poljih so običajno shranjeni v enem izmed dveh najbolj razširjenih zapisov (glej sliko 1.1), in sicer 'C' (po programskem jeziku C) ali 'F' (po programskem jeziku Fortran). Bistvena razlika med obema načinoma naslavljanja izhaja iz vrstnega reda zapisa elementov večrazsežnega polja v linearnem računalniškem pomnilniku. Pri prvem načinu naslavljanja teče linearni naslov po prvi razsežnosti, pri drugem pa po zadnji razsežnosti podatkovnega polja. Knjižnica numpy sicer omogoča oba načina naslavljanja, a bomo v okviru tega priročnika uporabljali izključno privzeti način naslavljanja 'C'. Dvorazsežne slike bomo predstavili z dvorazsežnimi numpy podatkovnimi polji, in sicer bo prva razsežnost podatkovnega polja predstavljala število vrstic (*y* koordinata), druga razsežnost podatkovnega polja pa število stolpcev slike (*x* koordinata). Na ta način lahko sliko širine *W* in višine *H* slikovnih elementov predstavimo z numpy podatkovnim poljem velikosti (H, W). Na podoben način lahko trirazsežne slike predstavimo s trirazsežnimi numpy podatkovnimi polji velikosti (*D, H, W*), kjer *D* predstavlja število rezin slike v smeri *z* koordinatne osi. Pri izbiri koordinatnega sistema, s katerim določimo prostorske koordinate slikovnih elementov, sledimo naslavljanju knjižnice numpy. Koordinatno izhodišče slike *I* se nahaja v levem zgornjem krajišču slike, torej na naslovu *I*[0*,* 0], spodnje desno krajišče slike pa na naslovu *I*[*H* − 1*, W* − 1]. Vsebino podatkovnega polja numpy vzdolž izbrane koordinatne osi naslovimo kot [...,start:stop:korak,...], kjer start in stop predstavljata začetni in končni naslov naslovljenih elementov, step pa korak vzorčenja vzdolž izbrane koordinatne osi. Pri tem naslovimo vse slikovne elemente od vključno prvega naslova (start) do vključno predzadnjega naslova (stop-1). Privzeta vrednost parametra start je enaka 0, privzeta vrednost parametra stop je enaka velikosti podatkovnega polja v naslovljeni razsežnosti, privzeta vrednost parametra step pa je enaka 1.

 $1$  >>> polje = np.array ([[ 1, 2, 3, 4, 5],  $2$  [11, 12, 13, 14, 15],

```
3 [21, 22, 23, 24, 25]
4 [31, 32, 33, 34, 35]]
5 >>> # korak 3 vzdolž prve (y) in korak 2 vzdolž druge (x) koordinatne osi
6 | >> polje [::3, ::2]
7 \text{ array} ([1, 3, 5],8 [21 , 23 , 25]])
9 >>>
```
Barvne RGB slike predstavimo s trirazsežnimi numpy podatkovnimi polji velikosti (*H, W,* 3), kjer posamezni prerezi polja predstavljajo barvne komponente slike. Pri tem se držimo pravila, da prvi prerez polja *I*[:*,* :*,* 0] predstavlja rdečo komponento, drugi prerez polja *I*[:*,* :*,* 1] zeleno komponento, tretji prerez polja *I*[:*,* :*,* 2] pa modro komponento slike (slika 1.2). Slike

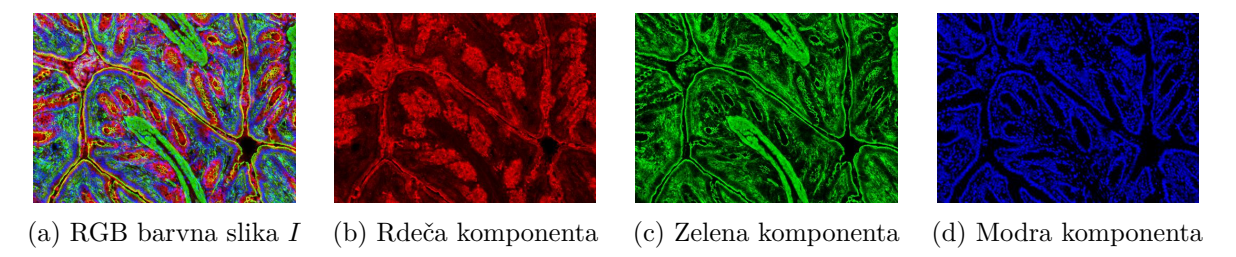

Slika 1.2: 8-bitna RGB mikroskopska slika razdeljena na posamezne barvne komponente.

zapisane v PNG formatu lahko naložimo in shranimo s funkcijama imread in imsave modula matplotlib.pyplot. Pri praktičnem delu se pogosto srečujemo tudi z drugimi formati slik. Slike velike večine standardnih formatov (BMP, PNG, GIF, EPS, JPEG, itn.) lahko naložimo ali shranimo s pomočjo knjižnice pillow. Sliko naložimo s funkcijo Image.open, ki nam ustvari primerek razreda Image. Slednjega nato s funkcijo np.array pretvorimo v numpy podatkovno polje. Ko zaključimo z obdelavo slike in jo želimo shraniti, uporabimo funkcijo Image.fromarray, ki iz podatkovnega polja numpy ustvari primerek razreda Image. Pri tem mora tip podatkovnega polja numpy ustrezati enemu izmed podatkovnih tipov iz tabele 1.1, in sicer logičnemu podatkovnemu tipu np.bool, enemu izmed celoštevilskih tipov np.uint8, np.uint16 ter np.int32 ali zapisu s plavajočo vejico np.float32 ter np.float64. Sivinske in RGB barvne slike funkcija Image.fromarray razpozna samodejno, in sicer na podlagi velikosti in tipa podatkovnega polja, zapise, kot so CMYK, RGBA ter YCbCr, pa je potrebno definirati z vrednostjo parametra mode:

- $\bullet$  '1' binarna slika (numpy tip np.bool, velikost  $(H, W)$ ),
- $\cdot$ L<sup> $\cdot$ </sup> sivinska slika (numpy tip np.uint8, velikost  $(H, W)$ ),
- $\langle P \rangle$  barvna slika z barvno mapo (numpy tip np.uint8, velikost  $(H, W)$ ),
- $\text{`RGB'}$  barvna slika (numpy tip np.uint8, velikost  $(H, W, 3)$ ),
- $\text{PAGBA'}$  barvna slika (numpy tip np.uint8, velikost  $(H, W, 4)$ ),
- $\cdot$  CMYK' barvna slika (numpy tip np.uint8, velikost  $(H, W, 4)$ ),
- $\text{YCbCr'}$  barvna slika (numpy tip np.uint8, velikost  $(H, W, 3)$ ),
- $\bullet$  'I' sivinska slika (numpy tip np.int32, velikost  $(H, W)$ ),
- ${}^{\prime}$ F' sivinska slika (numpy tip np.float32, velikost  $(H, W)$ ).

Zapis slikovnih elementov primerka razreda Image lahko ugotovimo z metodo getbands, pretvorbo zapisa pa sprožimo z metodo convert. Opisane lastnosti knjižnice pillow so povzete v sledečem primeru.

```
1 from PIL import Image as im
2 import numpy as np
3
4 # Nalaganje slike s knjižnico pillow.
5 # Naloži sliko 'slika.bmp' in ustvari primerek razreda Image.
6 \mid \text{pilslika} = \text{im.open('slika.bmp') }7 # Shrani sliko v tif zapisu.
8 pilSlika.save ('slika.tif')
9 # Pretvori primerek razreda Image v numpy podatkovno polje.
10 polje = np.array (pilSlika)
11
12 pilSlika.getbands () # Vrne oznako trenutnega zapis slike, recimo 'L'.
13 pilBinarnaSlika = pilSlika.convert ('1') # Pretvori zapis slike v binarnega.
14
15 # Shranjevanje slike primerka razreda Image.
16 # Pretvori numpy podatkovno polje v primerek razreda Image.
17 pilSlika = im.fromarray (polje)
18 # Shrani sliko v gif zapisu.
19 pilSlika.save (' slika.gif ')
```
Priročen most med knjižnicama pillow in numpy najdemo v modulu scipy.misc, in sicer v funkcijah toimage in imread. S funkcijo toimage lahko po potrebi razpon sivinskih vrednosti omejimo na želeno območje, ki ga definiramo s parametroma low in high. Hkrati lahko z vrednostjo parametra mode eksplicitno določimo podatkovni tip zapisa sivinskih vrednosti.

```
1 import scipy.misc as spm
2
3 # Naloži sliko tipa tif neposredno v novo numpy podatkovno polje.
4 podatkovnoPolje = spm.imRead ('nekaSlika.tif')
5
6 # Shrani sliko v dveh korakih.
7 # 1. Pretvori sliko iz numpy polja v primerek razreda Image.
8 \mid \text{pilslika} = \text{spm.toimage}(\text{podatkovnoPolje})9 \mid # 2. Shrani sliko v jpg formatu.
10 pilSlika.save (' nekaDrugaSlika.jpg ')
11
12 # Vsili 32-bitni nepredznačeni zapis sivin z zalogo vrednosti [0, 65535].
13 pillSlika = spm.toimage (podatkovnoPolje, low=0, high=65535, mode='I')
14 | pillSlika.save ('testnaSlika.tif')
```
Slike, zapisane s podatkovnim poljem numpy, lahko prikažemo s pomočjo modula pyplot knjižnice matplotlib, ki ga običajno uvozimo pod krajšim imenom pp.

Uvod v programski jezik Python *1.1 Naloge in vprašanja*

```
1 from matplotlib import pyplot as pp
2 import numpy as np
3
4 \mid npslika = np.asarray (im.open('slika.png'))
5 pp.figure () # ustvari novo grafično okno
6 pp.imshow (npslika) # izriše sliko
7 pp.show () # prikaže grafično okno
```
#### **1.1 Naloge in vprašanja**

- 1. S pomočjo funkcije open modula PIL.Image ali funkcije imread modula scipy.misc naložite 8-bitno nepredznačeno sivinsko sliko mrBrainSlice.png širine *W* = 217 in višine *H* = 181 slikovnih elementov. S funkcijo figure ustvarite novo grafično okno in v njem s funkcijo imshow prikažite sliko. Kot že rečeno, sta omenjeni funkciji del modula matplotlib.pyplot.
- 2. S pomočjo metode tofile shranite numpy podatkovno polje slike mrBrainSlice.png v surovo binarno datoteko mrBrainSlice\_217x181\_uint8.raw.
- 3. Sliko mrBrainSlice.png pretvorite v 16-bitni nepredznačeni zapis. Pri tem območje sivinskih vrednosti ustrezno prilagodite, tako da uporabite celotno zalogo vrednosti 16-bitnih nepredznačenih števil. Sliko shranite v surovem zapisu (mrBrainSlice\_217x181\_uint16- .raw), in sicer pri tem spet uporabite metodo tofile. Ne pozabite, da je potrebno tip podatkovnega polja pred klicem metode tofile pretvoriti v np.uint16, kar dosežete z metodo astype. Shranite 16-bitno sivinsko sliko še v mrBrainSlice.tif datoteko. Pri tem uporabite funkciji fromarray in save modula PIL.Image. Pri tem mora podatkovno polje numpy ustrezati zapisu 'I' ali 'F', tj. podatkovni tip np.int32 ali np.float32.
- 4. S pomočjo funkcije fromfile modula numpy naložite shranjeni surovi 8- in 16-bitni nepredznačeni sliki mrBrainSlice\_217x181\_uint8.raw ter mrBrainSlice\_217x181\_uint16.raw in ju prikažite.
- 5. Ustvarite funkciji, ki bosta primerni za nalaganje in shranjevanje surovih dvorazsežnih binarnih slik iz ali v datoteko 'fid'. Podatkovni tip slike naj bo določen s parametrom dtype, širina slike s parametrom (width) in višina slike s parametrom (height). Pri tem uporabite imena podatkovnih tipov knjižnice numpy (np.uint8, np.uint16, np.float32, np.float64), vrstni red zapisa v pomnilniku (order) pa naj bo 'xy' ali 'yx'. Funkcija imLoadRaw2d za nalaganje binarne slike naj vedno vrne podatkovno polje velikosti (height, width), ki sledi privzetemu načinu naslavljanja [y, x].
	- (a) **def** imLoadRaw2d(fid, width, height, dtype=np.uint8, order='xy')
	- (b) **def** imSaveRaw2d(fid, data)
- 6. Prikažite del slike mrBrainSlice.png, ki ga omejuje pravokotno področje s krajiščema v slikovnih elementih [60, 80] ter [120, 160].
- 7. Zamenjajte vrednosti vseh slikovnih elementov slike mrBrainSlice.png, ki imajo vrednost med 160 in 200, z vrednostjo 255. Sivinske vrednosti ostalih slikovnih elementov postavite na vrednost 0. Dobljeno sliko prikažite. Ustvarite in prikažite še sliko, kjer omenjene slikovne elemente predstavite z rdečo barvo (vrednost rdeče komponente postavite na 255, vrednosti zelene in modre komponente na 0), vse ostale slikovne elemente pa s črno barvo (vrednosti vseh treh barvnih komponent postavite na 0). Posamezna podatkovna polja treh barvnih komponent boste najenostavneje združili v trirazsežno podatkovno polje s funkcijo dstack modula numpy.
- 8. Dopolnite funkciji imLoadRaw2d in imSaveRaw2d tako, da bo mogoče z njima naložiti ali shraniti tudi trirazsežne slike, zapisane v surovih raw datotekah. Pri tem naj bo velikost slike v smeri *z* koordinatne osi določena s parametrom depth. Vrstni red zapisa v pomnilniku naj bo eden izmed ('xyz', 'xzy', 'yxz', 'yzx', 'zxy', 'zyx'). Funkcija imLoadRaw3d naj vedno vrne podatkovno polje velikosti (depth, height, width), ki sledi privzetemu načinu naslavljanja [z, y, x].
	- (a) **def** imLoadRaw3d(fid, width, height, depth, dtype=np.uint8, order='xyz')
	- (b) **def** imSaveRaw3d(fid, data)
- 9. Ustvarite funkcijo imGrid2d, ki vrne koordinatno mrežo točk slikovnih elementov poljubne 2D slike. Pri tem naj bodo *x* koordinate slikovnih elementov shranjene v podatkovnem polju oX, pripadajoče *y* koordinate slikovnih elementov pa v podatkovnem polju oY. Velikost slike, izraženo s številom slikovnih elementov, v smeri *x* koordinatne osi naj določa parameter width, v smeri *y* koordinatne osi pa parameter height. Pripadajoči velikosti slikovnega elementa naj določata parametra dx in dy. Parametra xoffset in yoffset pa naj določata koordinati (*x, y*) slikovnega elementa v levem zgornjem krajišču slike, ki se nahaja na naslovu [0, 0]. Če je vrednost parametra xoffset ali yoffset enaka 'center', naj geometrično središče slike sovpada s koordinatnim izhodiščem pripadajoče koordinatne osi. Koordinatno mrežo točk boste najenostavneje ustvarili s funkcijama meshgrid ter linspace ali arange modula numpy.

```
1 def imGrid2d ( width , height , dx =1 .0 , dy =1 .0 ,
2 xoffset='center', yoffset='center'):
3 ...
4 return oY , oX
```
10. Po vzoru funkcije imGrid2d ustvarite še funkcijo imGrid3d, ki vrne koordinatno mrežo točk slikovnih elementov poljubne 3D slike. Pri tem naj bodo *x* koordinate shranjene v podatkovnem polju oX, *y* koordinate v podatkovnem polju oY ter *z* koordinate v podatkovnem polju oZ. Velikost slike, izraženo s številom slikovnih elementov, v smeri *x* koordinatne osi določa parameter width, v smeri *y* koordinatne osi parameter height ter v smeri *z* koordinatne osi parameter depth. Pripadajočo velikost slikovnega elementa določajo parametri dx, dy in dz. Parameteri xoffset, yoffset in zoffset naj določajo koordinate (*x, y, z*) slikovnega elementa v levem zgornjem krajišču slike, ki se nahaja na naslovu [0, 0, 0]. Če je vrednost katerega izmed parametrov xoffset, yoffset ali zoffset enaka 'center', naj geometrično središče slike sovpada s koordinatnim izhodiščem pripadajoče koordinatne osi.

```
1 def imGrid3d (width, height, depth,
2 dx=1.0, dy=1.0, dz=1.0,
3 \mid x \text{ of } f \text{ set} = ' \text{ center }', y \text{ of } f \text{ set} = ' \text{ center }',zoffset='center'):
4 \mid \ldots5 return oZ, oY, oX
```
#### **1.2 Rešitve in odgovori na vprašanja**

Pri odgovorih privzamemo, da so funkcije zbrane v modulu funkcije, slikovno gradivo pa se nahaja v podmapi poglavje\_1.

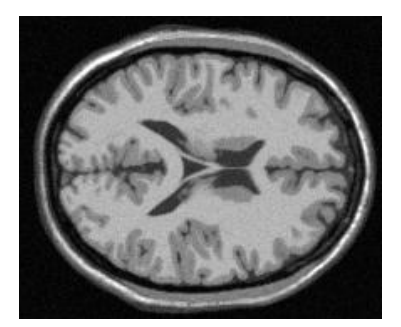

Slika 1.3: Rezina magnetnoresonančne slike možganov mrBrainSlice.png.

Najprej uvozimo potrebne module in funkcije.

```
1 import numpy as np
2 from matplotlib import pyplot as pp
3 from PIL import Image as im
4 import funkcije
```
1. Naložimo in prikažemo PNG sliko (slika 1.3).

```
1 pilSlika = im.open('./poglavje 1 / m rBrainSlice.png')
2 \mid npSlika = np.array (pilSlika)
3
4 | pp.figure()5 | pp.inshow(npSlika, can =' gray')6 | pp.show()
```
2. Shranimo naloženo sliko v surovo binarno datoteko.

```
1 | npSlika.tofile (
2 '. / poglavje_1 / rezultati / mrBrainSlice_217x181_uint8.raw ')
```
3. Pretvorimo in shranimo naloženo sliko v zahtevane formate.

```
1 # prtetvorimo v 16-bitni nepredznačeni zapis
2 \mid npSlika16 = np.round (
3 npSlika.astype (np.float) * (65535.0/255.0)).astype (np.uint16)
4 \mid # shranimo v surovo binarno datoteko
5 | npSlika16.tofile (
6 '. / poglavje_1 / rezultati / mrBrainSlice_217x181_uint16.raw ')
7 # shranimo v 16-bitno tif datoteko
8 \text{ pilslika32 = im.fromarray(npSlika16.astype(np.int32))}9 pilSlika32.save ('. / poglavje_1 / rezultati / mrBrainSlice.tif ')
```
4. Naložimo in prikažemo zahtevani sliki.

```
1 | npRaw8 = np.fromfile (
2 '. / poglavje_1 / rezultati / mrBrainSlice_217x181_uint8.raw ',
3 dtype=np.uint8, count=217*181)
4 | npRaw8.shape = (181, 217)5
6 | npRaw16 = np.fromfile (
7 '. / poglavje_1 / rezultati / mrBrainSlice_217x181_uint16.raw ',
8 dtype = np.uint16 , count =217*181)
9 | npRaw16.shape = (181, 217)10
11 | pp.figure ()
12
13 pp.subplot(1, 2, 1)14 pp.inshow(npRaw8, can =' gray')15 pp.title (' Slika mrBrainSlice_217x181_uint8.raw ')
16
17 | pp.subplot (1, 2, 2)18 pp.imshow (npRaw16, cmp = 'gray')
19 pp.title (' Slika mrBrainSlice_217x181_uint16.raw ')
20
21 pp.show ()
```
5. (a) V modulu funkcije ustvarimo funkcijo imLoadRaw2d

```
1 def imLoadRaw2d (fid, width, height,
2 | dtype=np.uint8, order='xy'):
3 \mid order = str (order). lower ()
4 data = np.fromfile (filename, dtype=dtype)
5 \mid \text{if order} \mid == \text{y} :
6 data.shape = (height, width)
7 elif order == 'yx :
8 data.shape = (width, height)
9 \mid data = data.transpose()
10 else :
11 raise ValueError (
12 ' Vrednost vhodnega parametra " order " je lahko '
13 ' '"xy" ali "yx"!')
14
15 return data
```
(b) V modulu funkcije ustvarimo funkcijo imSaveRaw2d

```
1 def imSaveRaw2d (fid, data):
2 data.tofile (fid)
```
Kratek test funkcij imLoadRaw2d ter imSaveRaw2d.

```
1 \mid m r 8 = funkcije.inLoadRaw2d (
2 '. / poglavje_1 / rezultati / mrBrainSlice_217x181_uint8.raw ',
```

```
3 | 217, 181)4 \mid m \text{r} 16 = funkcije.inLoadRaw2d5 '. / poglavje_1 / rezultati / mrBrainSlice_217x181_uint16.raw ',
6 217, 181, np.uint16)
7
8 | pp.figure()9
10 | pp.subplot (1, 2, 1)11 | pp.imshow (mrs, cmap='gray')
12 | pp.title ('Slika mrBrainSlice_217x181_uint8.raw')
13
14 pp.subplot(1, 2, 2)15 pp.imshow (m r 16, cmap='gray')
16 pp.title ('Slika mrBrainSlice 217x181 uint16.raw')
17
18 | pp.show()
```
6. Prikažemo zahtevani del slike (slika 1.4b).

```
1 |pp.figure ()
2 | pp.inshow(mr8 [60:120+1, 80:160+1], cmap='gray')3 pp.title (' Podokno [60:121 , 80:161] ')
4 | pp.show()
```
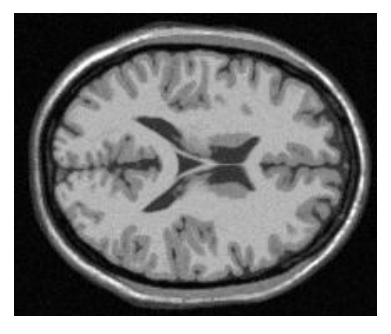

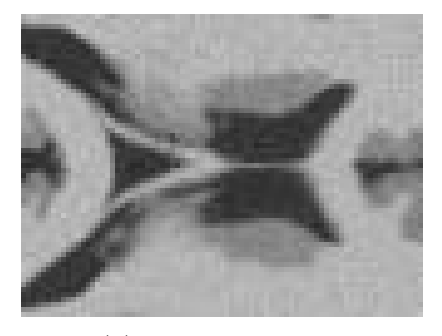

(a) Izvirna slika (b) Osrednji del slike

Slika 1.4: Rezina magnetnoresonančne slike možganov s povečanim osrednjim delom.

7. Ustvarimo zahtevano binarno sivinsko in RGB barvno sliko ter ju prikažemo (slika 1.5).

```
1 \mid \text{maska} = \text{np.logical_and(mr8} > = 160, \text{mr8} < = 200)2 \mid mrRgb = np{\text{.}zeros([181, 217, 3], dtype = np{\text{.}units})}3 \mid mrRgb [maska, 0] = 255
4
5 | pp.figure()6
7 | pp.subplot(1, 3, 1)8 | pp.inshow(mr8, canap='gray')9 pp.title ('Izvirna')
```

```
10
11 pp.subplot(1,3,2)12 pp.imshow (maska, cmap='gray')
13 pp.title ('Binarna sivinska')
14
15 | pp.subplot (1, 3, 3)16 | pp.imshow (mrRgb)
17 | pp.title (' Binarna barvna')
```
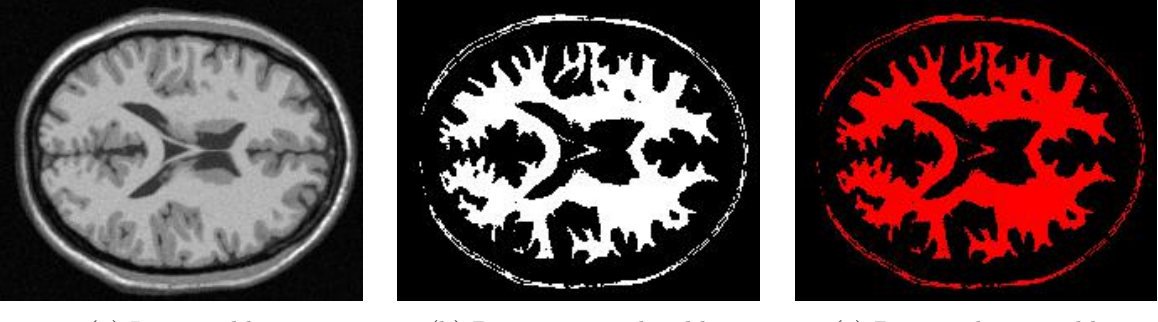

- 
- (a) Izvirna slika (b) Binarna sivinska slika (c) Binarna barvna slika

Slika 1.5: Rezina magnetnoresonančne slike možganov, pripadajoča binarna sivinska slika slikovnih elementov s sivinsko vrednostjo na intervalu [160, 200] ter z rdečo barvo na črni podlagi prikazani slikovni elementi binarne slike.

8. (a) V modulu funkcije ustvarimo funkcijo imLoadRaw3d.

```
1 def imLoadRaw3d (
2 fid, width, height, depth, dtype=np.uint8, order='xyz'):
3 \mid order = str (order). lower ()
4 data = np.fromfile (filename, dtype=dtype)
5 if order == 'xyz :
6 data.shape = (depth, height, width)
7 elif order == 'xzy :
8 data.shape = (height, depth, width)
9 \mid data = data.transpose ((1,0,2))10 elif order == ' y x z':
11 data.shape = (depth, width, height)
12 data = data.transpose((0, 2, 1))13 elif order == 'yzx ':
14 data.shape = (width, depth, height)
15 data = data.transpose((1, 2, 0))16 elif order == 'zxy :
17 data.shape = (height, width, depth)
18 data = data.transpose ((2,0,1))19 elif order == 'zyx :
20 data.shape = (width, height, depth)
21 data = data.transpose((2, 1, 0))22 else :
```

```
23 raise ValueError (
24 ' Vrednost vhodnega parametra " order " je lahko '
25 | '"xyz", "xzy", "yxz", "yzx", "zxy" ali "zyx"!')
26 return data
```
(b) V modulu funkcije ustvarimo funkcijo imSaveRaw3d.

```
1 def imSaveRaw3d (fid, data):
2 data.tofile (fid)
```
Kratek test funkcije imLoadRaw3d in izris nekaj primerov osnovnih prerezov magnetnoresonančne slike možganov (slika 1.6).

```
1 \mid m \cdot 3d = funkcije.inLoadRaw3d (
2 \vert \vert \vert./poglavje_1/mr_217x181x181_uint8.raw', 217, 181, 181)
3
4 | pp.figure()5
6 | pp.subplot(1, 3, 1)7 | pp.inshow(mr3d[:, : , 100], can =' gray')8 | pp.title('Prerez slike pri[:, :, 100]')9
10 |pp.subplot(1, 3, 2)11 | pp.imshow (mr3d[:, 100, :], cmap='gray')
12 pp.title ('Prerez slike pri [:, 100, :]')13
14 pp.subplot(1, 3, 3)15 pp.imshow (mr3d [100, :, :], cmap='gray')
16 pp.title('Prerez [100, :, :]')17
18 | pp.show()
```
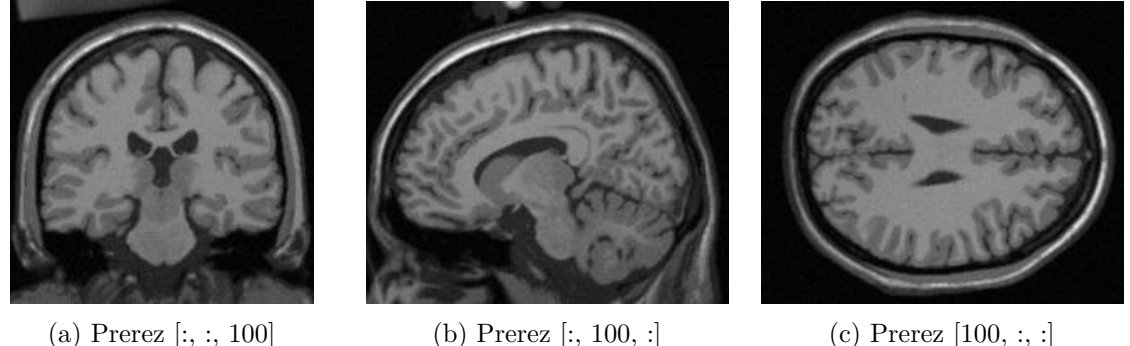

Slika 1.6: Primeri osnovnih prerezov 3D magnetnoresonančne slike možganov mr\_217x181x181- \_uint8.raw.

9. V modulu funkcije ustvarimo funkcijo imGrid2d.

```
1 def imGrid2d (width, height, dx=1, dy=1,
2 xoffset=0, yoffset=0):
3 if yoffset == 'center':
4 yoffset = -0.5*(height - 1)*dy5 if xoffset == 'center':
6 xoffset = -0.5*(width - 1)*dx7
8 \mid x = np.arange(xoffset, xoffset + width*dx, dx, dtype = np.float)9 | y = np.arange (yoffset, yoffset + height*dy, dy, dtype=np.float)
10
11 | return np.meshgrid (y, x, indexing='ij')
```
Preverimo delovanje funkcije imGrid2d na sliki velikosti  $16 \times 9$  slikovnih elementov z velikostjo slikovnega elementa  $2 \times 2$  mm (slika 1.7).

```
1 # koordinatno izhodišče v geometričnem središču slike
2 \mid Y2d_c, X2d<sub>c</sub> = funkcije.imGrid2d(
\frac{2}{3} 16, 9, 2.0, 2.0, 'center', 'center')
4 # koordinatno izhodišče v krajišču slike
5 | Y2d, X2d = \text{funkcije.inGrid2d} (16, 9, 2.0, 2.0)6
7 | pp.figure()8 | pp.plot(X2d_c, Y2d_c, 'k')9 | pp.plot(X2d, Y2d, 'r')10 \text{ pp.title('16 x 9 s1. el. vel. 2 x 2 mm')}11 pp.xlabel('x (mm)')12 pp.ylabel('y (mm)')13 | pp.show()
```
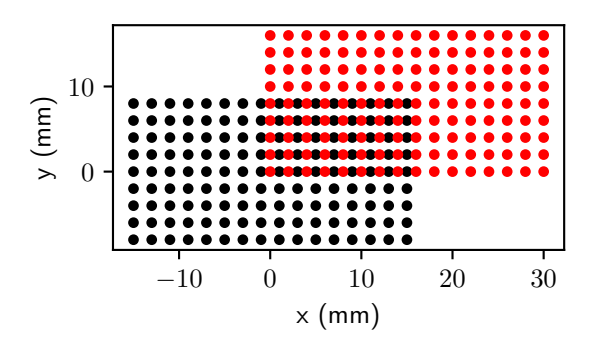

Slika 1.7: Koordinatni sistem slike velikosti  $16 \times 9$  slikovnih elementov z velikostjo slikovnega elementa  $2 \times 2$  mm. (črno) Koordinatno izhodišče v geometričnem središču slike. (rdeče) Koordinatno izhodišče v središču slikovnega elementa na naslovu [0*,* 0] (krajišče slike).

10. V modulu funkcije ustvarimo funkcijo imGrid3d.

```
1 def imGrid3d (width, height, depth, dx=1, dy=1, dz=1,
```

```
2 xoffset=0, yoffset=0, zoffset=0):
3 if zoffset == 'center':
4 zoffset = -0.5*(depth - 1)*dz5 if yoffset == 'center':
6 yoffset = -0.5*(height - 1)*dy7 if xoffset == ' center ':
8 \mid x \text{offset} = -0.5 * (width - 1) * dx9
10 x = np.arange (xoffset, xoffset + width * dx, dx , dtype=np.float)
11 | y = np.arange(yoffset, yoffset + height*dy, dy, dtype = np.float)12 \mid z = np.arange(zoffset, zoffset + depth*dz, dz, dtype = np.float)13
14 rel{right(c, y, x, indexing='ij')
```
### **Poglavje 2**

### **Interpolacija in decimacija slik**

Poglavje je namenjena spoznavanju in razumevanju osnovnih postopkov interpolacije in decimacije slik, s katerimi lahko povečamo ali zmanjšamo vzorčno vrekvenco in s tem velikost slik.

#### **2.1 Interpolacija slik**

S postopkom interpolacije slik lahko priredimo sivinsko vrednost poljubni točki v slikovni ravnini. Na ta način lahko povečamo vzorčno frekvenco ter s tem velikost slik in tako zmanjšamo velikost slikovnih elementov. Glede na to, koliko sosednjih slikovnih elementov upoštevamo pri izračunu sivinske vrednosti v dani točki, delimo postopke interpolacije na:

- ničti red ali interpolacija najbližjega soseda upoštevamo le najbližji slikovni element,
- prvi red ali (bi)linearna interpolacija upoštevamo le štiri sosednje slikovne elemente,
- višji red, npr. (bi)kubična interpolacija (drugi red), ki upošteva 16 sosednjih slikovnih elementov.

Primerjavo postopkov interpolacije z najbližjim sosedom in linearne interpolacije za sinusni polval prikazuje slika 2.1. Matematični zapis postopka linearne interpolacije enorazsežnega signala prikazuje slika 2.2. S posplošitvijo interpolacije na dve razsežnosti je postopek mogoče uporabiti za sivinske slike ter posamezne komponente barvnih slik. Bilinearno interpolacijo v točki (*x, y*) izračunamo kot uteženo vsoto funkcijskih vrednosti, ki obdajajo interpolacijsko točko (slika 2.3). Računska zahtevnost interpolacijskih postopkov 2D slik v grobem narašča s kvadratom reda interpolacije, kar pomeni, da je bikubična interpolacija (drugi red) približno štiri krat bolj zahtevna (počasnejša) od bilinearne (prvi red) interpolacije. Interpolacijske postopke je mogoče posplošiti, tako da omogočajo interpolacijo večrazsežnih slik. Kot primer si oglejmo trilinearno interpolacijo, ki jo je mogoče razčleniti na dve bilinearni in eno linearno interpolacijo, kot to prikazuje slika 2.4. Računska zahtevnost interpolacije 3D slik raste s tretjo potenco reda interpolacijskega postopka.

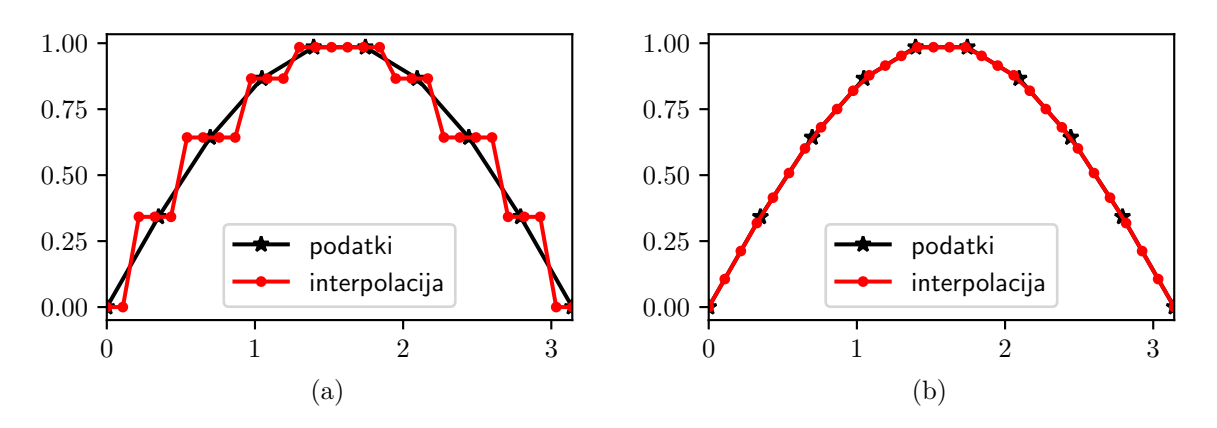

Slika 2.1: Primerjava interpolacije (a) z najbližjim sosedom in (b) linearne interpolacije.

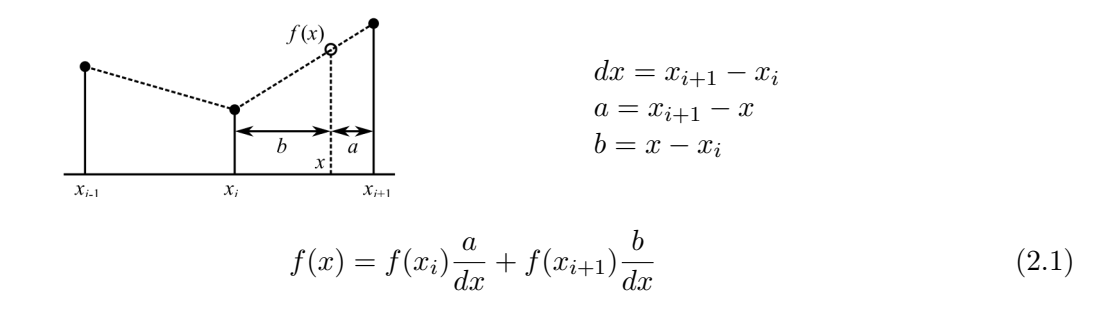

Slika 2.2: Linearna interpolacija

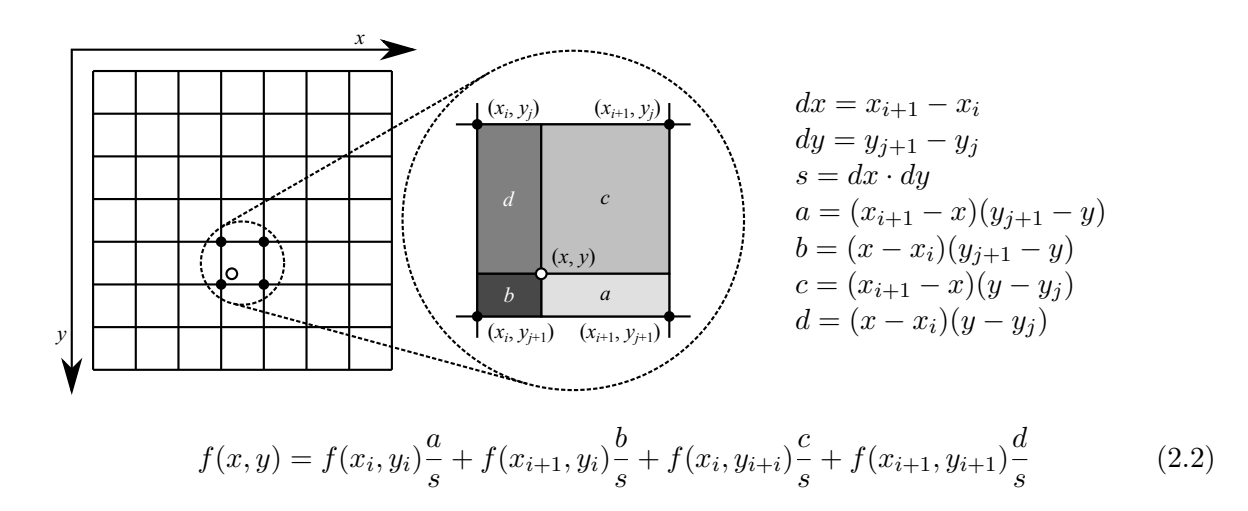

Slika 2.3: Bilinearna interpolacija.

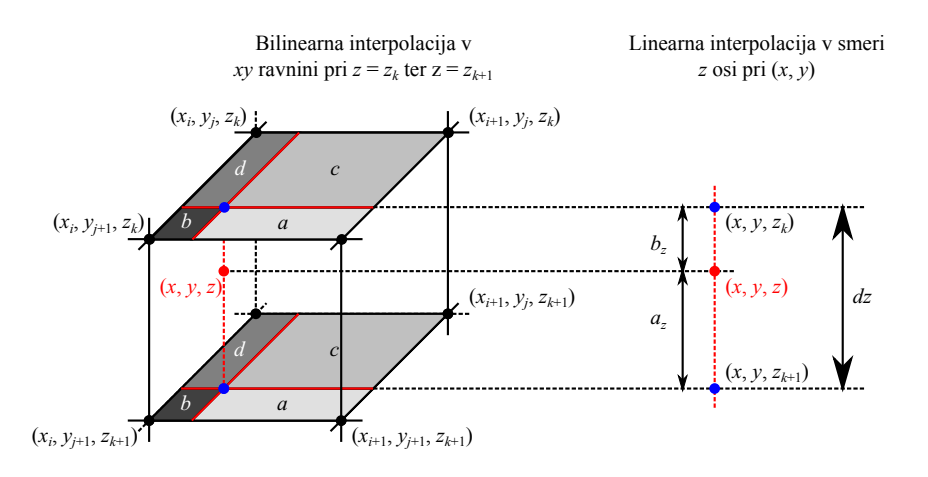

Bilinearna interpolacija v *xy* ravnini pri  $z = z_k$  ter  $z = z_{k+1}$ :

$$
f(x, y, z_k) = f(x_i, y_i, z_k) \frac{a}{s} + f(x_{i+1}, y_i, z_k) \frac{b}{s} + f(x_i, y_{i+1}, z_k) \frac{c}{s} + f(x_{i+1}, y_{i+1}, z_k) \frac{d}{s}
$$
  

$$
f(x, y, z_{k+1}) = f(x_i, y_i, z_{k+1}) \frac{a}{s} + f(x_{i+1}, y_i, z_{k+1}) \frac{b}{s} + f(x_i, y_{i+1}, z_{k+1}) \frac{c}{s} + f(x_{i+1}, y_{i+1}, z_{k+1}) \frac{d}{s}
$$

Linearna interpolacija v smeri *z* osi pri (*x, y*):

$$
f(x, y, z) = f(x, y, z_k) \frac{a_z}{dz} + f(x, y, z_{k+1}) \frac{b_z}{dz}.
$$
 (2.3)

Slika 2.4: Trilinearna interpolacija kot zaporedje dveh bilinearnih in ene linearne interpolacije.

#### **2.2 Decimacija slik**

S postopkom decimacije slik zmanjšamo vzorčno frekvenco ter s tem velikost slik. Skladno z Nyquistovim vzorčnim teoremom je pred postopkom decimacije sliko potrebno filtrirati z nizko prepustnim sitom in na ta način odstraniti visoko frekvenčno informacijo. Pri decimaciji se pogosto uporablja piramidna shema, kjer se vzorčna frekvenca izvirne slike zaporedoma zmanjšuje s celoštevilskim faktorjem, običajno dva. Filtriranje slike lahko izvedemo s postopkom 2D diskretne konvolucije med podano sliko *S* velikosti (*H, W*) in konvolucijskim jedrom *K* velikosti (*A, B*). Skladno z naslavljanjem elementov podatkovnega polja numpy lahko 2D diskretno konvolucijo zapišemo kot:

$$
S_c[i,j] = \sum_{k=0}^{A-1} \sum_{l=0}^{B-1} S[i - (k - c_1), j - (l - c_2)] \cdot K[k, l].
$$
 (2.4)

Na področju, kjer slika ni definirana, bomo predpostavili sivinsko vrednost 0. Konstanti *c*<sup>1</sup> in  $c_2$ , ki določata središče konvolucijskega jedra, naj bosta definirani kot  $c_1 = \lfloor \frac{A}{2} \rfloor$  ter  $c_2 = \lfloor \frac{B}{2} \rfloor$ . V programskem jeziku Python je konvolucijo mogoče neposredno izvesti s štirimi **for** zankami. Dve zunanji zanki uporabimo za sprehajanje po slikovnih elementih, dve notranji zanki pa za

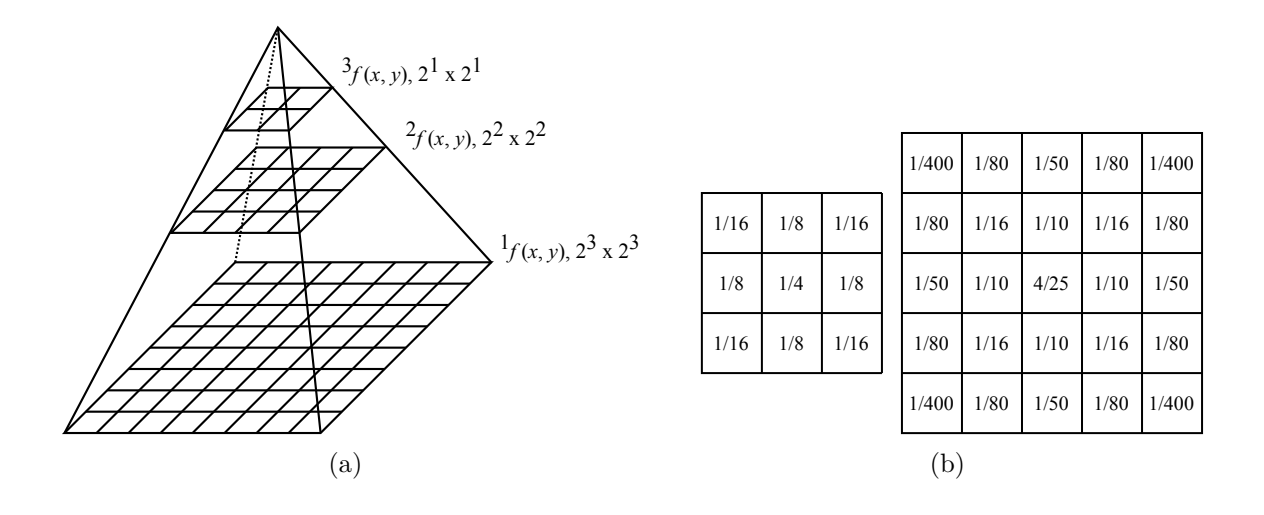

Slika 2.5: (a) Piramidna decimacijska shema. (b) Primer dveh jeder nizkoprepustnega decimacijskega sita.

sprehajanje po konvolucijskem jedru:

```
1 c = np.floor ( np.array ( K.shape ) /2 .0 ) # Naslov središča konvolucijskega jedra.
2 \mid H, W = S.shape # Velikost vhodne slike.
3 \mid A, B = K.shape # Velikost konvolucijskega jedra.
4 \mid \texttt{Sc = np}.\texttt{zeros([H, W])} # Podatkovno polje izhodne (zglajene) slike.
5 for i in range (H): # Vrstica slikovnega elementa.
6 for j in range (W): # Stolpec slikovnega elementa.
7 for k in range ( A ) : # Vrstica konvolucijskega jedra.
8 for 1 in range (B): # Stolpec konvolucijskega jedra.
9 # Premik naslovov.
10 ic = i - ( k - c [0])
11 \int jc = j - (1 - c[1])
12 # Pred izračunom preverimo veljavnost naslova slikovnega elementa.
13 if ic > 0 and ic < H and jc > 0 and jc < W :
14 | Sc [i, j] += K [k, 1] * S [i c, j c]
```
#### **2.3 Naloge in vprašanja**

1. Ustvarite funkcijo interp1d, ki bo interpolirala vrednosti v točkah x. Predpostavite, da so podatki fp podani za monotono naraščajoče zaporedje ekvidistantnih točk xp. Parameter method določa tip interpolacije, in sicer naj 'nearest' označuje ničti red interpolacije z najbližjim sosedom, 'linear' pa linearno interpolacijo. Parameter x lahko v splošnem vsebuje poljubno število elementov. Izhodno podatkovno polje f naj bo tipa np.float in enake velikosti kot podatkovno polje x.

 $1 | \text{def interval}(x, xp, fp, method='linear')$ : 2 ...

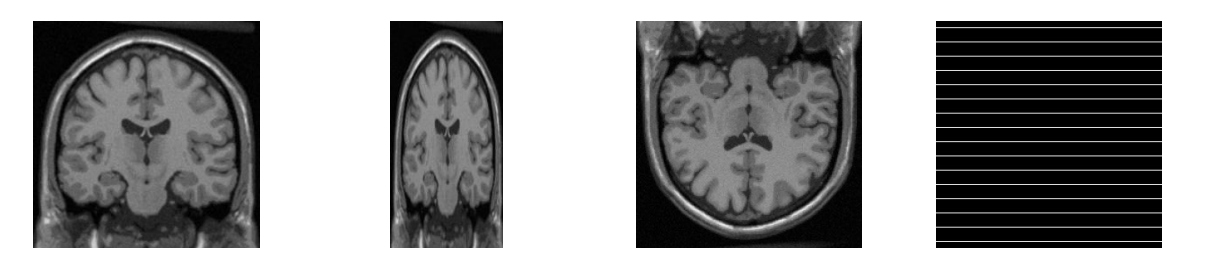

Slika 2.6: Od leve proti desni: slika mr\_256x256\_uint8.raw, slika mr\_128x256\_uint8.raw, slika mr\_217x181x181\_uint8.raw v  $yz$  ravnini pri  $x = 110$  ter slika decimacija  $256x256$ \_uint8.raw.

```
3 return f
```
Kaj so prednosti in slabosti interpolacije z najbližjim sosedom?

2. Ustvarite funkcijo interp2d, ki bo interpolirala sivinske vrednosti v točkah (*x, y*). Predpostavite, da definicijsko območje vhodne slike fp napenjata vektorja monotono naraščajočih ekvidistantno razporejenih točk xp in yp. Parameter method naj ima enak pomen kot pri funkciji interp1d. Vhodna parametra x in y lahko v splošnem vsebujeta poljubno, a enako število elementov, podatkovno polje izhodne slike f naj bo tipa np.float in enake velikosti kot podatkovni polji x ter y.

```
1 | \text{def} interval(x, y, xp, yp, fp, method='linear'):
2 \vert \quad \ldots3 return f
```
- (a) Interpolirajte sliko mr\_256x256\_uint8.raw tako, da podvojite število slikovnih elementov v obeh razsežnostih (velikost interpolirane slike bo tako  $512 \times 512$  slikovnih elementov). Mrežo interpolacijskih točk boste najenostavneje ustvarili s funkcijama meshgrid ter linspace modula numpy.
- (b) Slika mr\_128x256\_uint8.raw je nastala z neenako frekvenco vzorčenjem v smeri *x* in *y* osi. Slikovni element v smeri *x* osi je dvakrat večji kot v smeri *y* osi. Sliko interpolirajte tako, da bo velikost slikovnega elementa v smeri obeh koordinatnih osi enaka. Pri tem prilagodite vzorčno frekvenco zgolj v smeri ene koordinatne osi slike! Uporabite funkcijo interp2d z bilinearno interpolacijo.
- (c) Interpolirajte osrednji del slike mr\_128x256\_uint8.raw velikosti *x* × *y* = 32 × 64 slikovnih elementov. Pri tem naj bo velikost slikovnega elementa interpolirane slike  $x \times y = 0.25 \times 0.25$  mm. Predpostavite, da je velikost slikovnega elementa izhodiščne slike  $x \times y = 2 \times 1$  mm.
- 3. Ustvarite funkcijo interp3d, ki bo interpolirala sivinske vrednosti v točkah (*x, y, z*). Predpostavite, da definicijsko območje vhodne slike fp napenjajo vektorji monotono naraščajočih ekvidistantno razporejenih točk xp, yp in zp. Parameter method naj ima enak pomen kot pri funkciji interp1d. Vhodni parametri x, y in z lahko v splošnem vsebujejo poljubno, a enako število elementov, podatkovno polje izhodne slike f naj bo tipa np.float in enake velikosti kot podatkovna polja x, y ter z.

```
1 | \text{def} interval(x, y, z, xp, yp, zp, fp, method='linear'):
2 \mid \dots3 return f
```
Interpolirajte sliko mr<sub>217x181x181</sub> uint8.raw v *yz* ravnini pri  $x = 110,3$ . Število slikovnih elementov v smeri *y* in *z* osi naj se podvoji.

4. Ustvarite funkcijo conv2d, ki izračuna konvolucijo vhodne slike data s konvolucijskim jedrom kernel ter vrne podatkovno polje izhodne slike odata tipa np.float.

```
1 def conv2d (data, kernel):
2 ...
3 return odata
```
5. Ustvarite še funkcijo imDecimate2d, ki bo zaporedoma (level krat) decimirala vhodno sliko s faktorjem dva (glej piramidno shemo na sliki 2.5a). Ko je vrednost parametra kernel enaka **None**, uporabite konvolucijsko jedro velikosti 3 × 3 iz navodil.

```
1 def imDecimate2d (img, kernel=None, level=1) :
2 \mid \dots3 return oimg
```
Decimirajte sliki mr\_256x256\_uint8.raw ter decimacija\_256x256\_uint8.raw tako, da bo velikost decimirane slike  $64 \times 64$  slikovnih elementov. Uporabite funkcijo imDecimate2d s konvolucijskim jedrom nizkoprepustnega sita velikosti 3 × 3 (slika 2.5b). Izvedite decimacijo tudi brez filtriranja ter primerjajte dobljeni sliki. Kaj opazite?

#### **2.4 Rešitve in odgovori na vprašanja**

Pri odgovorih privzamemo, da se funkcije iz rešitev nahajajo v modulu funkcije, slikovno gradivo pa se nahaja v podmapi poglavje\_2. Naprej uvozimo potrebne module in naložimo slike.

```
1 import numpy as np
2 from matplotlib import pyplot as pp
3 import funkcije
4
5 \mid \text{im1} = \text{funkcije.inLoadRaw2d}6 '. / poglavje_2 / mr_256x256_uint8.raw ', 256 , 256)
7 im2 = funkcije.imLoadRaw2d (
8 '. / poglavje_2 / mr_128x256_uint8.raw ', 128 , 256)
9 \mid \text{im3 = funkcije.inLoadRaw3d}10 | './poglavje 2/mr 217x181x181 uint8.raw', 217, 181, 181)
11 | im4 = funkcije.imLoadRaw2d (
12 './poglavje 2/decimacija 256x256 uint8.raw', 256, 256)
```
1. V modulu funkcije ustvarimo funkcijo interp1d.

```
1 | \text{def interval}(x, xp, fp, method='linear'):
2
3 \mid x = np \text{.} as array(x, np \text{.} float)4 \mid xp = np.asarray(xp, np.float)5 fp = np.asarray (fp, np.float)
6
7 \mid xshape = x.shape8 \mid x = x \text{.flatten}()9 \mid f = np{\text{.zeros\_like(x)}}10 dx = float (xp[1] - xp[0])11 Nxp = xp.size
12 Nx = x.size
13
14 if method == 'linear':
15 for i in range ( Nx ) :
16 indf = (x[i] - x[0])/dx17 d = indf - int (indf)
18 ind1 = max(int(indf), 0)
19 ind2 = min(ind1 + 1, Nxp - 1)
20 \left| \right| f [i] = (1.0 - d) * fp[ind1] + d * fp[ind2]21 | ''' hitra izvedba brez for zanke
22 indf = (x - xp [0])/dx23 ind1 = indf.astyle('int')24 f = np.zeros ([Nx, 1])
25 ind1 = np.maximum (ind1, 0)
26 ind2 = np.minimum (ind1 + 1, Nxp - 1)
27 \left| \right| f [indok] = (1.0 - d) * fp[ind1] + d * fp[ind2 + 1]28 '''
```

```
29
30 elif method == 'nearest':
31 for i in range (Nx):
32 indf = np.round ((x[i] - xp[0])/dx)33 ind = min (max (indf, 0), Nxp - 1)
34 f [i] = fp [ind]
35 \bdots''' hitra izvedba brez for zanke
36 ind = np.round ((x - xp[0])/dx)37 ind = np.minimum (np.maximum (ind, 0), Nxp - 1)
38 f = fp [ind]
39 '''
40
41 else :
42 raise ValueError (
43 ' Vrednost parametra " method " je lahko '
44 | '" linear" ali " nearest"!')
45
46 f.shape = xshape
47
48 return f
```
Glavna prednost interpolacije z metodo najbližjega soseda leži v računski nezahtevnosti postopka, slabost pa v nizki kakovosti interpolirane slike. Linearna interpolacija je približno 4-krat zahtevnejša od interpolacije z metodo najbližjega soseda. Kakovost interpoliranih slik je bistveno boljša, saj postopek upošteva uteženo vsoto sivinskih vrednost 4-ih sosednjih slikovnih elementov.

2. V modulu funkcije ustvarimo funkcijo interp2d.

```
1 | \text{def} interval(x, y, xp, yp, fp, method='linear'):
2
3 \mid x = np \text{.} as array(x, np.float)4 \mid y = np \text{.} as array(y, np.float)5 \vert xp = np.asarray (xp, np.float)
6 \mid yp = np.asarray (yp, np.float)
7 fp = np.asarray (fp, np.float)
8
9 \mid xshape = x.shape10 x, y = x.flatten(), y.flatten()
11 dx, dy = float (xp[1] - xp[0]), float (yp[1] - yp[0])12 Nx, Ny = x.size, y.size
13 Nxp, Nyp = xp.size, yp.size
14 if Nx != Ny:
15 raise ValueError (
16 <sup>'</sup>Število elementov v x in y mora biti enako!')
17 f = np.zeros ([Nx])
18 if method == 'linear':
19 for i in range (Nx):
20 indxf = (x[i] - xp[0])/dx
```

```
21 indyf = (y[i] - yp[0])/dy22 xf = indxf - int (indxf)
23 yf = indyf - int (indyf)
24 indx = max(min(int(int), Nxp - 1), 0)25 indy = max(min(int(indyf), Nyp - 1), 0)
26 a = (1.0 - xf)*(1.0 - yf)27 b = xf*(1.0 - yf)28 c = (1.0 - xf)*yf29 \vert d = xf * y f
30 s = 1.0
31 f [i] = a/s*fp[indy, indx] + \
32 b/s*fp[indy, min(indx + 1, Nxp - 1)] + \
33 c/s*fp[min(indy + 1, Nyp - 1), indx] + \
34 d/s \star fp [
35 min(indy + 1, Nyp - 1), min(indx + 1, Nxp - 1)
36 ]
37
38 elif method == ' nearest ':
39 for i in range ( Nx ) :
40 indxf = np.round ((x[i] - xp[0])/dx)41 indyf = np.round ((y[i] - yp[0])/dy)42 indx = min (max (indxf, 0), Nxp - 1)
43 indy = min (max (indyf, 0), Nyp - 1)
44 \left| \right| f [i] = fp [indy, indx]
45
46 else :
47 raise ValueError (
48 ' Vrednost parametra " method " je lahko '
49 | '"linear" ali "nearest"!')
50
51 f.shape = xshape
52
53 return f
```
(a) Interpolacija s podvojenim vzorčenjem v smeri obeh koordinatnih osi (slika 2.7).

```
1 | x = y = npulinspace (0, 255, 512)
2 | xp = yp = np.arange(256)3 | Yi, Xi = np.message, x, indexing='ij')4 \mid \text{im1i\_linear} = \text{funkcije.interp2d}5 Xi, Yi, xp, yp, im1, 'linear')
6 \mid \text{im1i nearest} = funkcije.interp2d (
7 Xi, Yi, xp, yp, im1, 'nearest')
8
9 pp.figure ('0dgovor 2 a)')
10
11 | pp.subplot (1, 2, 1)12 pp.inshow (in1i_linear, can =' gray')13 pp.title ('Linearna')
```
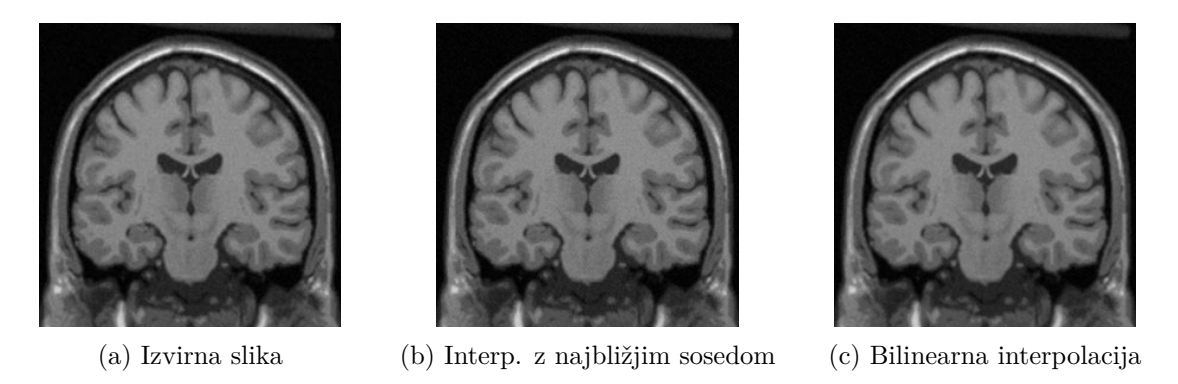

Slika 2.7: Interpolacija s podvojenim vzorčenjem v smeri obeh koordinatnih osi.

```
14
15 |pp.subplot(1, 2, 2)16 pp.inshow (imit\_nearest, can =' gray')17 pp.title ('Najbližji sosed')
18
19 | pp.show()
```
(b) Interpolacija s podvojenim vzorčenjem v smeri *x* osi (slika 2.8).

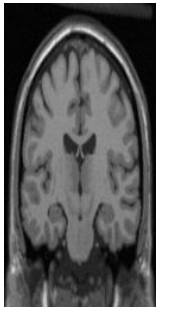

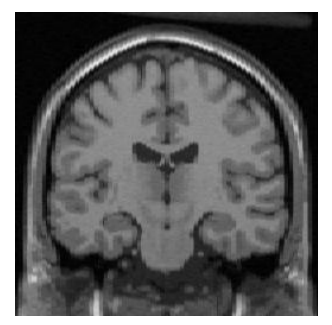

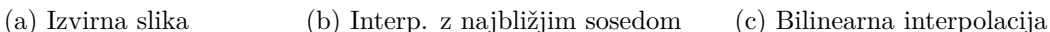

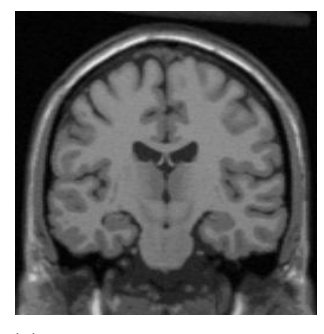

Slika 2.8: Interpolacija s podvojenim vzorčenjem v smeri *x* osi.

```
1 | xp = np.arange(0, 256, 2)2 \mid yp = np.arange(256)3 | x = np.arange(0, 256)4 \mid y = yp5 \mid Yi, Xi = np.meshgrid (y, x, indexing='ij')
6 \mid \text{im2i\_linear} = \text{funkcije.interp2d}7 Xi, Yi, xp, yp, im2, 'linear')
8 \mid \text{im2i nearest} = funkcije.interp2d (
9 | Xi, Yi, xp, yp, im2, 'nearest')
10
11 | pp.figure ('0dgovor 2 b)')
```

```
12
13 pp.subplot(1, 2, 1)14 pp.imshow (im2i linear, cmap = 'gray')
15 pp.title ('Linearna')
16
17 | pp.subplot (1, 2, 2)18 pp.inshow (in2i\_nearest, canap='gray')19 pp.title ('Najbližji sosed')
20
21 pp.show ()
```
(c) Interpolacija osrednjega dela slike.

```
1 \mid xi = np.arange(128 - 16*2, 128 + 16*2, 0.25)2 \mid yi = np.arange(128 - 32, 128 + 32, 0.25)3 | \text{Yi}, Xi = np.meshgrid (yi, xi, indexing = 'ij')
4
5 \text{ }im2i box nearest = funkcije.interp2d (
6 | Xi, Yi, xp, yp, im2, 'nearest')
7 \mid \text{im2i\_box\_linear} = funkcije.interp2d (
8 Xi, Yi, xp, yp, im2, 'linear')
9
10 from matplotlib.patches import Rectangle
11 region = Rectangle ((64 - 16, 128 - 32), 32, 64,12 edgecolor='b', facecolor='none')
13
14 pp.fitgure('Odgovor 2 c)')15 pp.suptitle (' Interpolacija osrednjega dela slike ')
16
17 pp.subplot (1, 3, 1)18 | pp.imshow (im2, cmap='gray', vmin=0, vmax=255)
19 | pp.gca().add_patch (region)20 pp.title ('Izhodiščna slika')
21
22 pp.subplot (1, 3, 2)23 pp.title ('Najbližji sosed')
24 pp.imshow (im2i box nearest, cmap = 'gray', vmin =0, vmax = 255)
25
26 pp.subplot (1, 3, 3)27 | pp.title ('Linearna')
28 pp.imshow (im2i_box_linear, cmap='gray', vmin=0, vmax=255)
29
30 pp.show ()
```
3. V modulu funkcije ustvarimo funkcijo interp3d.

```
1 \text{ def } interval(x, y, z, xp, yp, zp, fp, method='linear'):
2 \mid x = np \text{.} as array (x, np \text{.} float)3 \mid y = np \text{.} as array(y, np \text{.} float)4 \mid z = np \text{.} as array(z, np \text{.} float)
```
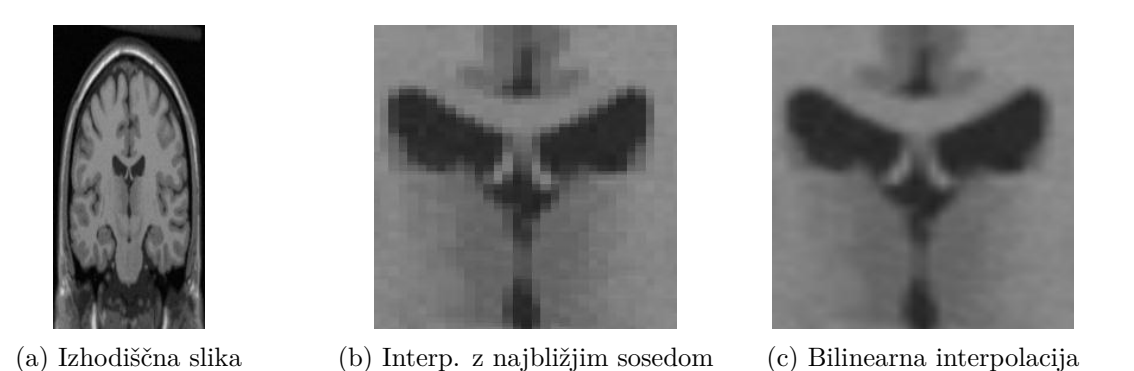

Slika 2.9: Interpolacija osrednjega dela slike. Velikost slikovnega elementa interpolirane slike znaša  $x \times y = 0.25 \times 0.25$  mm.

```
5 \vert xp = np.asarray (xp, np.float)
6 yp = np.asarray (yp, np.float)
7 \mid zp = np.asarray(zp, np.float)8 fp = np.asarray (fp, np.float)
9
10 xshape = x.shape
11 \mid x = x \text{.} \text{flatten}()12 y = y.flatten ()
13 \mid z = z \text{.flatten}()14 dx = float (xp[1] - xp[0])
15 dy = float (yp[1] - yp[0])
16 dz = float (zp[1] - zp[0])
17 Nxp, Nyp, Nzp = xp.size, yp.size, zp.size
18 Nx, Ny, Nz = x.size, y.size, z.size
19 if Nx != Ny or Nx != Nz :
20 raise ValueError (
21 Stevilo elementov v x, y in z mora biti enako!')
22
23 f = np.zeros ([Nx])
24 if method == 'linear':
25 for i in range ( Nx ) :
26 indxf = (x[i] - xp[0])/dx27 \vert indyf = (y[i] - yp[0])/dy
28 indzf = (z[i] - zp[0])/dz29 xf = indxf - int (indxf)
30 yf = indyf - int(indyf)31 zf = indzf - int (indzf)
32 indx = max(min(int(indxf), Nxp - 1), 0)
33 indy = max(min(int(indyf), Nyp - 1), 0)
34 indz = max(min(int(indzf), Nzp - 1), 0)
35 a = (1.0 - xf)*(1.0 - yf)36 b = xf*(1.0 - yf)37 c = (1.0 - xf)*yf
```
```
38 d = xf * yf39 s = 1.0
40 bz = zf
41 az = 1.0 - zf42 fzk = a/s * fp [indz, indy, indx] + \
43 b/s*fp[indz, indy, min(indx + 1, Nxp - 1)] + \
44 c/s*fp[indz, min(indy + 1, Nyp - 1), indx] + \
45 d / s * fp [indz,
46 min ( indy + 1, Nyp - 1), min ( indx + 1, Nxp - 1) ]
47 indz1 = min(indz + 1, Nzp - 1)
48 fzk1 = a/s*fp[indz1, indy, indx] + \
49 b/s*fp[indz1, indy, min(indx + 1, Nxp - 1)] + \
50 c/s*fp[indz1, min(indy + 1, Nyp - 1), indx] + \
51 d/s*fp[indz1, min(indy + 1, Nyp - 1),
52 min(indx + 1, Nxp - 1)]
53 f [i] = fzk*az + fzk1*bz
54
55 elif method == ' nearest ':
56 for i in range ( Nx ) :
57 indxf = np.round ((x[i] - xp[0])/dx)58 indyf = np.round ((y[i] - yp[0])/dy)
59 indzf = np.round((z[i] - zp[0])/dz)60 indx = min (max (indxf, 0), Nxp - 1)
61 indy = min (max (indyf, 0), Nyp - 1)
62 indz = min (max (indzf, 0), Nzp - 1)
63 f [i] = fp [indz, indy, indx]
64
65 else :
66 raise ValueError (
67 ' Vrednost parametra " method " je lahko '
68 '" linear " ali " nearest "! ')
69
70 f.shape = xshape
71
72 return f
```
Interpolacija v  $yz$  ravnini pri  $x = 110,3$  (slika 2.10).

```
1 | xp = np.arange(217)2 \mid yp = np.arange(181)3 | zp = np.arange(181)4 \mid y = z = npulinspace (0, 180, 181 * 2)5 \mid \mathsf{Zi}, Yi, Xi = np.meshgrid(z, y, 110.3, indexing='ij')
6 \mid \text{im3i\_nearest} = funkcije.interp3d (
7 Xi, Yi, Zi, xp, yp, zp, im3, 'nearest')
8 \mid \text{im3i linear} = \text{funkcije.interp3d} (
9 Xi, Yi, Zi, xp, yp, zp, im3, 'linear')
10
11 | pp.figure ('0dgovor 3')
```
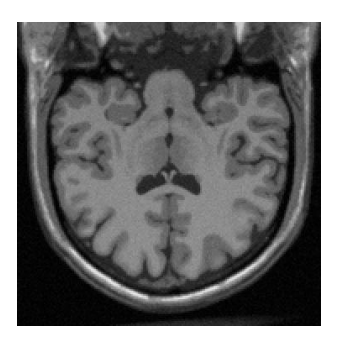

(a) Interp. z najbližjim sosedom (b) Trilinearna interpolacija

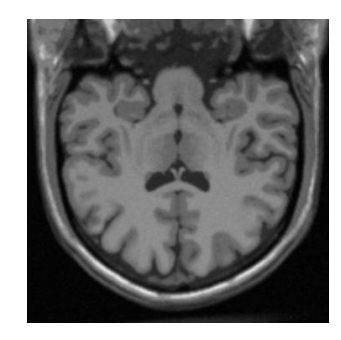

Slika 2.10: Interpolacija v *yz* ravnini pri *x* = 110*.*3 s podvojenim vzorčenjem v smeri *y* in *z* osi.

```
12
13 pp.subplot(1, 2, 1)14 pp.inshow (im3i_linear.squeeze (), cmap='gray')
15 pp.title('Linear')16
17 | pp.subplot (1, 2, 2)18 | pp.inshow (im3i\_nearest.\nsquare), cmap='gray')19 pp.title ('Najbližji sosed')
20
21 pp.show ()
```
4. V modulu funkcije ustvarimo funkcijo conv2d.

```
1 def conv2d (data, kernel) :
2 K = np.asarray (kernel, np.float)
3 \mid S = np \text{.} asarray (data, np.float)
4 c = np.floor ( np.array ( K.shape ) /2 .0 ) # Središče konvolucijskega jedra.
5 H, W = S.shape # Velikost vhodne slike.
6 \overline{A}, B = K.shape # Velikost konvolucijskega jedra.
7 odata = np.zeros ([H, W]) # Podatkovno polje izhodne (zglajene) slike.
8 for i in range (H): # Vrstica slikovnega elementa.
9 for j in range (W): # Stolpec slikovnega elementa.
10 for k in range (A): # Vrstica konvolucijskega jedra.
11 for 1 in range (B): # Stolpec konvolucijskega jedra.
12 | # Premik naslovov.
13 ic = i - (k - c[0])
14 jc = j - ( l - c [1])
15 # Pred izračunom preverimo veljavnost naslova slikovnega elementa.
16 if ic > 0 and ic < H and jc > 0 and jc < W :
17 | odata [i, j] += K[k, 1]*S[i, j]18
19 return odata
```
5. V modulu funkcije ustvarimo funkcijo imDecimate2d.

```
1 def imDecimate2d (img, kernel=None, level=1) :
2 if kernel is None :
3 kernel = np.array ([1.0/16, 1/8, 1/16],
4 \mid 1/8, 1/4, 1/8],5 [1.0/16, 1/8, 1/16]])
6 oimg = np.array (img, 'float')
7 for i in range ( level ) :
8 oimg = conv2d (oimg, kernel)
9 | oimg = oimg [::2, ::2]
10
11 return oimg
```
Rezultat decimacija slike z in brez uporabe nizkoprepustnega sita velikosti  $3 \times 3$  je prikazan na sliki 2.11. Pri decimaciji brez predhodnega filtriranja slike z nizkoprepustnim sitom, lahko pride do popačenja ali izgube informacije, saj predhodno ne omejimo frekvenčne informacije slike na polovico vzorčne frekvence. Omenjeni pojav je še posebej poudarjen pri decimaciji sintetične slike decimacija\_256x256\_uint8.raw.

```
1 \mid K3 = np.array([\lceil 1.0/16, 1/8, 1/16],2 [1/8, 1/4, 1/8],
3 [1.0/16, 1/8, 1/16]])
4 | K5 = np.array ([[1.0/400, 1/80, 1/50, 1/80, 1/400],5 [1/80, 1/16, 1/10, 1/16, 1/80],
6 \begin{bmatrix} 1/50, & 1/10, & 4/25, & 1/10, & 1/50 \end{bmatrix}7 [1/80, 1/16, 1/10, 1/16, 1/80],
8 [1 .0 /400 , 1/80 , 1/50 , 1/80 , 1/400]])
9
10 \mid \text{im}4d k3 = funkcije.imDecimate2d (im4, K3, 2)
11 \mid \text{im}4d = \text{im}4 [::4,::4]
12 \mid \text{im1d}_k3 = \text{funkcije.inDecimate2d (im1, K3, 2)}13 \mid \text{im1d} = \text{im1} [::4,::4]
14
15 pp.fitgure('Odgovor 5')16
17 pp.subplot (2, 3, 1)18 pp.inshow (im1, canap='gray')19 pp.title ('Izvirna slika')
20
21 | pp.subplot (2, 3, 2)22 pp.imshow (im1d_k3, cmap='gray')
23 pp.title (' Decimimacija s filtranjem ')
24
25 pp.subplot (2, 3, 3)26 pp.imshow (im1d, cmap='gray')
27 pp.title (' Decimirana brez filtriranja ')
28
29 pp.subplot(2, 3, 4)30 | pp.imshow (im4, cmap='gray')
31 pp.title (' Izvirna slika ')
```

```
32
33 | pp.subplot(2, 3, 5)34 pp.imshow (im4d_k3, cmap='gray')
35 pp.title (' Decimimacija s filtranjem ')
36
37 pp. (2, 3, 6)38 | pp.inshow (im4d, canap='gray')39 pp.title (' Decimirana brez filtranja ')
40
41 pp.show ()
```
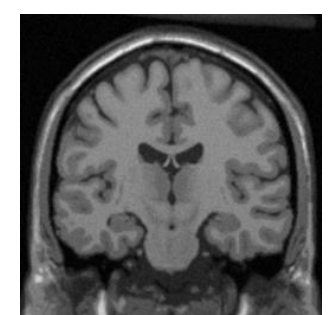

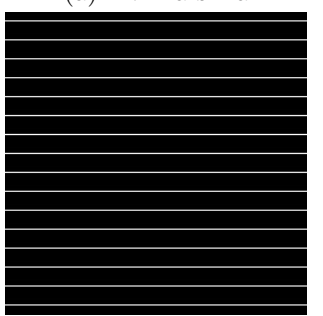

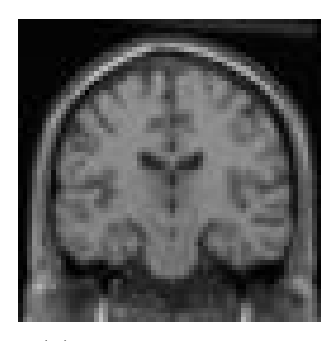

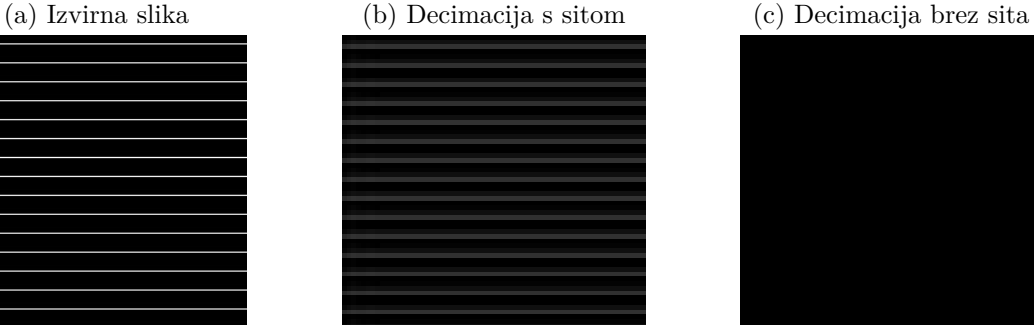

(d) Izvirna slika (e) Decimacija s sitom (f) Decimacija brez sita

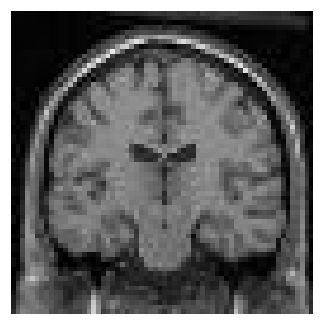

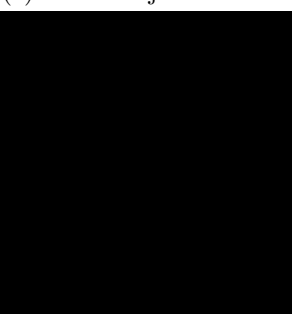

Slika 2.11: Dve zaporedni decimaciji s faktorjem 2 z in brez uporabe nizkoprepustnega sita velikosti  $3 \times 3$ .

## **Poglavje 3**

# **Parametri in kakovost slik**

Poglavje je namenjena spoznavanju in razumevanju osnovnih lastnosti realnih slik kot so svetlost, dinamično območje, histogram, kvantizacija, šum in barva ter spoznavanju načinov za določanje značilnih parametrov kakovosti realnih slik kot je razmerje signal-šum (slika 3.1).

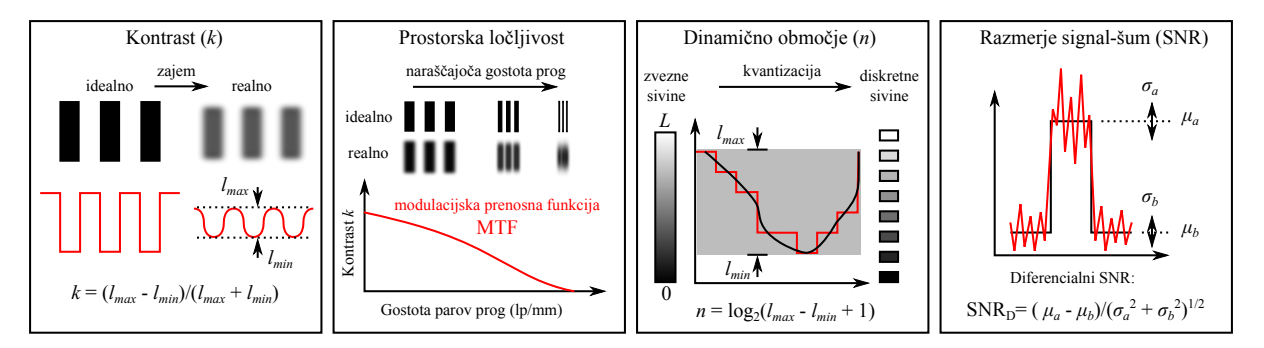

Slika 3.1: Parametri kakovosti slik.

### **3.1 Naloge in vprašanja**

1. S pomočjo fotoaparata zajemite sliko kalibra ColorChecker in sliko kalibra ISO-12233, ki ju prikazuje slika 3.2. Bliskavica naj bo pri tem izklopljena. Sliki poizkušajte zajeti tako, da bosta zunanja robova kalibra čim bolje poravnana s tipalom. Sliki prenesite na računalnik in ju uvozite s pomočjo funkcije open modula PIL.Image in funkcije array modula numpy ter ju prikažite s funkcijo imshow modula matplotlib.pyplot. Iz zajetih slik izluščite pravokotna področja oziroma podslike tako, da bo vsako področje vsebovalo le eno barvo oziroma sivino. Področja lahko shranite v seznam ali večrazsežno polje v enakem vrstnem redu kot so označena na sliki 3.2a. Točke na sliki boste najenostavneje izbrali s funkcijo ginput modula matplotlib.pyplot. Za hitro in enostavno določanje pravokotnih področij na sliki lahko približno določite zgolj središči področij 1 in 24, lege preostalih pravokotnih podpodročij pa izračunate. Na podoben način lahko določite sivinski prerez kalibra ISO-12233, ki ga prikazuje rdeča črta na sliki 3.2b. Števila na kalibru ISO-12233

označujejo število prog v enotah 100, ki ustrezajo višini uporabnega dela kalibra (200 mm). Na primer, število 3 označuje proge širine  $\frac{200}{100 \cdot 3}$  mm.

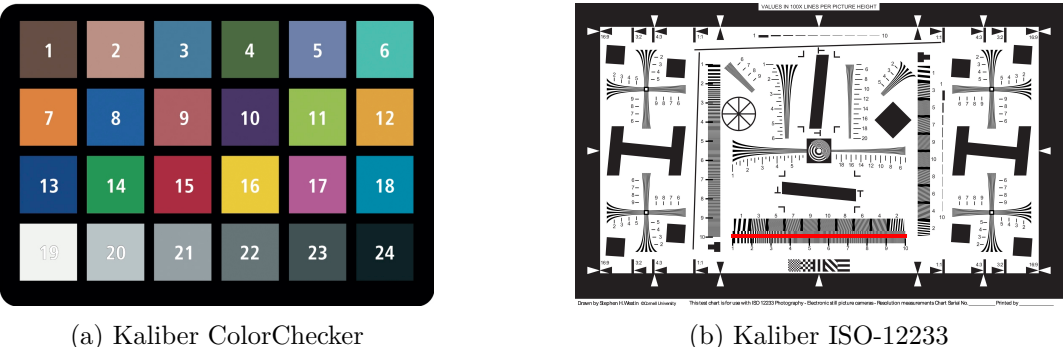

Slika 3.2: Slike kalibrov z oznakami.

- 2. Posamezna področja pretvorite v sivinske slike po enačbi  $S = 0.299 \cdot R + 0.587 \cdot G$ , 0.144 $\cdot B$ , kjer *R*, *G* in *B* predstavljajo sivinske vrednosti rdeče, zelene in modre barvne komponente. Za vsako področje izračunajte povprečje in standardno deviacijo sivinskih vrednosti. Razmislite, katero področje bi moralo imeti najmanjšo in katero največjo povprečno 8-bitno sivinsko vrednost. Navedite zaporedni številki pripadajočih področij.
- 3. Prostorska ločljivost optičnega sistema nam pove najmanjšo razdaljo med točkastima objektoma, pri kateri lahko objekta še dobro razločimo. Slednjo lahko ocenimo z modulacijsko prenosno funkcijo sistema (MTF) [4], ki meri sivinski kontrast v odvisnosti od prostorske gostote svetlo-temnih prog. Gostoto prog kalibracijske tarče MTF najpogosteje podamo kot število parov prog na milimeter (lp/mm), ločljivost sistema pa pogosto podamo kot število parov prog, pri katerem sivinski kontrast pade na 10 % začetne vrednosti (ilustracija na sliki 3.3).

Prostorsko ločljivost slikovnega sistema lahko določimo tudi tako, da zajamemo sliko odziva na enotino stopnico. V ta namen uporabimo kalibracijsko tarčo z ostrim prehod sivinskih vrednosti (slika 3.4). Zajeti odziv nato odvajamo v smeri, ki je pravokotna na prehod. Na ta način dobimo linijski odziv slikovnega sistema (ang. Line Spread Function ali LSF), tj. odziv slikovnega sistema na neskončno tanko in svetlo črto. Za prostorsko ločljivost običajno proglasimo širino linijskega odziva pri polovični amplitudi (ang. Full Width at Half Maximum ali FWHM). Ta postopek je zelo enostaven, saj je treba zajeti zgolj sliko kalibracijske tarče z ostrim prehodom sivinskih vrednosti. Zaradi numeričnega odvajanja pa je postopek zelo občutljiv na prisotnost šuma v zajeti sliki.

Izrišite z rdečo črto označeni sivinski prerez kalibra ISO-12233 ter približno določite indeks območja (na kalibru ISO-12233 je označen z 1 do 10), kjer sivinski kontrast *k* s slike 3.1 pade na 10 % začetne vrednosti. Ob smiselni uporabi lastnosti kalibra ISO-12233 (višina 200 mm) približno ocenite širino črte v milimetrih, ki ustreza dobljeni vrednosti. Kakovost prereza lahko izboljšate tako, da povprečite nekaj zaporednih vrstic slike.

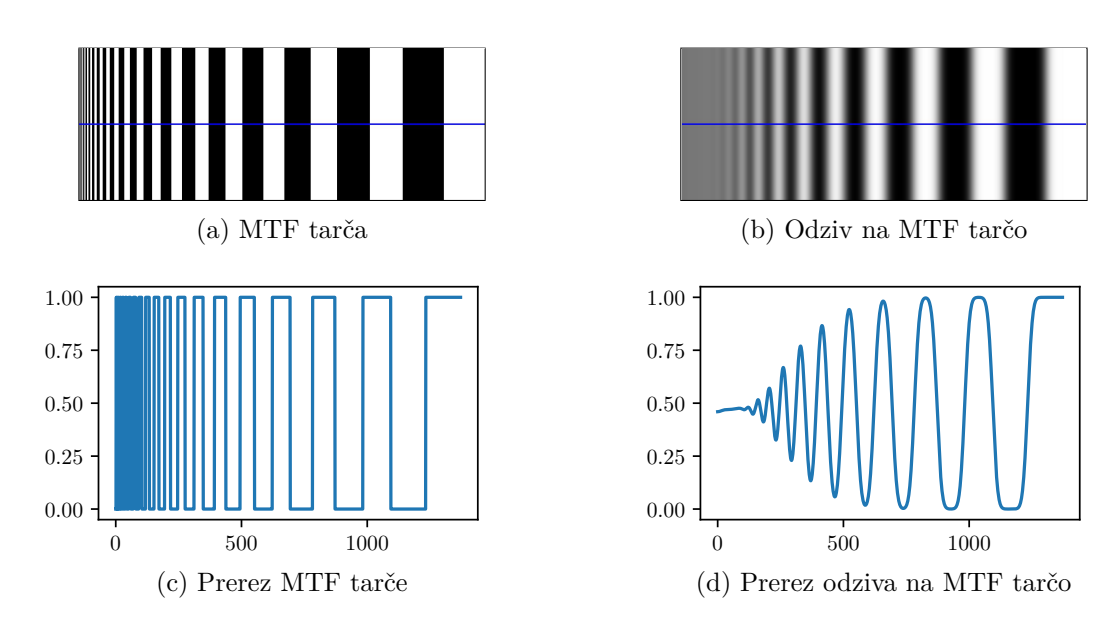

Slika 3.3: Primer MTF kalibracijske tarče in pripadajoči odziv slikovnega sistema.

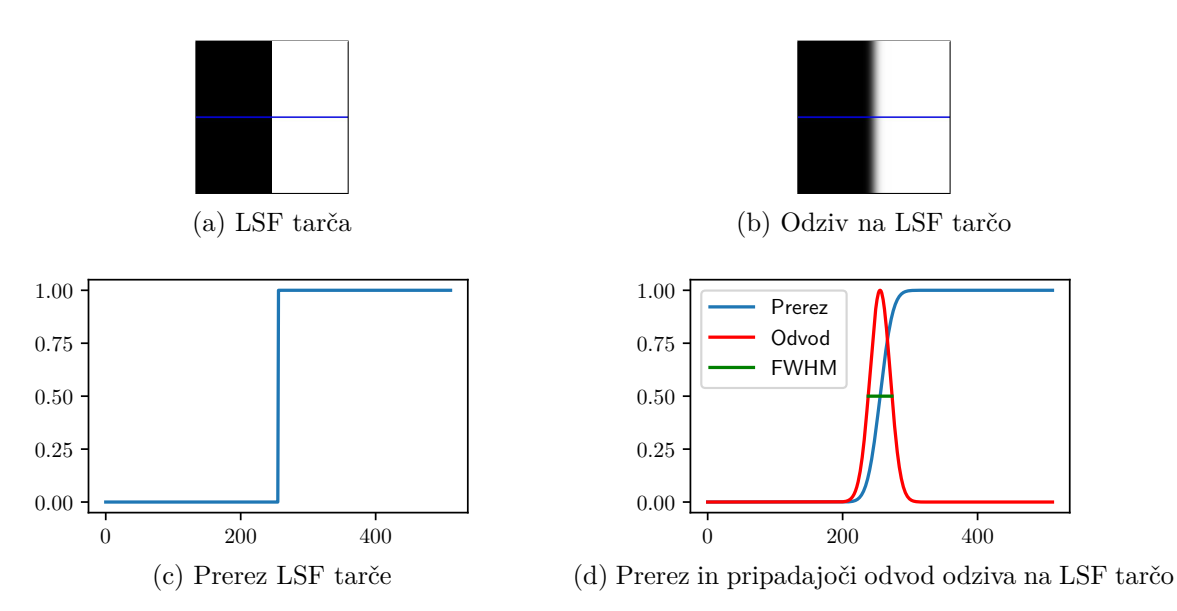

Slika 3.4: Primer LSF kalibracijske tarče in pripadajoči odziv slikovnega sistema ter FWHM ločljivost.

- 4. Narišite graf, ki prikazuje povprečne sivinske vrednosti področij od 19 do 24 slike kalibra ColorChecker v odvisnosti od pripadajoče zaporedne številke področja. Na podlagi prikazanih vrednosti ocenite uporabno dinamično območje sivinskih vrednosti (izrazite s številom bitov).
- 5. Histogram slike je grafično orodje za prikazovanje frekvenčne porazdelitve sivinskih vre-

dnosti slikovnih elementov. Abscisna os histograma predstavlja sivinske vrednosti, ordinatna os histograma pa podaja število slikovnih elementov na izbranem intervalu sivinskih vrednosti. Ustvarite funkcijo za izračun in prikaz histograma slike.

```
1 def imHistogram ( img , bins =256 , span =None ,
2 density=False, title=None):
\sqrt{3}4 return hist , edges
```
Pri tem parameter img predstavlja vhodno sliko, parameter bins pa število razredov histograma na razponu sivinskih vrednosti span. Če je vrednost parametra span enaka **None**, potem naj razpon sivinskih vrednosti določata najmanjša in največja sivinska vrednost v sliki. Parameter title predstavlja naslovno vrstico grafičnega prikaza histograma, ki ga ustvarimo le, ko je vrednost različna od **None**. Razredi naj vključujejo spodnjo, ne pa tudi zgornjo mejo razpona sivinskih vrednosti. Če je vrednost parametra density enaka **True**, potem histogram normalizirajte tako, da predstavlja oceno gostote verjetnosti sivinskih vrednosti. Funkcija naj vrne vrednosti v obliki vektorjev frekvenc hist in robnih točk razredov edges, katerih število elementov znaša bins ter bins + 1. Histogram izračunajte brez uporabe naprednih Python funkcij, za prikazovanje pa uporabite funkcijo bar modula matplotlib.pyplot. Pravilnost delovanja programske kode preverite s funkcijo histogram modula numpy.

Na področjih 19 in 24 kalibra ColorChecker kvalitativno preverite ali šum ustreza normalni porazdelitvi. To storite tako, da v skupno grafično okno izrišete normalizirani histogram sivin in pripadajočo Gaussovo porazdelitev:

$$
\mathcal{N}(\mu, \sigma^2) = \frac{1}{\sigma \sqrt{2\pi}} \exp^{-\frac{(x-\mu)^2}{2\sigma^2}}.
$$
\n(3.1)

6. Razmerje signal-šum (SNR) je pomemben kriterij za vrednotenje relativne jakosti oziroma moči signala glede na prisoten šum. SNR je namreč merilo zanesljivosti oziroma sposobnosti zaznavanja prisotnosti sprememb v opazovanem signalu. Pogosto se uporabljajo trije osnovni načini podajanja SNR, in sicer amplitudni (SNRA), diferencialni (SNRD) ter močnostni (SNRM) način. Podajanje SNR ni standardizirano in je predvsem odvisno od vrste signala in šuma ter od namena podajanja in uporabe. V primeru dveh nivojev signala zapišemo  $SNR<sub>D</sub>$  tako kot prikazuje slika 3.1.

Izračunajte diferencialno razmerje signal-šum  $(SNR_D)$  med področjema 19 in 24. Na podoben način izračunajte še diferencialno razmerje signal-šum med področjema 23 in 24. Katero izmed obeh razmerij je večje?

7. Barvo slikovnega elementa običajno definiramo s tremi, lahko pa tudi le z dvema komponentama oziroma vrednostima. Zaradi načina pretvorbe svetlobe v digitalni zapis se najpogosteje uporablja zapis barve slikovnega elementa s komponentami RGB, ki ustrezajo odzivom treh različnih tipal svetlobe. Slednja so selektivno občutljiva na valovnih območjih okoli 700 nm (*R*), 550 nm (*G*) in 450 nm (*B*). Obstajajo tudi drugi barvni prostori, ki so bolj primerni za analizo digitalnih slik, na primer XYZ in Lab, kjer ena izmed treh komponenta predstavlja svetlost, preostali dve komponenti pa barvni odtenek (poglobljeno obravnavo različnih barvnih prostorov najdemo v [5, 6]). Sliko, zapisano v RGB barvnem prostoru, lahko pretvorimo v drug barvni prostor z (ne)linearno preslikavo RGB komponent. Preslikava iz RGB v XYZ barvni prostor pri referenčni beli osvetlitvi D65 je definirana kot:

$$
\begin{bmatrix} X \ Y \ Z \end{bmatrix} = \begin{bmatrix} 0,4124564 & 0,3575761 & 0,1804375 \\ 0,2126729 & 0,7151522 & 0,0721750 \\ 0,0193339 & 0,1191920 & 0,9503041 \end{bmatrix} \cdot \begin{bmatrix} R \\ G \\ B \end{bmatrix}
$$
\n
$$
x = \frac{X}{X+Y+Z}, \ y = \frac{Y}{X+Y+Z}, \ z = \frac{Z}{X+Y+Z},
$$
\n(3.2)

pri čemer morajo vrednosti komponent *R*, *G* in *B* ležati na intervalu [0, 1]. Matrično množenje, s katerim lahko zapišemo preslikavo iz RGB v XZY barvni prostor, najlažje udejanimo s funkcijo dot modula numpy. Preslikava iz XYZ v Lab barvni prostor je za belo referenco  $(X_w, Y_w, Z_w)$  definirana kot:

$$
L = 116 \cdot f\left(\frac{Y}{Y_w}\right) - 16
$$
  
\n
$$
a = 500 \cdot \left(f\left(\frac{X}{X_w}\right) - f\left(\frac{Y}{Y_w}\right)\right)
$$
  
\n
$$
b = 200 \cdot \left(f\left(\frac{Y}{Y_w}\right) - f\left(\frac{Z}{Z_w}\right)\right)
$$
  
\n
$$
f(t) = \begin{cases} t^{1/3}, & \text{ko } t > \left(\frac{6}{29}\right)^3\\ \frac{1}{3}\left(\frac{29}{6}\right)^2 t + \frac{4}{29}, & \text{drugod.} \end{cases}
$$
\n(3.3)

Lab barvni prostor je zaradi linearne metrike med različnimi barvami še posebej primeren za kvantitativno primerjavo barv in barvnih odtenkov.

- (a) Pretvorite sliko kalibra ColorChecker iz RGB v XYZ barvni prostor in prikažite komponento *Y* ter normalizirani komponenti *x*, *y* kot sivinske slike. Katera izmed komponent barvnega prostora xyY predstavlja svetlost?
- (b) Pretvorite dobljeno sliko iz XYZ še v Lab barvni prostor in prikažite *L*, *a* in *b* komponente kot sivinske slike. Pri pretvorbi naj bela referenca (*Xw, Yw, Zw*) ustreza preslikanim normaliziranim RGB koordinatam (1*.*0*,* 1*.*0*,* 1*.*0). Katera komponenta Lab barvnega prostora predstavlja svetlost?
- 8. Pri izgubnem zgoščevanju slik (ang. compression) nas pogosto zanima, kakšna je stopnja degradacije kakovosti zgoščene slike. Slednjo lahko številsko ovrednotimo z metriko strukturne podobnosti (ang. Structural Similarity Index - SSIM), ki oceni kakovost testne (zgoščene) slike *Y* glede na referenčno sliko *X*.

$$
SSIM = \frac{(2\mu_x \mu_y + c_1)(2\sigma_{xy} + c_2)}{(\mu_x^2 + \mu_y^2 + c_1)(\sigma_x^2 + \sigma_y^2 + c_2)}
$$
(3.4)

Pomen posameznih členov v enačbi je sledeč:

- $\bullet$   $\mu_x$  predstavlja povprečno vrednost sivin referenčne slike,
- $\mu_y$  predstavlja povprečno vrednost sivin testne slike,
- $\sigma_x^2$  predstavlja varianco sivin referenčne slike,
- $\sigma_y^2$  predstavlja varianco sivin testne slike,
- $\bullet$   $\sigma_{xy}$  predstavlja kovarianco sivin referenčne in testne slike,
- $c_1 = (k_1 L)^2$  in  $c_2 = (k_2 L)^2$  sta regularizacijska člena,
- *L* dinamično območje sivinskih vrednosti (običajno  $[0, 2^{st. \text{ bitov}} 1]$ ),
- $k_1 = 0,01$  in  $k_2 = 0.03$ .

Vrednost SSIM lahko izračunamo za vsak slikovni element testne slike in s tem pridobimo informacijo o kakovosti posameznih področij slike. Pri tem običajno uporabimo okolico velikosti 11×11 slikovnih elementov, sivinske vrednosti v izbrani okolici pa pred izračunom SSIM utežimo z Gaussovo funkcijo (enačba 3.1).

(a) Ustvarite funkcijo ssim, ki izračuna vrednosti SSIM za okolice vseh slikovnih elementov vhodnih slik imgx in imgy. Parameter l predstavlja dinamično območje sivinskih vrednosti vhodnih slik, n velikost okolice, sigma parameter *σ* Gaussove funkcije, parametra k1 ter k2 pa konstanti  $k_1$  ter  $k_2$  metrike SSIM.

```
1 def ssim (imgx, imgy, 1=255, n=11, sigma=1.5,
2 <br> k1 = 0.01, k2 = 0.03:
\sqrt{3}4 return ossim
```
(b) Raziščite, kako se vrednost metrike SSIM spreminja v odvisnosti od kakovosti izgubnega zgoščevanja JPEG za sliko mrBrainSlice.png iz poglavja 1. Zgoščevanje slik lahko enostavno izvedete z metodo save modula PIL.Image. Kakovost zgoščevanja določite s parametrom quality, in sicer tako, da spreminjajte njegovo vrednost od 1 (najnižja kakovost) do 100 (najvišja kakovost).

### **3.2 Rešitve in odgovori na vprašanja**

Pri odgovorih privzamemo, da se funkcije iz rešitev nahajajo v modulu funkcije, slikovno gradivo pa se nahaja v podmapi poglavje\_3. Funkcija za pretvorbo sRGB barvne slike v sivinsko

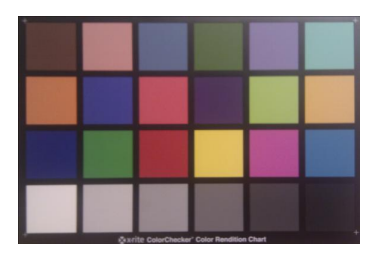

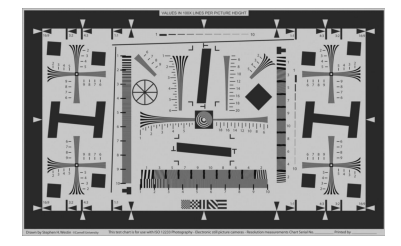

Slika 3.5: Sliki kalibra ColorChecker in ISO-12233.

sliko, ki je del modula funkcije.

```
1 def srgb2gs ( img ) :
2 return 0 .299 * img [: ,: ,0] + 0 .587 * img [: ,: ,1] + 0 .144 * img [: ,: ,2]
```
Najprej ustvarimo nekaj spremenljivk in pomožnih funkcij za določanje področij in pretvorbo med barvnimi prostori.

```
1 # Uvozimo potrebne module.
2 import numpy as np
3 from matplotlib import pyplot as pp
4 from PIL import Image as im
5 import funkcije
6
7 # Naložimo sliki kalibrov ColoCheker in ISO-12233.
8 |CC = np.asarray(im.open('./poglavje_3/ColorChecker.jpg'))9 \mid ISO = np.asarray(im.open('./poglavje_3/ISO-12233.jpg'))10
11 # Pretvorimo sliki v sivinski.
12 | CGg, IS0g = funkcije.srgb2gs (CC), funkcije.srgb2gs (ISO)13
14 # Število področij v sliki kalibra ColorChecker.
15 Nx, Ny = 6, 4
16 \mid N = Nx*Ny17 dd = 0.5 # delež izrezanega področja
18
19 # Velikost slike kalibra ColorChecker.
20 \mid H, W = CC.shape [0], CC.shape [1]
21
22 # Preslikava iz sRGB v XYZ pri beli referenci D65.
23 \mid RGB2XYZ = np.array ([[0.4124564, 0.3575761, 0.1804375],24 [0.2126729, 0.7151522, 0.0721750],
25 [0.0193339, 0.1191920, 0.9503041]])
26
27 \mid # Funkcija za določanje področij na sliki.
```

```
28 def extractSubImages ( img , rect = None ) :
29 if rect is None :
30 pp.imshow (img)
31 pp.title ('Označi središče levega zgornjega, '\
32 | 2 'nato desnega spodnjega področja.')
33 t1, t2 = pp.ginput (2)
34 else :
35 t1, t2 = rect
36
37 h = (t2[1] - t1[1])/float (Ny - 1) # višina področja
38 w = (t2[0] - t1[0])/float (Nx - 1) # širina področja
39
40 x0 = t1 [0] # x koordinata središča področja 1
41 | y0 = t1[1] # y koordinata središča področja 1
42
43 h2 = round (dd*h/2)44 \mid w2 = \text{round} \left( \frac{dd * w}{2} \right)45 podslike = []46 for j in range ( Ny ) : # naslov področja v navpični (y) smeri
47 for i in range ( Nx ) : # naslov področja v vodoravni (x) smeri
48 \vert xcenter = round (x0 + w*i) # odmik središča v vodoravne smeri
49 \vert ycenter = round (y0 + h*j) # odmik središča v navpični smeri
50 podslike.append ( # sliko področja pripnemo na koncu seznama
51 img [ycenter - h2 : ycenter + h2,
52 xcenter - w2 : xcenter + w2])
53
54 if rect is None :
55 pp.subplot (Ny, Nx, i + j*Nx + 1)
56 pp.imshow (podslike [-1])
57 pp.axis ('off')
58
59 if rect is None :
60 pp.suptitle ('Izbrana področja.')
61
62 return podslike , rect
63
64 # Pomožna funkcija za pretvorbo iz XYZ v Lab barvni prostor.
65 def funXYZ2Lab ( t ) :
66 out = np.zeros_like (t)67 ind = t > (6.0/29.0)**3
68 out [ind] = t[ind] ** (1.0/3.0)69 nind = np.logical_not(ind)
70 out [nind] = (1.0/3.0*(29.0/6.0)*2)*t[nind] + 4.0/29.0
71
72 return out
73
74 # Funkcija za pretvorbo iz XYZ v Lab barvni prostor.
75 def Xyz2Lab (X , Y , Z , Xw , Yw , Zw ) :
76 tx = X/XW
```

```
77 ty = Y/Yw
78 tz = Z/Zw79
80 L = 116.0*funXYZ2Lab(tx) - 16.0
81 a = 500*(funXYZ2Lab(tx) - funXYZ2Lab(ty))
82 b = 200*(funXYZ2Lab(ty) - funXYZ2Lab(tz))
83
84 return L, a, b
```
Sedaj lahko začnemo z obravnavo zastavljenih vprašanj.

1. Določimo področja na sliki kalibra ColorChecker.

```
1 | pp.fitigure()
2 \mid \text{SCC}, rectCC = extractSubImages (CC)
```
2. Največjo povprečno sivinsko vrednost ima področje 19, najmanjšo pa področje 24. Sledi izračun statistike sivinskih vrednosti področij.

```
1 \mid \text{scc} = [2 \mid \text{sCCmean} = \text{np}.\text{zeros}(\text{N})3 \mid \text{sCCstd} = \text{np}.\text{zeros}(\text{N})4 for i in range ( len ( sCC ) ) :
5 \mid \text{cc} = \text{sCC} [i]
6 sCCg.append (funkcije.srgb2gs (cc))
7 sCCmean [i] = SCCg [-1] . mean ()
8 \mid \text{sCCstd[i]} = \text{sCCg[-1].std()}
```
3. Za lažje vrednotenje izrišemo izvirni in normalizirani sivinski prerez slike kalibra ISO-12233 (normaliziramo na interval od −0*,*5 do 0*,*5). Slednjega opremimo še z mejami kontrasta. Šum lahko izdatno zmanjšamo tako, da povprečimo več vrstic slike.

```
1 | pp.figure()\Omega3 | pp.subplot(3, 1, 1)4 | pp.inshow ( ISO, canap='gray')5 pp.title (' Ozna či kraji šča prereza - '
6 | \cdot ' levo zgoraj nato desno spodaj')
7 if t1iso is None or t2iso is None :
8 t1iso, t2iso = pp.ginput (n=2, timeout=120)
9 \mid tliso = [int(t1iso[0]), int(t1iso[1])]10 | t2iso = [int(t2iso [0]), int(t2iso [1])]11 | pp.plot ([t1iso [0], t2iso [0]], [t1iso [1], t2iso [1]], '-r')
12
13 pp.subplot (3, 1, 2)14 \text{mtfprerez} = \text{ISOg[t1iso[1]:max(t1iso[1] + 1, t2iso[1]),}15 t1iso [0]: t2iso [0]] .mean (0)
16 isolp = np.linspace (1, 10, mtfprerez.size)
17 | pp.plot (isolp, mtfprerez)
18 pp.title (' Izvirni prerez ')
```
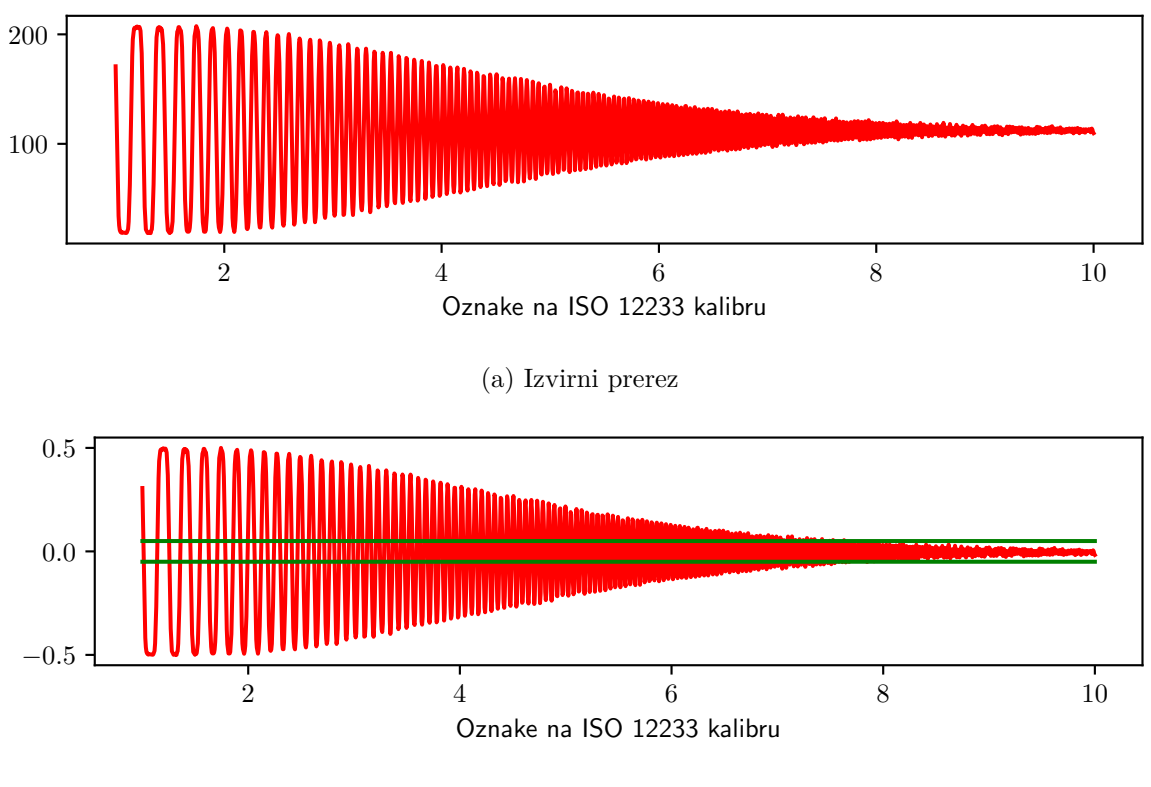

(b) Normalizirani prerez

Slika 3.6: Izvirni in normalizirani sivinski prerez slike kalibra ISO-12233. Vodoravni črti zelene barve označujeta mejo kontrasta, ki znaša 10 % začetne vrednosti.

```
19
20 pp.subplot (3, 1, 3)21 | pp.title ('Normalizirani prerez')
22 \mid 1, h = mtfprerez.min(), mtfprerez.max()
23 pp.plot (isolp, (\text{ntfp } \text{r} \text{er } z - 1) / (h - 1) - 0.5, ' - r')24 pp.plot ([1, 10], [0.05, 0.05], '-g')
25 | pp.plot ([1, 10], [-0.05, -0.05], (-0.05)26
27 pp.show ()
```
Z metodo ostrega očesa ocenimo, da kontrast pade na 10 % začetne vrednosti pri približno 750 progah na višino (200 mm) kalibra ISO-12233. Iz tega izračunamo širino proge, ki znaša približno 0*,*266 mm. Ločljivost slikovnega sistema torej znaša približno 0*,*266 mm.

4. Izrišemo potek povprečne sivinske vrednosti za izbrana področja (slika 3.7) in določimo dinamično območje sivinskih vrednosti.

 $1 | pp.figure()$ 

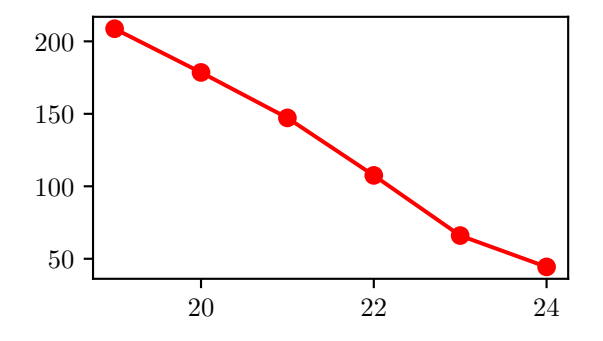

Slika 3.7: Povprečna sivinska vrednost področij od 19 do 24.

```
2 | pp.plot(np.arange(19, 25), sCCmean[18:24], ' - or ' )3 pp.xlabel (' Podro čje slike ColorChecker ')
4 pp.ylabel ('Povprečna sivina')
5 | pp.show()6 print (' Dinami čno obmo čje zna š a {: .1f } bitov. '.format (
7 \mid np.log2 (sCCmean [18] - sCCmean [23])))
8 | pp.show()
```
Dinamično območje znaša 7*,*4 bitov.

5. V modulu funkcije ustvarimo funkcijo imHistogram.

```
1 def imHistogram ( img , bins =256 , span =None ,
2 density=False, title=None):
3 img = np.asarray (img)
4 if span is None :
5 span = (img.min(), img.max())
6 \mid span = np.asarray (span, np.float)
7 edges = np.linspace (span [0], span [1], bins)
8 hist = np.zeros ([bins])
9 for i in range ( bins - 1) :
10 hist [i] = np.count_nonzero (np.logical_and (
11 \vert img >= edges [i], img < edges [i + 1]))
12 hist [-1] = np.count_nonzero (img >= edges [-1])
13
14 if density :
15 hist / = hist.sum ()
16
17 if title is not None :
18 pp.bar ( edges [-1], hist)
19 pp.title (title)
20
21 return hist , edges
```
Preverimo, ali porazdelitev šuma ustreza normalni (slika 3.8).

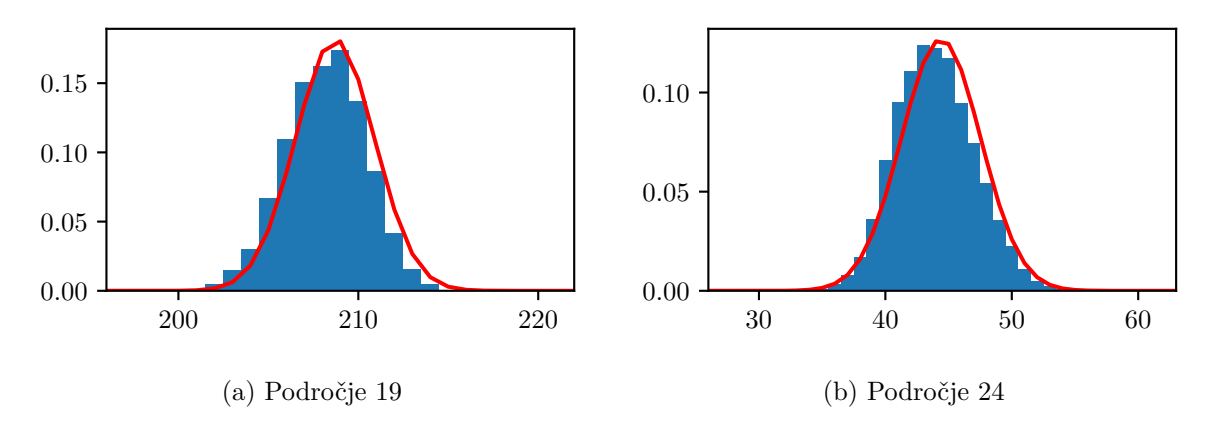

Slika 3.8: Primerjava porazdelitve sivinskih vrednosti z normalno porazdelitvijo.

```
1 | pp.figure()2
3 \ln A, eA = funkcije.imHistogram (
4 sCCg [18] , span =[0 ,255] , density = True )
5 \; \text{hB}, eB = funkcije.imHistogram (
6 sCCg [23] , span =[0 ,255] , density = True )
7
8 | pp.subplot(1, 2, 1)9 | pp.bar ( eA, hA, width = eA [1] - eA [0])10 | pp.plot (eA, 1.0/(sCCstd [18]*np.sqrt (2.0*np.pi))*\ \11 np. exp(- (eA - sCCmean [18]) **2/2.0 / sCCstd [18]*2), ' -r')12 pp.title ('Področje 19')
13
14 | pp.subplot(1, 2, 2)15 | pp.bar (eB, hB, width = eB[1] - eB[0])16 | pp.plot (eB, 1.0/(sCCstd [23]*np.sqrt (2.0*np.pi))*\ \17 | np.exp (- (eB - sCCmean [23]) **2/2.0 / sCCstd [23] **2), ' -r')18 pp.title ('Področje 24')
19
20 pp.show ()
```
6. Določimo diferencialni razmerji signal-šum za izbrana področja.

```
1 \vert SNRda = (sCCmean [18] - sCCmean [23])/ \
2 ( sCCstd [18]**2 + sCCstd [23]**2) **0 .5
3
4 \mid \text{SNRdb} = (\text{sCCmean} [22] - \text{sCCmean} [23]) / \setminus5 ( sCCstd [22]**2 + sCCstd [23]**2) **0 .5
6
7 print (' SNRd za podro čji 19 -24: {: .1f } '.format ( SNRda ) )
8 print ('SNRd za področji 23-24: {:.1f}'.format (SNRdb))
```
Diferencialno razmerje signal-šum za področji 19 in 24 znaša 42*,*5, za področji 23 in 24 pa 5*,*3.

7. (a) Izvedemo preslikavo iz RGB v XYZ barvnimi prostor (slika 3.10).

```
1 \mid R, G, B = CC[:,:,0], CC[:,:,1], CC[:,:,2]
 2 \rvert rgb = np.vstack ((R.flatten),
 3 G.flatten ().
4 B.flatten () ) )
5
6 \mid xyz = np.dot ( RGB2XYZ, rgb/255.0)7 | Xw, Yw, Zw = np.dot (RGB2XYZ, np.ones([3, 1]))8 | X = xyz[0]. reshape (H, W)
9 | Y = xyz[1].reshape (H, W)
10 \mid Z = xyz [2]. reshape (H, W)
11 x, y, z = X/(X + Y + Z), Y/(X + Y + Z), Z/(X + Y + Z)12 \mid XYZ = np.datack((X, Y, Z))13
14 \# (a) Pretvorba iz RGB v XYZ.
15 pp.figure ()
16
17 | pp.subplot(1, 3, 1)18 | pp.imshow (Y, \text{ canap='gray'})19 pp.title('Y')20 pp-axis('off')21
22 pp.subplot(1, 3, 2)23 pp.inshow(x, canap='gray')24 pp.title (\cdot x^{\prime})25 pp.axis ('off')
26
27 pp.subplot (1, 3, 3)28 | pp.inshow(y, canap='gray')29 pp.title('y')30 | pp. axis('off')31
32 | pp.show()
```
(b) Izvedemo preslikavo iz XYZ v Lab barvnimi prostor (slika 3.10).

```
1 \mid L, a, b = Xyz2Lab(X, Y, Z, Xw, Yw, Zw)
2 | Lab = np.data(k((L, a, b)))3
4 | pp.figure()5
6 | pp.subplot(1, 3, 1)7 | pp.inshow(L, canap='gray')8 | pp.title('L')9 | pp. axis('off')10
```
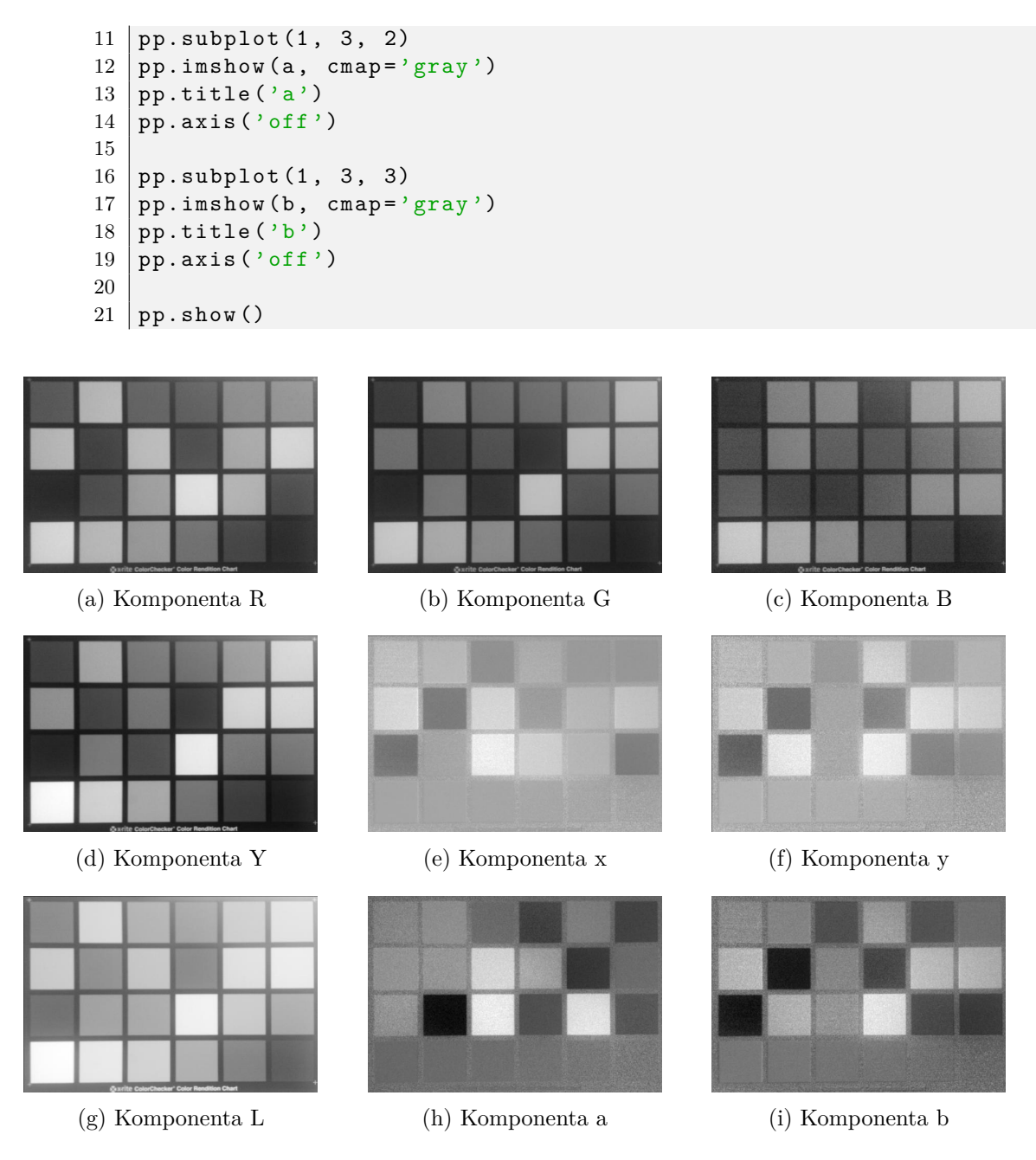

Slika 3.9: Komponente barvnih prostorov RGB, xyY in Lab.

8. (a) V modulu funkcije ustvarimo funkcijo ssim.

```
1 def ssim (imgx, imgy, 1=255, n=11, sigma=1.5,
2 <br> k1 = 0.01, k2 = 0.03 :
3 \mid imgx = np.asarray (imgx, dtype=np.float)
4 \mid imgy = np.asarray (imgy, dtype=np.float)
```

```
5
6 | n half = int (n // 2)7 \mid n = n \text{ half} *2 + 18 if imgx.shape != imgy.shape :
9 raise ValueError ('Velikost vhodnih slik "imgx" in "imgy" '
10 | \sqrt{m \cdot m} morata biti enaki!')
11
12 \mid x = y = np.arange(-n_hat, n_hat + 1, dtype = np.float)13 Y, X = np.meshgrid(y, x, indexing='ij')
14 W = 1.0/(2.0*np.pi*sigma**2)* \
15 np.exp(-(X**2 + Y**2)/(2.0*sigma**2))16 \mid W \neq 1.0 / W \cdot \text{sum}()17
18 imgxp = imPad2d(imgx, n half, boundary ='reflect')
19 imgyp = imPad2d(imgy, n_half, boundary='reflect')
20
21 | c1 = (k1*1)*222 | c2 = (k2*1) **223
24 H, W = imgx.shape
25 ossim = np.zeros (imgx.shape)
26 for i in range (W):
27 for j in range (H):
28 | xr = W*imgxp[j: j + n, i: i + n]29 yr = W*imgyp[j: j + n, i: i + n]
30
31 mxr = xr.mean ()
32 myr = yr.mean ()
33 sxr = xr.std()34 syr = yr.std()
35 sxyr = (xr*yr) \t{. mean}() - mxr*myr36
37 ossim [j, i] = (2.0*mxr*myr + c1)*(2.0*sxyr + c2) / \sqrt{15}38 (( mxr **2 + myr **2 + c1 ) *( sxr **2 + syr **2
                      + c 2))
39
40 return ossim
```
(b) Izračunamo SSIM slike pri izgubnem JPEG zgoščevanju za vrednosti parametra kakovosti 25, 50, 75 in 100 (izvirna slika). Vrednost SSIM se nahaja na intervalu [0*,* 1]. Vrednost 1 dobimo zgolj, ko se sliki ali izbrani okolici slikovnega elementa slik povsem ujemata (brezizgubno zgoščevanje, ko je vrednost parametra kakovosti 100). V splošnem vrednost SSIM sledi kakovosti zgoščevanja.

```
1 \midimga = im.open('./poglavje 1 /mrBrainSlice.png')
2
3 \mid \text{quality} = [25, 50, 75, 100]4
5 | pp.figure()
```

```
6
7 jpegs = []
8 ssims = []9 \mid \text{tmpfile} = \text{'./poglavje}_3 / \text{rezultati}/\text{tmp.jpg}10 for index , q in enumerate ( quality ) :
11 | imga.save (tmpfile, quality = q)
12 | jpegs.append (np.array (im.open (tmpfile)))
13
14 pp.subplot (1, len(quality) + 1, 1 + index)15 ssims.append (funkcije.ssim (imga, jpegs [-1]))
16 pp.imshow (ssims [-1], cmap='gray', vmin=0, vmax=1)
17 pp.title ('SSIM pri kakovosti \{\text{: }d\} %'.format (q))
18
19 pp.subplot (1, \text{len}(\text{quality}) + 1, \text{len}(\text{quality}) + 1)20 pp.colorbar ()
21 pp-axis('off')22 pp.show ()
```
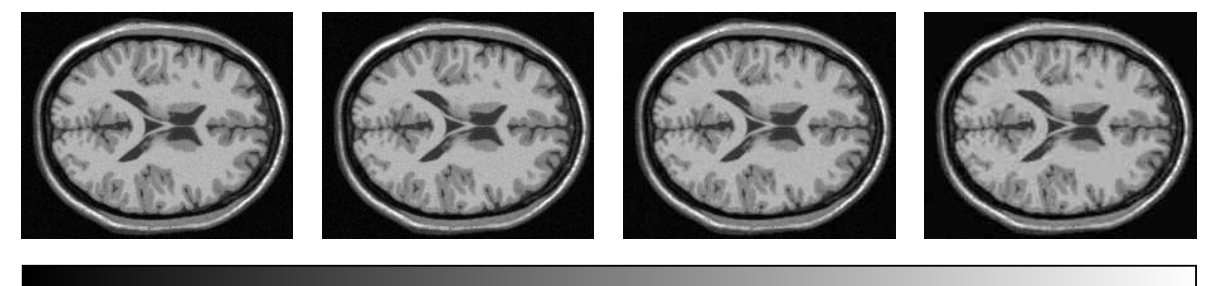

0,0 0,2 0,4 0,6 0,8 1,0 (a) Kakovost 100 (b) Kakovost 75 (c) Kakovost 50 (d) Kakovost 25

Slika 3.10: Izgubno JPEG zgoščevanje slike mrBrainSlice.png za vrednosti parametra kakovosti 100 (izvirna slika), 75, 50 in 25 (prva vrstica) ter pripadajoče vrednosti metrike SSIM med izvirno in zgoščeno sliko (druga vrstica).

## **Poglavje 4**

# **Filtriranje slik**

Poglavje je namenjena spoznavanju in razumevanju osnovnih postopkov filtriranja slik. Postopke linearnega filtriranja 2D slik je mogoče predstaviti s konvolucijo slike *I* velikosti (*H, W*) z izbranim konvolucijskim jedrom *K* velikosti (*A, B*):

$$
S[i,j] = I * K = \sum_{k=0}^{A-1} \sum_{l=0}^{B-1} I[i - (k - c_1, j - (l - c_2)] \cdot K[k,l].
$$
\n(4.1)

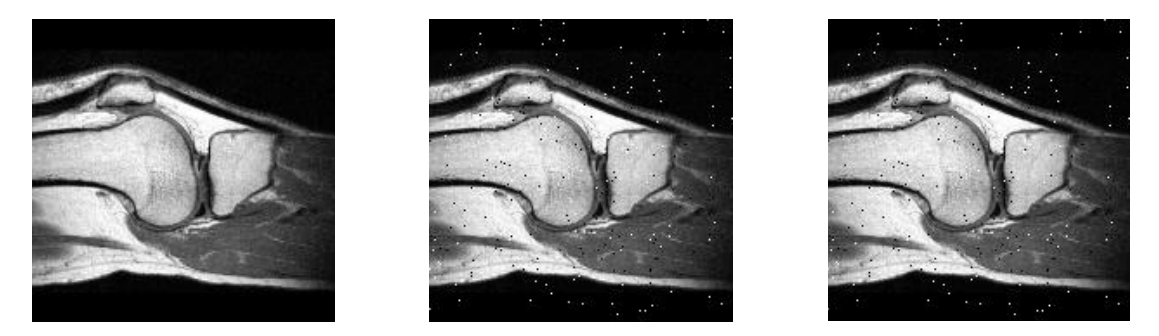

Slika 4.1: Slike, ki jih boste uporabljali tekom te vaje. Od leve proti desni: slika ct\_175x175- \_uint8.raw, slika ct\_sp\_175x175\_uint8.raw ter slika mr\_217x181x181\_uint8 v *xy* ravnini pri  $z = 90$ .

### **4.1 Naloge in vprašanja**

1. Konstanti *c*<sup>1</sup> in *c*2, ki določata središče konvolucijskega jedra, naj bosta definirani kot  $\lfloor \frac{A}{2}\rfloor$ ter  $\lfloor \frac{B}{2}\rfloor$ . Z opisano konvolucijo smo se že srečali v poglavju 2, kjer smo postopek 2D konvolucije udejanili v obliki funkcije conv2d. S pomočjo funkcije conv2d izvedite glajenje slik z navadnim povprečenjem, z uteženim povprečenjem ter z Gaussovim jedrom.

Primerjajte in komentirajte rezultate glajenja slike ct\_175x175\_uint8.raw s podanimi jedri.

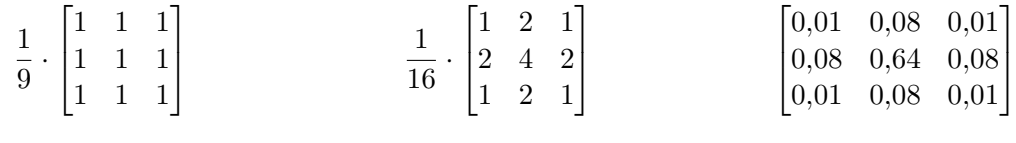

(a) Navadno povprečje (b) Uteženo povprečenje (c) Gaussovo sito

Slika 4.2: Primeri konvolucijskih jeder velikosti  $3 \times 3$  slikovne elemente.

2. Ustvarite funkcijo gaussianKernel2d za izračun konvolucijskega jedra v obliki 2D simetrične Gaussove funkcije, kjer je sigma standardna deviacija *σ* 2D simetrične Gaussove funkcije, ki je definirana kot:

$$
K(u,v) = \frac{1}{2\pi\sigma^2} \exp^{-\frac{(u^2 + v^2)}{2\sigma^2}}.
$$
\n(4.2)

```
1 def gaussianKernel2d ( sigma , truncate =4) :
2 ...
3 return kernel
```
Velikost konvolucijskega jedra *K*(*u, v*) naj bo določena z vrednostmi parametrov sigma in truncate kot 2·�*truncate*·*σ*�+1, vrednost *K*(0*,* 0) pa naj se nahaja v središčnem elementu izhodnega 2D polja kernel. Zagotovite, da bo vsota vseh elementov konvolucijskega jedra kernel enaka 1.

- (a) Preizkusite delovanje funkcije za poljubne nenegativne vrednosti sigma in prikažite konvolucijsko jedro kot sliko. Obrazložite vpliv vrednosti sigma na obliko konvolucijskega jedra kernel.
- (b) Kaj se tekom glajenja zgodi z zunanjim robom slike in kako širok je ta rob? Kako bi se lahko izognili ali ublažili opažene spremembe?
- (c) Dopolnite funkcijo conv2d tako, da bo tretji parameter boundary, določal način obravnave sivinskih vrednosti izven definicijskega območja slike, četrti parameter fillvalue pa določal sivinsko vrednost izven definicijskega območja slike, ko je vrednost parametra boundary enaka 'constant'. Sledeči primer ilustrira učinke različnih vrednosti parametra boundary:

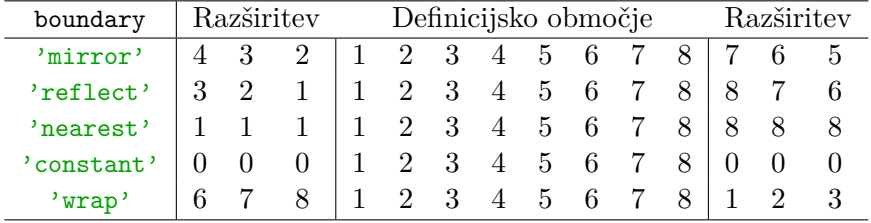

V ta namen ustvarite funkcijo imPad2d, ki na zahtevani način razširi definicijsko območje slike v navpični smeri za n[0] in v vodoravni smeri za n[1] slikovnih elementov. V pomoč vam bo funkcija pad modula numpy.

```
1 def imPad2d (img, n, boundary='constant', fillvalue=0):
2 ...
3 return oimg
1 def conv2d (img, kernel, boundary='reflect', fillvalue=0):
\,23 return oimg
```
- (d) Kako širok mora biti razširjeni rob slike, da pri filtriranju ublažimo neželene učinke, ki ste jih opazili pod točko (b)?
- 3. 2D konvolucijo slike z Gassovim jedrom je mogoče razbiti na dve zaporedni 1D konvoluciji, ki potekata vzdolž vrstic in stolpcev slike. Ustvarite funkcijo conv1d, ki bo izračunala 1D konvolucijo signala *I* s konvolucijskim jedrom *K* dolžine *a*. Parametra boundary in fillvalue naj imata enak pomen kot pri funkciji conv2d:

$$
S(i) = \sum_{k=0}^{a-1} I(i - (k - c)) \cdot K(k).
$$
 (4.3)

```
1 def conv1d (data, kernel, boundary='constant', fillvalue=0):
2 \mid \dots3 return odata
```
Predpostavite, da je središče $c$ konvolucijskega jedra $K$ pri  $\lfloor \frac{a}{2} \rfloor.$ 

4. Ustvarite še funkcijo gaussianKernel1d za izračun konvolucijskega jedra v obliki 1D Gaussove funkcije, kjer je sigma standardna deviacija *σ* Gaussove funkcije, ki je definirana kot:

$$
K(u) = \frac{1}{\sigma\sqrt{2\pi}} \exp^{-\frac{u^2}{2\sigma^2}}.
$$
\n(4.4)

Velikost konvolucijskega jedra *K*(*u*) naj bo določena z vrednostmi parametrov sigma in truncate kot  $2 \cdot [truncate\sigma] + 1$ , vrednost  $K(0)$  pa naj se nahaja v središčnem elementu izhodnega 2D polja kernel. Zagotovite, da bo vsota vseh elementov konvolucijskega jedra kernel enaka 1.

```
1 def gaussianKernel1d ( sigma , truncate =4) :
2 \vert \quad \ldots3 return kernel
```
Kaj je glavna prednost filtriranja slik s postopkom 1D konvolucije?

5. Ustvarite funkcijo imGaussFilt2d, ki bo filtrirala vhodno sliko img z Gaussovim jedrom standardne deviacije sigma. Jedro filtra izračunajte s funkcijo gaussianKernel1d, konvolucijo pa izvedite z uporabo funkcije conv1D. Primerjajte rezultate filtriranja slike s funkcijama conv1d ter conv2d. Parametra boundary in fillvalue naj imata enak pomen kot pri funkciji conv2d.

```
1 def imGaussFilt2d (img, sigma, boundary='constant', fillvalue=0):
2 \mid \dots3 return oimg
```
6. Ostrenje slike je analogno prostorskemu odvajanju sivinskih vrednosti. Odvajanje lahko izvedemo s pomočjo Laplaceovega operatorja (drugi odvod):

$$
\begin{bmatrix} 0 & 1 & 0 \\ 1 & -4 & 1 \\ 0 & 1 & 0 \end{bmatrix}.
$$

Ostrenje slik pa izvedemo tako, da od vhodne slike *I*(*x, y*) odštejemo uteženo sliko drugega odvoda  $\nabla^2 I(x, y)$ , ki ga izračunamo z Laplaceovim operatorjem:

$$
S(x,y) = I(x,y) - c \cdot \left(\nabla^2 I(x,y)\right),\tag{4.5}
$$

kjer konstanta *c* določa stopnjo ostrenja. Pogosto se uporablja tudi maskiranje neostrih področij, pri čemer od vhodne slike *I*(*x, y*) najprej odštejemo njeno zglajeno različico *I*(*x, y*) ∗ *K* ter tako dobimo sliko maske *M*(*x, y*), ki jo prištejemo vhodni sliki skladno s stopnjo ostrenja *c*:

$$
M(x, y) = I(x, y) - I(x, y) * K,S(x, y) = I(x, y) + c \cdot M(x, y).
$$
\n(4.6)

Ustvarite funkcijo imSharpen2D, ki bo glede na vrednost parametra kind sliko izostrila z Laplaceovim operatorjem ('laplace') ali z maskiranjem ('mask'). Pri ostrenju z maskiranjem uporabite glajenje z Gaussovim jedrom standardne deviacije sigma. Za glajenje uporabite funkcijo imGaussFilt2d, za izračun Laplaceovega operatorja pa uporabite funkcijo conv2d. Definicijsko območje slike pred izvajanjem filtriranja ustrezno razširite s funkcijo imPad2d.

```
1 def imSharpen2D (img, kind='mask', c=1.0, sigma=1.0):
\overline{2}3 return oimg
```
- (a) Izostrite sivinsko sliko ct\_175x175\_uint8.raw s postopkom na podlagi Laplaceovega operatorja in z maskiranjem neostrih področij. Za stopnjo ostrenja izberite vrednost  $c = 1$  ter uporabite glajenje z Gaussovim filtrom  $\sigma = 1$ .
- (b) Preizkusite različne vrednosti *c* in obrazložite njihov vpliv na izostreno sivinsko sliko.
- 7. Statistično filtriranje na podlagi mediane se uporablja pri nesimetričnih porazdelitvah sivinskih vrednosti, še posebej kadar imamo opravka z bipolarnim šumom tipa sol in poper. Mediana urejenega niza *n* vrednosti je definirana kot:

median
$$
(z_1, z_2, z_3, ..., z_n)
$$
 = 
$$
\begin{cases} z_{(n+1)/2}, & n \text{ je liho število,} \\ \frac{1}{2}(z_{n/2} + z_{n/2+1}), & n \text{ je sodo število.} \end{cases}
$$
(4.7)

Na podoben način je mogoče definirati še filter maksimalne in minimalne vrednosti. Ustvarite funkcijo imStatFilt2d, ki bo filtrirala vhodno sivinsko sliko img z nelinearnim filtrom tipa kind ('median', 'min' ali 'max'). Predpostavite kvadratno jedro lihe velikosti. Za iskanje največje in najmanjše vrednosti niza števil uporabite funkciji min in max, za iskanje mediane pa funkcijo median modula numpy. Predpostavite, da je vrednost sivin na področjih, kjer slika ni definirana, enaka sivini najbližjega slikovnega elementa. Namig: sliko img pred filtriranjem ustrezno razširite s funkcijo imPad2d tako, da postavite vrednost parametra pad na 'nearest'.

```
1 def imStatFilt2d (img, n=3, kind='median'):
2 \mid \dots3 return oimg
```
Primeriajte statistično filtriranje z mediano n=3 ter Gassovim jedrom sigma=0.5 na sliki ct sp 175x175 uint8.raw ter komentirajte rezultate.

- 8. Ustvarite konvolucijsko jedro velikosti  $3 \times 3$ , ki vrednost slikovnega elementa nadomesti s povprečno vrednostjo 8-ih sosednjih slikovnih elementom. Uporabite konvolucijsko jedro na sliki ct\_sp\_175x175\_uint8.raw. Kakšna je razlika med filtriranjem z opisanim konvolucijskim jedrom in statističnim filtriranjem na podlagi mediane?
- 9. Filtriranje 3D slik z Gaussovim jedrom je mogoče izvesti s postopkom 3D konvolucije ali z zaporednim filtriranjem po prvi, drugi in tretji razsežnosti slike z 1D Gaussovim jedrom. Ustvarite funkcijo imGaussFilt3d, ki bo filtrirala vhodno 3D sliko img z Gaussovim filtrom standardne deviacije sigma. Jedro filtra ustvarite s funkcijo gaussianKernel1d, filtriranje pa izvedite s funkcijo conv1d. Parametra boundary in fillvalue naj imata enak pomen kot pri funkciji conv2d.

```
1 def imGaussFilt3d (img, sigma, boundary='constant', fillvalue=0):
\overline{2}3 return oimg
```
Filtrirajte 3D sliko mr\_217x181x181\_uint8.raw iz poglavja 2 s konvolucijskim jedrom sigma=0.5 ter prikažite prereza *z* = 90 ter *x* = 90 pred in po filtriranju.

10. Računsko učinkovite funkcije za filtriranje večrazsežnih slik najdemo v knjižnici scipy.ndimage. Raziščite in uporabite funkcije convolve, gaussian\_filter, median\_filter ter laplace.

Filtriranje slik *4.1 Naloge in vprašanja*

### **4.2 Rešitve in odgovori na vprašanja**

Pri odgovorih privzamemo, da se funkcije iz rešitev nahajajo v modulu funkcije, slikovno gradivo pa se nahaja v podmapi poglavje\_4. Naprej uvozimo potrebne module, naložimo slike in definiramo pomožne spremenljivke.

```
1 import numpy as np
2 from matplotlib import pyplot as pp
3 from PIL import Image as im
4 import funkcije
5
6 | Knp = 1.0/9.0*np.array ([1, 1, 1],
7 [1, 1, 1],
8 [1, 1, 1]])
9 \midKup = 1.0/16.0*np.array ([[1, 2, 1],
10 [2 , 4 , 2] ,
\boxed{1, 2, 1]}12 \midKg = np.array ([[0.01, 0.08, 0.01],
13 [0.08, 0.64, 0.08],
14 [0 .01 , 0 .08 , 0 .01 ]])
15 | I1 = funkcije.imLoadRaw2d (
16 '. / poglavje_4 / ct_175x175_uint8.raw ', 175 , 175)
17 \mid I2 = \text{funkcije.inLoadRaw2d}18 '. / poglavje_4 / ct_sp_175x175_uint8.raw ', 175 , 175)
19 I3 = funkcije.imLoadRaw3d (
20 '. / poglavje_4 / mr_217x181x181_uint8.raw ', 217 , 181 , 181)
21 pp.ioff ()
```
1. Primerjava glajenja s tremi konvolucijskimi jedri (slika 4.3).

```
1 # Izvedemo glajenje s predlaganimi jedri.
2 \midI1np = np.round (funkcije.conv2d (I1, Knp)).astype (np.uint8)
3 | I1up = np.round (funkcije.conv2d (I1, Kup)).astype (np.uint8)
4 \mid 11g = np.random(funkcije.comv2d( I1, Kg)) .astype(np.unit8)5
6 # Prikažemo izvirno in vse tri zglajene slike.
7 | pp.figure()8 pp.suptitle ('Primerjava treh konvolucijskih jeder sit.')
9
10 pp.subplot(1, 4, 1)11 pp.title (' Izvirna slika ')
12 | pp.imshow (11, \text{map} = 'gray')13 | pp.axis ('off')14
15 | pp.subplot (1, 4, 2)16 pp.imshow (I1np, cmap='gray')
17 pp.title ('Navadno povprecje')
18 | pp.axis ('off')
19
```

```
20 pp.subplot(1, 4, 3)21 | pp.imshow (I1up, cmap='gray')
22 pp.title ('Uteženo povprečje')
23 pp-axis('off')2425 pp.subplot (1, 4, 4)26 pp.inshow (I1g, canap='gray')27 pp.title (' Gaussovo jedro ')
28 | pp. axis('off')29
30 | pp.show()
```
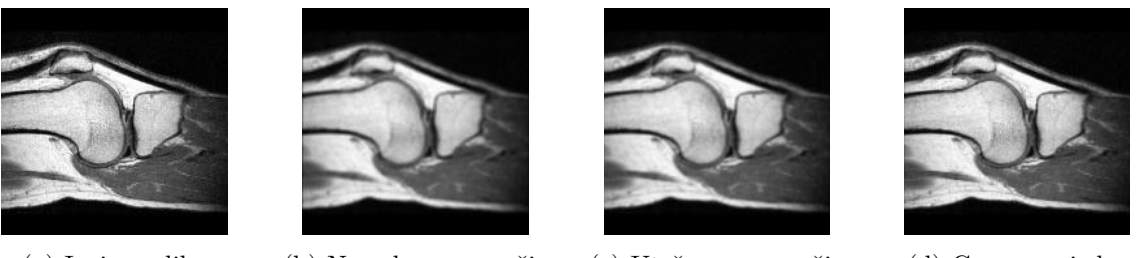

(a) Izvirna slika (b) Navadno povprečje (c) Uteženo povprečje (d) Gaussovo jedro

Slika 4.3: Glajenje z različnimi konvolucijskimi jedri.

2. V modulu funkcije ustvarimo funkcijo gaussianKernel2d.

```
1 def gaussianKernel2d ( sigma , truncate =4) :
2 \mid n = \text{int}(2*np.\text{ceil}(\text{truncated} * \text{sigma}) + 1)3 \mid xy = np.arange(n)4 \mid xy == xy \text{.mean}()5 Y, X = np.meshgrid (xy, xy, indexing='ij')
6 | kernel = 1.0/(2.0*np.pi*sigma**2)* \
7 np.exp (- (X**2 + Y**2)*(1.0/(2.0*sigma**2)))8 kernel /= kernel.sum ()
9
10 return kernel
```
(a) Ustvarimo in primerjamo dve Gaussovi konvolucijski jedri (slika 4.4) s sigma=0.5 ter sigma=1. Z večanjem vrednosti parametra sigma se veča velikost jedra in stopnja glajenja.

```
1 | Kg1 = \text{funkcije.gaussianKernel2d (1)}2 | Kg2 = \text{funkcije.gaussianKernel2d (2)}3 \mid 11Kg1 = \text{funkcije.comv2d(II, Kg1)}4 \mid 11Kg2 = \text{funkcije.comv2d(I1, Kg2)}5
6 \# izriše 3D površino jedra v izbrano podokno
7 def surf (
8 gk, subplot,
```

```
9 | color='r', rstride=1, cstride=1, shade=True):
10 from mpl_toolkits.mplot3d import Axes3D
11 ax = pp.get().add-subplot(subplot, projection='3d')12 \mid x, y = np.arange(gk.shape[0]), np.arange(gk.shape[1])13 \mid x = x - x \cdot \text{mean}()14 \, y = y - x.mean ()
15 | Yk, Xk = np.meshgrid (y, x, indexing='ij')16 ax.plot_surface (
17 | Xk, Yk, gk,
18 color=color,
19 rstride= rstride, cstride= cstride, shade= shade)
20
21 | pp.figure ()
22 pp.suptitle ('Gaussova jedra za vrednosti sigma 1, 2 in 4')
23
24 pp.subplot(2, 3, 1)25 | pp.imshow (Kg1, cmap='gray')
26 pp.title ('sigma = 1, velikost={}'.format (Kg1.shape))
27
28 pp.subplot (2, 3, 2)29 | pp.inshow ( Kg2, can a p = 'gray' )30 pp.title ('sigma = 2, velikost={}'.format (Kg2.shape))
31
32 pp.subplot (2, 3, 3)33 | pp.inshow ( Kg4, can be "gray")34 pp.title ('sigma = 4, velikost={}'.format (Kg4.shape))
35
36 \vert \text{surf} (Kg1, 234)
37 \vert \text{surf} (Kg2, 235)
38 \vert \text{surf} (Kg4, 236)
39
40 pp.figure ()
41 pp.suptitle (
42 ' Nezveznosti na robu slike '
43 ' po konvoluciji z Gaussovim jedrom. ')
44
45 pp.subplot (1, 3, 1)46 | pp.inshow (I1, can =' gray')47 pp.title (' Izvirna slika ')
48
49 pp.subplot(1, 3, 2)50 pp.imshow (I1Kg1, cmap='gray')
51 pp.title ('Filtrirana z sigma=1')
52
53 pp.subplot (1, 3, 3)54 | pp.inshow (I1Kg2, canap='gray')55 pp.title (' Filtrirana z sigma =2 ')
56
57 | pp.show()
```
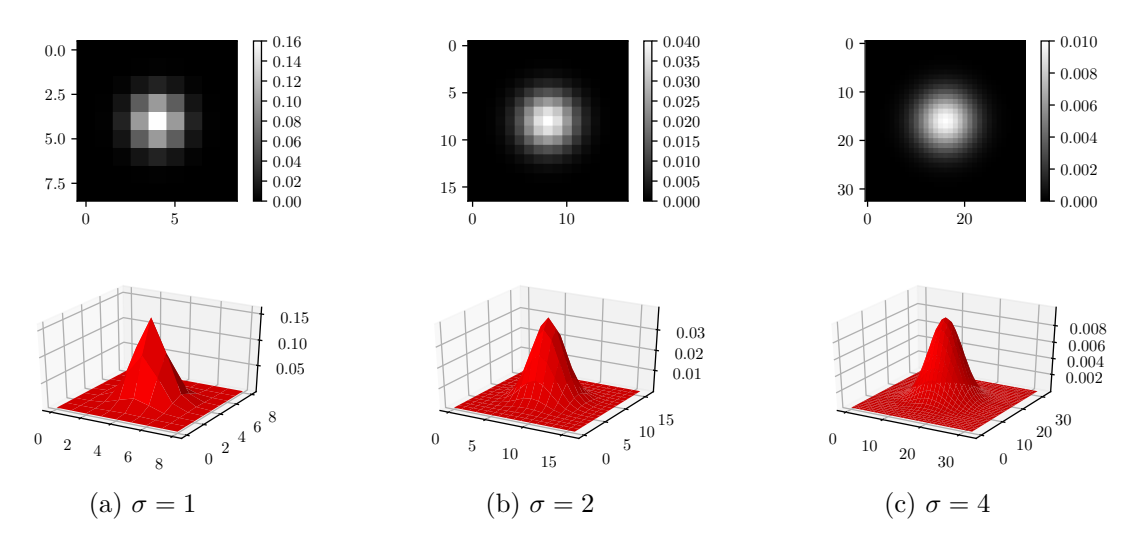

Slika 4.4: Primerjava treh 2D Gaussovih konvolucijskih jeder.

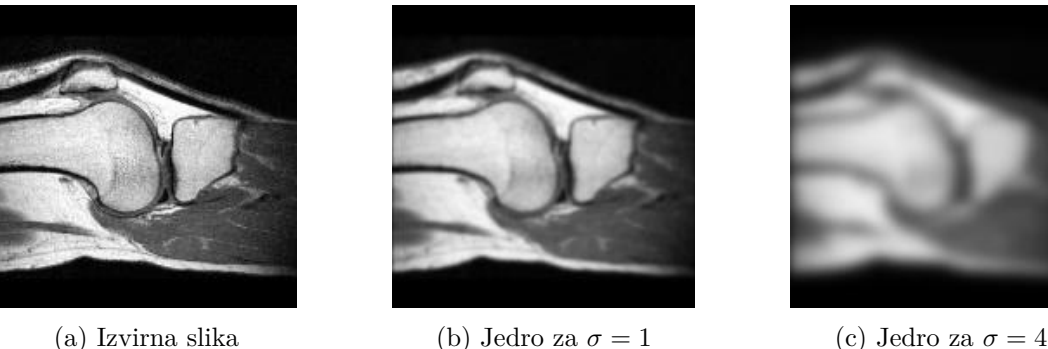

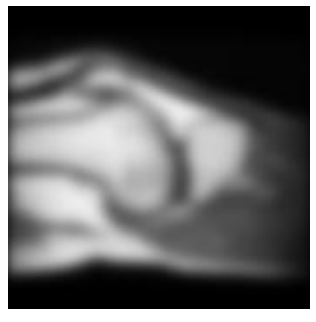

Slika 4.5: Nezveznosti na robu slike po konvoluciji z Gaussovim jedrom.

- (b) S tem, ko postavimo vrednosti sivinskih elementov izven definicijskega območja slike na 0, vnašamo nezveznosti v zunanji rob slike, in sicer v širini polovice konvolucijskega jedra (slika 4.5). Izboljšanje bi lahko dosegli z uporabo sivinske vrednosti najbližjega slikovnega elementa iz definicijskega območja slike namesto vrednosti 0.
- (c) V modulu funkcije ustvarimo funkcijo imPad2d.

```
1 def imPad2d (img, n, boundary='constant', fillvalue=0):
2 boundary = str (boundary). lower ()
3 # primer kode za razširitev s konstantno ali najbližjo vrednostjo
4 '''
5 if isinstance (n, int)6 py, px = n, n7 else:
8 py, px = n[0], n[1]9
```

```
10 | H, W = img.shape [0], img.shape [1]11 | Hp, Wp = H + 2*py, W + 2*px12 if boundary == 'nearest':
13 oimg = np.zeros ([Hp, Wp], dtype=img.dtype)
14 \big| oimg [-py: , px:-px] = img[-1, :]15 oimg [py:-py, :px] = img[:,0]. reshape (H, 1)16 | oimg [py:-py:,-px:] = img[:, -1].reshape(H, 1)17
18 oimg [:py, :px] = img [0,0]19 \bigcup oimg [: py, - px : ] = img [0, -1]
20 \vert oimg [-py:; :px] = \text{img } [-1,0]21 \vert oimg [-py:,-px:] = \text{img } [-1,-1]22 elif boundary == 'constant':
23 oimg = np.tile (img.dtype.type (value), [Hp, Wp])
24
25 oimg [py:-py, px:-px] = img26 return oimg
27 \cdots28 # učinkovitejša rešitev s funkcijo pad modula numpy
29 if boundary == 'constant':
30 return np.pad (
31 img, n, mode=boundary, constant_values=fillvalue)
32
33 elif boundary in ['reflect', 'wrap']:
34 return np.pad (img, n, mode=boundary)
35
36 elif boundary == 'nearest':
37 return np.pad (img, n, mode='edge')
38
39 elif boundary == 'mirror':
40 return np.pad (img, n, mode='symmetric')
41
42 else :
43 raise ValueError (
44 ' Vrednost parametra " mode " je lahko '
45 \vert '" constant", "reflect", "nearest" ali "mirror"!')
```
V modulu funkcije preimenujemo funkcijo conv2d v \_conv2d in ustvarimo novo funkcijo conv2d, ki ustrezno uporabi \_conv2d in imPad2d.

```
1 def conv2d (data, kernel, boundary='constant', fillvalue=0):
2 \mid n = np.float(np.array(kernel.shape)/2.0) .astype(np.int)3
4 pdata = imPad2d (data, n, boundary, fillvalue)
5 odata = _{\text{conv2d}}( \text{pdata}, \text{kernel})6
7 return odata [n[0]: -n[0], n[1]: -n[1]]
```
(d) Razširjeni del slike mora znašati polovico velikosti konvolucijskega jedra *n*, in sicer  $\frac{n-1}{2}$  $\vert \cdot$ 

3. V modulu funkcije ustvarimo funkcijo conv1d.

```
1 def conv1d (data, kernel, boundary='constant', fillvalue=0):
2 | a = len(kerne1)3 \mid c = p = int(np.float(a/2))4 \mid N = data.size5 Np = N + 2*p
6 pdata = np.zeros ([Np])
7 \mid pdata [p : -p] = data
8
9 if boundary == 'nearest':
10 pdata [:p] = data [0]11 | pdata [-p:] = data [-1]12
13 else :
14 \vert pdata \vert : p \vert = fillvalue
15 \vert pdata [-p:] = fillvalue
16
17 odata = np.zeros ([N])
18 for i in range (N):
19 for j in range (a):
20 odata [i] += kernel [j] * pdata [p + i - (j - c)]
21
22 return odata.reshape (data.shape)
```
4. V modulu funkcije ustvarimo funkcijo gaussianKernel1d.

```
1 def gaussianKernel1d ( sigma , truncate =4) :
2 \mid n = \text{int}(2 * np \cdot \text{ceil}(\text{truncated} * \text{sigma}) + 1)3 \mid x = np.arange(n)4 \mid x \mid = x \text{.mean}()5 kernel = 1.0/(sigma*np.sqrt(2.0*np.pi))* \
6 np. exp(-x**2*(1.0/(2.0*signa**2)))7 kernel / kernel.sum ()
8
9 return kernel
```
Glavna prednost filtriranja slik z dvema zaporednima 1D konvolucijama pred enim filtriranjem z 2D konvolucijo je v numerični zahtevnosti. V prvem primeru zahtevnost raste linearno z velikostjo konvolucijskega jedra, v drugem primeru pa s kvadratom velikosti konvolucijskega jedra.

5. V modulu funkcije ustvarimo funkcijo imGaussFilt2D.

```
1 def imGaussFilt2d (img, sigma, boundary='constant', fillvalue=0):
2 H, W = img.shape [0], img.shape [1]3 K = gaussianKernel1d (sigma)
4 \mid oimg = np.zeros (img.shape)
5
```
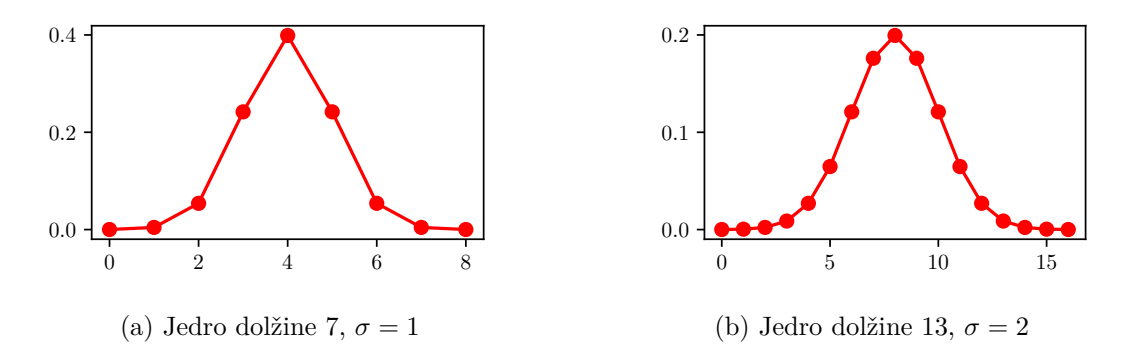

Slika 4.6: Primerjava dveh 1D Gaussovih konvolucijskih jeder.

```
6 # Filtriramo po vrsticah slike.
7 for i in range (H):
8 oimg [i, :] = conv1d (img [i, :], K, boundary, fillvalue)
9
10 # Filtriramo po stolpcih slike.
11 for i in range (W):
12 oimg [:, i] = \text{conv1d}(\text{oimg}[:, i], K, \text{boundary}, \text{fillvalue})13
14 return oimg
```
Primerjavo rezultatov filtriranja s funkcijama conv1d in conv2d prikazuje slika 4.7.

```
1 \mid \text{I1f} = \text{I1.astype(np.float)}2 \mid 11C2d = \text{funkcije.comv2d(IIf, Kg1, boundary='constant')})3 \mid I1C1d = np.zeros (I1.shape)
4 | k = \text{funkcije.gaussianKernel1d} (1.0)
5 for i in range ( I1.shape [0]) :
6 I1C1d [i, :] = funkcije.conv1d (
7 I1f [i, :], k, boundary='constant')
8 for i in range ( I1.shape [1]) :
9 I1C1d [:, i] = funkcije.conv1d (
10 \vert I1C1d [:, i], k, boundary = 'constant')
11
12 pp.figure ()
13 pp.suptitle ('Primerjava 2D in 2 x 1D konvolucije')
14
15 | pp.subplot (1, 3, 1)16 | pp.imshow (I1C1d, cmap='gray')
17 pp.title('2 x 1D konvolucija')18 | pp.axis ('off')19
20 pp.subplot(1, 3, 2)21 | pp.imshow (11C2d, cmap='gray')
22 pp.title ('2D konvolucija')
23 pp-axis('off')
```

```
24
25 pp.subplot (1, 3, 3)26 pp.imshow (11C2d - 11C1d, cmap='gray')
27 pp.title (' Razlika slik ')
28 | pp.axis ('off')29
30 | pp.show()
```
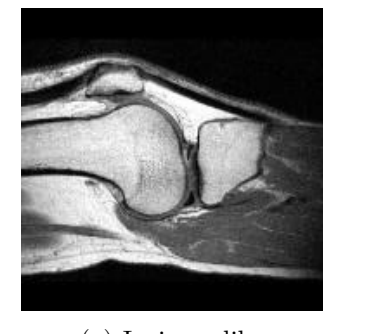

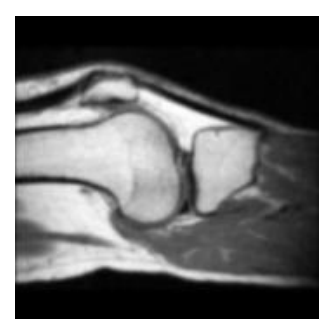

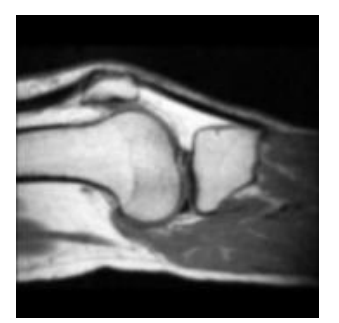

(a) Izvirna slika (b) 2D konvolucija,  $\sigma = 1$  (c) 2 x 1D konvolucija,  $\sigma = 1$ 

Slika 4.7: Primerjava filtriranja med 2D konvolucijo in dvakratno zaporedno 1D konvolucijo.

6. V modulu funkcije ustvarimo funkcijo imSharpen2d.

```
1 \vert \text{def } \text{inSharpen2d}(\text{img }, \text{ kind='mask'}, \text{ c=1.0}, \text{ sigma=1.0}):
2 \mid img = img.astype (np.float64)
3
4 if kind == ' mask ':
5 M = img - img and (img, sigma, 'nearest')6 0img = img + c*M7
8 elif kind == 'laplace':
9 Lk = np.array ([[0, 1, 0], [1, -4, 1], [0, 1, 0]], np.float64)
10 | oimg = img - c * conv2d (img, Lk, 'nearest')11
12 else :
13 raise ValueError (
14 ' Vrednost parametra kind je lahko '
15 | ''mask" ali "laplace"!')
16 return oimg
```
(a) Primerjavo med ostrenjem slike z maskiranjem neostrih področij in Laplaceovim operatorjem prikazuje slika 4.8.

```
1 \mid I1sm = funkcije.inSharpen2d( I1, 'mask', c=1.0, sigma=1.0)2 | I1sm = np<u>clip</u> (<math>I1sm, 0, 255)
3 \midI1sl = funkcije.imSharpen2d(I1, 'laplace', c=1.0)
4 | I1s1 = np<u>clip</u>(I1sl, 0, 255)5
```
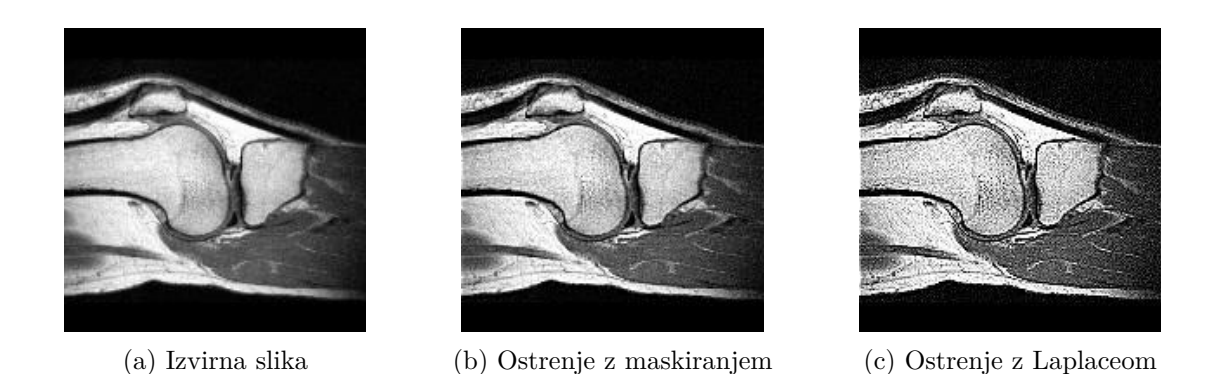

Slika 4.8: Primerjava med ostrenjem slike z maskiranjem neostrih področij in Laplaceovim operatorjem pri  $\sigma = 1$  ter  $c = 1$ .

```
6 | pp.figure()7 pp.suptitle (
8 ' Primerjava ostrenja z masko in '
9 | 'Laplaceovim operatorjem')
10
11 | pp.subplot (1, 3, 1)12 | pp.imshow (11, \text{cmap} = 'gray')13 pp.title (' Izvirna slika ')
14 pp-axis('off')15
16 pp.subplot(1, 3, 2)17 | pp.imshow (I1sm, cmap='gray')
18 pp.title ('Ostrenje z masko')
19 pp-axis('off')20
21 | pp.subplot (1, 3, 3)22 pp.imshow (I1sl, cmap='gray')
23 pp.title (' Ostrenje z Laplaceom ')
24 pp-axis('off')25
26 pp.show ()
```
(b) Izvedemo ostrenje slike za različne vrednosti parametra *c*.

```
1 | pp.figure()2 pp.suptitle ('Ostrenje z masko')
3 | pp.subplot(1, 4, 1)4 | pp.inshow( I1, can be 'gray')5 for index , c in enumerate ((0 .5 , 1 , 2 .0 ) ) :
6 img = funkcije.imSharpen2d(I1, 'mask', c=c, sigma=1.0)
7 img = np.clip(img, 0, 255)
8 pp.subplot (1, 4, index + 2)
9 pp.imshow (img, cmap='gray')
10 pp.title ('c = {...1f}''). format(c))
```

```
11
12 pp.figure ()
13 pp.suptitle ('Ostrenje z Laplaceom')
14 pp.subplot(1, 4, 1)15 pp.inshow(11, can = 'gray')16 for index , c in enumerate ((0 .5 , 1 , 2 .0 ) ) :
17 | img = funkcije.imSharpen2d(I1, 'laplace', c=c)
18 img = clip (img, 0, 255)
19 pp.subplot(1, 4, index + 2)20 pp.imshow (img, cmap='gray')
21 pp.title ('c = {...1f}''). format(c))
```
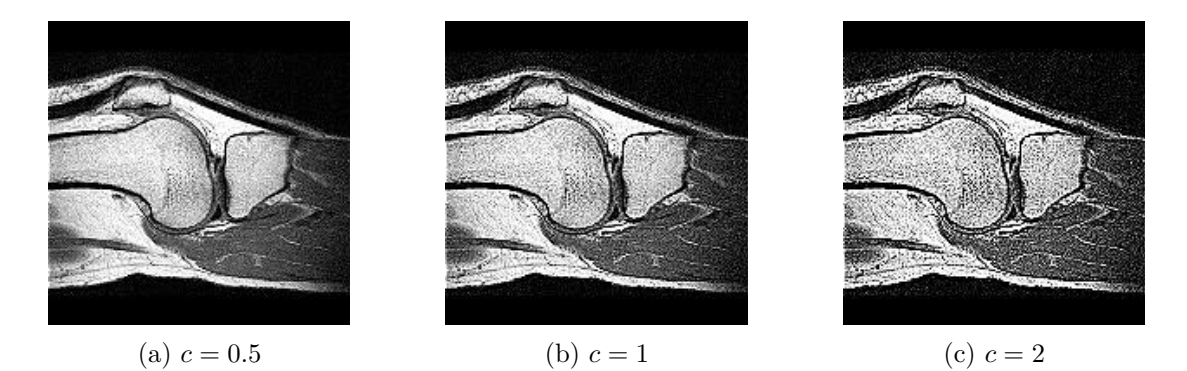

Slika 4.9: Ostrenje z Laplaceovim operatorjem za nekaj različnih vrednosti parametra *c*.

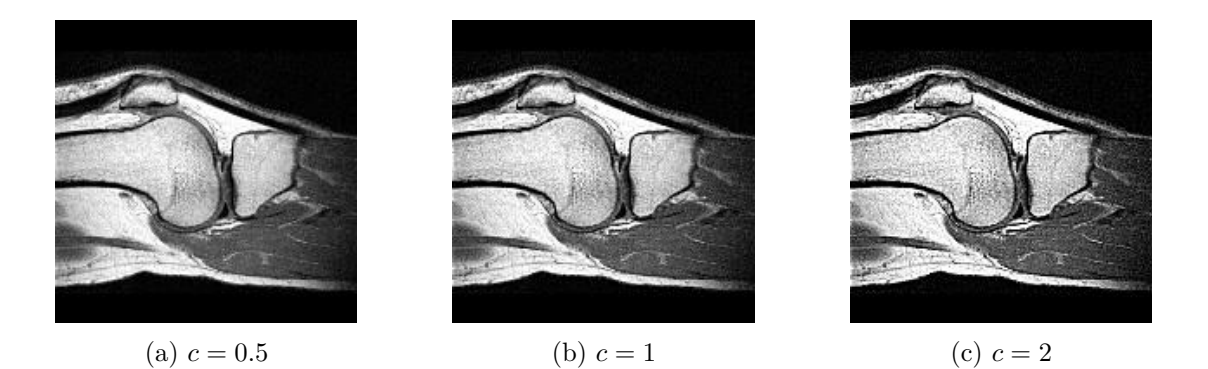

Slika 4.10: Ostrenje z masko za nekaj različnih vrednosti parametra  $c$  pri  $\sigma = 1$ .

7. V modulu funkcije ustvarimo funkcijo imStatFilt2d.

```
1 def imStatFilt2d (img, n=3, kind='median'):
2 H, W = img.shape
3
4 if kind == ' min ':
5 f = np.min
6
```
```
7 elif kind == ' max ':
8 f = np.min
9
10 elif kind == 'median':
11 f = np.median
12
13 else :
14 raise ValueError (
15 ' Vrednost parametra kind je lahko '
16 ' "min", "max" ali "median"!')
17
18 p = int (np.floor (n/2.0))
19 pimg = imPad2d(img, [p, p], 'nearest')
20 oimg = np.zeros (img.shape)
21 for i in range (H):
22 for j in range (W):
23 0img [i, j] = f (pimg [p + i:p + i + n + 1,
24 p + j:p + j + n + 1])
25 return oimg
```
Izvedemo primerjavo med Gaussovim in medianinim filtrom (slika 4.11).

```
1 \mid I2m = \text{funkcije.inStatFilt2d(I2, 3, 'median') }2 | I2g = \text{funkcije.inGaussFilt2d} (I2, 0.5)3
4 | pp.figure()5 pp.suptitle (' Primerjava medianinega in Gaussovega filtra. ')
6
7 | pp.subplot(1, 3, 1)8 | pp.inshow (I2, can =' gray')9 pp.title ('Izvirna slika')
10 | pp.axis ('off')
11
12 | pp.subplot (1, 3, 2)13 | pp.imshow (12m, \text{cmap} = 'gray')14 pp.title (' Medianin filter ')
15 pp-axis('off')16
17 pp.subplot (1, 3, 3)18 | pp.imshow (12g, \text{ canap} = 'gray')19 pp.title ('Gaussov filter')
20 pp-axis('off')pp.show()
```
8. Ustvarimo in preizkusimo konvolucijsko jedro velikosti  $3 \times 3$ , ki vrednost slikovnega elementa nadomesti s povprečno vrednostjo 8-ih sosednjih slikovnih elementom (slika 4.12).

```
1 | Ka = np.array([1, 1, 1],2 [1, 0, 1],
3 [1, 1, 1]], dtype=np.float /8.0
```
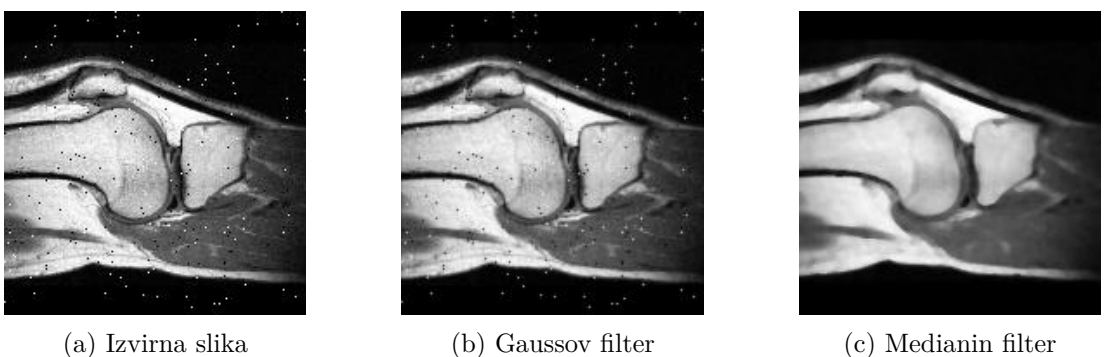

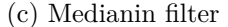

Slika 4.11: Primerjava med Gaussovi  $\sigma = 0.5$  in medianinim  $n = 3$  filtrom.

```
4
5 \midI2a = funkcije.conv2d(I2, Ka, boundary='reflect')
6
7 | pp.figure()8
9 | pp.subplot(1, 3, 1)10 pp.title ('Izvirna slika')
11 | pp.imshow (12, \text{cmap} = 'gray')12
13 | pp.subplot (1, 3, 2)14 pp.title('Median 3 x 3')15 | pp.imshow (12m, \text{cmap} = 'gray')16
17 | pp.subplot(1, 3, 3)18 pp.title ('Povprečje sosedov')
19 pp.inshow ( I2a, canap='gray')20
21 pp.show ()
```
Filtriranje z mediano bo uspešno odstranilo šum tipa sol in poper tudi v primeru, ko je več sosednjih slikovnih elementov podvrženo šumu (največ polovica sosednjih slikovnih elementov). Filtriranje s povprečjem sosednjih slikovnih elementov bo uspešno le, če sosednji slikovni elementi niso podvrženi šumu tipa sol in poper.

9. V modulu funkcije ustvarimo funkcijo imGaussFilt3d.

```
1 def imGaussFilt3d (img, sigma, boundary='constant', fillvalue=0):
2 | H, W, D = img.shape
3 K = gaussianKernel1d (sigma)
4 \mid oimg = np.zeros (img.shape)
5
6 for i in range (D):
7 for j in range (H):
8 oimg[j, : ,i] = conv1d(
9 img[j, :, i], K, boundary, fillvalue)
```
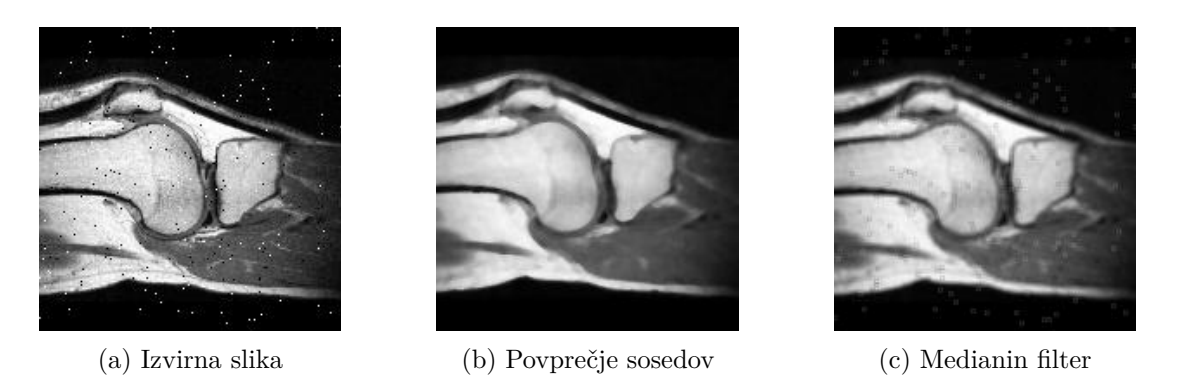

Slika 4.12: Primerjava med filtriranjem s konvolucijskim jedrom velikosti  $3 \times 3$ , ki vrednost slikovnega elementa nadomesti s povprečno vrednostjo 8-ih sosednjih slikovnih elementom, in medianinim filtrom enake velikosti.

```
10
11 for i in range (D):
12 for j in range (W):
13 oimg[:, j, i] = conv1d(
14 oimg[:, j, i], K, boundary, fillvalue)
15
16 for i in range (H) :
17 for j in range (W):
18 oimg [i, j, :] = conv1d (
19 \vert oimg [i, j, :], K, boundary, fillvalue)
20
21 return oimg
```
Glajenje 3D slike z Gaussovim konvolucijskim jedrom (slika 4.13).

```
1 \mid \text{I3f} = \text{funkcije.inGaussFilt3d} (13, 0.5)2
3 | pp.figure()4 | pp.suptitle ('Filtriranje 3D slike, z=90 in x=90')
5
6 | pp.subplot(2, 2, 1)7 | pp.inshow ( I3[:, :, .90], can be "gray")8 pp.title ('Izvirna slika x=90')
9 | pp. axis('off')10
11 | pp.subplot (2, 2, 2)12 pp.inshow (13f[:, :, .90], can =' gray')13 pp.title ('Filtrirana slika x=90')
14 | pp.axis ('off')15
16 pp.subplot(2, 2, 3)17 pp.inshow (I3 [90, :, :]. squareize(), cmap='gray')
```

```
18 pp.title ('Izvirna slika z=90')
19 | pp.axis ('off')
20
21 pp.subplot(2, 2, 4)22 pp.inshow (I3f [90, :, :]. squareze(), cmap='gray')23 pp.title ('Filtrirana slika z=90')
24 pp-axis('off')25
26 pp.show ()
```
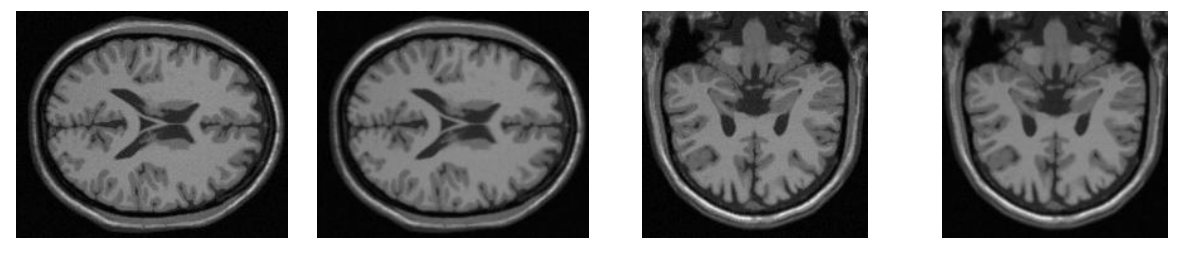

(a) Izvirna slika *z* = 90 (b) Filtrirana slika *z* = 90 (c) Izvirna slika *x* = 90 (d) Filtrirana slika *x* = 90

Slika 4.13: Primer glajenja 3D slike z Gaussovim konvolucijskim jedrom  $\sigma = 0.5$ .

10. Preizkusimo funkcije modula scipy.ndimage.

```
1 from scipy.ndimage import convolve , gaussian_filter ,
2 median_filter, laplace
3
4 \mid # konvolucija z gaussovim jedrom
5 \mid \text{oimg} = \text{convolve}(11, Kg1)6
7 # gaussov filter sigma=1.0, 2D slika
8 \text{ oimg} = \text{gaussian-filter} (11, \text{ sigma=1.0})9
10 # gaussov filter sigma=1.0, 3D slika
11 \vert oimg = gaussian_filter (I3, sigma=1.0)
12
13 \# medianin filter velikosti 3 x 3
14 \sigmaimg = median_filter (I1, [3, 3])
15
16 # laplace
17 \mid \text{oimg} = \text{laplace} (11)
```
### **Poglavje 5**

## **Prikazovanje in preslikovanje slik**

Prvi del poglavja je namenjen spoznavanju orodij za prikazovanje standardnih prerezov 3D sivinskih slik (slika 5.1 in slika 5.2) ter izračunu projekcij sivinskih vrednosti vzdolž glavnih koordinatnih osi slike. V drugem delu poglavja obravnavamo sivinske preslikave in izračun sivinskih prerezov slik. Sivinske preslikave so v splošnem poljubne preslikave, ki vsakemu slikovnemu elementu referenčne sivinske slike *r* z dinamičnim območjem sivinskih vrednosti [0*, Lr*] priredijo vrednost iz dinamičnega območja preslikane slike [0*, Ls*]. Glavni namen sivinskih preslikav je povečanje kontrasta struktur zanimanja na sliki in prilagoditev sivinskih vrednosti za potrebe prikazovanja.

#### **5.1 Naloge in vprašanja**

- 1. Naložite 3D sliko telesa ct\_287x165x194\_uint8.raw, ki je bila zajeta s slikovno tehniko računalniške tomografije. Velikost slike je  $x \times y \times z = 287 \times 165 \times 194$  slikovnih elementov, velikost slikovnega elementa pa  $dx \times dy \times dz = 2 \times 2 \times 4$  mm. Slikovni elementi so shranjeni v vrstnem redu 'xyz'. Pri izrisu slike upoštevajte velikost slikovnega elementa. To vam omogoča parameter extent=[xmin, xmax, ymin, ymax] funkcije imshow modula matplotlib.pyplot. Koordinatno izhodišče slike naj bo v središču slikovnega elementa z naslovom [0, 0, 0].
	- (a) Ustvarite funkcijo imShowEx, ki izriše sivinsko ali barvno sliko img, definirano na poljubnem pravokotnem področju extent. V ta namen uporabite funkcijo imshow modula matplotlib.pyplot. Prikaz koordinatnih osi prilagodite vrednosti parametra axis, prikazovalno okno pa opremite z naslovno vrstico, ki jo določa vrednost parametra title. Če je vrednost parametra subplot različna od **None**, izrišite sliko v podanem podoknu. Sivine slik prikažite z barvno mapo cmap='gray'.

```
1 def imShowEx ( img , extent =None ,
2 title='', axis='off', subplot=None):
```
(b) Določite stranske (*x* = *konst.*), čelne (*y* = *konst.*) in prečne (*z* = *konst.*) prereze slike pri *x* = 280 mm, *y* = 220 mm in *z* = 200 mm ter jih prikažite. Sliko stranskega

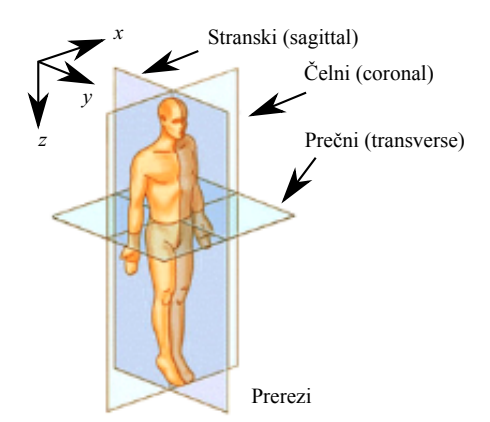

Slika 5.1: Standardni prerezi 3D slik.

prereza *I<sup>x</sup>* boste uporabili pri reševanju nalog pod točkami 2-5. Za enostavno izločitev razsežnosti podatkovnega polja, ki so enake 1, uporabite člansko funkcijo squeeze.

(c) Izračunajte projekcije maksimalne in povprečne sivinske vrednosti 3D slike vzdolž koordinatnih osi *x*, *y* in *z* ter jih prikažite. Povprečno in maksimalno vrednost vzdolž poljubne razsežnosti podatkovnega polja lahko določite s članskima funkcijama mean in max.

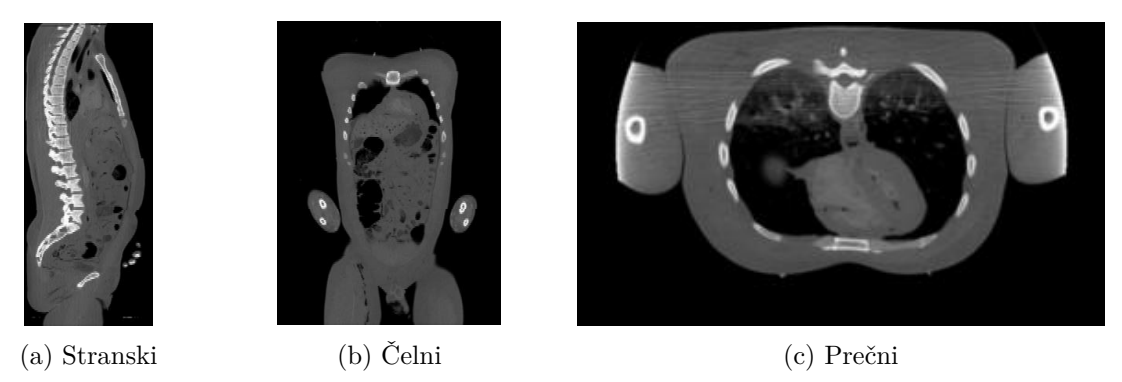

Slika 5.2: Stranski, čelni in prečni prerez slike ct\_287x165x194\_uint8.raw.

2. Linearno sivinsko preslikavo (slika 5.3) izvedemo tako, da sivinsko vrednost slikovnega elementa referenčne slike *r* preslikamo z linearno funkcijo. Rezultat preslikave je slika *s*, ki ima linearno preslikane sivinske vrednosti. Pri izbiri vrednosti parametrov preslikave *a* in *b* je potrebno upoštevati dinamično območje preslikane slike *s*:

$$
s(x, y) = a \cdot r(x, y) + b. \tag{5.1}
$$

(a) Ustvarite funkcijo imScale, ki linearno preslika sivinske vrednosti slike img. Parametra linearne preslikave naj bosta določena kot  $a =$ slope in  $b =$ intersection.

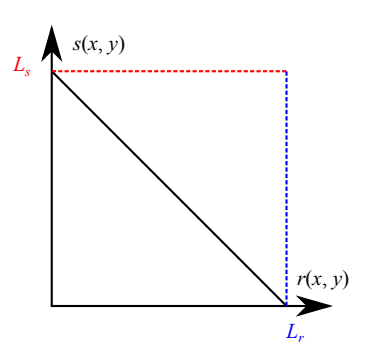

Slika 5.3: Linearna preslikava.

```
1 def imScale (img, slope, intersection):
2 ...
3 return oImage
```
- (b) S pomočjo funkcije imScale invertirajte sliko *Ix*. Dinamično območje slike [0*,* 255] naj ostane nespremenjeno. Izrišite tudi pripadajoča histograma in linijska prereza  $(y = 175)$  obeh slik.
- 3. Linearno oknjenje (slika 5.4) izvedemo tako, da na dinamičnem območju referenčne slike *r* definiramo poljubno okno s središčem *c* in širino *w*. Sivinskim vrednostim referenčne slike, ki so manjše od *c* − <sup>*w*</sup><sub>2</sub>, priredimo vrednost 0, sivinskim vrednostim, ki so večje od *c* +  $\frac{w}{2}$ , priredimo vrednost $\bar{L}_s$ , sivinske vrednosti na intervalu  $[c - \frac{w}{2}, c + \frac{w}{2}]$  pa preslikamo z linearno preslikavo:

$$
s(x,y) = \begin{cases} 0, & r(x,y) < c - \frac{w}{2}, \\ \frac{L_s}{w} \left( r(x,y) - (c - \frac{w}{2}) \right), & c - \frac{w}{2} < r(x,y) < c + \frac{w}{2}, \\ L_s, & r(x,y) > = c + \frac{w}{2}. \end{cases}
$$
(5.2)

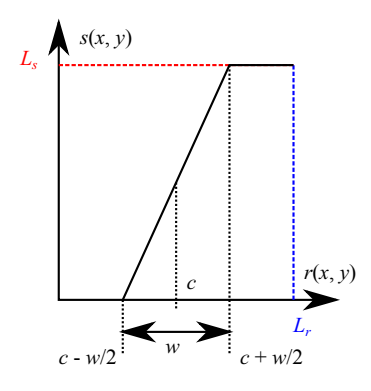

Slika 5.4: Linearno oknjenje.

(a) Ustvarite funkcijo imWindow, ki izvede linearno oknjenje slike img. Središče okna *c* naj bo določeno s parametrom center, širina okna *w* s parametrom width, dinamično območje *L<sup>s</sup>* izhodne slike pa naj določa vrednost parametra ls.

```
1 def imWindow (img, center, width, 1s=255):
2 \mid \dots3 return oImage
```
- (b) Oknite sliko *I<sup>x</sup>* tako, da iz linearnega območja preslikave izločite 5 % najtemnejših in 5 % najsvetlejših sivinskih vrednosti v sliki. Dinamično območje slike naj ostane nespremenjeno. Izrišite tudi pripadajoča histograma in sivinska prereza (*y* = 175) obeh slik.
- 4. Upragovljanje slike (slika 5.5) izvedemo tako, da vsaki sivinski vrednosti referenčne slike *r*, ki je manjša od praga *t*, priredimo vrednost 0, sicer pa največjo možno sivinsko vrednost *Ls*:

$$
s(x,y) = \begin{cases} 0, & r(x,y) < t, \\ L_s, & \text{drugod.} \end{cases} \tag{5.3}
$$

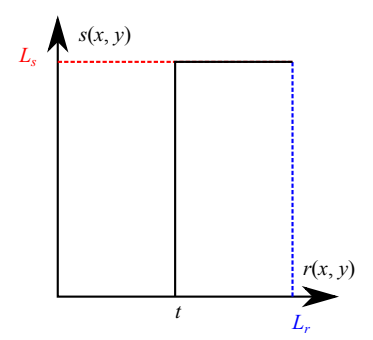

Slika 5.5: Upragovljanje.

(a) Ustvarite funkcijo za upragovljanje sivinskih slik imThreshold, kjer je img referenčna slika, threshold izbrani prag, ls pa dinamično območje *L<sup>s</sup>* upragovljene slike.

```
1 def imThreshold (img, threshold, 1s=255):
\,23 return oImage
```
- (b) Preizkusite delovanje funkcije na sliki *Ix*. Vrednost praga naj bo *t* = 127.
- 5. Gama preslikava (slika 5.6) je nelinearna zvezna preslikava. Pri preslikavi običajno predpostavimo, da sta dinamični območji referenčne in preslikane slike enaki:

$$
s(x,y) = L_r^{1-\gamma} r^{\gamma}(x,y). \tag{5.4}
$$

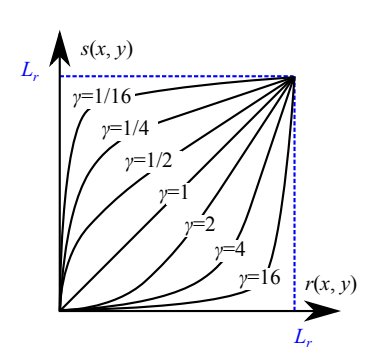

Slika 5.6: Gama preslikava.

(a) Ustvarite funkcijo imGamma, ki preslika sivinske vrednosti referenčne slike img z gama preslikavo  $\gamma =$  gamma.

```
1 def imGamma (img, gamma):
2 ...
3 return oImage
```
- (b) Preizkusite delovanje funkcije na sliki  $I_x$  z vrednostjo  $\gamma = 2$ . Izrišite tudi pripadajoča histograma in linijska prereza (*y* = 175) obeh slik.
- 6. Odsekoma linearna preslikava (slika 5.7) je popolnoma določena z množico urejenih parov kontrolnih točk (*ri, si*)*, i* = 1*...N*. Zaporedni pari točk določajo linearno preslikavo iz dinamičnega območja [*ri, ri*+1] referenčne slike v dinamično območje [*si, si*+1] preslikane slike. Na odsekih, kjer so multiplikativni koeficienti linearne preslikave večji od 1, kontrast povečujemo, sicer ga zmanjšujemo. V splošnem je z odsekoma linearno preslikavo mogoče izraziti ali aproksimirati vse v predhodnih točkah obravnavane sivinske preslikave:

$$
s(x,y) = \frac{s_{i+1} - s_i}{r_{i+1} - r_i} (r(x,y) - r_i) + s_i.
$$
 (5.5)

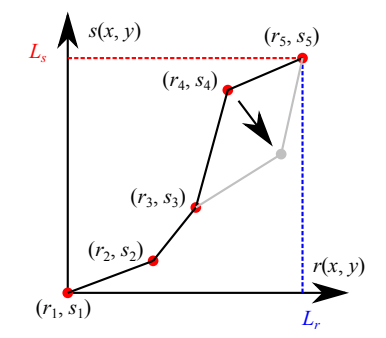

Slika 5.7: Odsekoma linearna preslikava.

(a) Ustvarite funkcijo imMultiScale, ki odsekoma linearno preslika sivinske vrednosti vhodne slike img. Parameter r naj bo vektor kontrolnih točk [*r*1*, ..., r<sup>N</sup>* ] na dinamičnem območju referenčne slike, s pa vektor kontrolnih točk [*s*1*, ..., s<sup>N</sup>* ] na dinamičnem območju preslikane slike.

```
1 def imMultiScale (img, r, s):
2 \vert \quad \ldots3 return oImage
```
- (b) S funkcijo imMultiscale aproksimirajte nelinearno Gama preslikavo za *γ* = 2. Določite število odsekov, ki so potrebni, da napaka aproksimacije ne presega 1 sivine.
- 7. Ustvarite funkcijo imProfile2d, ki izračuna linijski prerez slike v ekvidistantnih točkah ox, oy vzdolž poljubne daljice s krajiščema v točkah t1 in t2. Koordinatni sistem slike naj bo definiran z vektorjema x in y. Korak vzorčenja vzdolž izbrane daljice naj določa parameter step. Za interpolacijo sivinskih vrednosti vzdolž daljice uporabite funkcijo interp2 priloženega modula interp, red interpolacije pa naj določa parameter order (0 interpolacija z najbližjim sosedom, 1 - bilinearna interpolacija).

```
1 def imProfile2d (img, x, y, t1, t2, step=1, order=1) :
2 \mid \dots3 return profile , ox , oy
```
- (a) Izrišite diagonalna linijska prereza slike *Ix*. Uporabite korak step=2 ter bilinearno interpolacijo (order=1).
- (b) Ustvarite še funkcijo imProfile3d, ki izračuna linijski prerez 3D slike vzdolž daljice s krajiščema v točkah t1 in t2. Interpolacijo sivinskih vrednosti vzdolž daljice izvedite s funkcijo interp3 priloženega modula interp. Izrišite diagonalni linijski prerez 3D slike z enim krajiščem v koordinatnem izhodišču. Uporabite korak step=2 ter trilinearno interpolacijo (order=1).

```
1 def imProfile3d (img, x, y, z, t1, t2, step=1, order=1):
2 ...
3 return profile , ox , oy , oz
```
### **5.2 Rešitve in odgovori na vprašanja**

Pri odgovorih privzamemo, da se funkcije iz rešitev nahajajo v modulu funkcije, slikovno gradivo pa se nahaja v podmapi poglavje\_5. Naprej uvozimo potrebne module, naložimo slike in definiramo pomožne spremenljivke.

```
1 import numpy as np
2 from matplotlib import pyplot as pp
3 import funkcije
4
5 | I = funkcije.imLoadRaw3d (
6 '. / polgavje_5 / ct_287x165x194_uint8.raw ',
7 287, 165, 194, dtype=np.uint8, order='xyz')
8 \mid D, H, W = I. shape
9
10 \text{ dx}, dy, dz = 2.0, 2.0, 4.0
11 | Hmm, Wmm, Dmm = H * dy, W* dx, D* dz12 IxExtent = [0, Hmm, 0, Dmm]13 x, y, z = np.arange(W)*dx, np.arange(H)*dy, np.arange(D)*dz14 \, | \, zi = np.arange(0, Dmm, 2.0)15 \vert \text{yi} = \text{np.title}(175.0, \text{zi.shape})16 nBins = 64
```
1. (a) V modulu funkcije ustvarimo funkcijo imShowEx.

```
1 def imShowEx ( img , extent =None ,
2 title='', axis='off', subplot=None, **kwargs):
3 if subplot is not None :
4 if isinstance (subplot, (list, tuple)):
5 pp.subplot (*subplot)
6 else :
7 pp.subplot (subplot)
8
9 \mid \text{if } len(\text{img.shape}) \leq 2:
10 cmap = ' gray'
11
12 pp.imshow (img.squeeze (), extent=extent, cmap=cmap, **kwargs)
13 pp.title (title)
14 pp.axis (axis)
```
(b) Izrišemo standardne prereze pri *x* = 280, *y* = 220 in *z* = 200 mm (slika 5.8).

```
1 | pp.figure()2
3 \midIprecni = I [int (200/dz), :, :].squeeze()
4 funkcije.imShowEx (
5 Iprecni, extent=[0, Wmm, 0, Hmm],
6 title='Prečni prerez z=200 mm', subplot=131)
7 | Icelni = I[:, int (220/dy), :].squeeze()
8
```
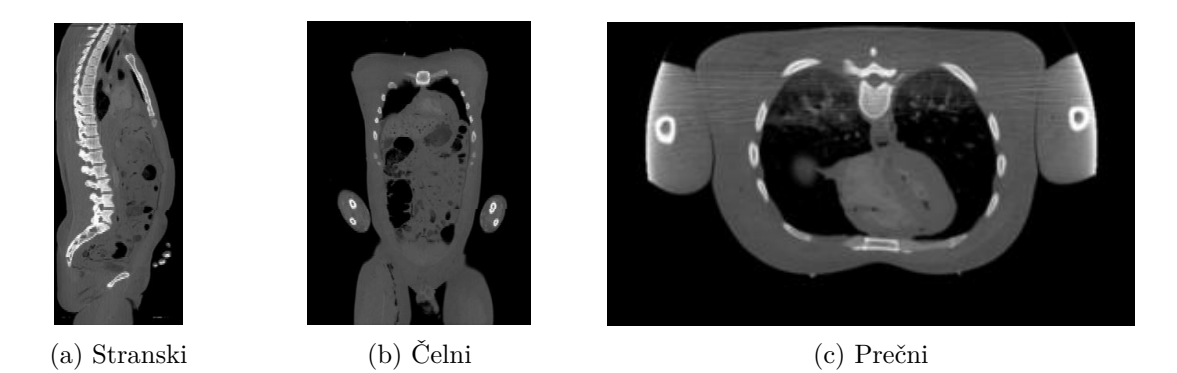

Slika 5.8: Stranski, čelni in prečni prerez slike ct\_287x165x194\_uint8.raw.

```
9 funkcije.imShowEx (
10 Icelni, extent=[0, Wmm, 0, Dmm],
11 title='Čelni prerez y=220 mm', subplot=132)
12
13 | Ix = Istranski = I[:, :, int (280/dx)].squeeze()
14 funkcije.imShowEx (
15 | Istranski, extent=[0, Hmm, 0, Dmm],
16 title='Stranski prerez x=280 mm', subplot=133)
17
18 | pp.show()
```
(c) Izračunamo in izrišemo še projekcije maksimalne sivinske vrednosti vzdolž koordinatnih osi (slika 5.9).

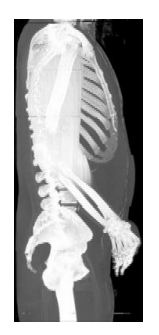

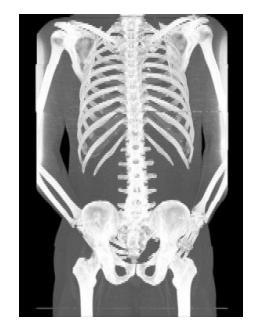

#### (a) Vzdolž *x* osi (b) Vzdolž *y* osi (c) Vzdolž *z* osi

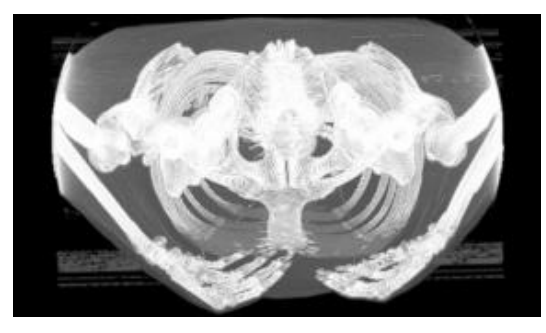

Slika 5.9: Projekcije maksimalnih sivinskih vrednosti vzdolž koordinatnih osi.

```
1 | pp.figure()2
3 IprecniMax = I.max (0)
4 funkcije.imShowEx (IprecniMax, extent=[0, Wmm, 0, Hmm],
5 title='Maks. projekcija vzdolžz',
6 \mid subplot=131)
```

```
7
8 | IcelniMax = I.max (1)
9 funkcije.imShowEx (IcelniMax, extent=[0, Wmm, 0, Dmm],
10 title='Maks. projekcija vzdolžy',
11 subplot=132)
12
13 | IstranskiMax = I.max(2)14 funkcije.imShowEx (IstranskiMax, extent=[0, Hmm, 0, Dmm],
15 die ='Maks. projekcija vzdolžx',
16 subplot=133)
17
18 | pp.show()
```
2. (a) V modulu funkcije ustvarimo funkcijo imScale.

```
1 def imScale (img, slope, intersection):
2 return img.astype (np.float) * slope + intersection
```
(b) Izvedemo invertiranje slike in prikažemo rezultat (slika 5.10).

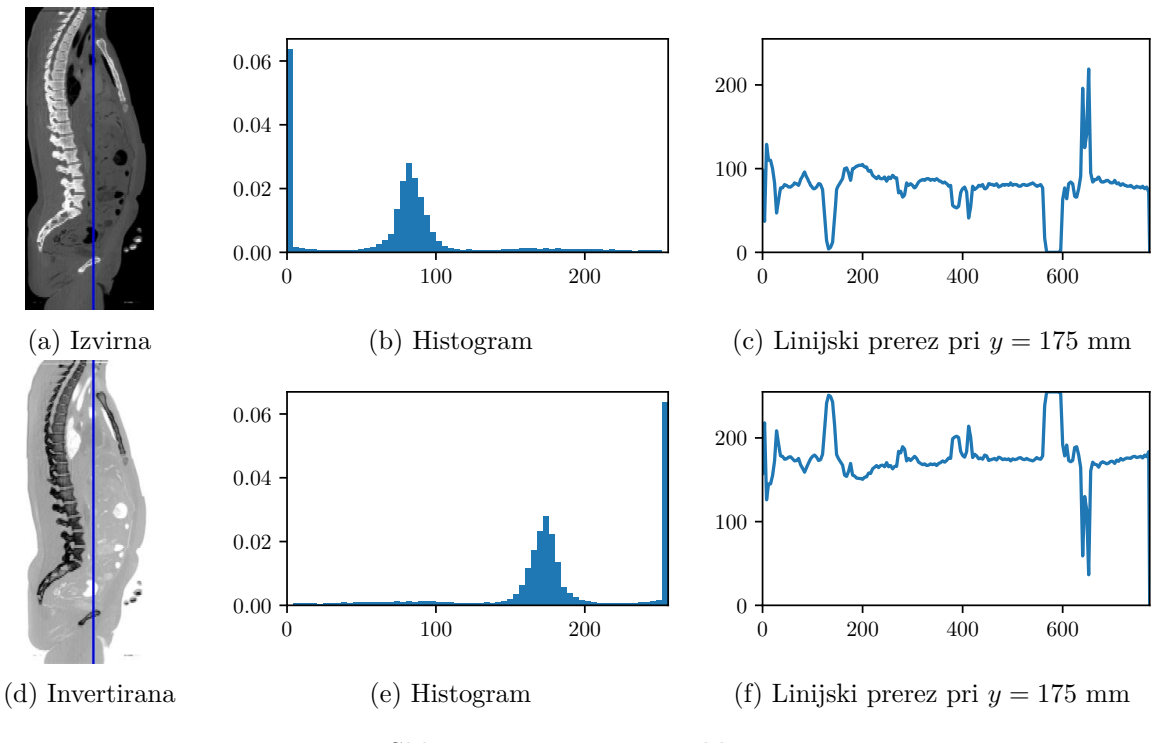

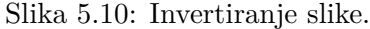

```
1 \mid IxScaled = funkcije.inScale (Ix, -1.0, 255.0)2 pp.figure ()
3
4 \mid # \mid Ix
```

```
5 funkcije.imShowEx ( Ix , extent = IxExtent ,
6 | subplot=231, title='Izvirna slika')
7 | pp.plot(yi, zi, ' -b')8 | pp.subplot(2, 3, 2)9 pp.hist ( Ix.flatten () , nBins , [0 , 256] , normed = True )
10 | pp.xlim([0, 256])11 | pp.subplot (2, 3, 3)12 pp.plot(zi, interp.interp2(y, z, Ix, yi, zi))13 pp.ylim ([0 , 255])
14
15 # IxScaled
16 funkcije.imShowEx (IxScaled, extent=IxExtent,
17 | subplot=234, title='imScale')
18 \mid pp.plot(yi, zi, ' -b')19 pp.subplot(2, 3, 5)20 pp.hist (IxScaled.flatten (), nBins, [0, 256], normed=True)
21 pp.xlim ([0 , 256])
22 pp.subplot (2, 3, 6)23 pp.plot (zi, interp.interp2 (y, z, IxScaled, yi, zi))
24 pp.ylim ([0 , 255])
25
26 pp.show ()
```
3. (a) V modulu funkcije ustvarimo funkcijo imWindow.

```
1 \mid \text{def} \text{imWindow}(\text{img}, \text{center}, \text{width}, \text{ls=255}):
2 \mid oimg = np.zeros (img.shape)
3 ind1 = img < center - width*0.5
4 \mid \text{oimg} [\text{ind1}] = 05 ind2 = img > center + width*0.5
6 | oimg [ind2] = 1s
7 | ind3 = np.logical_not(ind1 | ind2)
8 \mid oimg [ind3] = ls/width * (img [ind3] - (center - width * 0.5))
9
10 return oimg
```
(b) Izvedemo zahtevano oknjenje slike in prikažemo rezultat (slika 5.11).

```
1 \mid \text{tmp} = \text{np.sort}(\text{Ix.flatten}())2 \mid start = tmp [round(tmp.size * 0.05)] + 13 \text{ end} = \text{tmp} [\text{round}(\text{tmp.size} * 0.95)] - 14 center = 0.5*(start + end)5 \mid width = end - start6 IxWindow = funkcije.imWindow (Ix, center, width, 255)
7
8 | pp.figure()9
10 # Ix11 | funkcije.imShowEx (Ix, extent=IxExtent,
12 | subplot=231, title='Izvirna slika')
```
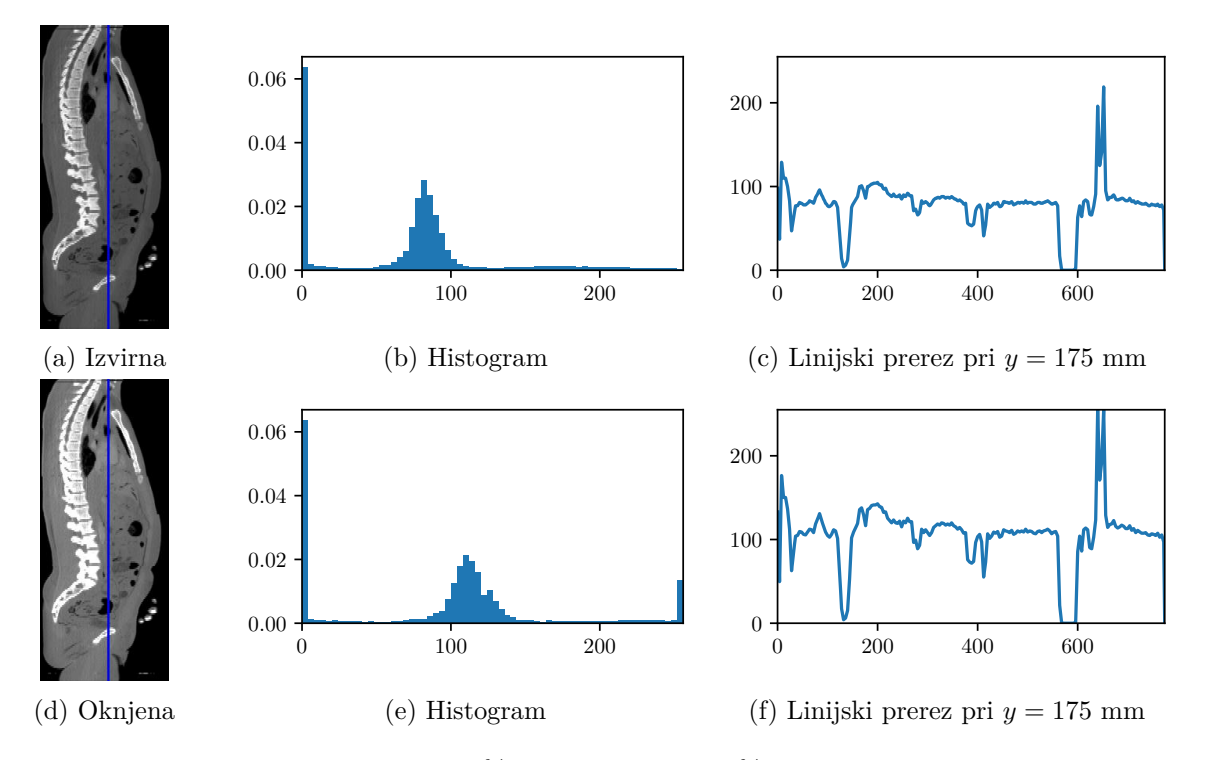

Slika 5.11: Oknjenje slike z izločitvijo 5 % najtemnejših in 5 % najsvetlejših slikovnih elementov.

```
13 pp.plot(yi, zi, ' -b')14 pp.subplot(2, 3, 2)15 pp.hist (Ix.flatten (), nBins, [0, 256], normed=True)
16 pp.xlim ([0 , 256])
17 pp.subplot(2, 3, 3)18 | pp.plot(zi, interp.interp2(y, z, Ix, yi, zi))19 pp.ylim ([0 , 255])
20
21 # IxWindow
22 funkcije.imShowEx ( IxWindow , extent = IxExtent ,
23 Subplot=234, title='imWindow')
24 pp.plot(yi, zi, ' -b')25 pp.subplot (2, 3, 5)26 pp.hist ( IxWindow.flatten () , nBins , [0 , 256] , normed = True )
27 pp.xlim ([0 , 256])
28 | pp.subplot(2, 3, 6)29 pp.plot (zi, interp.interp2 (y, z, IxWindow, yi, zi))
30 pp.ylim ([0 , 255])
31
32 | pp.show()
```
4. (a) V modulu funkcije ustvarimo funkcijo imThreshold.

```
1 def imThreshold (img, threshold, 1s=255):
```

```
2 | oimg = np.zeros (img.shape)
3 oimg [img < threshold] = 0
4 oimg [img >= threshold] = ls
5
6 return oimg
```
(b) Preverimo delovanje funkcije in izrišemo izvirno ter upragovljeno sliko (slika 5.12).

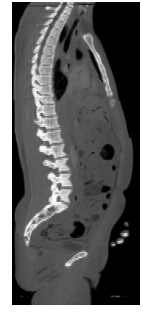

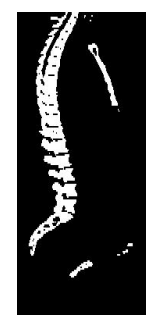

(a) Izvirna (b) Upragovljena s  $t = 127$ 

Slika 5.12: Izvirna in upragovljena slika.

```
1 \mid IxThreshold = funkcije.inThreshold (Ix, 127, 255)2
3 | pp.figure()4
5 \mid # \; Ix6 funkcije.imShowEx ( Ix , extent = IxExtent ,
7 | subplot=121, title='Izvirna slika')
8
9 \mid # \text{ IxThreshold}10 funkcije.imShowEx (IxThreshold, extent=IxExtent,
11 subplot=122, title='IxThreshold')
12
13 | pp.show()
```
5. (a) V modulu funkcije ustvarimo funkcijo imGamma.

```
1 | def imGamma (img, gamma, lr = 255):
2 return lr **(1 .0 - gamma ) * img.astype ( np.float ) ** gamma
```
(b) Izvedemo nelinearno Gama preslikavo gamma=2 slike in prikažemo rezultat (slika 5.13).

```
1 \mid I \times \text{Gamma} = \text{funkcije.inGamma} (Ix, 2)\overline{2}3 | pp.figure()4
5 \mid # \text{ Ix}6 \mid funkcije.imShowEx (Ix, extent=IxExtent,
```
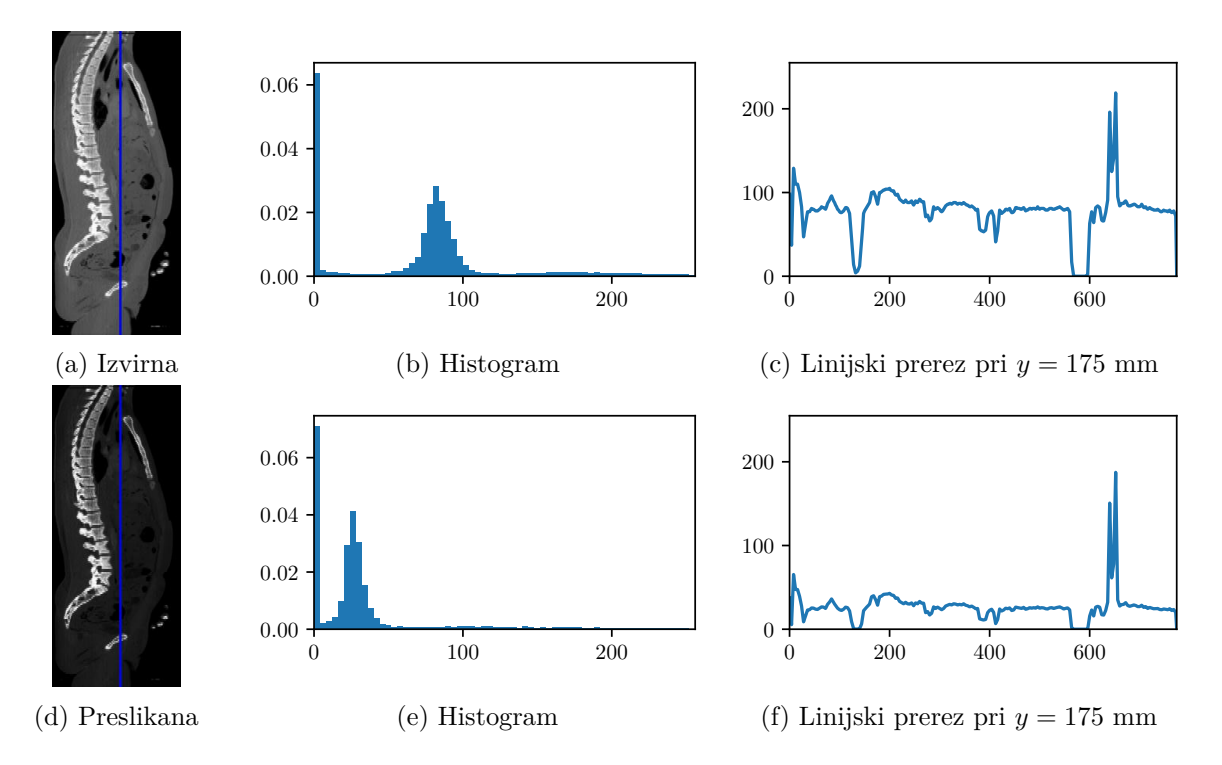

Slika 5.13: Nelinearna Gama preslikava.

```
7 | subplot=231, title='Izvirna slika')
8 | pp.plot(yi, zi, ' -b')9 | pp.subplot(2, 3, 2)10 pp.hist (Ix.flatten (), nBins, [0, 256], normed=True)
11 | pp.xlim([0, 256])12 | pp.subplot(2, 3, 3)13 pp.plot (zi, interp.interp2 (y, z, Ix, yi, zi))
14 pp.ylim ([0 , 255])
15
16 \mid # \; IxWindow17 funkcije.imShowEx (IxGamma, extent=IxExtent,
18 subplot = 234, title = ' IxGamma a'')19 pp.plot(yi, zi, ' -b')20 pp.subplot (2, 3, 5)21 pp.hist ( IxGamma.flatten () , nBins , [0 , 256] , normed = True )
22 pp.xlim ([0 , 256])
23 pp.subplot (2, 3, 6)24 pp.plot (zi, interp.interp2 (y, z, IxGamma, yi, zi))
25 | pp.ylim([0, 255])26
27 pp.show ()
```
6. (a) V modulu funkcije ustvarimo funkcijo imMultiscale.

```
1 def imMultiscale (img, r, s):
2 \mid oimg = np.zeros (img.shape)
3 \mid for i in range (len (r) - 1):
4 ind = (img >= r[i]) & (img <= r[i + 1])
5 oimg [ind] = (s[i + 1] - s[i])/(r[i + 1] - r[i])* \
6 (img[ind] - r[i]) + s[i]7
8 return oimg
```
(b) Preizkusimo aproksimacijo nelinearne Gama preslikave z odsekoma linearno preslikavo. Ugotovimo, da lahko nelinearno Gama preslikavo za *γ* = 2 zadovoljivo aproksimiramo z odsekoma linearno preslikavo, ki jo sestavlja 10 odsekov (slika 5.14).

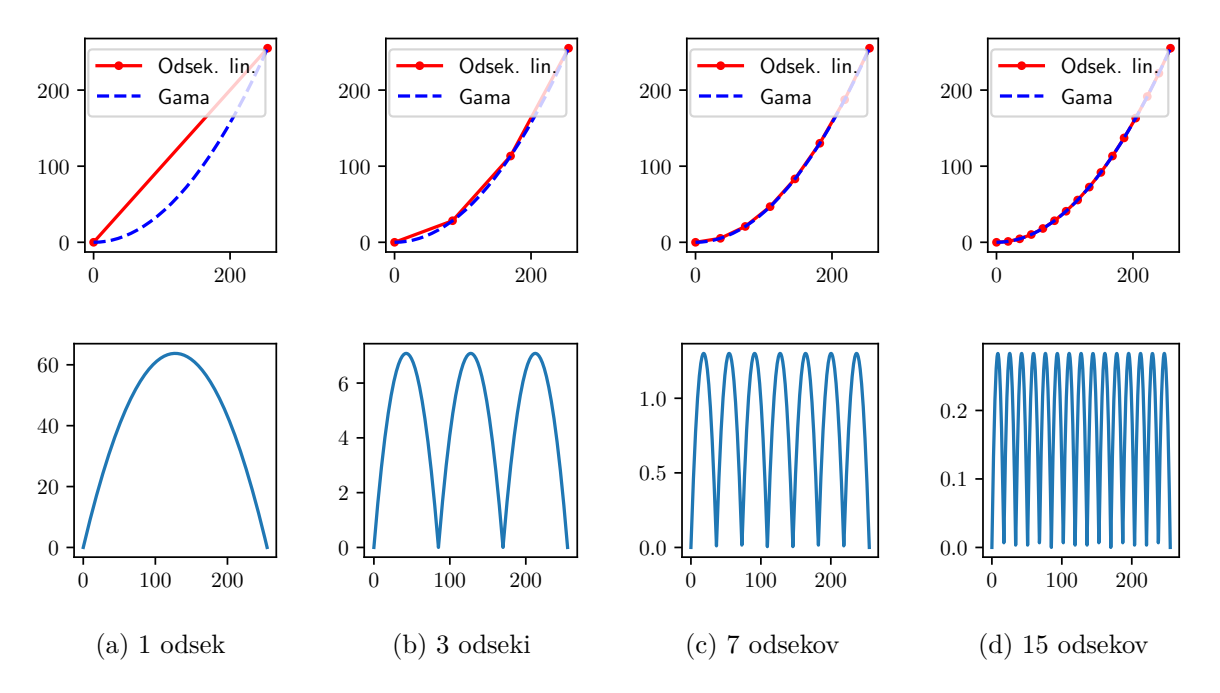

Slika 5.14: Aproksimacija nelinearne Gama preslike pri *γ* = 2 z odsekoma linearno preslikavo (prva vrstica) in pripadajoče napake aproksimacije (druga vrstica).

```
1 \text{ gamma} = 22 \mid \text{gammaApproxN} = [2, 4, 8, 16]3 | N = len (gammaApprox N)4 \mid \text{gammaApproxImg} = []5 \mid \text{gammaRef} = \text{funkcije.inGamma} (Ix, gamma)
6 \rvert rGamma = np.linspace (0, 255, 1000)
7 \svert sGamma = funkcije.imGamma (rGamma, gamma)
8
9 | pp.figure()10 pp.suptitle ('Aproksimacija gama preslikave (gamma={}) '\
```

```
11 | \alpha 'z odsekoma linearno preslikavo'.format (gamma))
12
13 for index , n in enumerate ( gammaApproxN ) :
14 \mid r = npu. Tinspace (0.0, 255.0, n)15 s = funkcije.imGamma (r, gamma)
16 approx = funkcije.imMultiscale (Ix, r, s)
17 gammaApproxImg.append (approx)
18
19 funkcije.imShowEx (approx, extent=IxExtent,
20 subplot = (3, N, index + 1),
21 title='\tilde{S}t. segmentov n={\}'.format(n),
22 vmin=0, vmax=255)
23
24 pp.subplot (3, N, N + index + 1)25 pp.title ('Napaka')
26 pp.imshow (gammaRef - approx, cmap='gray')
27 pp.colorbar ()
28
29 pp.subplot (3, N, 2*N + index + 1)30 pp.plot (r, s, '.-r', label='0dsek. lin.')
31 pp.plot ( rGamma, sGamma, '-b', label = ' Gama')
32 pp.legend ()
33
34 | pp.show()
```
7. (a) V modulu funkcije ustvarimo funkcijo imProfile2d.

```
1 def imProfile2d ( img , x , y ,
2 | t1, t2, step=1, order=1):
3 \mid t1 = np.asarray (t1, dtype=np.float)
4 \mid t2 = np.asarray(t2, dtype = np.float)5 \vert s = t2 - t1
6 \mid s = s/npu.linalg.norm(s)
7 \mid x_i = np.arange(t1[0], t2[0], s[0]*float(step))8 \mid yi = np.arange (t1[1], t2[1], s[1]*float (step))
9 \vert op = interp.interp2(x, y, img, xi, yi)
10
11 return op, xi, yi
```
Izrišemo diagonalna linijska prereza 2D slike *I<sup>x</sup>* (slika 5.15).

```
1 p2a, p2ax, p2ay = funkcije.imProfile2d(
2 Ix, y, z,
3 [0.0, 0.0], [y[-1], z[-1]],
4 \mid step=2.0, order=1)
5 | p2b, p2bx, p2by =funkcije.imProfile2d(
6 Ix, y, z
7 [ y [-1], 0.0], [0.0, z [-1]],
8 | step=2.0, order=1)
9
```
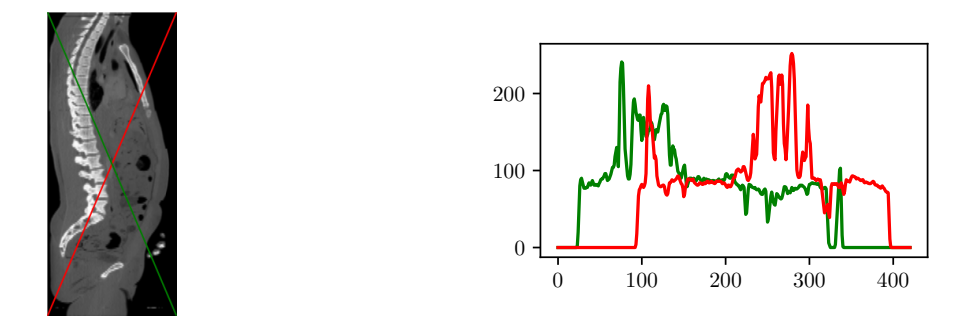

Slika 5.15: Diagonalna linijska prereza slike *Ix*.

```
10 | pp.figure()11 funkcije.imShowEx (Ix, subplot=121, extent=IxExtent)
12 | pp.plot ([0.0, y[-1]], [0.0, z[-1]], '-r')
13 | pp.plot ([y[-1], 0.0], [0.0, z[-1]], '-g')
14 pp.subplot(1, 2, 2)15 pp.plot(p2a, ' -r')16 pp.plot(p2b, ' -g')17 | pp.ylim([0, 255])18 | pp.show()
```
(b) V modulu funkcije ustvarimo še funkcijo imProfile3d.

```
1 def imProfile3d (img, x, y, z,
2 | t1, t2, step=1, order=1):
3 \mid t1 = np.asarray (t1, dtype=np.float)
4 \mid t2 = np.asarray(t2, dtype = np.float)5 \vert s = t2 - t1
6 \mid s = s/npu.linalg.norm(s)
7 | xi = np.arange(t1[0], t2[0], s[0]*float(step))8 \mid yi = np.arange (t1[1], t2[1], s[1]*float (step))
9 | zi = np.arange (t1[2], t2[2], s[2]*float (step))
10 op = interp.interp3(x, y, z, img, xi, yi, zi)
11
12 return op, xi, yi, zi
```
Izrišemo diagonalni prerez 3D slike (5.16).

```
1 | p3, p3x, p3y, p3z = funkcije.inProfile3d()2 | I, x, y, z,
3 [0.0, 0.0, 0.0], [x[-1], y[-1], z[-1]],
4 \mid step=2.0, order=1)
5
6 | pp.figure()7 | pp.plot(p3)8 | pp.ylim([0, 255])9 | pp.show()
```
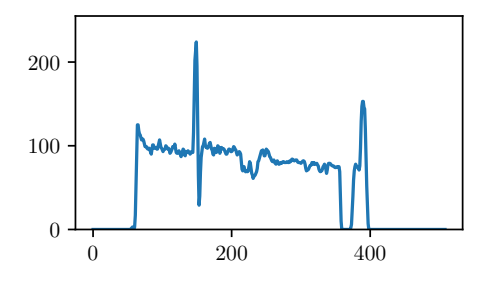

Slika 5.16: Diagonalni linijski prerez 3D slike z enim krajiščem v koordinatnem izhodišču.

### **Poglavje 6**

# **Kalibracija in obnova sivinskih vrednosti**

Sivinske vrednosti biomedicinskih slik, predvsem mikroskopskih in magnetno resonančnih, so zaradi nehomogenosti osvetlitve vzorca in/ali neenakomerne prostorske občutljivosti naprav za zajem slik pogosto prostorsko nehomogene. Nehomogenosti se odražajo v neenakomernem kontrastu in svetlosti istega tkiva, katerega sivinske vrednosti so odvisne od prostorske lege na zajeti sliki. Opisani neželeni pojav imenujemo prostorska nehomogenost sivinskih vrednosti, ki lahko predstavlja veliko težavo pri avtomatski obdelavi, razgradnji in kvantitativni analizi slik. Sivinske nehomogenosti zajete slike *g*(*x, y*) lahko pogosto zadovoljivo opišemo z linearnim

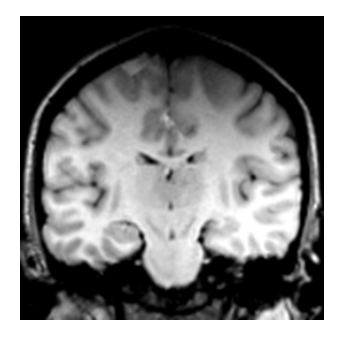

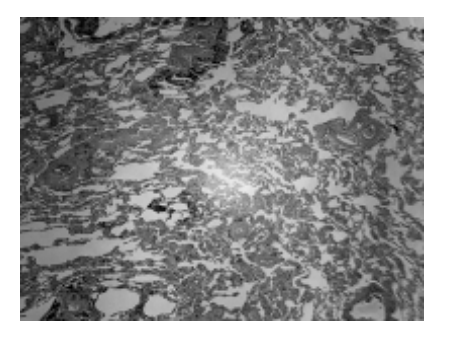

Slika 6.1: Primera prostorske nehomogenosti sivinskih vrednosti v magnetnoresonančni (levo) in mikroskopski sliki shading\_lung.png (desno).

modelom prostorske nehomogenosti [7]:

$$
g(x, y) = m(x, y) \cdot f(x, y) + a(x, y), \tag{6.1}
$$

kjer *m*(*x, y*) predstavlja multiplikativno, *a*(*x, y*) pa aditivno komponento nehomogenosti. Linearno kalibracijo nehomogenosti izvajamo tako, da ocenimo multiplikativno in aditivno komponento nehomogenosti s pomočjo dveh kalibracijskih slik, in sicer svetle slike  $q_B(x, y)$  in temne slike *gD*(*x, y*). Za to potrebujemo dva homogena difuzna kalibra različne svetlosti. Pogosto se zadovoljimo le z enim kalibrom, saj lahko temno sliko zajamemo tako, da izklopimo vse svetlobne vire. V primeru kamere temno sliko zajamemo tako, da pokrijemo objektiv ali popolnoma zapremo zaslonko. Zajeta temna slika opisuje prostorsko odvisnost temnega odziva tipala, svetla slika pa njegovo prostorsko odvisno občutljivost ter prostorsko nehomogenost optičnega sistema in vzbujanja (svetila). Komponenti nehomogenosti  $a(x, y)$  in  $m(x, y)$  nato določimo tako, da temni  $g_D(x, y)$  in svetli  $g_B(x, y)$  sliki priredimo konstantni sivinski vrednosti *D* in *B*:

$$
B = \frac{g_B(x, y) - a(x, y)}{m(x, y)},
$$
  
\n
$$
D = \frac{g_D(x, y) - a(x, y)}{m(x, y)}.
$$
\n(6.2)

Iz zgornjih enačb lahko izrazimo aditivno *a*(*x, y*) in multiplikativno *m*(*x, y*) komponento nehomogenosti kot:

$$
a(x,y) = \frac{B \cdot g_D(x,y) - D \cdot g_B(x,y)}{B - D}, m(x,y) = \frac{g_B(x,y) - g_D(x,y)}{B - D}.
$$
 (6.3)

Poljubno zajeto sivinsko sliko *g*(*x, y*) nato kalibriramo kot:

$$
f(x,y) = \frac{g(x,y) \cdot (B-D) - B \cdot g_D(x,y) + D \cdot g_B(x,y)}{g_B(x,y) - g_D(x,y)}.
$$
(6.4)

#### **6.1 Naloge in vprašanja**

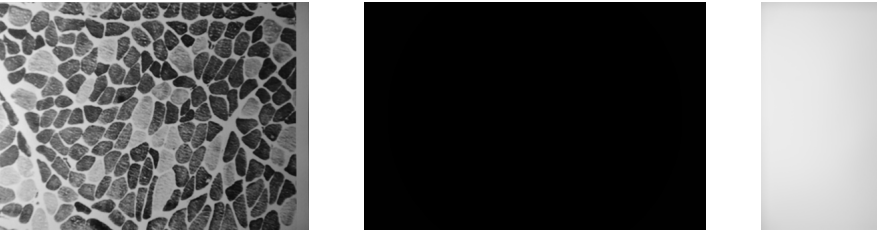

(a) Slika shading\_muscle.png. (b) slika shading\_dark.png. (c) Slika shading\_bright.png.

Slika 6.2: Svetlostno nehomogena slika s pripadajočo temno *g<sup>D</sup>* in svetlo *g<sup>B</sup>* kalibracijsko sliko.

1. Ustvarite funkcijo imShadingCalibrate, ki kalibrira nehomogenost slike img z linearnim modelom ter vrne oceno aditivne ofa in multiplikativne ofm komponente nehomogenosti. Parameter dark ustreza temni kalibracijski sliki *gD*, parameter bright svetli kalibracijski sliki *gB*, parametra d in b pa konstantnima sivinskima vrednostima *D* in *B*.

```
1 def imShadingCalibrate (img, dark, bright, d=0, b=255):
\,23 return omg, ofa, ofm
```
- (a) Izrišite histogram nehomogene slike shading\_muscle.png s pripadajočim vzdolžnim sivinski prerezom.
- (b) Ocenite aditivno in multiplikativno komponento nehomogenosti testne slike s pomočjo pripadajočih kalibracijskih slik shading\_bright.png (*gB*(*x, y*)) in shading\_dark.png (*gD*(*x, y*)). Sivinsko vrednost *D* postavite na 0, sivinsko vrednost *B* pa določite tako, da bosta povprečna svetlost nehomogene in obnovljene slike približno enaki. Izrišite histogram in vzdolžni sivinski prerez obnovljene slike.
- (c) Kako vpliva prostorska nehomogenost na histogram in sivinski prerez slike?
- 2. Pogosto je kalibracija že dovolj učinkovita, če uporabimo zgolj multiplikativni kalibracijski model  $q(x, y) = m(x, y) \cdot f(x, y)$ . Na ta način bistveno poenostavimo postopek svetlostne kalibracije, saj potrebujemo le sliko  $g_B(x, y)$  homogenega kalibracijskega objekta:

$$
m(x,y) = \frac{g_B(x,y)}{B},
$$
  

$$
f(x,y) = g(x,y) \cdot \frac{B}{g_B(x,y)}.
$$
 (6.5)

Kalibracijo je mogoče izvesti tudi z uporabo zgolj aditivnega modela  $g(x, y) = f(x, y) +$ *a*(*x, y*):

$$
a(x, y) = g_D(x, y) - D,f(x, y) = g(x, y) - g_D(x, y) + D.
$$
\n(6.6)

- (a) Nadgradite funkcijo imShadingCalibrate tako, da bo obnova v primeru, ko je vrednost parametra d enaka **None**, temeljila zgolj na multiplikativni komponenti, ko je vrednost parametra b enaka **None**, pa zgolj na aditivni komponenti.
- (b) Obnovite homogenost slike shading\_muscle.png z multiplikativnim modelom ter izrišite pripadajoči histogram in vzdolžni sivinski prerez obnovljene slike. Oceno multiplikativne komponente nehomogenosti primerjajte z oceno multiplikativne komponente iz prejšnje točke. Sivinsko vrednost *B* določite tako, da bosta povprečna svetlost nehomogene in obnovljene slike enaki.
- (c) Ali je kalibracija z aditivnim modelom primerna za testno nehomogeno sivinsko sliko in zakaj?

Poleg opisanih postopkov kalibracije lahko prostorsko nehomogenost sivinskih vrednosti odpravimo tudi z retrospektivni postopki, kjer informacijo o prostorski odvisnosti aditivne  $a(x, y)$  in multiplikativne  $m(x, y)$  komponente nehomogenosti sivinskih vrednosti ocenimo z obdelavo zajete nehomogene slike.

3. Če se na sliki nahajajo zgolj objekti, katerih frekvenčni spekter se ne prekriva s frekvenčnim spektrom svetlostnih nehomogenosti, lahko sliko zgladimo z nizkoprepustnim sitom *F* tako, da se objekti zlijejo z ozadjem. Dobljena slika predstavlja oceno aditivne komponente nehomogenosti:

$$
a(x, y) \approx F(g(x, y)).
$$
\n(6.7)

(a) Ustvarite funkcijo imShadingFilter, ki obnovi sivinske vrednosti nehomogene slike img ter vrne homogeno sliko oimg in oceno aditivne komponente nehomogenosti of. Za glajenje slike lahko uporabite funkcijo gaussian\_filter modula scipy.ndimage. filters, ki filtrira sliko z Gaussovim jedrom standardne deviacije sigma.

```
1 def imShadingFilter (img, sigma):
2 ...
```

```
3 return oimg , of
```
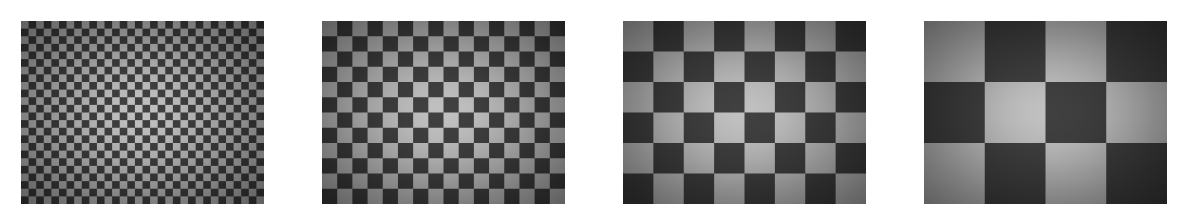

(a) Slika shading\_1.png (b) Slika shading\_2.png (c) Slika shading\_3.png (d) Slika shading\_4.png

Slika 6.3: Testne slike, ustvarjene z enakim poljem svetlostne nehomogenosti.

- (b) Ocenite sivinsko nehomogenost testne slike shading\_muscle.png. Izrišite obnovljeno sliko, pripadajoči histogram, vzdolžni sivinski prerez ter polje nehomogenosti. Poskrbite, da bosta povprečna vrednost in standardna deviacija sivinskih vrednosti nehomogene in obnovljene slike enaki.
- (c) Na podoben način obnovite še sivinske vrednosti nehomogene mikroskopske slike shading lung.png in testnih slik shading 1.png, shading 2.png, shading 3.png ter shading\_4.png. Ali lahko s filtriranjem ocenite polje nehomogenosti za vse testne slike?
- 4. Obnovo prostorske homogenosti z multiplikativno komponento lahko izvedemo s (homomorfnim) filtriranjem v logaritemskem prostoru, kjer multiplikativna komponenta postane aditivna:

$$
\log (g(x, y)) = \log (f(x, y) \cdot m(x, y)) = \log (f(x, y)) + \log (m(x, y)). \tag{6.8}
$$

Logaritem multiplikativne komponente ocenimo s filtriranjem logaritma nehomogene slike log  $(m(x, y)) = F * log (g(x, y))$ . Nato z inverzno transformacijo (eksponent) izračunamo multiplikativno komponento nehomogenosti  $m(x, y) = e^{F * \log(g(x, y))}$ . Sledi že opisani postopek obnove homogenosti z multiplikativno komponento:

$$
f(x,y) = g(x,y) \cdot e^{-F * \log(g(x,y))}.
$$
 (6.9)

(a) Ustvarite funkcijo imShadingHomomorphic, ki obnovi sivinske vrednosti nehomogene slike img s homomorfnim filtriranjem ter vrne homogeno sliko oimg in oceno multiplikativne komponente nehomogenosti of  $(e^{F * \log(g(x,y))})$ . Parameter sigma določa standardno deviacijo Gaussovega filtra *F*.

```
1 def imShadingHomomorphic (img, sigma):
```

```
2 return oimg, of
```
- (b) Obnovite homogenost slike shading\_muscle.png ter izrišite histogram nehomogene in obnovljene slike ter vzdolžna sivinska prereza. Določite ustrezno standardno deviacijo sigma Gaussovega filtra *F* ter prikažite oceno multiplikativne komponente nehomogenosti. Poskrbite, da bosta povprečna vrednost in standardna deviacija sivinskih vrednosti nehomogene in obnovljene slike enaki.
- (c) Na podoben način obnovite še sivinske vrednosti nehomogene mikroskopske slike shading\_lung.png in testnih slik shading\_1.png, shading\_2.png, shading\_3.png ter shading\_4.png. Ali lahko s homomorfnim filtriranjem ocenite polje nehomogenosti za vse testne slike?

### **6.2 Rešitve in odgovori na vprašanja**

Pri odgovorih privzamemo, da se funkcije iz rešitev nahajajo v modulu funkcije, slikovno gradivo pa se nahaja v podmapi poglavje\_6. Naprej uvozimo potrebne module, naložimo slike in definiramo pomožne spremenljivke.

```
1 import numpy as np
2 from matplotlib import pyplot as pp
3 from PIL import Image as im
4 import funkcije
5
6 |I = np.asarray(im.open('./poglavje_6/shading_muscle.png'))7 |HI, WI = I.shape
8 \mid Id = np.asarray(im.open('./poglavje_6/shading_data.py')9 \mid Ib = np.asarray(im.open('./poglavje_6 / shadowje_bright.png'))10 nBins = 64
11
12 |11 = np. asarray (im. open ('. /poglavje_6/shading_lung.png'))
13 HI1, WI1 = I1.shape
14
15 \vert Is1 = np.asarray (im.open ('./poglavje_6/shading_1.png'))
16 \vert Is2 = np.asarray (im.open('./poglavje_6/shading_2.png'))
17 \vert Is3 = np.asarray (im.open('./poglavje_6/shading_3.png'))
18 \vert Is4 = np.asarray (im.open ('./poglavje_6/shading_4.png'))
19 HIs, WIs = Is1.shape
```
1. Kalibracija svetlostnih nehomogenosti. V modulu funkcije najprej ustvarimo funkcijo imShadingCalibrate.

```
1 def imShadingCalibrate (img, dark=None, bright=None, d=0, b=255):
2 img = np.asarray (img, np.float)
3 if dark is not None :
4 dark = np.asarray (dark, np.float)
5 if bright is not None :
6 bright = np.asarray (bright, np.float)
7
8 if bright is None :
9 \mid of a = dark - d
10 ofm = None ;
11 oimg= img - dark + d
12
13 elif dark is None :
14 ofa = None
15 ofm = bright/b
16 oimg = img*b/bright
17
18 else :
19 | ofa = (d*dark - b*bright) / float(b - d)20 ofm = (bright - dark)/float (b - d)
```

```
21 | oimg = (img*(b - d) - b*dark + d*bright)/(bright - dark)22
23 return oimg , ofa , ofm
```
(a) Izrišemo nehomogeno sliko shading\_muscle.png s pripadajočim histogramom in vzdolžnim linijskim prerezom (slika 6.4).

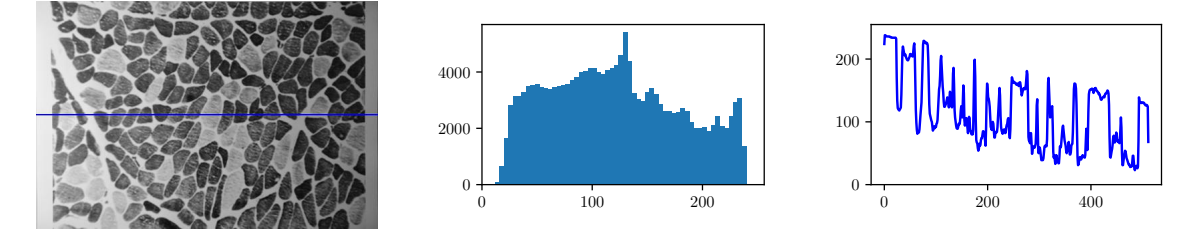

Slika 6.4: Nehomogena slika s pripadajočim histogramom in vzdolžnim linijskim prerezom.

```
1 pp.figure ()
2
3 funkcije.imShowEx (I , title =' Nehomogena ', subplot =131 ,
4 \mid vmin=0, vmax=255)
5 | pp.plot([0, WI - 1], [HI//2, HI//2], ' -b')6
7 | pp.subplot(1, 3, 2)8 pp.hist (I.flatten (), nBins, [0, 256], normed=True)
9
10 | pp.subplot (1, 3, 3)11 | pp.plot (I[int (HI//2)])
12 | pp.ylim([0, 255])13
14 pp.show()
```
(b) Kalibriramo svetlostne nehomogenosti slike shading\_muscle.png ter izrišemo kalibrirano sliko s pripadajočim histogramom in vzdolžnim linijskim prerezom (slika 6.5).

```
1 \mid Ic, IcA, IcM = funkcije.imShadingCalibrate (I, Id, Ib, 0, 192)
2
3 | pp.figure()4
5 funkcije.imShowEx ( Ic , title =' Obnovljena ', subplot =141 ,
6 vmin = 0, vmax = 255)
7 | pp.plot([0, WI - 1], [H I // 2, H I // 2], ' -b')8
9 funkcije.imShowEx (
10 | IcM, title='Multiplikativno polje', subplot=142)
11
12 |pp.subplot(1, 4, 3)|
```
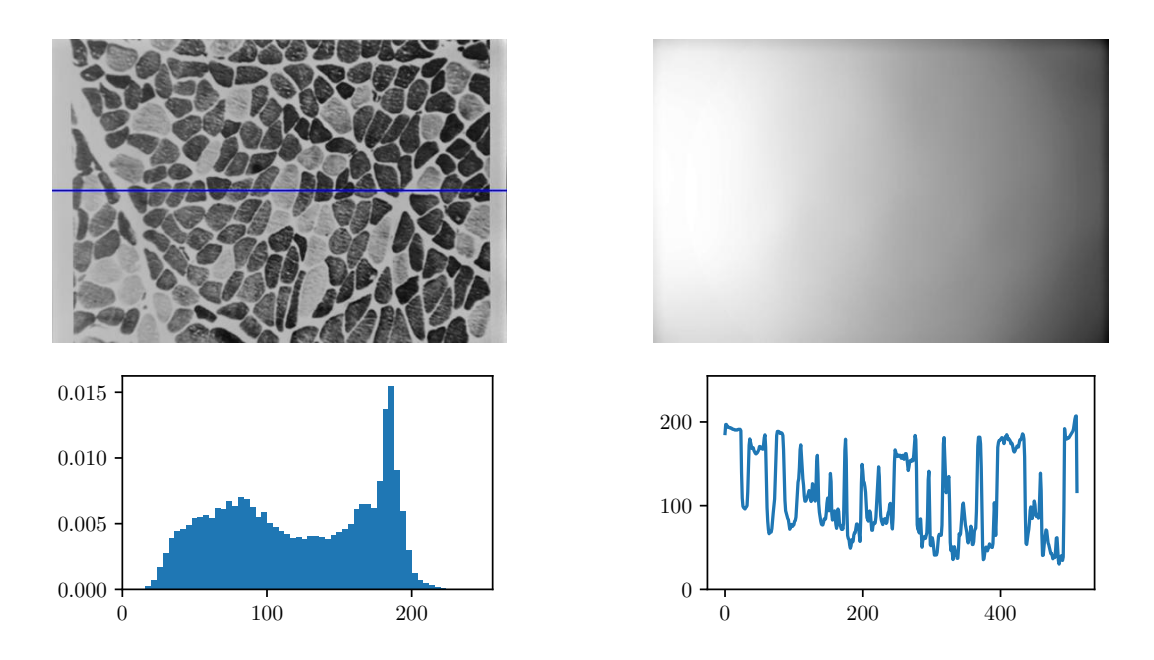

Slika 6.5: Svetlostno kalibrirana slika z izračunanim multiplikativnim poljem nehomogenosti, histogramom in vzdolžnim linijskim prerezom.

```
13 pp.hist ( Ic.flatten () , nBins , [0 , 256] , normed = True )
14
15 pp.subplot(1, 4, 4)16 | pp.plot(Ic[int(HI//2)])17 | pp.ylim([0, 255])18
19 | pp.show()
```
- (c) Prostorska nehomogenost sivinskih vrednosti se odraža v nizkofrekvenčni komponenti linijskega prereza. V histogram vnaša razširitev porazdelitve sivinskih vrednosti, ki pripadajo določenemu tkivu.
- 2. Svetlostna kalibracija zgolj z multiplikativnim modelom.
	- (a) Glej funkcijo imShadingCalibrate.
	- (b) Kalibriramo sliko shading\_muscle.png zgolj s svetlo kalibracijsko sliko (slika 6.6).

```
1 \midIc1, tmp, Ic1M = funkcije.imShadingCalibrate(
2 \mid I, \text{bright=lb, b=192})3
4 | pp.figure()5 funkcije.imShowEx ( Ic1 , title =' Obnovljena ', subplot =141 ,
6 vmin = 0, vmax = 255)
7 | pp.plot([0, WI - 1], [HI//2, HI//2], ' -b')8
```
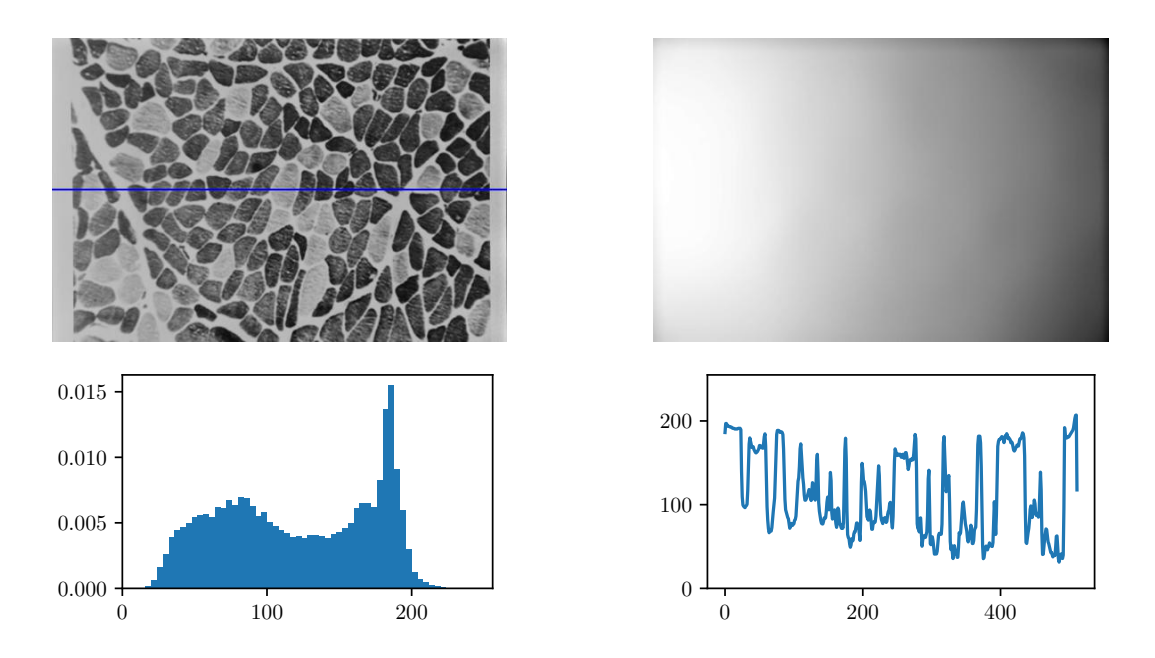

Slika 6.6: Svetlostno kalibrirana slika z izračunanim multiplikativnim poljem nehomogenosti, histogramom in vzdolžnim linijskim prerezom.

```
9 funkcije.imShowEx (
10 | Ic1M, title='Multiplikativno polje', subplot=142)
11
12 pp.subplot(1, 4, 3)13 pp.hist (Ic1.flatten (), nBins, [0, 256], normed=True)
14
15 pp.subplot(1, 4, 4)16 | pp.plot(Ic1[int(HI//2)])17 | pp.ylim([0, 255])18
19 | pp.show()
```
- (c) Kalibracija slike z aditivnim modelom ni ustrezna, saj je svetlost temne kalibracijske slike zanemarljiva, svetlostna nehomogenost v svetli kalibracijski sliki pa izrazita.
- 3. Obnova svetlostne homogenosti s filtriranjem.
	- (a) V modulu funkcije ustvarimo funkcijo imShadingFilter ter jo preizkusimo na svetlostno nehomogeni sliki shading\_muscle.png.

```
1 def imShadingFilter (img, sigma):
2 \mid img = img.astype (np.float)
3 \mid \text{af} = \text{imGaussFilt2d (img, float(sigma), boundary='reflect')})4 \mid oimg = img - af
5
6 return oimg, af
```
(b) Obnovimo svetlostno homogenost slike shading\_muscle.png ter izrišemo obnovljeno sliko, oceno aditivnega polja nehomogenosti, histogram ter vzdolžni linijski prerez (slika 6.7). Uporabimo Gaussov filter  $\sigma = 50$ .

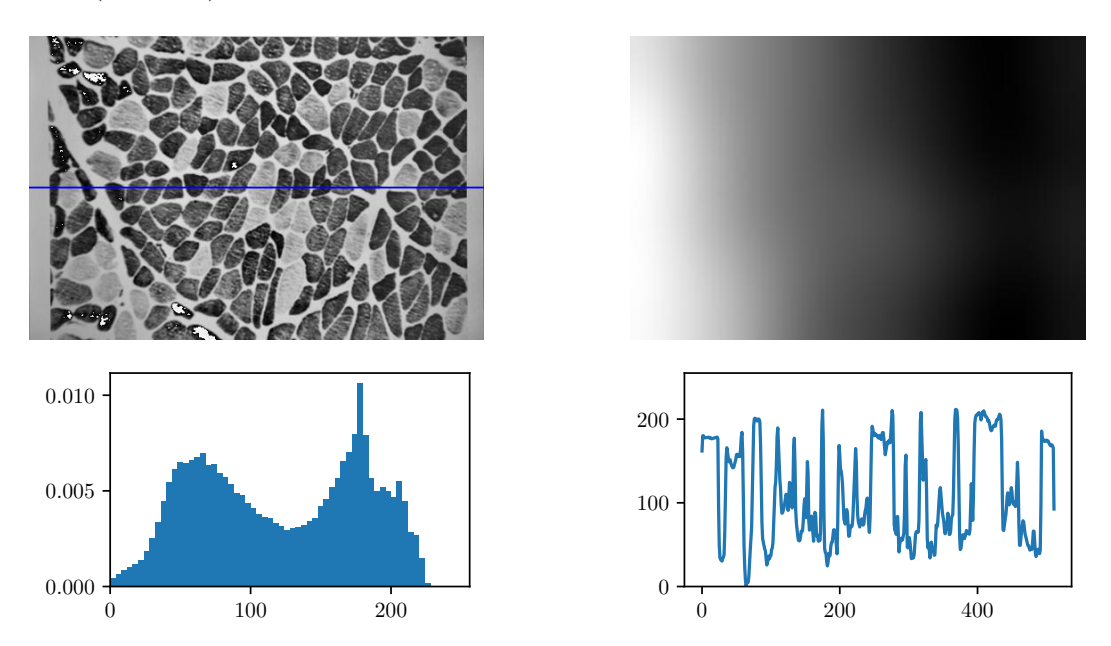

Slika 6.7: Svetlostno obnovljena slika z ocenjenim aditivnim poljem nehomogenosti, pripadajočim histogramom in vzdolžnim linijskim prerezom.

```
1 | Ifc, IfA = funkcije.imShadingFilter (I, signa=50)2 \mid \text{If } c = (\text{If } c - \text{If } c \text{...} \text{mean}())/\text{If } c \text{...} \text{std}(k) * \text{I...} \text{mean}(k)3
4 | pp.figure()5
6 funkcije.imShowEx (Ifc, title='0bnovljena',
7 subplot=141, vmin=0, vmax=255)
8
9 funkcije.imShowEx ( IfA , title =' Multiplikativno polje ',
10 subplot=142)
11 | pp.plot ([0, WI - 1], [HI//2, HI//2], '-b')
12
13 | pp.subplot (1, 4, 3)14 pp.hist (Ifc.flatten (), nBins, [0, 256], normed=True)
15
16 | pp.subplot (1, 4, 4)17 | pp.plot (If c [int (HI // 2)])18
19 | pp.show ()
```
(c) Obnovimo še svetlostno homogenost mikroskopske slike shading\_lung.png (slika 6.8)

ter štirih sintetičnih slik shading\_1.png, shading\_2.png, shading\_3.png in shading- \_4.png (slika 6.9).

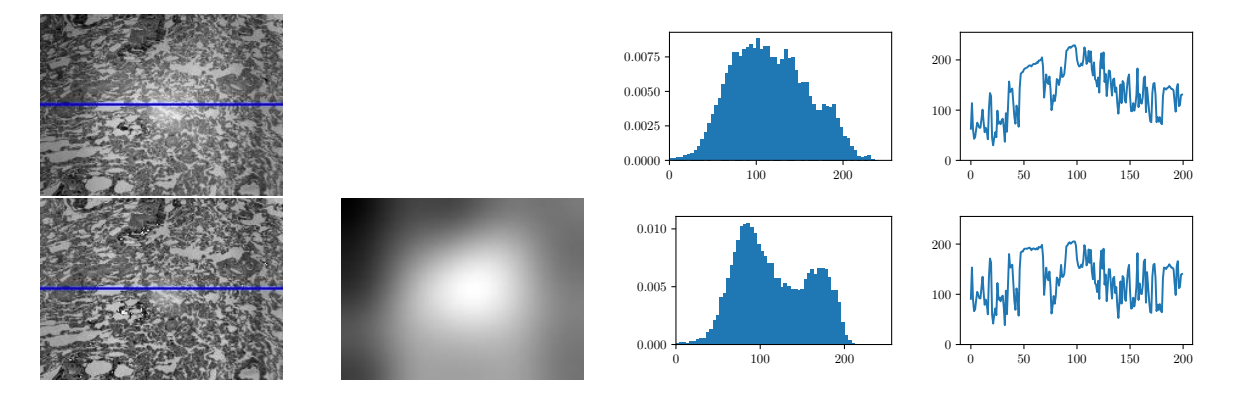

Slika 6.8: Izvirna in svetlostno obnovljena slika z ocenjenim aditivnim poljem nehomogenosti ter pripadajoča histograma in vzdolžna linijska prereza.

```
1 | Ilfc, IlfA = funkcije.imShadingFilter (Il, sigma=20)
2 \mid \text{I1fc} = (\text{I1fc} - \text{I1fc}.\text{mean}()) / \text{I1fc}.\text{std}() * \text{I1}.\text{std}() + \text{I1}.\text{mean}()3
4 | pp.figure()5
6 funkcije.imShowEx (Ilfc, title='0bnovljena',
7 subplot=141, vmin=0, vmax=255)
8
9 funkcije.imShowEx (IlfA, title='Aditivno polje',
10 subplot=142)
11
12 | pp.plot ([0, WI - 1], [HI//2, HI//2], '-b')
13
14 pp.subplot(1, 4, 3)15 pp.hist (Ilfc.flatten (), nBins, [0, 256], normed=True)
16
17 | pp.subplot(1, 4, 4)18 | pp.plot ( Ilfc [ int ( HI 1 / / 2 ) ] )
19
20
21 sigma = [7, 14, 28, 56]
22 | Is = [Is1, Is2, Is3, Is4]23 | Ifsc = []
24 | IfscA = []
25 for i in range (4):
26 s = Is [i]
27 \vert sc, sca = funkcije.imShadingFilter (s, sigma=sigma [i])
28 \vert sc = (sc - sc.mean())/sc.std()*s.std() + s.mean()
29 | Ifsc.append (sc)
30 IfscA.append (sca)
```

```
31
32 pp.figure ()
33
34 funkcije.imShowEx(s, title='Izvirna', subplot=241,
35 vmin=0, vmax=255)
36 pp.plot ([0, WIs - 1], [HIs//2, HIs//2], '-b')
37
38 pp.subplot (2, 4, 3)39 pp.hist ( s.flatten () , nBins , [0 , 256] , normed = True )
40
41 pp.subplot(2, 4, 4)42 pp.plot (s[int (HIs//2)])
43
44 funkcije.imShowEx (sc, title='0bnovljena',
45 | subplot = 245, vmin = 0, vmax = 255)
46 pp.plot ([0, WIs - 1], [HIs//2, HIs//2], '-b')
47
48 funkcije.imShowEx (sca, title='Aditivno polje',
49 subplot =246)
50
51 pp.subplot (2, 4, 7)52 pp.hist ( sc.flatten () , nBins , [0 , 256] , normed = True )
53
54 pp.subplot (2, 4, 8)55 pp.plot (sc [int (HIs//2)])
56
57 | pp.show()
```
Z večanjem velikosti pravokotnih področij testnih slik narašča tudi napaka pri oceni polja nehomogenosti s postopkom filtriranja.

- 4. Obnova svetlostne homogenosti s homomorfnim filtriranjem.
	- (a) V modulu funkcije ustvarimo funkcijo imShadingHomomorphic ter jo preizkusimo na svetlostno nehomogeni sliki shading\_muscle.png.

```
1 def imShadingHomomorphic ( img , sigma ) :
2 logimg = np.log (np.asarray (img, dtype=np.float) + 1.0)
3 logimgf = imGaussFilt2d(
4 logimg, float (sigma), boundary='reflect')
5 \mid mf = np.exp(logimgf) - 1.0
6 oimg = img.astype (np.float)/mf7
8 return oimg, mf
```
(b) Obnovimo svetlostno homogenost slike shading\_muscle.png ter izrišemo obnovljeno sliko, oceno multiplikativnega polja nehomogenosti, histogram ter vzdolžni linijski prerez (slika 6.10). Uporabimo Gaussov filter  $\sigma = 50$ .

```
1 \mid \text{Infc}, \text{InfM} = \text{funkcije.inShadingHomomorphic} (I, \text{sigma=50})
```
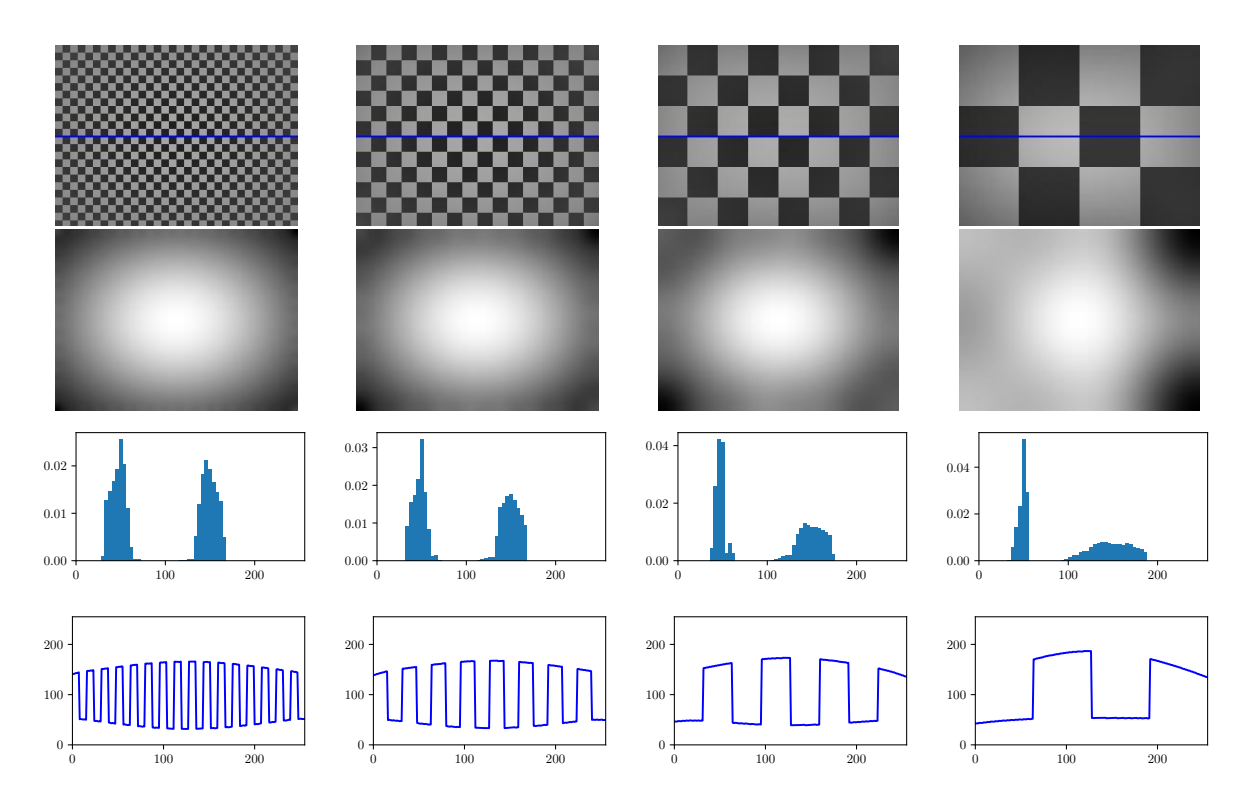

Slika 6.9: Obnovljene sintetične slike s pripadajočimi ocenami aditivnega polja svetlostne nehomogenosti, histogrami in vzdolžnimi linijskimi prerezi.

```
2 \mid \text{Infc} = (\text{Infc - Infc.mean}()) / \text{Infc.std}() * \text{I.std}() + \text{I.std}()3 | I.mean ()
4
5 | pp.figure()6
7 funkcije.imShowEx ( Ihfc , title =' Obnovljena ',
8 subplot=141, vmin=0, vmax=255)
9
10 funkcije.imShowEx (IhfM, title='Multiplikativno polje',
11 \vert subplot=142, vmin=0, vmax=255)
12 | pp.plot ([0, WI - 1], [HI//2, HI//2], '-b')
13
14 pp.subplot(1, 4, 3)15 pp.hist ( Ihfc.flatten () , nBins , [0 , 256] , normed = True )
16
17 | pp.subplot(1, 4, 4)18 | pp.plot (Ihfc [int (HI//2)])
19
20 | pp.show()
```
(c) Obnovimo še svetlostno homogenost mikroskopske slike shading\_lung.png (slika 6.11)
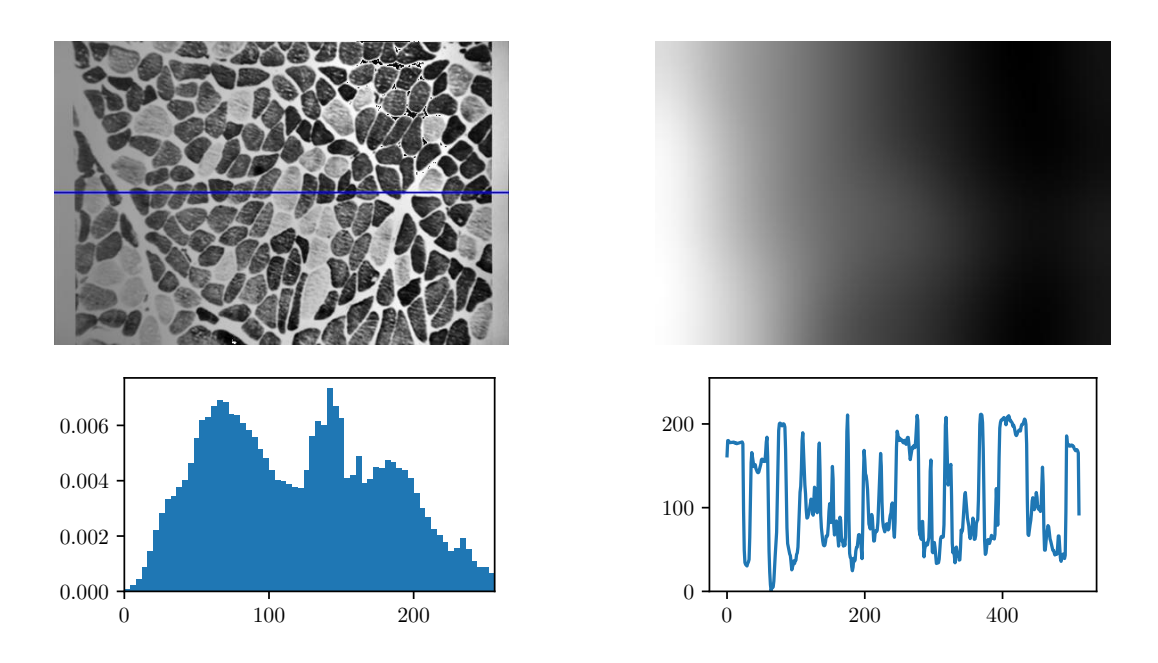

Slika 6.10: Svetlostno obnovljena slika z ocenjenim multiplikativnim poljem nehomogenosti, pripadajočim histogramom in vzdolžnim linijskim prerezom.

ter štirih sintetičnih slik shading\_1.png, shading\_2.png, shading\_3.png in shading- \_4.png (slika 6.12).

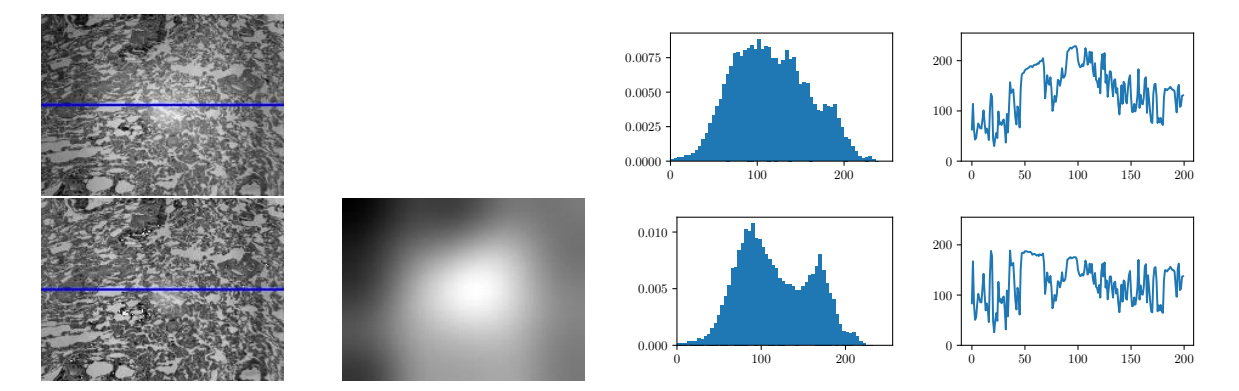

Slika 6.11: Izvirna in svetlostno obnovljena slika z ocenjenim multiplikativnim poljem nehomogenosti, pripadajoča histograma in vzdolžna linijska prereza.

```
1 Ilhfc , IlhfM = funkcije.imShadingHomomorphic ( Il , sigma =20)
2 | Ilhfc = (Ilhfc - Ilhfc.mean())/Ilhfc.std()*Il.std() + \
3 Il.mean ()
4
5 | pp.figure()6
```

```
7 funkcije.imShowEx ( Ilhfc , title =' Obnovljena ',
8 subplot=141, vmin=0, vmax=255)
9
10 funkcije.imShowEx ( IlhfM , title =' Multiplikativno polje ',
11 \vert subplot=142, vmin=0, vmax=255)
12 | pp.plot ([0, WI1 - 1], [HI1//2, HI1//2], '-b')
13
14 | pp.subplot(1, 4, 3)15 pp.hist ( Ilhfc.flatten () , nBins , [0 , 256] , normed = True )
16
17 pp.subplot (1, 4, 4)18 | pp.plot( Ilhfc[int(HII//2)] )19
20
21 sigma = [7, 14, 28, 56]
22 | Is = [Is1, Is2, Is3, Is4]23 | Ihfsc = []24 | IhfscM = []
25 for i in range (4) :
26 s = Is [i]
27 sc, scm = funkcije.imShadingHomomorphic (s, sigma=sigma [i])
28 sc = (sc - sc.mean())/sc.std()*s.std() + s.mean()
29 Ihfsc.append (sc)
30 IhfscM.append (scm)
31
32 pp.figure ()
33
34 funkcije.imShowEx (s, title='Izvirna',
35 subplot=241, vmin=0, vmax=255)
36 pp.plot ([0, WIs - 1], [HIs//2, HIs//2], '-b')
37
38 pp.subplot (2, 4, 3)39 pp.hist ( s.flatten () , nBins , [0 , 256] , normed = True )
40
41 pp.subplot(2, 4, 4)42 pp.plot (s[int (HIs//2)])
43
44 funkcije.imShowEx ( sc , title =' Obnovljena ', subplot =245)
45 pp.plot ([0, WIs - 1], [HIs//2, HIs//2], '-b')
46
47 funkcije.imShowEx ( scm , title =' Multiplikativno polje ',
48 | subplot = 246, vmin = 0, vmax = 255)
49
50 pp.subplot (2, 4, 7)51 pp.hist (sc.flatten (), nBins, [0, 256], normed=True)
52
53 pp.subplot (2, 4, 8)54 pp.plot (sc[int (HIs//2)])
55
```
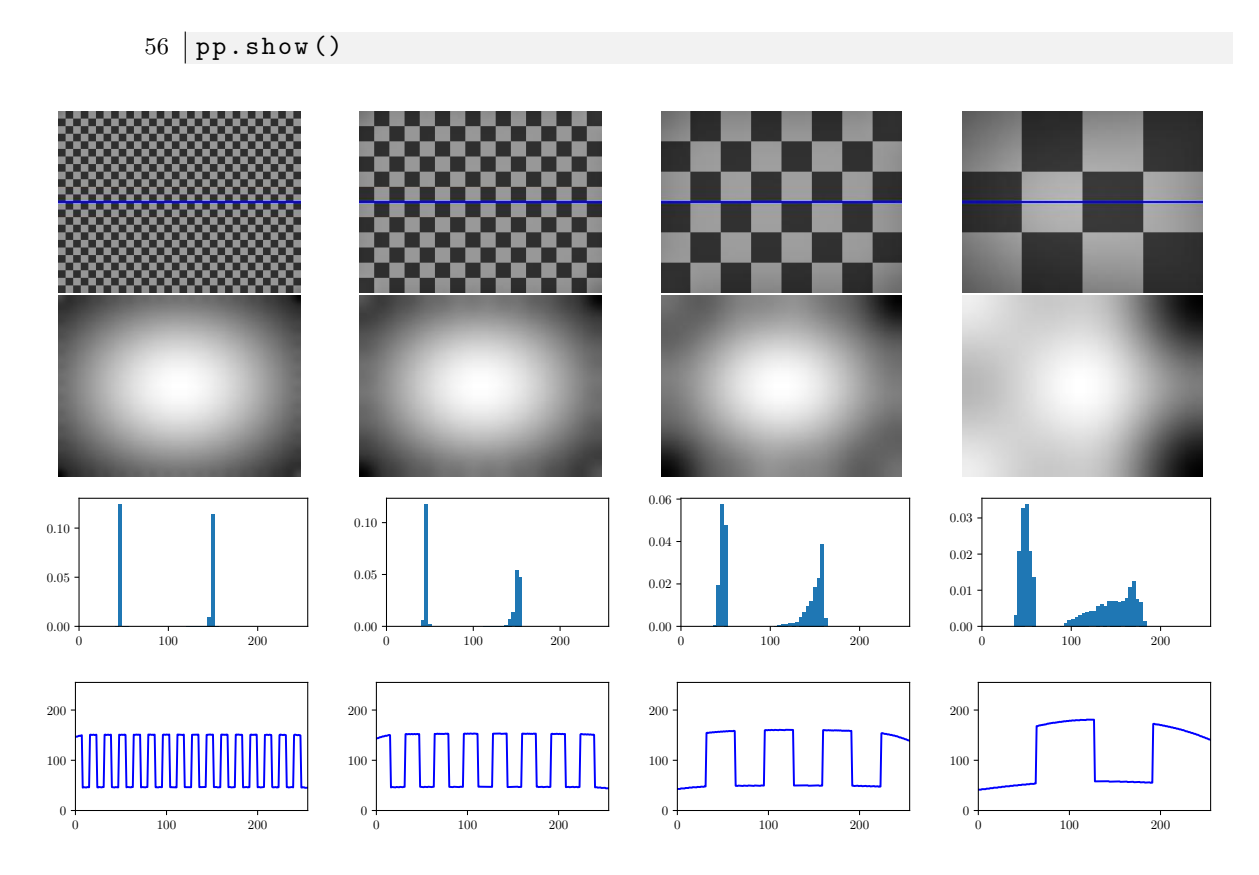

Slika 6.12: Obnovljene sintetične slike s pripadajočimi ocenami multiplikativnega polja svetlostne nehomogenosti, histogrami in vzdolžnimi linijskimi prerezi.

(d) Z večanjem velikosti pravokotnih področij testnih slik narašča tudi napaka pri oceni polja nehomogenosti s postopkom homomorfnega filtriranja.

### **Poglavje 7**

## **Geometrijske preslikave slik**

Z geometrijskimi preslikavami 2D slik  $\mathcal{T}: R^2 \to R^2$  in 3D slik  $\mathcal{T}: R^3 \to R^3$  preslikamo lokacije vseh slikovnih elementov iz  $(x, y)$  ali  $(x, y, z)$  v  $(x', y')$  oziroma  $(x', y', z')$ , pri tem pa ohranimo njihove sivinske vrednosti. Na ta način lahko izvedemo povečavo oziroma pomanjšavo (skaliranje), premik (translacijo), zasuk (rotacijo), pa tudi številne druge linearne in nelinearne geometrijske preslikave slik. Poljubno geometrijsko preslikavo 2D oziroma 3D slike zapišemo kot:

$$
(x', y') = \mathcal{T}(x, y)
$$
 ali  $(x', y', z') = \mathcal{T}(x, y, z).$  (7.1)

Linearne preslikave T lahko zapišemo v matrični obliki *T*. V kolikor želimo tudi translacijo obravnavati kot linearno preslikavo, je potrebno uporabiti homogene koordinate (*x, y,* 1) oziroma (*x, y, z,* 1). Med linearnimi preslikavami je najbolj splošna afina preslikava, ki omogoča poljubno skaliranje, translacijo, rotacijo in strig. Afina preslikava je v 2D določena s 6, v 3D pa z 12 parametri:

$$
\begin{bmatrix} x' \\ y' \\ 1 \end{bmatrix} = T \begin{bmatrix} x \\ y \\ 1 \end{bmatrix} = \begin{bmatrix} a_{11} & a_{12} & t_x \\ a_{21} & a_{22} & t_y \\ 0 & 0 & 1 \end{bmatrix} \begin{bmatrix} x \\ y \\ 1 \end{bmatrix} \text{ ali} \begin{bmatrix} x' \\ y' \\ z' \\ 1 \end{bmatrix} = T \begin{bmatrix} x \\ y \\ z \\ 1 \end{bmatrix} = \begin{bmatrix} a_{11} & a_{12} & a_{13} & t_x \\ a_{21} & a_{22} & a_{23} & t_y \\ a_{31} & a_{32} & a_{33} & t_y \\ 0 & 0 & 0 & 1 \end{bmatrix} \begin{bmatrix} x \\ y \\ z \\ 1 \end{bmatrix}, \quad (7.2)
$$

kjer parametri *tx, ty, t<sup>z</sup>* določajo translacijo slik v *x, y, z* smeri, parametri *aij* pa skaliranje, rotacijo in strig. Matriko afine preslikave  $T_{afina}$  lahko sestavimo z zaporednim matričnim množenje homogenih matrik elementarnih preslikav v želenem vrstnem redu (slika 7.1):

$$
T_{afina} = T_{strip} \cdot T_{rot} \cdot T_{trans} \cdot T_{skal}.
$$
\n(7.3)

V praksi se pogosto uporabljata toga preslikava, ki jo dobimo s kompozitumom rotacijske in translacijske elementarne preslikave, in podobnostna preslikava, ki jo dobimo s kompozitumom toge preslikave in skaliranja. Poleg linearnih se uporabljajo tudi nelinearne preslikave. Med njimi si bomo podrobneje ogledali projektivno preslikavo, ki je v 2D določena z 8, v 3D pa s 15 parametri. Projektivno preslikavo zapišemo z nehomogeno matriko (slika 7.3). Pri preslikavah digitalnih slik se diskretni slikovni elementi 2D referenčne slike (*xi, y<sup>j</sup>* ) preslikajo na nove lokacije  $\mathcal{T}(x_i, y_j) = (x'_i, y'_j)$ , ki v splošnem ne sovpadajo z diskretno mrežo vzorčnih točk preslikane

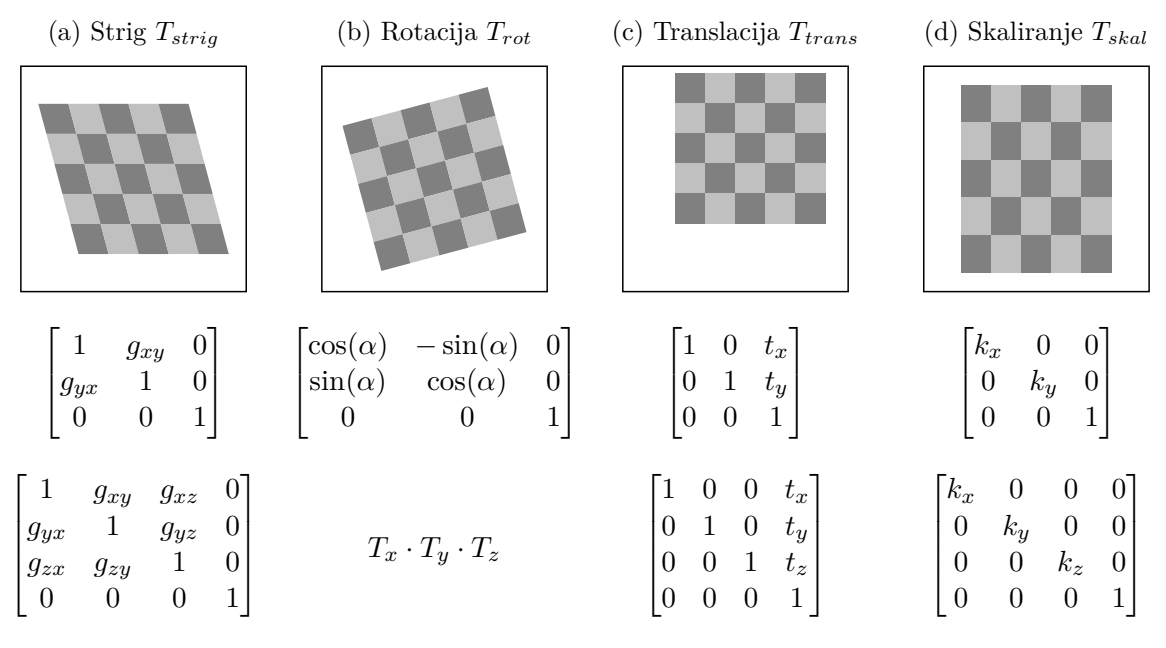

Slika 7.1: Afina preslikava 2D in 3D slik.

|           |                                        | $\begin{bmatrix} \cos(\gamma) & -\sin(\gamma) & 0 & 0 \end{bmatrix}$ |  |             |           |  | $\begin{bmatrix} \cos(\beta) & 0 & \sin(\beta) & 0 \end{bmatrix}$  |  |  |           |                                                                                                    |  |  |
|-----------|----------------------------------------|----------------------------------------------------------------------|--|-------------|-----------|--|--------------------------------------------------------------------|--|--|-----------|----------------------------------------------------------------------------------------------------|--|--|
|           |                                        | $\left \sin(\gamma) \quad \cos(\gamma) \quad 0 \quad 0\right $       |  |             |           |  |                                                                    |  |  |           | $\begin{bmatrix} 0 & \cos(\alpha) & -\sin(\alpha) & 0 \\ 0 & \sin(\alpha) & \cos(\alpha) & 0 \\ 0 & 0 & 0 & 1 \end{bmatrix}$ |  |  |
|           |                                        |                                                                      |  |             |           |  | $\begin{vmatrix} -\sin(\beta) & 0 & \cos(\beta) & 0 \end{vmatrix}$ |  |  |           |                                                                                                    |  |  |
|           | $\begin{bmatrix} 0 \\ 0 \end{bmatrix}$ | $\begin{array}{ccc} & & 0 & \end{array}$                             |  | $0 \quad 1$ |           |  | $\begin{bmatrix} 0 & 0 & 0 & 1 \end{bmatrix}$                      |  |  |           |                                                                                                    |  |  |
|           |                                        |                                                                      |  |             |           |  |                                                                    |  |  |           |                                                                                                    |  |  |
| (a) $T_z$ |                                        |                                                                      |  |             | (b) $T_u$ |  |                                                                    |  |  | (c) $T_x$ |                                                                                                    |  |  |

Slika 7.2: Homogene matrike, ki opisujejo 3D rotacijo okoli *x*, *y* in *z* koordinatnih osi.

slike (*un, vm*). V točkah (*um, vn*) je zato potrebno določiti sivinske vrednosti z interpolacijo. Ker pa se točke (*x, y*) v splošnem preslikajo na poljubno diskretno mrežo (*x*� *i, y*� *<sup>j</sup>* ), lahko tudi neortogonalno, postane postopek interpolacije zelo zapleten, zato pri geometrijskem preslikovanju slik uporabljamo inverzno preslikavo  $\mathcal{T}^{-1}(u_m, v_n) = (u'_m, v'_n)$ , ki ohrani referenčno sliko na pravokotni diskretni mreži točk (slika 7.4).

#### **7.1 Naloge in vprašanja**

1. Ustvarite funkcijo transformAffine2d, ki zgradi transformacijsko matriko T poljubne 2D afine geometrijske preslikave, kjer je scale niz parametrov skaliranja *k<sup>x</sup>* in *ky*, trans niz parametrov translacije  $t_x$  in  $t_y$ , rot kot rotacije  $\alpha$  v radianih in shear niz parametrov striga *g<sup>x</sup>* in *gy*. Matrično množenje najenostavneje izvedemo s funkcijo dot modula numpy.

1 **def** transformAffine2d (scale=[1.0, 1.0], trans=[0.0, 0.0],

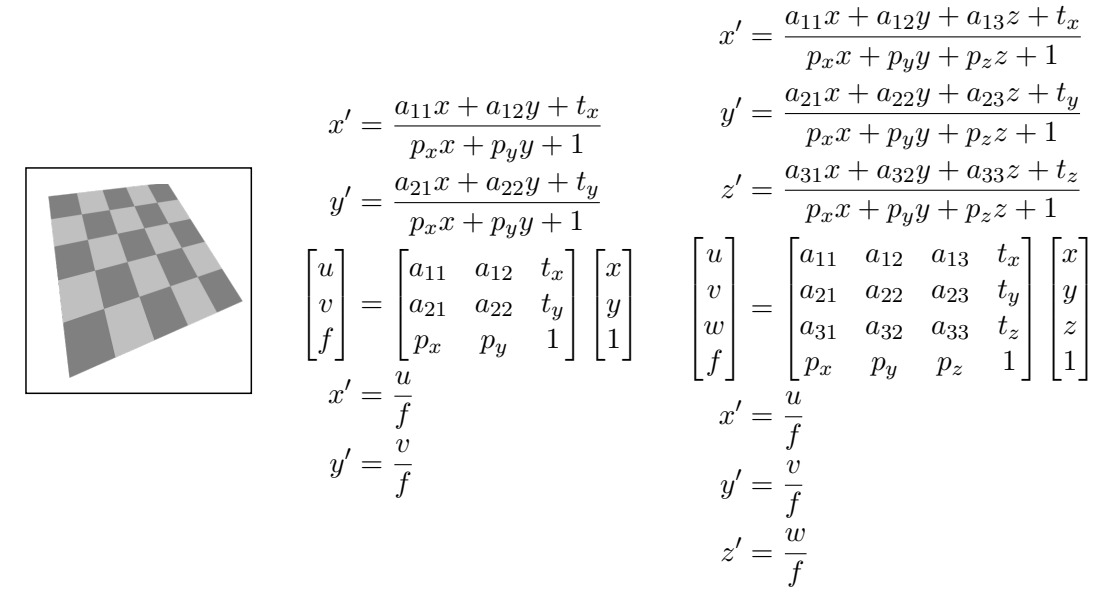

Slika 7.3: Projektivna preslikava 2D in 3D slik.

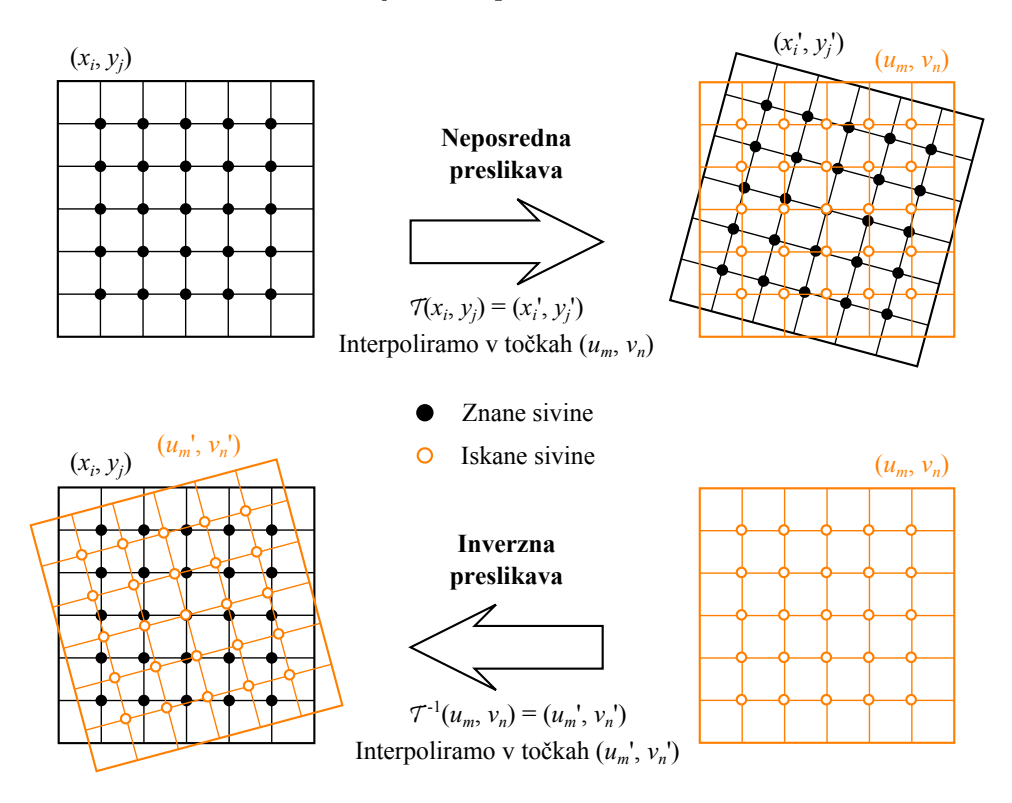

Slika 7.4: Preslikave slikovnih elementov digitalnih slik.

```
2 | rot=0.0, shear=[0.0, 0.0]):
3 ...
4 return T
```
(a) Ustvarite funkcijo ptTransform2d, ki s poljubno afino ali projektivno transformacijo preslika set točk (x, y) v (ox, oy). Ko je vrednost parametra inverse enaka **True**, funkcija preslika točke z inverzom transformacije T. Inverz transformacijske matrike lahko robustno izračunamo z reševanjem linearnega sistema enačb, in sicer s funkcijo solve modula numpy.linalg.

```
1 def ptTransform2d(T, x, y, inverse=False):
2 ...
3 return ox , oy
```
#### (b) Ustvarite pravokotno polje referenčnih točk:

```
1 | Y, X = meshgrid (np.arange (9), np.arange (12), indexing='ij')
```
Preizkusite delovanje funkcij transformAffine2d ter ptTransform2d tako, da set referenčnih točk rotirate za 10◦, premaknete za [10*,* 1], skalirate s faktorjem [0*.*5*,* 0*.*5] in strižete s [0*.*25*,* 0*.*5]. Preizkusite naštete transformacije posamično in vse hkrati. S funkcijo plot modula matplotlib.pylot na isti graf izrišite referenčno (uporabite oznake 'xr') in transformirano (uporabite oznake 'xb') množico točk.

2. Ustvarite funkcijo imTransform2d, ki preslika vhodno sliko s poljubno afino ali projektivno preslikavo T in vrne transformirano sliko oimg. Ko je vrednost parametra expand enaka 'same' naj se definicijsko območje slike ohrani, ko je 'crop' naj definicijsko območje obsega celotno transformirano sliko, ko je 'full' pa celotno transformirano sliko in definicijsko območje vhodne slike img. Parameter center naj določa koordinatno izhodišče preslikave. Vektorja točk x in y določata koordinatni sistem slike. Ko sta vrednosti vektorjev x in y enaki **None**, naj točka (0*.*0*,* 0*.*0) predstavlja zgornje levo krajišče slike, velikost slikovnega elementa pa naj bo  $1 \times 1$ . Sivinske vrednosti transformirane slike interpolirajte s funkcijo interp2 modula interp, red interpolacije pa naj bo določen s parametrom order.

```
1 def imTransform2d (img, T, x=None, y=None, center=(0.0, 0.0),
2 order=1, expand='same'):
3 ...
4 return oimg
```
- (a) Preizkusite delovanje funkcije imTransform2d za različne afine preslikave. Uporabite sliko preslikave\_ct.png.
- (b) Izvedite rotacijo slike okoli geometričnega središča slike. Rešitev udejanite v obliki funkcije imRotate2d. Parameter angle naj določa kot rotacije v radianih, preostali parametri pa naj imajo enak pomen kot pri funkciji imTransform2d.

```
1 \vert \text{def } \text{imRotate2d}(\text{img }, \text{angle }, \text{order=1}, \text{expand='same'}):
2 ...
3 return oimg
```
#### **7.2 Rešitve in odgovori na vprašanja**

Pri odgovorih privzamemo, da se funkcije iz rešitev nahajajo v modulu funkcije, slikovno gradivo pa se nahaja v podmapi poglavje\_7. Naprej uvozimo potrebne module, naložimo slike in definiramo pomožne spremenljivke.

```
1 import numpy as np
2 from matplotlib import pyplot as pp
3 from PIL import Image as im
4 import funkcije
5
6 \mid I = np.array(im.open('./poglavje_7/preslikave_ct.png'))7 | fi = 10/180 * np pip
```
1. V modulu funkcije ustvarimo funkcijo transformAffine2d.

```
1 def transformAffine2d (scale=[1.0, 1.0], trans=[0.0, 0.0],
2 | rot=0.0, shear=[0.0, 0.0]):
3
4 fi = rot
5
6 S = np.array([[scale[0], 0, 0],7 [0, scale [1], 0],
8 | [0, 0, 1.0]], 'float')
9
10 T = np.array ([[1, 0, trans [0]],
\begin{bmatrix} 11 \end{bmatrix} [0, 1, trans [1]],
[0, 0, 1.0], 'float')
13
14 \mid R = np.array([\lceil np.cos(fi), -np,sin(fi), 0],15 [np.sin(fi), np.cos(fi), 0],
[0, 0, 1.0], 'float')
17
18 | H = np.array ([1, shear[0], 0],
19 [shear [1], 1, 0],
20 [0, 0, 1.0]], 'float')
21
22 return np.dot (H, R).dot (T).dot (S)
```
(a) V modulu funkcije ustvarimo še funkcijo ptTransform2d.

```
1 def ptTransform2d(T, x, y, inverse=False):
2 \mid x = np \text{.} as a array(x, dtype = np \text{.} float)3 \mid y = np \text{.} as array(y, dtype = np \text{.} float)4 T = np. asarray (T)
5 \vert R = np.vstack(6 (x.flatten).
7 y.flatten (),
8 \mid np.ones ([x.size]))
```

```
9 )
10 if inverse :
11 Rt = np.linalg.solve(T, R)12
13 else :
14 Rt = np.dot (T, R)15
16 | \alpha x, \alpha y = Rt[0, :]/Rt[-1, :], Rt[1, :]/Rt[-1, :]17 ox.shape , oy.shape = x.shape , y.shape
18
19 return ox , oy
```
(b) Preverimo delovanje funkcij transformAffine2d in ptTransform2d (slika 7.5).

```
1 \mid Y, X = np.meshgrid (
2 np.arange (9), np.arange (12), indexing='ij')
3 | T1 = \text{funkcije}.transformAffine2d(
4 \mid scale=[0.5, 0.5], trans=[10, 1],
5 \mid \text{rot} = \text{fi}, shear = [0.25, 0.5])
6 \mid Xt1, Yt1 = funkcije.ptTransform2d(T1, X, Y)
7
8 | pp.figure()9 | pp.plot(X.floatten(), Y.floatten(), 'rx', ...)10 label = 'Referen čne')
11 pp.plot(Xt1.fiten(), Yt1.fiten(), 'bx',12 | label = 'Preslikane')
13 pp.length (loc=' upper left'))
14 | pp.show()
```
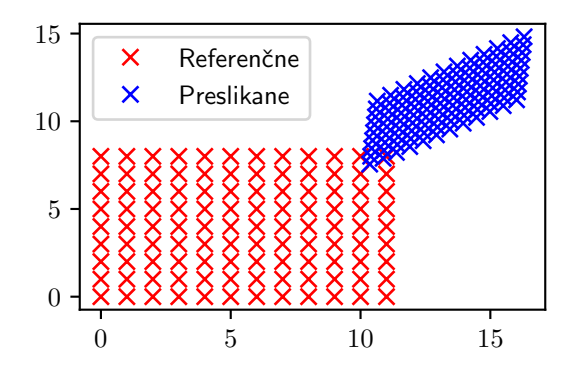

Slika 7.5: Mreža referenčnih in preslikanih točk za podano afino transformacijo.

2. V modulu funkcije ustvarimo funkcijo imTransform2d.

```
1 def imTransform2d (img, T, x=None, y=None, center=(0.0, 0.0),
2 | order=1, expand='same'):
3 H, W = \text{img.shape}
```

```
4 if x is None :
5 \mid x = np.arange(W) - center[0]6 if y is None :
7 \vert \text{ } y = np.arange (H) - center [1]
8
9 \mid dx, dy = x[1] - x[0], y[1] - y[0]10
11 if expand == 'same':
12 xmin, xmax = x.min(), x.max()
13 ymin, ymax = y.min(), y.max()
14
15 elif expand in ['full', 'crop']:
16 # oglišča referenčne slike v preslikani sliki določajo meje razširitve
17 etx, ety = ptTransform2d(t,
18 [ x[0], x[0], x[-1], x[-1]],
19 [y[0], y[-1], y[0], y[-1]]20
21 \vert xmin, xmax = np.floor (etx).min (), np.floor (etx).max ()
22 ymin, ymax = np.ceil(ety).min(), np.ceil(ety).max()
23
24 if expand == 'full':
25 xmin = min(x.min(), xmin)
26 xmax = min (x.max (), xmax)
27 ymin = min (y.min (), ymin)
28 ymax = min (y.max (), ymax)
29
30 xt = np.arange (xmin, xmax + dx, dx)
31 yt = np.arange (ymin, ymax + dy, dy)
32 Yt, Xt = np.meshgrid (yt, xt, indexing='ij')
33 Xi , Yi = ptTransform2d (T , Xt , Yt , inverse = True )
34
35 oimg = interp.interp2(x, y, img.astype(np.float), Xi, Yi)
36
37 return oimg
```
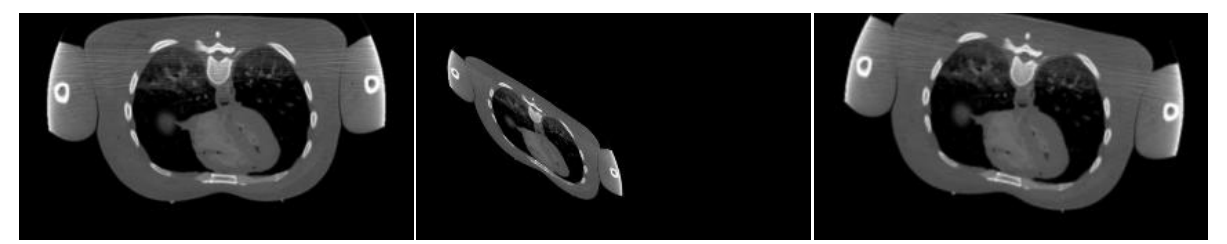

(a) Izvirna slika (b) Primer afine transformacije. (c) Primer rotacije. Slika 7.6: Primera afine trasformacije slike preslikave\_ct.png.

(a) Preverimo delovanje funkcije imTransform2d (slika 7.6b).

```
1 \mid It = funkcije.inTransform2d(I, T1)
```
(b) V modulu funkcije ustvarimo še funkcijo imRotate2d.

```
1 def imRotate2d (img, angle, order=1, expand='same'):
2 H, W = img.shape3 \mid x, y = np.arange(W), np.arange(H)4 \mid x \mid = x \text{.mean}()5 \vert y \vert == y \ldots6 T = transformAffine2d (rot=angle)
7
8 return imTransform2d(img, T, x, y,
9 expand=expand, order=order)
```
Preverimo še delovanje funkcije inRotate2d (slika 7.6c).

```
1 \vert \text{Ir} = \text{funkcije.inRotate2d(I, fi)}2^{\circ}3 | pp.figure()4
5 funkcije.imShowEx(I, subplot=131, title='Izvirna')
6 funkcije.imShowEx (It, subplot=132, title='Transformirana')
7 funkcije.imShowEx ( Ir , subplot =133 , title =' Rotirana ')
8
9 | pp.show()
```
### Poglavje 8

# Geometrijska kalibracija slik

S postopkom geometrijske kalibracije slikovnega sistema zagotovimo konsistentno absolutno velikost slikovnega elementa, ki je v splošnem lahko odvisna od lege na sliki (projekcija) in dodatno popačena zaradi optičnih aberacij, med katerimi so najpogostejše radialne distorzije tipa sodček in blazinica. Po izvedeni geometrijski kalibraciji slikovnega sistema lahko enostavno izvajamo meritve dimenzij, ploščin in volumnov objektov na slikah v absolutnih enotah (npr. mm, mm<sup>2</sup>,  $\text{mm}^3$ ). Za geometrijsko kalibracijo 2D slik uporabljamo kalibre z dobro definiranimi periodičnimi geometričnimi strukturami, kot so šahovnica, mreža tankih črt ali polje točk (slika 8.1). S postopkom kalibracije geometrijsko poravnamo strukture zajete  $f(u, v)$  in referenčne  $q(x, y)$ 

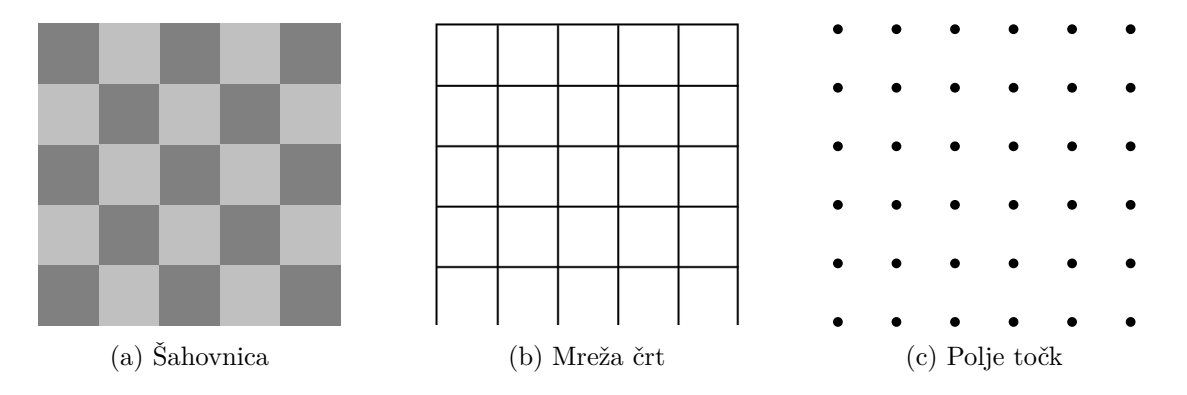

Slika 8.1: Primeri kalibracijskih vzorcev.

slike kalibracijskega objekta (slika 8.2). V ta namen lahko uporabimo celotno slikovno informacijo ali pa izluščimo korespondenčne pare točk referenčne in kalibracijske slike ter s pomočjo njih določimo parametre geometrijske preslikave (poravnave) tako, da se preslikane točke referenčne slike čim bolje ujemajo s korespondenčnimi točkami kalibracijske slike in obratno. Glede na število parov korespondenčnih točk in vrsto preslikave lahko točke preslikamo tako, da se popolnoma prekrivajo, tj.  $\mathcal{T}(x_i, y_j) = (u_i, v_j)$ , kar imenujemo interpolacijska poravnava, ali pa tako, da se točke le približno prekrijejo, tj.  $\mathcal{T}(x_i, y_i) \approx (u_i, v_i)$ , kar imenujemo aproksimacijska poravnava.

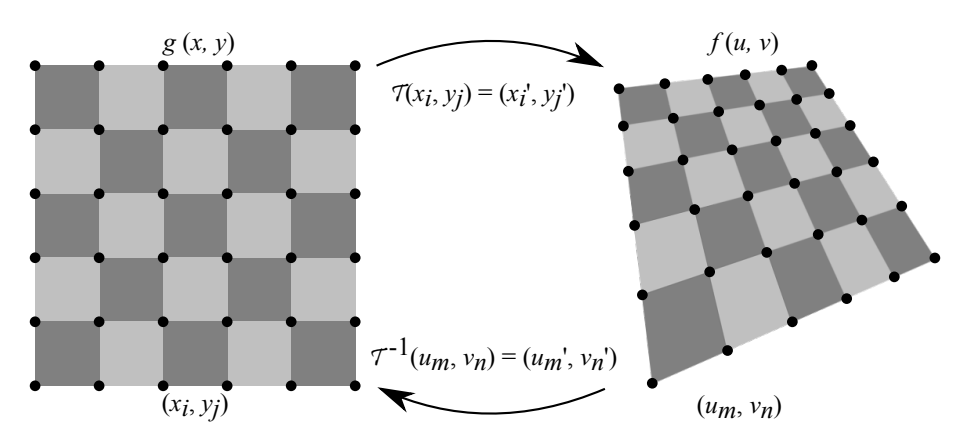

Slika 8.2: Geometrijska kalibracija s poravnavo struktur zajete in referenčne slike.

#### **8.1 Toga poravnava**

Toga poravnava je vedno aproksimacijska, saj že zahtevano minimalno število parov korespondenčnih točk vodi do predoločenega sistema enačb, tako da dobimo več enačb kot je neznanih parametrov. Za določitev parametrov 2D toge preslikave potrebujemo vsaj  $K \geq 2$  parov korespondenčnih točk, preslikavo pa določimo z minimizacijo povprečne kvadratne evklidske razdalje *E* med točkami:

$$
E = \frac{1}{K} \sum_{k=0}^{K-1} \|T_{toga}(x_k, y_k) - (u_k, v_k)\|^2,
$$
  
\n
$$
E = \frac{1}{K} \sum_{k=0}^{K-1} \left( (x_k \cos \alpha - y_k \sin \alpha + t_x - u_k)^2 + (x_k \sin \alpha + y_k \cos \alpha + t_y - v_k)^2 \right),
$$
\n(8.1)

ki jo odvajamo po parametrih  $t_x$ ,  $t_y$  in  $\alpha$  ter odvode postavimo na nič:

$$
\frac{\partial E}{\partial t_x} = \frac{2}{K} \sum_{k=0}^{K-1} ((x_k \cos \alpha - y_k \sin \alpha + t_x - u_k)) = 2(\bar{x} \cos \alpha - \bar{y} \sin \alpha + t_x - \bar{u}) = 0,
$$
  
\n
$$
\frac{\partial E}{\partial t_y} = \frac{2}{K} \sum_{k=0}^{K-1} ((x_k \sin \alpha + y_k \cos \alpha + t_y - v_k)) = 2(\bar{x} \sin \alpha + \bar{y} \cos \alpha + t_y - \bar{v}) = 0,
$$
  
\n
$$
\frac{\partial E}{\partial \alpha} = \frac{2}{K} \sum_{k=0}^{K-1} ((x_k \cos \alpha - y_k \sin \alpha + t_x - u_k)(-x_k \sin \alpha - y_k \cos \alpha)) +
$$
  
\n
$$
\frac{2}{K} \sum_{k=0}^{K-1} ((x_k \sin \alpha + y_k \cos \alpha + t_y - v_k)(x_k \cos \alpha - y_k \sin \alpha))
$$
  
\n
$$
= 2(\bar{x} \bar{u} \sin \alpha + \bar{y} \bar{u} \cos \alpha - \bar{x} \bar{v} \cos \alpha + \bar{y} \bar{v} \sin \alpha) -
$$
  
\n
$$
2t_x (\bar{x} \sin \alpha + \bar{y} \cos \alpha) + 2t_y (\bar{x} \cos \alpha - \bar{y} \sin \alpha) = 0.
$$
  
\n(8.2)

Rešitev sistema enačb je:

$$
t_x = \bar{u} - \bar{x}\cos(\alpha) + \bar{y}\sin(\alpha),
$$
  
\n
$$
t_y = \bar{v} - \bar{x}\sin(\alpha) - \bar{y}\cos(\alpha),
$$
  
\n
$$
\alpha = -\arctan(\frac{\bar{y}\bar{u} - \bar{x}\bar{v} - \bar{y}\cdot\bar{u} + \bar{x}\cdot\bar{v}}{\bar{x}\bar{u} + \bar{y}\bar{v} - \bar{x}\cdot\bar{u} - \bar{y}\cdot\bar{v}}),
$$
\n(8.3)

kjer elementi s črto označujejo povprečne vrednosti:

$$
\bar{x} = \frac{1}{K} \sum_{k=0}^{K-1} x_k, \qquad \bar{y} = \frac{1}{K} \sum_{k=0}^{K-1} y_k, \n\bar{u} = \frac{1}{K} \sum_{k=0}^{K-1} u_k, \qquad \bar{v} = \frac{1}{K} \sum_{k=0}^{K-1} v_k, \n\overline{xu} = \frac{1}{K} \sum_{k=0}^{k=K-1} x_k u_k, \quad \overline{yu} = \frac{1}{K} \sum_{k=0}^{k=K-1} y_k u_k, \n\overline{xv} = \frac{1}{K} \sum_{k=0}^{k=K-1} x_k v_k, \quad \overline{yv} = \frac{1}{K} \sum_{k=0}^{k=K-1} y_k v_k.
$$
\n(8.4)

#### **8.2 Afina poravnava**

Afina poravnava je v 2D enolično določena s tremi (*K* = 3) pari korespondenčnih točk (*ui, vi*) in  $(x_i, y_j)$ :

$$
\begin{bmatrix} u \\ v \\ 1 \end{bmatrix} = \begin{bmatrix} a_{11} & a_{12} & t_x \\ a_{21} & a_{22} & t_y \\ 0 & 0 & 1 \end{bmatrix} \begin{bmatrix} x \\ y \\ 1 \end{bmatrix} \Rightarrow T_{afina} = \begin{bmatrix} u_1 & u_2 & u_3 \\ v_1 & v_2 & v_3 \\ 1 & 1 & 1 \end{bmatrix} \begin{bmatrix} x_1 & x_2 & x_3 \\ y_1 & y_2 & y_3 \\ 1 & 1 & 1 \end{bmatrix}^{-1}.
$$
 (8.5)

2D afino aproksimacijsko poravnavo pa lahko uporabimo takrat, ko poznamo več kot tri pare korespondenčnih točk (*K >* 3). V tem primeru dobimo predoločen sistem enačb, zato lahko korespondenčne točke poravnamo le približno (aproksimacijsko). To storimo tako, da minimiziramo povprečno kvadratno evklidsko razdaljo *E* med korespondenčnimi točkami:

$$
E = \frac{1}{K} \sum_{k=0}^{K-1} ||T_{afina}(x_k, y_k) - (u_k, v_k)||^2,
$$
  
\n
$$
E = \frac{1}{K} \sum_{k=0}^{K-1} ((x_k a_{11} + y_k a_{12} + t_x - u_k)^2 + (x_k a_{21} + y_k a_{22} + t_y - v_k)^2).
$$
\n(8.6)

Optimalne vrednosti neznanih parametrov preslikave dobimo tako, da odvode povprečne kvadratne evklidske razdalje po vseh parametrih postavimo na nič, in s tem dobimo sledeči sistem linearnih enačb za parametre preslikave:

$$
\frac{\partial E}{\partial a_{11}} = \frac{2}{K} \sum_{k=0}^{K-1} (x_k a_{11} + y_k a_{12} + t_x - u_k) x_k = 2 (\overline{x} x a_{11} + \overline{x} y a_{12} + \overline{x} t_x - \overline{x} u) = 0,
$$
  
\n
$$
\frac{\partial E}{\partial a_{12}} = \frac{2}{K} \sum_{k=0}^{K-1} (x_k a_{11} + y_k a_{12} + t_x - u_k) y_k = 2 (\overline{x} y a_{11} + \overline{y} y a_{11} + \overline{y} t_x - \overline{y} u) = 0,
$$
  
\n
$$
\frac{\partial E}{\partial t_x} = \frac{2}{K} \sum_{k=0}^{K-1} (x_k a_{11} + y_k a_{12} + t_x - u_k) = 2 (\overline{x} a_{11} + \overline{y} a_{11} + t_x - \overline{u}) = 0,
$$
  
\n
$$
\frac{\partial E}{\partial a_{21}} = \frac{2}{K} \sum_{k=0}^{K-1} (x_k a_{21} + y_k a_{22} + t_y - v_k) x_k = 2 (\overline{x} x a_{21} + \overline{x} y a_{22} + \overline{x} t_y - \overline{x} v) = 0,
$$
  
\n
$$
\frac{\partial E}{\partial a_{22}} = \frac{2}{K} \sum_{k=0}^{K-1} (x_k a_{21} + y_k a_{22} + t_y - v_k) y_k = 2 (\overline{x} y a_{21} + \overline{y} y a_{22} + \overline{y} t_y - \overline{y} v) = 0,
$$
  
\n
$$
\frac{\partial E}{\partial t_y} = \frac{2}{K} \sum_{k=0}^{K-1} (x_k a_{21} + y_k a_{22} + t_y - v_k) = 2 (\overline{x} a_{21} + \overline{y} a_{22} + t_y - \overline{v}) = 0.
$$
  
\n(8.7)

Elementi s črto označujejo povprečne vrednosti:

$$
\bar{x} = \frac{1}{K} \sum_{k=0}^{K-1} x_k, \qquad \bar{y} = \frac{1}{K} \sum_{k=0}^{K-1} y_k,
$$
\n
$$
\overline{x} = \frac{1}{K} \sum_{k=0}^{K-1} x_k^2, \qquad \overline{y} = \frac{1}{K} \sum_{k=0}^{K-1} y_k^2,
$$
\n
$$
\bar{u} = \frac{1}{K} \sum_{k=0}^{K-1} u_k, \qquad \bar{v} = \frac{1}{K} \sum_{k=0}^{K-1} v_k,
$$
\n
$$
\overline{x}u = \frac{1}{K} \sum_{k=0}^{k=K-1} x_k u_k, \quad \overline{y}u = \frac{1}{K} \sum_{k=0}^{k=K-1} y_k u_k,
$$
\n
$$
\overline{x}v = \frac{1}{K} \sum_{k=0}^{k=K-1} x_k v_k, \quad \overline{y}v = \frac{1}{K} \sum_{k=0}^{k=K-1} y_k v_k.
$$
\n(8.8)

Zgornji sistem enačb lahko preoblikujemo v pregledno matrično obliko:

$$
\begin{bmatrix}\n\overline{x}\overline{x} & \overline{x}\overline{y} & \overline{x} & 0 & 0 & 0 \\
\overline{x}\overline{y} & \overline{y}\overline{y} & 0 & 0 & 0 \\
\overline{x} & \overline{y} & 1 & 0 & 0 & 0 \\
0 & 0 & 0 & \overline{x}\overline{x} & \overline{x}\overline{y} & \overline{x} \\
0 & 0 & 0 & \overline{x}\overline{y} & \overline{y}\overline{y} & \overline{y} \\
0 & 0 & 0 & \overline{x} & \overline{y} & 1\n\end{bmatrix}\n\begin{bmatrix}\na_{11} \\
a_{12} \\
t_x \\
a_{21} \\
a_{22} \\
t_y\n\end{bmatrix} = \begin{bmatrix}\n\overline{x}\overline{u} \\
\overline{y}\overline{u} \\
\overline{x}\overline{v} \\
\overline{y}\overline{v} \\
\overline{y}\overline{v} \\
\overline{v}\n\end{bmatrix}.
$$
\n(8.9)

#### **8.3 Projektivna poravnava**

Projektivno preslikavo *Tprojektivna* smo spoznali že v poglavju 7. Njene parametre lahko določimo s postopkom optimizacije, ki poišče takšne vrednosti parametrov preslikave, pri katerih je vrednost kvadratne evklidske razdalje *E* med podanimi korespondenčnimi točkami minimalna:

$$
E = \frac{1}{K} \sum_{k=0}^{K-1} \|(u_k, v_k) - T_{projektivna}(x_k, y_k)\|^2,
$$
  
\n
$$
T_{projektivna} = \arg\min(E).
$$
\n(8.10)

Za iskanje optimalnih vrednosti parametrov projektivne preslikave bomo uporabili optimizacijsko funkcijo fmin modula scipy.optimize, ki poišče minimum večrazsežne funkcije. V našem primeru bomo iskali minimum funkcije *E* (enačba 8.10). Uporabo funkcije fmin za iskanja minimuma enostavne dvoparametrične konveksne funkcije  $f(x, y) = x^2 + y^2$ , ilustrira sledeči primer.

```
1 from scipy.optimize import fmin
2
3 # funkcija, katere minimum iščemo z fmin
4 \mid \text{def} \text{fun}(x):
5 f = x [0]**2 + x [1]**26 # izpišemo parametre in funkcijsko vrednost v vsaki iteraciji
7 \mid \text{print}(f, x)8 return f
9
10 # začetni približek parametrov funkcije
11 \mid x0 = (1.0, 1.0)12 # poiščemo minimum funkcije
13 \mid x = \text{fmin}(\text{fun}, \text{x0})14 # izpišemo ocenjene vrednosti parametrov funkcije v njenem minimumu
15 print ('Minimum fukcije x*x + y*y:')
16 \text{print}() \ x = ', x [0])17 \vert print (' y = ', x [1])
```
Pri funkcijah, ki izkazujejo več lokalnih minimumov, je rezultat optimizacije odvisen od vrednosti začetnega približka. Tako je pri funkciji  $f(x) = \sin x + \sin\left(\frac{10}{3}x\right)$  (slika 8.3), ki na intervalu [2*,* 8] izkazuje tri lokalne minimume, rezultat optimizacije odvisen od vrednosti začetnega približka *x*0. Z začetnimi približki *x*<sup>0</sup> = 2*,*8, *x*<sup>0</sup> = 6*,*0 in *x*<sup>0</sup> = 7*,*3 postopek optimizacije vsakokrat zaključimo v drugem/najbližjem lokalnem minimumu funkcije *f*(*x*).

#### **8.4 Odprava radialnih distorzij**

V praksi se za geometrijsko kalibracijo slikovnih sistemov pogosto uporablja afini ali projektivni model geometrijske preslikave, po potrebi pa še ustrezni model za odpravo radialnih distorzij tipa sodček in blazinica (slika 8.4). Za ta namen lahko uporabimo Brawnov model radialnih

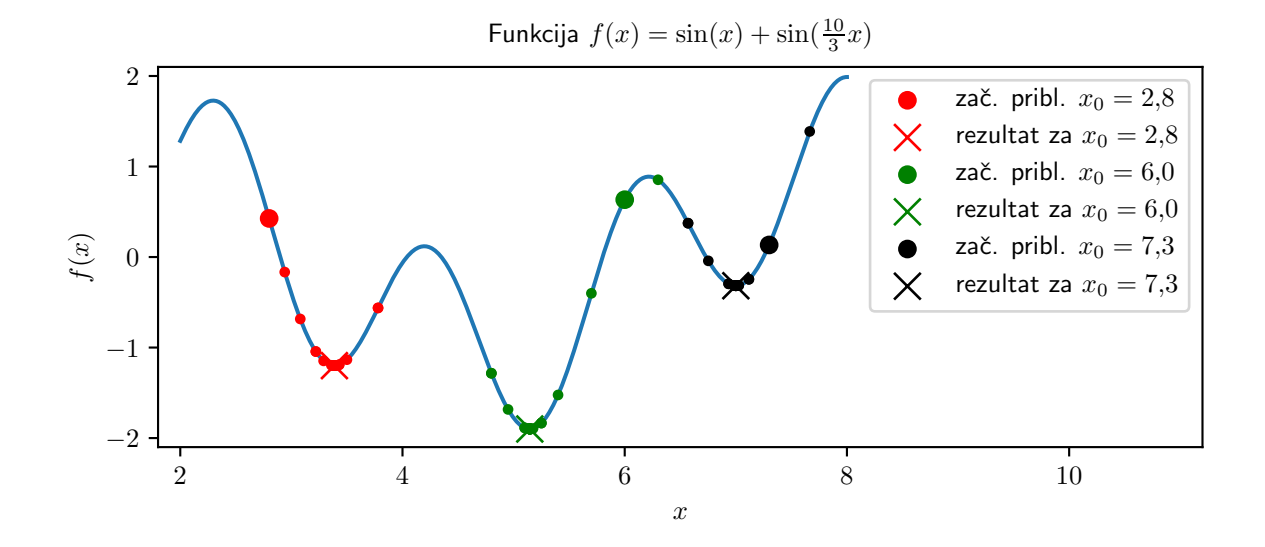

Slika 8.3: Potek in končni rezultat optimizacije funkcije  $f(x) = \sin x + \sin \left(\frac{10}{3}x\right)$  v odvisnosti od vrednosti začetnega približka *x*0.

distorzij, ki je določen s koordinatami središča distorzij (*xc, yc*) ter utežmi radialnih funkcij *Ki*:

$$
u_x = x_c + (x - x_c)(1 + K_1r^2 + K_2r^4 + \ldots),
$$
  
\n
$$
v_y = y_c + (y - y_c)(1 + K_1r^2 + K_2r^4 + \ldots),
$$
  
\n
$$
r = \sqrt{(x - x_c)^2 + (y - y_c)^2}
$$
  
\n
$$
(x_c, y_c) -
$$
koordinate središča radialnih distorzij  
\n
$$
K_n -
$$
uteži radialnih funkcij

Kalibracijo izvedemo tako, da najprej opravimo transformacijo z modelom radialnih distorzij in

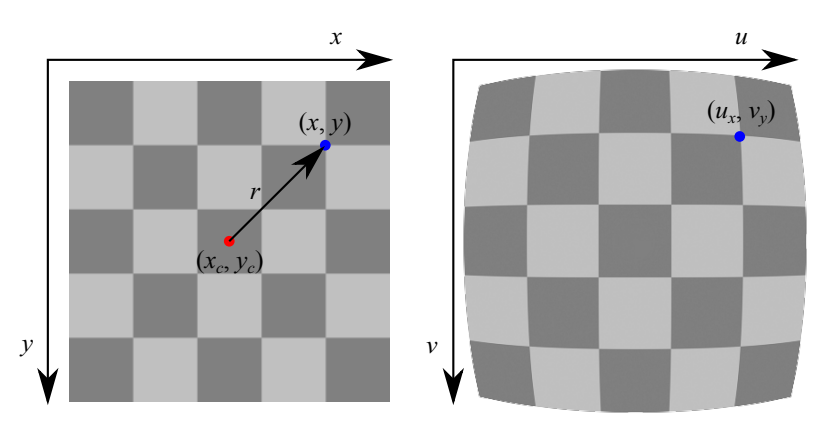

Slika 8.4: Radialne distorzije

šele nato uporabimo projektivno preslikavo. Ker je Brawnov model radialnih distorzij nelinearen, je za izračun parametrov modela potrebno uporabiti optimizacijski postopek, ki minimizira ustrezno kriterijsko funkcijo, npr. povprečno kvadratno evklidsko razdaljo med izbranimi korespondenčnimi točkami. V ta namen lahko uporabimo že omenjeno optimizacijsko funkcijo fmin modula scipy.optimize

#### **8.5 Naloge in vprašanja**

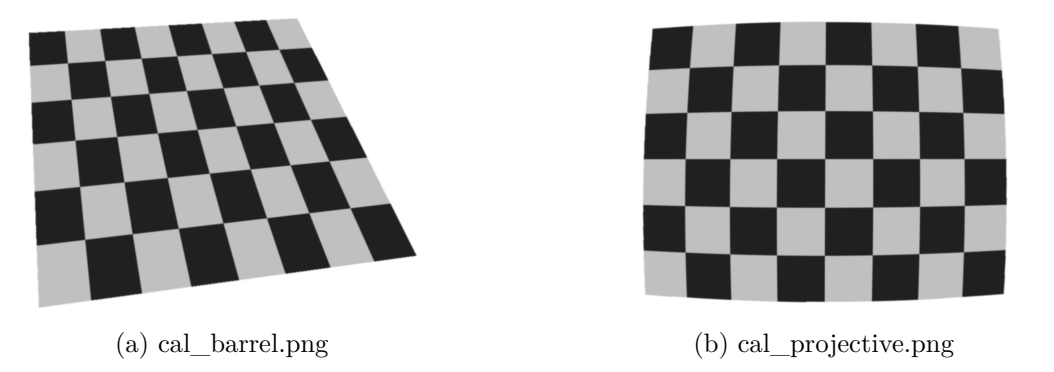

Slika 8.5: Sliki kalibracijskega objekta.

1. Ustvarite funkcijo transformEstimate2D za določanje parametrov geometrijskih preslikav, kjer x in y ter u in v določajo koordinate korespondenčnih točk, parameter kind pa tip aproksimacijske preslikave, 'rigid' za togo, 'affine' za afino ter 'projective' za projektivno. Pri tem si pomagajte s funkcijo fmin modula scipy.optimize. Ko je vrednost parametra animate=**True**, v skupni graf izrišite referenčne in preslikane točke v vsaki iteraciji izračuna parametrov aproksimacijske projektivne preslikave. Parametre projektivne aproksimacijske preslikave določite tako, da neposredno minimizirate povprečno vrednost kvadratne evklidske razdalje med korespondenčnimi točkami. Začetne vrednosti parametrov projektivne aproksimacijske preslikave aproksimirajte s parametri afine aproksimacijske preslikave. Funkcija naj vrne izračunano aproksimacijsko preslikavo T (numpy polje velikosti 3 × 3) in koren povprečne kvadratne evklidske razdalje med korespondenčnimi točkami err.

```
1 def transformEstimate2D (x, y, u, v, kind='rigid', animate=False):
2 \mid \dots3 return T, err
```
2. Naložite sliko cal\_projective.png (slika 8.5) kalibracijskega objekta ter s pomočjo nekaj izbranih korespondenčnih točk izračunajte parametre aproksimacijske toge poravnave med kalibracijsko in referenčno sliko kalibracijskega objekta. Predpostavite, da stranice posameznih kvadratnih področij kalibracijskega objekta merijo 1 mm. Prikažite sliko kalibracijskega objekta pred in po transformaciji z izračunano aproksimacijsko preslikavo.

Kalibracijo izvedite tako, da bo na kalibrirani sliki velikost slikovnega elementa znašala 0*,*02 mm.

- (a) Izračunajte parametre aproksimacijske afine preslikave, ki poravnajo naloženo sliko z referenčno sliko kalibracijskega objekta. Določite parametre afine interpolacijske preslikave tako, da izberete tri primerne korespondenčne točke. Prikažite sliko kalibracijskega objekta pred in po transformaciji z izračunano aproksimacijsko afino preslikavo. Določite še parametre aproksimacijske projektivne preslikave. Prikažite sliko kalibracijskega objekta pred in po transformaciji z izračunano projektivno preslikavo.
- (b) Ali je afina preslikava primerna za geometrijsko kalibracijo podane slike?
- 3. Naložite sliko cal\_barrel.png (slika 8.5) kalibracijskega objekta ter s pomočjo nekaj korespondenčnih točk izračunajte parametre afine in projektivne aproksimacijske preslikave med kalibracijsko sliko in referenčno sliko kalibracijskega objekta. Predpostavite, da stranice posameznih kvadratnih področij kalibracijskega objekta merijo 1 mm. Prikažite sliko kalibracijskega objekta pred in po transformaciji z izračunano aproksimacijsko preslikavo. Ali sta toga in afina preslikava zadostni za kalibracijo slikovnega sistema? Kalibracijo izvedite tako, da bo na kalibrirani sliki velikost slikovnega elementa 0,02 mm.
	- (a) Kalibracijo izvedite še z uporabo Brawnovega modela radialnih distorzij (prvi red), tako da minimizirate povprečno kvadratno evklidsko razdaljo med korespondenčnimi točkami s funkcijo fmin modula scipy.optimize. Parametri optimizacije naj obsegajo le parametre modela radialnih distorzij, parametre aproksimativne projektivne preslikave pa določite vsakokrat posebej. Začetne vrednosti parametrov radialne transformacije *K<sup>i</sup>* postavite na 0, center radialnih distorzij pa v geometrično središče slike. V ta namen dopolnite funkcijo transformEstimate2d z dodatnim parametrom nr, ki določa red radialnih distorzij. Funkcija naj vrne parametre aproksimacijske projektivne preslikave tp, parametre radialnih distorzij tr (vektor [*xc, yc, K*1*, K*2*, ...*]) in koren povprečne kvadratne evklidske razdalje med korespondenčnimi točkami err.

```
1 def transformEstimate2d (x, y, u, v, kind='rigid', nr=1,
2 animate = False ) :
3 ...
4 elif kind == 'radial':
5\phantom{.0}6 return tp, tr, err
```
Prikažite transformirano sliko kalibracijskega objekta.

(b) Postopek kalibracije nekajkrat ponovite, tako da vsakokrat ponovno označite izbrane točke na sliki kalibracijskega objekta. Na podlagi dobljenih rezultatov ocenite natančnost opisanega postopka geometrijske kalibracije.

#### **8.6 Rešitve in odgovori na vprašanja**

Pri odgovorih privzamemo, da se funkcije iz rešitev nahajajo v modulu funkcije, slikovno gradivo pa se nahaja v podmapi poglavje\_8. Najprej naložimo testni sliki in ustvarimo pomožne spremenljivke.

```
1 \ \backslashbegin { python }
2 import os.path
3 import funkcije
4 import numpy as np
5 import interp
6 from matplotlib import pyplot as pp
7 from PIL import Image as im
8
9 # naložimo sliko kalibracijskega objekta
10 \vert I1 = np.array (im.open ('./poglavje 8/ cal projective.png'))
11 | H1, W1 = I1. shape
12 \mid xg1, yg1 = np.arange(W1), np.arange (H1)
13 # definiramo referenčne točke
14 | x r1 = np.array([0, 4, 8, 8, 8, 4, 0, 0], dtype = np.float)15 yr1 = np.array([0, 0, 0, 3, 6, 6, 6, 3], dtype = np.float)16 # definiramo koordinatno mrežo točk kalibrirane slike
17 \times 1c = np.arange(0, 8.0 + 0.01, 0.02)18 \mid y1c = np.arange(0, 6.0 + 0.01, 0.02)19 Y1c, X1c = np.meshgrid (y1c, x1c, indexing = 'ij')
20
21 # naložimo sliko kalibracijske tarče
22 I2 = np.array(im.open('./poglavje_8/cal_barrel.png'))23 H2, W2 = I2.shape
24 \mid xg2, yg2 = np.arange(W2), np.arange(H2)
25 # definiramo referenčne točke
26 \vert xr2 = xr127 \vert yr2 = yr128 \# definiramo koordinatno mrežo točk kalibrirane slike
29 \mid x2c, y2c = x1c, y1c30 \mid X2c, Y2c = X1c, Y1c
```
1. V modulu funkcije ustvarimo funkcijo transformEstimate2d.

```
1 def transformEstimate2d(x, y, u, v, kind='rigid', nr=1,
2 animate = False ) :
3 \mid x = np \text{.asarray}(x) \text{.astype}(np.float) \text{.flatten}()4 \mid y = np \text{.asarray}(y) \text{.astype(np.float).} flatten ()
5 \mid u = np \text{.asarray}(u) \text{.astype}(np.float) \text{.flatten}(x)6 v = np.asarray(v).astro (np.float).7 t = tr = err = None
8
9 if kind == ' rigid':
10 \times m = x \cdot mean()
```

```
11 um = u.mean ()
12 ym = y.mean ()
13 vm = v.mean ()
14 yum = np.mean (y*u)
15 x \vee m = np \cdot mean(x * v)16 xum = np.macan (x * u)17 | yvm = np.macan ( y * v )18 a = -np.arraytan(19 ( yum - xvm - ym * um + xm * vm ) /
20 (xum + yvm - xm * um - ym * vm))
21 tx = um - xm*np.cos(a) + ym*np.sin(a)22 ty = vm - xm*np.sin(a) - ym*np.cos(a)
23 t = np.dot (
24 transformAffine2d (trans=[tx, ty]),
25 transformAffine2d (rot=a))
26 tx, ty = ptTransform2d(t, x, y)
27 err = (((u - tx) * * 2 + (v - ty) * * 2) \cdot \text{mean}()) * * 0.528 return t, err
29
30 elif kind == 'affine':
31 xxm = np.mean (x * x)
32 \mid xym = np \text{ . mean } (x * y)33 yym = np.mean (y*y)34 \mid xm = x \cdot \text{mean}()35 ym = y.mean ()
36 uxm = np.mean (x * u)37 \mid uym = np.mean (u*y)
38 vxm = np.mean (v*x)
39 \mid \text{vym} = \text{np} \cdot \text{mean} \left( \text{y} * \text{v} \right)40 | um = u.mean ()
41 vm = v.mean ()
42 t = np.zeros ([3,3])
43 t [-1, -1] = 1.044 tvec = np.linalg.solve (
45 np.array (
46 [[x \times m, x \times m, x \times m, 0, 0, 0],
47 [xym, yym, ym, 0, 0, 0],
48 [xm, ym, 1, 0, 0, 0],
49 [0, 0, 0, xxm, xym, xm],
50 [0, 0, 0, xym, yym, ym],
51 [0, 0, 0, xm, ym, 1]]
52 ),
53 np.array ([uxm, uym, um, vxm, vym, vm]))
54 t [0] = tvec [:3]
55 t [1] = tvec [3:]
56 tx, ty = ptTransform2d(t, x, y)57 err = (((u - tx)**2 + (v - ty)**2) \dots \text{mean}()) **0.558 return t, err
59
```

```
60 elif kind == ' projective ':
61 if animate :
62 pp.figure ()
63 t0, err = transformEstimate2d(x, y, u, v, 'affine')
64 t0 = t0.flatten () [:-1]
65 topt = opt.fmin(
66 lambda t: kProjective2d (t, x, y, u, v, animate), t0)
67 t = np.ones ([9], 'float')
68 t [:8] = topt
69 t.shape = [3, 3]70 err = kProjective2d ( topt , x , y , u , v , False )
71 return t, err
72
73 elif kind == 'radial':
74 if animate :
75 pp.figure ()
76 Tproj = np.zeros ([3 , 3])
77 xc = x.mean ()
78 yc = y.mean ()
79 tr0 = np.zeros (\lceil nr + 2 \rceil)
80 tr0 [0] = xc81 tr0 [1] = yc
82 tropt = opt.fmin(
83 lambda tr :
84 kProjectiveRadial2d (tr, x, y, u, v, Tproj, animate),
85 tr0)
86 tr = tropt
87 err = kProjectiveRadial2d ( tropt , x , y , u , v , Tproj , False )
88 return Tproj, tr, err
89
90 return t, tr, err
```
V modulu funkcije ustvarimo še kriterijsko funkcijo kProjective2d, ki jo potrebujemo za izračun vrednosti parametrov projektivne aproksimacijske preslikave.

```
1 def kProjective2d (t, x, y, u, v, animate) :
2 T = np.zeros ([9])
3 | T[:8] = t4 T [-1] = 1.0
5 \mid T.shape = (3,3)6 ue, ve = ptTransform2d(T, x, y)
7 if animate :
8 pp.cla()
9 pp.plot (u, v, 'xr')
10 pp.plot (ue, ve, 'xb')
11 pp.draw()
12 pp.pause (0.01)
13
14 return ((u - ue) **2 + (v - ve) **2) \cdot mean()) **0.5
```
Sledi geometrijska kalibracija slike cal\_projective.png.

```
1 # ročno označevanje referenčnih točk
2 | pp.figure()3 if os.path.isfile ('. / poglavje_8 / rezultati / ref_pts_1.npy ') :
4 \mid t = np.load('./poglavje_8/rezultati/ref_pts_1.npy')5 else :
6 pp.imshow (I1, cmap='gray')
7 pp.title (
8 <sup>'</sup> Označi oglišča in razpolovišča stranic. '
9 | 'Prični levo zgoraj, nadaljuj v smeri urinega kazalca..')
10 t = np.asarray (pp.ginput (8, timeout=600))
11 np.save ('./poglavje_8/rezultati/ref_pts_1.npy', t)
12 pp.close ()
13 \mid u1, v1 = t[:,0], t[:,1]14
15 \# kalibracija z interpolacijsko afino preslikavo
16 # uporabimo levo zgornje, desno zgornje in desno spodnje krajišče
17 \mid \text{inds} = [0, 2, 4]18 T1Ai, err1Ai = funkcije.transformEstimate2d(
19 \vert xr1 [inds], yr1 [inds], u1 [inds], v1 [inds], 'affine')
20 x1Ai , y1Ai = funkcije.ptTransform2d ( T1Ai , u1 , v1 , inverse = True )
21 tmpx, tmpy = funkcije.ptTransform2d (T1Ai, X1c, Y1c)
22 \mid 11Ai = interp.interp2 (tmpx, tmpy, xg1, yg1, I1, cval=255)
23
24 \# kalibracija z afino aproksimacijsko preslikavo
25 T1A, err1A = funkcije.transformEstimate2d (
26 \mid xr1, yr1, u1, v1, 'affine')27 x1A , y1A = funkcije.ptTransform2d ( T1A , u1 , v1 , inverse = True )
28 \text{ tr} tmpx, tmpy = funkcije.ptTransform2d (T1A, X1c, Y1c)
29 | I1A = interp.interp2(tmpx, tmpy, xg1, yg1, I1, cval=255)
30
31 \# kalibracija s projektivno preslikavo
32 T1P, err1P = funkcije.transformEstimate2d (
33 xr1 , yr1 , u1 , v1 , ' projective ', animate = False )
34 x1P , y1P = funkcije.ptTransform2d ( T1P , u1 , v1 , inverse = True )
35 tmpx, tmpy = funkcije.ptTransform2d (T1P, X1c, Y1c)
36 I1P = interp.interp2 ( tmpx , tmpy , xg1 , yg1 , I1 , cval =255)
37
38 print (' Kalibracija slike cal_projective.png : ')
39 print (' Napaka za interp. afini model:', err1Ai)
40 print (' Napaka za aproks. afini model:', err1A)
41 print (' Napaka za proj. model:', err1P)
42
43 pp.figure ()
44
45 pp.subplot (2, 2, 1)46 | pp.plot(xr1, yr1, 'xr', label='Izvirna')47 | pp.plot (x1A, y1A, 'xb', label='Afina')48 | pp.plot(x1P, y1P, 'xg', label='Projection')
```

```
49 pp.legend (loc='upper right')
50
51 | pp.subplot (2, 2, 2)52 pp.imshow (I1, cmap='gray')
53 pp.title ('Izvirna')
54
55 pp.subplot (2, 2, 3)56 | pp.imshow (I1A, cmap='gray')
57 pp.title('Afina')58
59 pp.subplot(2, 2, 4)60 pp.inshow (I1P, canap='grav')61 pp.title (' Projektivna ')
62
63 pp.show ()
```
- 2. Izvedemo zahtevano kalibracijo slike cal\_projective.png
	- (a) Parametre interpolacijske afine preslikave določimo na podlagi treh korespondenčnih točk, ki se nahajajo v levem zgornjem, desnem zgornjem in desnem spodnjem krajišču kalibracijskega objekta.

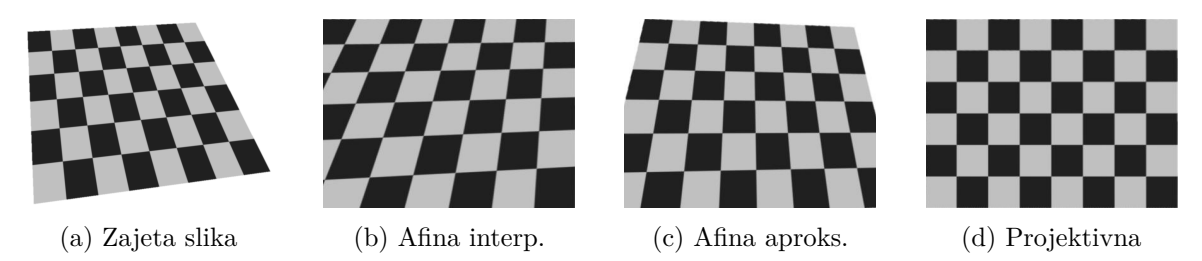

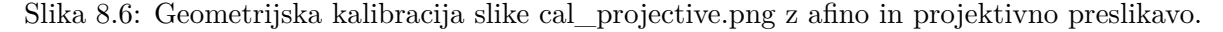

- (b) Za kalibracijo zajete slike je potrebno uporabiti projektivno preslikavo. Koren povprečne kvadratne evklidske razdalje med korespondenčnimi točkami v prostoru zajete slike znaša približno 50 slikovnih elementov za aproksimacijsko afino in 0*,*5 slikovnega elementa za projektivno preslikavo.
- 3. V modulu funkcije ustvarimo kriterijsko funkcijo kProjectiveRadial2d, ki jo potrebujemo za izračun parametrov radialnega modela distorzij.

```
1 def kProjectiveRadial2d (t, x, y, u, v, Tproj, animate):
2 # najprej izvedemo radialno preslikavo
3 \mid xr, yr = ptTransformRadial2d(t, x, y)4
5 # in se aproksimacijska projektivna preslikava
6 t, err = transformEstimate2d(
7 xr , yr , u , v , ' projective ', False )
8 [ue, ve] = ptTransform2d(t, xr, yr)
```

```
9 \mid \text{Tproj} [:, :] = t
10
11 if animate :
12 pp.cla()
13 pp.plot (u, v, 'x r')14 pp.plot (ue, ve, 'xb')
15 pp.draw()
16 pp.pause (0.01)
17
18 return (((u - ue)**2 + (v - ve)**2).mean())**0.5
```
V modulu funkcije ustvarimo še funkcijo ptTransformRadial2d, ki točke preslika z radialno preslikavo.

```
1 def ptTransformRadial2d (tr, x, y):
2 \mid x = np \text{.} as array (x)3 \vert y = np \text{.} as array(y)4
5 \mid \text{tr} = \text{np.asarray}(\text{tr}, \text{ 'float'})6
7 \mid x \circ = \text{tr} [0]8 \vert yc = tr [1]
9 \mid K = \text{tr} [2:]10
11 rr = (x - xc)**2 + (y - yc)**212 sr = 1
13 for i in range (len (K)):
14 sr += K[i] * (rr * * (i + 1.0))
15
16 xt = xc + (x - xc) * sr
17 yt = yc + (y - yc) * sr
18
19 return xt , yt
```
(a) Z afino in projektivno preslikavo ne moremo izvesti zadovoljive geometrijske kalibracije slike cal\_barrel.png (slika 8.7). Koren povprečne kvadratne evklidske razdalje med korespondenčnimi točkami v prostoru zajete slike znaša približno 10 slikovnih elementov za afino, 7 slikovnih elementov za projektivno in 0*,*5 slikovnega elementa za kombinacijo radialne in projektivne preslikave. Na koncu geometrijsko kalibriramo še sliko cal\_barrel.png.

```
1 | pp.figure()2 if os.path.isfile ('. / poglavje_8 / rezultati / ref_pts_2.npy ') :
3 \mid t = np.load('./poglavje_8/rezultati/ref_pts_2.npy')4 else :
5 pp.imshow (I2, cmap='gray')
6 pp.title (
7 <sup>'</sup> Izberi oglišča in razpolovišča stranic. '
8 <sup>'</sup> Prični levo zgoraj.')
```

```
9 \mid t = np \text{.asarray (pp.ginput (8, timeout=600))}10 | np.save('./poglavje_8/rezultati/ref_pts_2.npy', t)
11 | pp.close()12 \mid u2, v2 = t[:,0], t[:,1]13
14 # kalibracija z aproksimacijsko afino preslikavo
15 T2A, err2A = funkcije.transformEstimate2d16 xr2, yr2, u2, v2, 'affine')
17 tmpx , tmpy = funkcije.ptTransform2d ( T2A , X2c , Y2c )
18 \mid I2A = \text{interp.interp2(tmpx, tmpy, xg2, yg2, I2, cval=255})19
20 \# kalibracija s projektivno preslikavo
21 T2P, err2P = funkcije.transformEstimate2d22 \mid xr2, yr2, u2, v2, 'projective')23 tmpx, tmpy = funkcije.ptTransform2d (T2P, X2c, Y2c)
24 \mid \text{I2P} = interp.interp2 (tmpx, tmpy, xg2, yg2, I2, cval=255)
2526 \mid # a - kalibracija z radialnim Brownovim modelom
27 T2RP , T2RB , err2RP = funkcije.transformEstimate2d (
28 xr2 , yr2 , u2 , v2 , ' radial ', animate = True )
29 tmpx , tmpy = funkcije.ptTransformRadial2d ( T2RB , X2c , Y2c )
30 | tmpx, tmpy = funkcije.ptTransform2d (T2RP, tmpx, tmpy)
31 \mid 12RP = interp.interp2(tmpx, tmpy, xg2, yg2, I2, cval=255)
32
33 print (' Kalibracija slike cal_barrel.png : ')
34 print (' Napaka za afini model preslikave:', err2A)
35 print (' Napaka za proj. model preslikave : ', err2P )
36 print (' Napaka za proj. in rad. model preslikave : ', err2RP )
37
38 # napaka pri kalibraciji z afino, projektivno in
39 # radialno/projektivno preslikavo
40 print ( err2A , err2P , err2RP )
41
42 pp.figure ()
43
44 pp.subplot (2, 2, 1)45 pp.imshow (I2, cmap='gray')
46 pp.title ('Zajeta')
47
48 pp.subplot (2, 2, 2)
49 pp.inshow (I2A, canap='gray')50 pp.title ('Afina preslikava')
51
52 pp.subplot (2, 2, 3)53 pp.inshow ( I2P, canap='gray')54 pp.title (' Projektivna preslikava ')
55
56 pp.subplot (2, 2, 4)57 | pp.inshow ( 12RP, can be "gray")
```
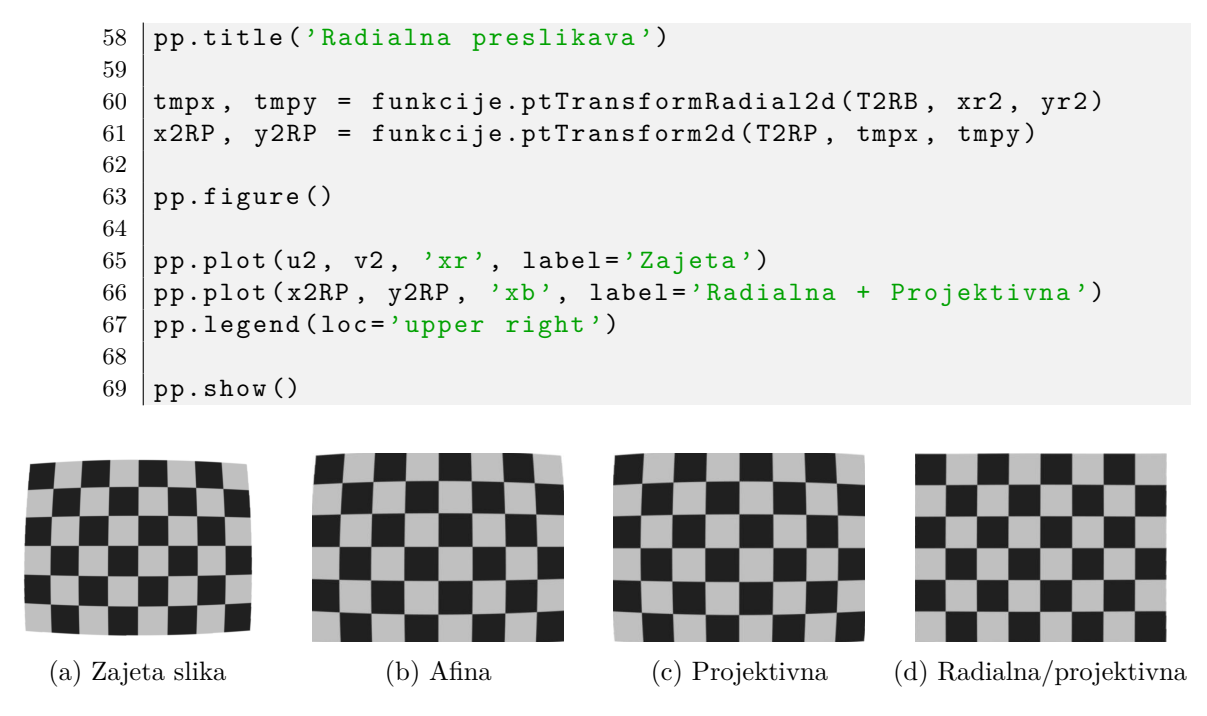

Slika 8.7: Geometrijska kalibracija slike cal\_barrel.png z afino, projektivno ter s kombinacijo radialne in projektivne preslikave.

(b) Z nekajkratno ponovitvijo postopka kalibracije pridemo do ocene natančnosti, ki znaša približno 0*,*3 slikovnega elementa zajete slike.

### **Poglavje 9**

# **Geometrijska poravnava slik s postopkom optimizacije**

Geometrijska poravnava dveh ali več slik je proces iskanja optimalnih geometrijskih preslikav *T*, ki nam slike preslikajo tako, da se iste strukture oziroma objekti slik po poravnavi nahajajo na enakih položajih. Pred postopkom poravnave je potrebno izbrati model geometrijske preslikave, mero podobnosti ter optimizacijski postopek [8]. Tekom postopka poravnave nam izbrana optimizacijska metoda iterativno spreminja parametre geometrijske preslikave, in sicer tako, da teži k optimalni vrednosti mere podobnosti. Glavna prednost geometrijske poravnave slik s postopkom optimizacije je v splošnosti, saj ne zahteva predhodne izbire kontrolnih točk in jo zato lahko relativno preprosto avtomatiziramo. Naj bo *a*(*x, y*) referenčna slika, *b*(*u, v*) pa poljubna slika, ki jo želimo poravnati z referenčno sliko *a*. Postopek poravnave slik z optimizacijo mere podobnosti prikazuje slika 9.1. Mera podobnosti je poljubna skalarna funkcija, določena nad

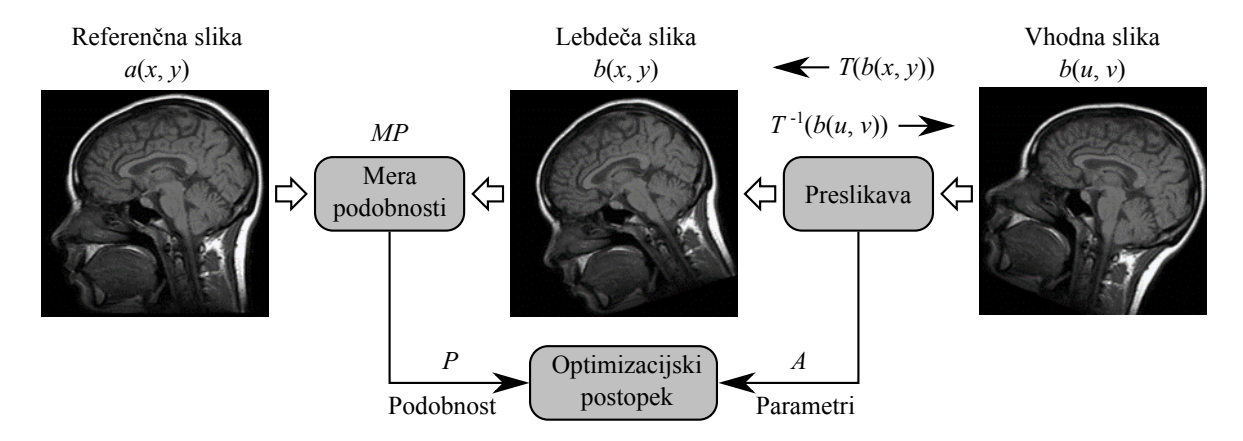

Slika 9.1: Poravnava slik z optimizacijo mere podobnosti.

vsemi istoležnimi slikovnimi elementi referenčne slike *a*(*x, y*) in lebdeče slike *b*(*x, y*), ki ima optimalno vrednost pri optimalni poravnavi slik. Mero podobnosti je potrebno smiselno izbrati, tako da je čim manj občutljiva na motilna slikovna neskladja in čim bolj občutljiva na dejanska geometrijska neskladja med slikama. Ob predpostavki, da sta velikosti referenčne in lebdeče slike enaki (*M, N*), lahko zapišemo sledeče primere mer podobnosti:

1. Srednja kvadratna napaka *MSE* (ang. Mean Square Error):

$$
MSE(a, b) = \frac{1}{M \cdot N} \sum_{i=0}^{M-1} \sum_{j=0}^{N-1} (a(x_i, y_j) - b(x_i, y_j))^2.
$$
 (9.1)

2. Srednja absolutna napaka *MAE* (ang. Mean Absolute Error):

$$
MAE(a, b) = \frac{1}{M \cdot N} \sum_{i=0}^{M-1} \sum_{j=0}^{N-1} |a(x_i, y_j) - b(x_i, y_j)|.
$$
 (9.2)

3. Korelacijski koeficient *CC* (ang. Correlation Coefficient):

$$
CC(a,b) = \frac{\sum_{i=0}^{M-1} \sum_{j=0}^{N-1} (a(x_i, y_j) - \bar{a}) \cdot (b(x_i, y_j) - \bar{b})}{\sqrt{\sum_{i=0}^{M-1} \sum_{j=0}^{N-1} (a(x_i, y_j) - \bar{a})^2 \cdot \sum_{i=0}^{M-1} \sum_{j=0}^{N-1} (b(x_i, y_j) - \bar{b})^2}},
$$
  
\n
$$
\bar{a} = \frac{1}{M \cdot N} \sum_{i=0}^{M-1} \sum_{j=0}^{N-1} a(x_i, y_j),
$$
  
\n
$$
\bar{b} = \frac{1}{M \cdot N} \sum_{i=0}^{M-1} \sum_{j=0}^{N-1} b(x_i, y_j).
$$
\n(9.3)

4. Medsebojna informacija *MI* (ang. Mutual Information):

$$
MI(a,b) = H(a) + H(b) - H(a,b),
$$
\n(9.4)

kjer je *H*(*a*) entropija referenčne slike *a*(*x, y*), *H*(*b*) entropija lebdeče slike *b*(*x, y*), *H*(*a, b*) pa njuna skupna entropija:

$$
H(a) = -\sum_{l_a=0}^{L} p_a(l_a) \cdot \log (p_a(l_a)),
$$
  
\n
$$
H(b) = -\sum_{l_b=0}^{L} p_b(l_b) \cdot \log (p_b(l_b)),
$$
  
\n
$$
H(a, b) = -\sum_{l_a=0}^{L} \sum_{l_b=0}^{L} p_{ab}(l_a, l_b) \cdot \log (p_{ab}(l_a, l_b)).
$$
\n(9.5)

Verjetnostni porazdelitvi  $p_a(l_a)$  in  $p_b(l_b)$  ter skupno porazdelitev  $p_{ab}(l_a, l_b)$  ocenimo z normalizacijo pripadajočih histogramov *ha*(*la*), *hb*(*lb*) ter *hab*(*la, lb*):

$$
p_a(l_a) = \frac{h_a(l_a)}{M \cdot N},
$$
  
\n
$$
p_b(l_b) = \frac{h_b(l_b)}{M \cdot N},
$$
  
\n
$$
p_{ab}(l_a, l_b) = \frac{h_{ab}(l_a, l_b)}{M \cdot N}.
$$
\n(9.6)

Spremenljivki *l<sup>a</sup>* in *l<sup>b</sup>* označujeta diskretne sivinske vrednosti referenčne slike *a*(*x, y*) in lebdeče slike  $b(x, y)$ , in sicer  $l_a, l_b \in \{0, 1, 2, ..., L\}$ .

#### **9.1 Naloge in vprašanja**

1. Potek mere podobnosti v bližini optimuma bistveno vpliva na številne lastnosti postopkov poravnave slik z optimizacijo. Za podano referenčno sliko reg\_reference.png (slika 9.2) določite vrednosti mere podobnosti MSE, MAE, CC ter MI v parametričnem prostoru preslikave, ki ga napenjata vektorja premikov *t<sup>x</sup>* in *t<sup>y</sup>* na intervalu [−15*,* 15] s korakom 1 slikovni element. Polje premikov ustvarite z ustrezno uporabo funkcije meshgrid modula numpy, za transformacijo (premik) slik uporabite funkcijo imTransform2D, vrednost parametra expand pa postavite na 'same'. Pri izračunu medsebojne informacije verjetnost *pab* ocenite iz histograma, ki ima število razredov bistveno manjše od 256 × 256.

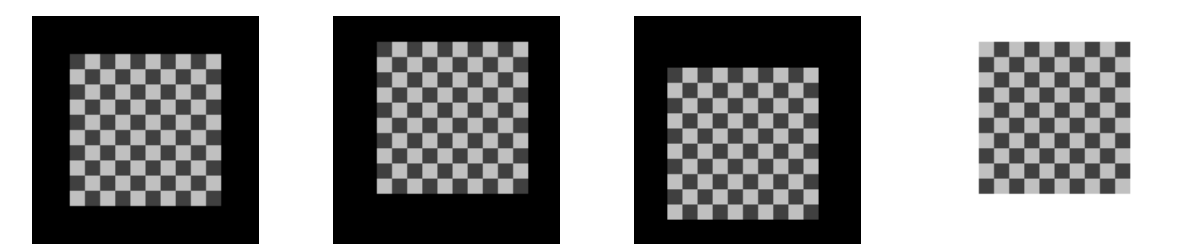

Slika 9.2: Od leve proti desni: referenčna slika reg\_reference.png in tri vhodne slike reg\_input1.png, reg\_input2.png in reg\_input3.png.

(a) Ustvarite funkcijo imSM, ki izračuna vrednost izbrane mere podobnosti sm ('MSE', 'MAE', 'CC' ali 'MI') med slikama imageA in imageB. Število razredov histogramov pri izračunu medsebojne informacije naj določa parameter nb, razpon sivinskih vrednosti pa parameter span.

```
1 def imSM(imageA, imageB, sm='CC', nb=16, span=(0, 255)):
\overline{2}3 return f
```
- (b) Izrišite izračunane vrednosti mer podobnosti kot slike v parametričnem prostoru preslikave.
- (c) Kakšna je optimalna vrednost posameznih mer podobnosti ter kako se mere podobnosti obnašajo v bližini optimuma  $(t_x=0 \text{ in } t_y=0)$ ?
- (d) Na podlagi postopka izčrpnega iskanja (ang. exhaustive search) na prej definiranem območju parametričnega prostora preslikave določite parametre premika, ki poravnajo vhodne slike reg\_input1.png, reg\_input2.png ter reg\_input3.png z referenčno sliko reg\_reference.png (slika 9.2). Postopek ponovite za vse mere podobnosti.
- (e) V čem se medsebojna informacija bistveno razlikuje od ostalih naštetih mer podobnosti?

2. Dani sta dvorazsežni magnetno resonančni sliki glave reg\_MR1.png in reg\_MR2.png (slika 9.3). Določite parametre toge preslikave  $(t_x, t_y, \alpha)$ , ki poravna dani sliki na podlagi optimizacije z izbrano mero podobnosti. Za optimizacijo uporabite funkcijo fmin modula scipy.optimize, za začetni približek parametrov preslikave pa uporabite ocenjene vrednosti premika in rotacije. Med poravnavo prikazujte razliko med referenčno in lebdečo sliko tako, da razliki slik prištejete 127 in ustrezno odrežete vrednosti izven 8-bitnega dinamičnega območja [0*,* 255].

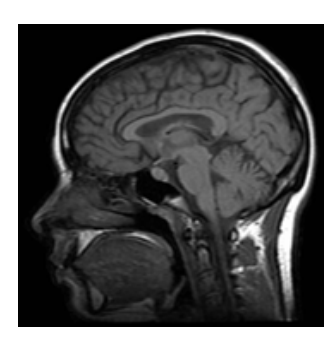

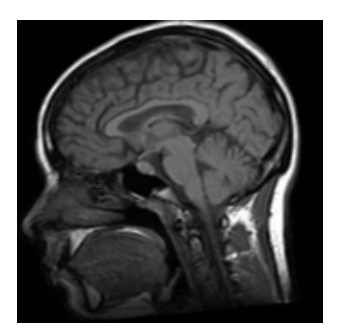

Slika 9.3: Magnetno resonančni sliki glave reg\_MR1.png in reg\_MR2.png.

(a) Funkcija fmin modula scipy.optimize išče minimum večrazsežne funkcije, zato po potrebi preoblikujte naštete mere podobnosti tako, da izkazujejo najmanjšo vrednost, ko sta referenčna in lebdeča slika poravnani. V ta namen ustvarite funkcijo imRigidRegister, ki togo poravna lebdečo sliko imageB na referenčno sliko imageA in pri tem uporabi izbrano mero podobnosti sm ter začetni približek x0  $([t_x, t_y, \alpha])$ . Funkcija naj vrne parametre x optimalne preslikave T, vrednost kriterijske funkcije v optimumu f ter število iteracij optimizacije n.

```
1 def imRigidRegister ( imageA , imageB , sm , x0 =[0 .0 , 0 .0 , 0 .0 ]) :
2 ...
3 return x, T, f, n
```
- (b) Kolikšno je število potrebnih iteracij optimizacijskega postopka za izbrano mero podobnosti? Ali se postopek poravnave vedno konča tako, da sta referenčna in lebdeča slika "poravnani"?
- 3. Dane so dvorazsežne *T*1, *T*2 in *SD* utežene magnetno resonančne slike glave (slika 9.4).
	- (a) Izrišite poteke izbranih mere podobnosti za sliki *SD* in *T*1 ter sliki *SD* in *T*2 kot slike v parametričnem prostoru, ki ga napenjata vektorja premikov *t<sup>x</sup>* = [−15*,* 15] in *t<sup>y</sup>* = [−30*,* 0] s korakom 1 slikovni element. Pri tem naj bosta sliki *T*1 in *T*2 lebdeči.
	- (b) Določite optimalno vrednost izbrane mere podobnosti ter pripadajoče parametre premika  $t_x^{opt}$  in  $t_y^{opt}$ .
	- (c) Določite še optimalno vrednost izbrane mere podobnosti ter pripadajoče parametre premika $t_{x}^{opt}$ in  $t_{y}^{opt}$ z uporabo optimizacijskega postopka, ki ste ga udejanili pod prejšnjo točko.

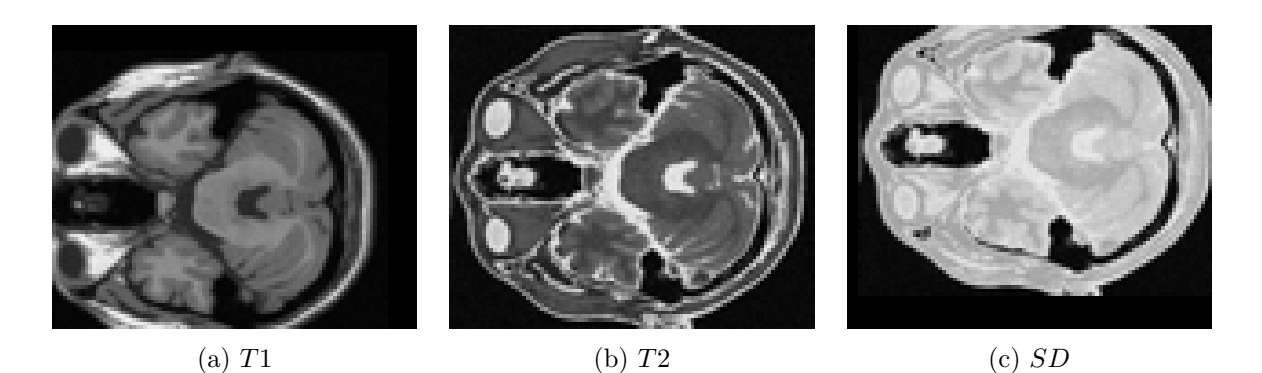

Slika 9.4: *T*1 (reg\_T1.png), *T*2 (reg\_T2.png) in *SD* (reg\_SD.png) utežene magnetno resonančne slike glave.

Geometrijska poravnava slik s postopkom optimizacije *9.2 Rešitve in odgovori na vprašanja*

#### **9.2 Rešitve in odgovori na vprašanja**

Pri odgovorih privzamemo, da se funkcije iz rešitev nahajajo v modulu funkcije, slikovno gradivo pa se nahaja v podmapi poglavje\_9. Naprej uvozimo potrebne module, naložimo slike in definiramo pomožne spremenljivke.

```
1 import numpy as np
2 from matplotlib import pyplot as pp
3 from PIL import Image as im
4 import funkcije
5
6 | I1ref = np.asarray (im.open ('./poglavje_9/reg_reference.png'))7 \mid 11input1 = np.asarray (im.open ('./poglavje_9/reg_input1.png'))
8 \midI1input2 = np.asarray(im.open('./poglavje_9/reg_input2.png'))
9 | I1input3 = np.asarray(im.open('./poglavje_9/reg_input3.png'))10
11 | I2MR1 = np.asarray (im.open ('./poglavije_9/reg_MR1.png'))
12 \vert I2MR2 = np.asarray (im.open ('./poglavje9 / regMR2.png') ))
13
14 | I3T1 = np.asarray (im.open('./poglavje_9/reg_T1.png'))15 | I3T2 = np.asarray (im.open ('./poglavje_9/reg_T2.png'))16 | I3SD = np.asarray (im.open('./poglavje_9/reg_SD.png'))
17
18 | tx = ty = np.arange(-15.0, 15.0 + 1.0)19 Ty, Tx = np.meshgrid (ty, tx, indexing='ij')
20 \mid \text{Txf}, Tyf = Tx.flatten(), Ty.flatten()
```
Ustvarimo pomožne funkcije za izčrpno iskanje optimalnih vrednosti mer podobnosti za dano polje premikov.

```
1 # izračuna vrednosti vseh mer podobnosti za polje premikov tx, ty
2 def rigidSM (imgA, imgB, tx, ty):
3 Ia, Ib = imgA.astype('float'), imgB.astype('float')
4 txshape = tx.shape
5 tx = tx.flatten ().astype ('float')
6 ty = ty.flatten ().astype ('float')
7
8 MSE = np.zeros_like (tx)9 MAE = np.zeros_like (tx)10 CC = np.zeros_like (tx)11 MI = np.zeros_like (tx)12
13 for i in range (tx.size):
14 txi, tyi = tx[i], ty[i]
15 T = np.array ([[1, 0, txi], [0, 1, tyi], [0, 0, 1]], dtype='float')
16 MSE [i] = funkcije.imSM (Ia,
17 funkcije.imTransform2d (Ib, T, expand='same'), 'MSE')
18 MAE [i] = funkcije.imSM (Ia,
19 funkcije.imTransform2d (Ib, T, expand='same'), 'MAE')
20 CC[i] = functionsM(Ia,
```
Geometrijska poravnava slik s postopkom optimizacije *9.2 Rešitve in odgovori na vprašanja*

```
21 funkcije.imTransform2d (Ib, T, expand='same'), 'CC')
22 MI [i] = funkcije.imSM (Ia,
23 funkcije.imTransform2d(Ib, T, expand='same'), 'MI')
24
25 MSE.shape = MAE.shape = CC.shape = MI.shape = txshape26 return MSE , MAE , CC , MI
27
28 # izpiše premik pri optimalni vrednosti mer podobnosti
29 def printRigidOpt (MSE, MAE, CC, MI, tx, ty):
30 if MSE is not None :
31 ind = np.argmin (MSE)
32 print ('Minimum MSE={} pri tx={}, ty={}.'.format (
33 MSE.flatten () [ind], tx.flatten () [ind], ty.flatten () [ind]))
34 if MAE is not None :
35 ind = np.argmin (MAE)
36 print ('Minimum MAE={} pri tx={}, ty={}.'.format (
37 MAE.flatten () [ind], tx.flatten () [ind], ty.flatten () [ind]))
38 if CC is not None :
39 ind = np.argmax (CC)
40 print (' Maximum CC ={} pri tx ={} , ty ={} . '.format (
41 CC.flatten () [ind], tx.flatten () [ind], ty.flatten () [ind]))
42 if MI is not None :
43 ind = np.argmax (MI)
44 print (' Maximum MI ={} pri tx ={} , ty ={} . '.format (
45 MI.flatten () [ind], tx.flatten () [ind], ty.flatten () [ind]))
46
47 # izriše kriterijsko funkcijo kot sliko
48 def showSMs (MSE, MAE, CC, MI, tx, ty, title=''):
49 # extent = [left, right, bottom, top]
50 extent = [tx.min(), tx.max(), ty.max(), ty.min()51 pp.figure ()
52 pp.suptitle (title)
53 pp.subplot (1, 4, 1)54 pp.imshow (MSE, extent=extent),
55 pp.title ('MSE'), pp.colorbar ()
56 pp.subplot (1, 4, 2)57 pp.imshow (MAE, extent=extent)
58 pp.title ('MAE'), pp.colorbar ()
59 pp.subplot (1, 4, 3)60 pp.imshow (CC, extent=extent)
61 pp.title ('CC'), pp.colorbar ()
62 pp.subplot(1, 4, 4)63 pp.imshow (MI, extent=extent)
64 pp.title ('MI'), pp.colorbar ()
```
1. (a) V modulu funkcije ustvarimo funkcijo imSM.

```
1 def imSM ( imageA , imageB , sm , nb =16 , span =[0 , 255]) :
2 \mid \text{image } A = np \text{.} as a \text{array} (imageA, dtype=np.float)
```
```
3 imageB = np.asarray (imageB, dtype=np.float)
4 \mid N = \text{image } A \cdot \text{size}5 nb, span = int(nb), np.asarray (span, dtype=np.float)
6 \mid \text{sm} = \text{str}(\text{sm}) \ldots7 if sm == \text{ 'mse'}:
8 \mid of = ((imageA - imageB) **2).mean()
9
10 elif sm == ' mae':
11 of = (np.abs(imageA - imageB)). mean ()
12
13 elif sm == \text{'}cc ':
14 imageAm = imageA.mean()
15 imageBm = imageB.mean()
16 of = ((imageA - imageAm)*(imageB - imageBm)).sum()/ \
17 np.sqrt (
18 ((imageA-imageAm) **2) .sum () *
19 ((imageB - imageBm) **2).sum())
20
21 elif sm == 'mi :
22 d = span [1] - span [0]
23 imageAd = np.round((imageA - span[0])/(d/nb))
24 imageBd = np.round ((imageB - span [0])/(d/nb))
25 pa = np.zeros ([nb])
26 pb = np.zeros ([nb])
27 | pab = np.zeros ([nb, nb])
28 for i in range (nb):
29 pa[i] = np.count\_nonzero (imageAd == i)30 | pb [i] = np.count_nonzero (imageBd == i)
31
32 pa *= 1.0/N33 pb *= 1.0/N34
35 for i in range ( nb ) :
36 for j in range ( nb ) :
37 pab [i, j] = np.count\_nonzero (
38 (imageAd == i) & (imageBd == j))
39
40 | pab *= 1.0/N41
42 pa [pa == 0] = 1.043 pb [pb == 0] = 1.0
44 | pab [pab == 0] = 1.0
45 Ha, Hb = -(pa * np.log(pa)) .sum(), -(pb * np.log(pb)) .sum()46 Hab = -(pab * np.log(pab)) . sum()47 of = Ha + Hb - Hab
48 else :
49 raise ValueError (' Izbrana mera podobnosti ne obstaja. ')
50
51 return of
```
(b) Izrišemo vse štiri mere podobnosti v parametričnem prostoru toge preslikave (slika 9.5).

1 | MSEref, MAEref, CCref, MIref = rigidSM(I1ref, I1ref, Tx, Ty) 2 ShowSMs (MSEref, MAEref, CCref, MIref, tx, ty, 3 | 'Mere podobnosti med premaknjeno in 4 |  $\vert$  'izvirno sliko reg\_reference.png')

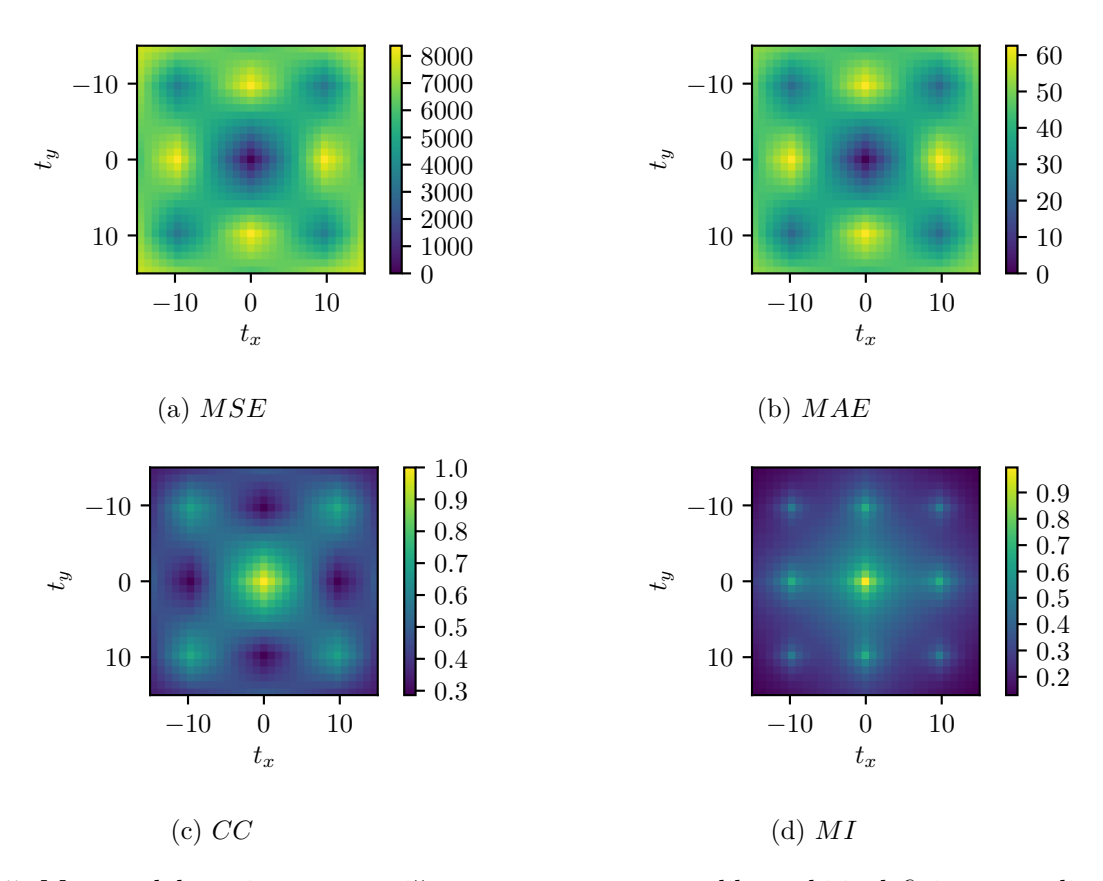

Slika 9.5: Mere podobnosti v parametričnem prostoru toge preslikave, ki je definirana s poljem premikov  $t_x = t_y = [-15, 15]$ .

(c) Meri podobnosti *MAE* in *MSE* izkazujeta minimum v okolici optimalne vrednosti, meri podobnosti CC in MI pa izkazujeta maksimum v okolici optimalne vrednosti.

```
1 \mid ind = np.arange(MSEref)2 print (' Mera podaobnosti kot funkcija togega premika '
3 ' za sliko reg_reference :\n\langle n' \rangle4 printRigidOpt (MSEref, MAEref, CCref, MIref, Tx, Ty)
```
(d) Parametri premikov, ki poravnajo vhodne slike z referenčno, so zbrani v tabeli 9.1. Pri treji vhodni sliki reg\_input3.png je poravnava uspešna le za mero podobnosti *MI*.

```
1 | MSEi1, MAEi1, CCi1, MIi1 = rigidSM (I1ref, I1input1, Tx, Ty)
2 print ('\ nPoravnava slike reg_reference in reg_input1 : ')
3 \text{ printRight(MSEi1, MAEi1, CCi1, MIi1, Tx, Ty)}4
5 MSEi2 , MAEi2 , CCi2 , MIi2 = rigidSM ( I1ref , I1input2 , Tx , Ty )
6 print ('\ nPoravnava slike reg_reference in reg_input2 : ')
7 printRigidOpt ( MSEi2 , MAEi2 , CCi2 , MIi2 , Tx , Ty )
8
9 MSEi3, MAEi3, CCi3, MIi3 = rigidSM (I1ref, I1input3, Tx, Ty)
10 print ('\ nPoravnava slike reg_reference in reg_input3 : ')
11 printRigidOpt (MSEi3, MAEi3, CCi3, MIi3, Tx, Ty)
```
Tabela 9.1: Parametri premikov pri optimalni vrednosti mer podobnosti, izraženi v slikovnih elementih.

> Vhodna slika *t<sup>x</sup> t<sup>y</sup>* reg\_input1.png -4 8 reg input2.png  $3 -9$ reg\_input3.png -4 8

- (e) Medsebojna informacija je statistična mera podobnosti, katere vrednost izhaja iz verjetnostnih porazdelitev sivinskih vrednosti referenčne in lebdeče slike.
- 2. (a) V modulu funkcije ustvarimo funkcijo imRigidRegister.

```
1 def imRigidRegister (imageA, imageB, sm, x0=[0.0, 0.0, 0.0],
2 animate = False ) :
3 # pripravimo vhodne podatke
4 imageA = np.asarray (imageA, dtype=np.float)
5 imageB = np.asarray (imageB, dtype=np.float)
6 \mid x0 = np \text{.} asarray(x0, dtype = np \text{.} float)7 \mid \text{sm} = \text{str}(\text{sm}) \ldots8
9 # ponastavimo vrednost števca klicev kriterijske funkcije
10 Nreg = np.array (0)
11
12 # pripravimo okno za izrisovanje vmesnih rezultatov
13 if animate :
14 pp.figure ()
15
16 # začnemo poravnavo z optimizaciojo mere podobnosti
17 ox = opt.fmin (
18 lambda x: kFunRigidReg (
19 x, imageA, imageB, sm, animate, Nreg), x0)
20 # izračunamo vrednost kriterijske funkcije ob zaključku poravnave
21 of = kFunRigidReg ( ox , imageA , imageB , sm , False )
22 # ustvarimo transformacijsko matriko toge preslikave
23 ot = transformAffine2d (trans=\alphar[:2], rot=\alpha[2])
```
24 25 **return** ox, ot, of, int (Nreg)

Ustvarimo še kriterijsko funkcijo, ki jo minimiziramo v optimizacijskem postopku.

```
1 def kFunRigidReg (x, img1, img2, sm, animate, Nreg=0):
2 Nreg += 13 # ustvarim matriko toge preslikave in z njo preslikamo sliko
4 T = transformAffine2d (trans=x[:2], rot=x[2])
5 img2t = imTransform2d(img2, T, expand='same')
6 # izračunamo vrednost mere podobnosti med lebdečo in referenčno sliko
7 | f = imSM(img1, img2t, sm)
8 if sm == \text{'cc'}:
9 f = 1.0 - f
10
11 elif sm == 'mi :
12 f = -f13
14 # po potrebi prikažemo stanje poravnave
15 if animate and ( Nreg % 10) == 0:
16 pp.imshow (128.0 + ing2t - img1, can =' gray',17 vmin=0, vmax=255)
18 pp.title ('Iteracija {}, vrednost
19 | 'kriterijske funkcije {}'.format (Nreg, f))
20 pp.draw()
21 pp.pause (0.01)
22
23 return f
```
(b) Postopek poravnave se vedno ne konča tako, da sta sliki poravnani. Rezultat postopka poravnave je odvisen od izbrane mere podobnosti in začetnega približka preslikave (tabela 9.2).

Tabela 9.2: Parametri poravnave za štiri mere podobnosti. Vrednosti parametrov premikov *t<sup>x</sup>* in *t<sup>y</sup>* so podane v slikovnih elementih, kot rotacije *α* je podan v radianih, končna vrednost mere podobnosti *f<sup>k</sup>* pa v slikovnih elementih. *N* določa število izračunov mere podobnosti.

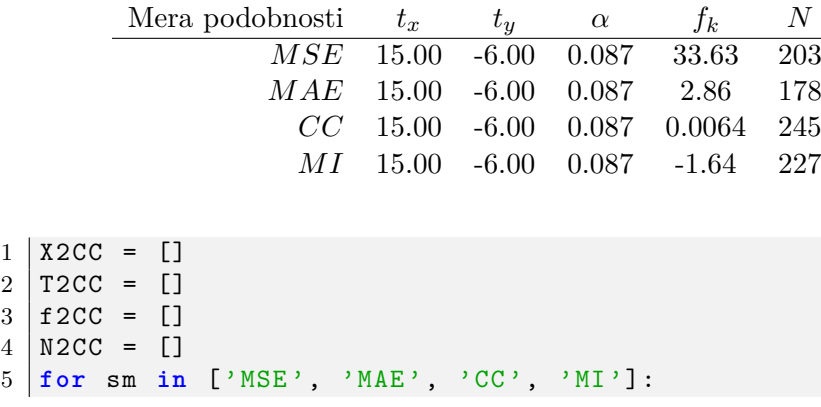

```
\begin{array}{c|cccc} 6 & X2CCi, T2CCi, f2CCi, N2CCi = funkcije.inRigidRegister (12MR1, I2MR2, sm, [5, 5, 0.1], animate=True)\end{array}7 I2MR1 , I2MR2 , sm , [5 , 5 , 0 .1 ] , animate = True )
8 print (
9 '\ nParametri toge poravnave slik reg_MR1 in reg_MR2 s '
10 \vert 'SM = ''{}'': tx ={}, ty ={}, fi ={} rad, f ={}, N ={}'.format (
11 | sm, X2CCi[0], X2CCi[1], X2CCi[2], f2CCi, N2CCi))
12 X2CC.append (X2CCi)
13 T2CC.append (T2CCi)
14 f2CC.append (f2CCi)
15 | N2CC.append (N2CCi)
```
3. (a) Vrednosti štirih mer podobnosti v parametričnem prostoru preslikave, ki ga napenjata vektorja premikov *t<sup>x</sup>* = [−15*,* 15] in *t<sup>y</sup>* = [−30*,* 0] slikovnih elementov, prikazujeta sliki 9.6 in 9.7.

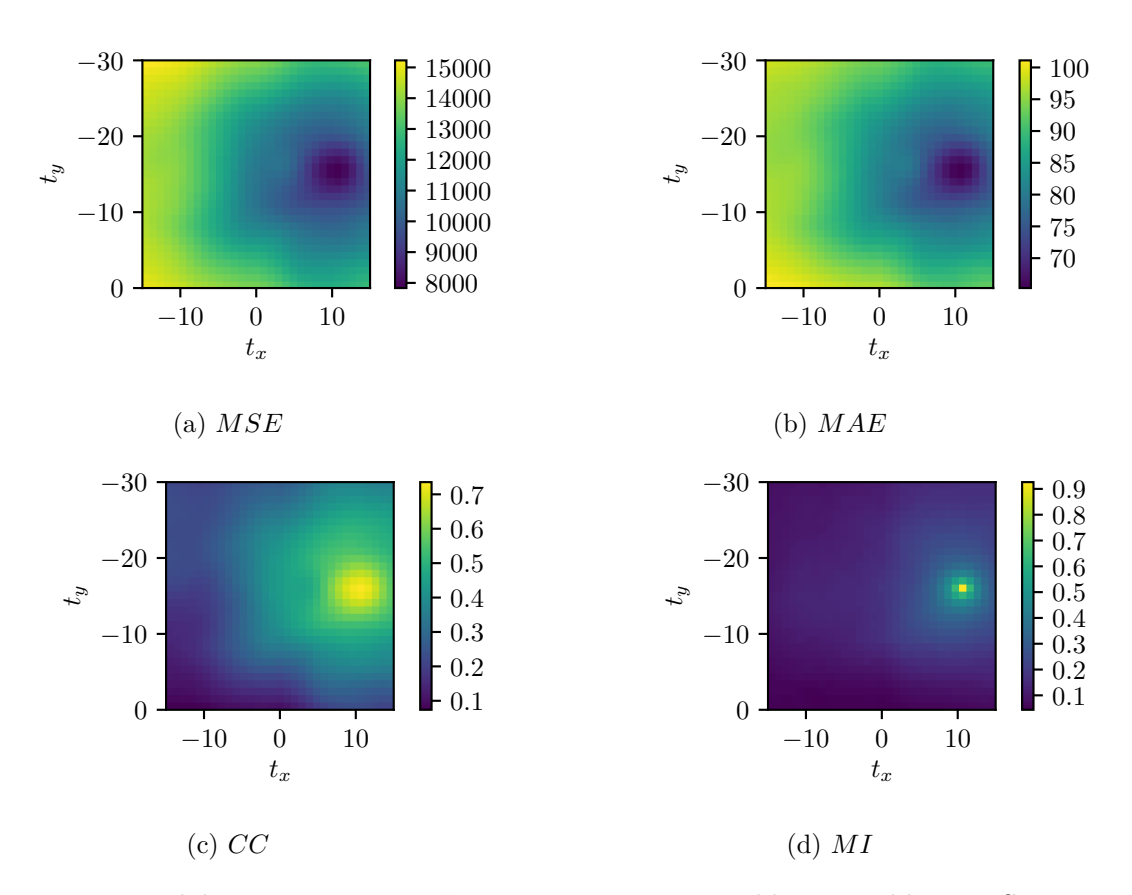

Slika 9.6: Mere podobnosti v parametričnem prostoru toge preslikave za sliki reg\_SD.png in reg\_T1.png.

.

 $1 | tx3 = np.arange(-15.0, 15.0 + 1.0)$  $2 |ty3 = np.arange(-30.0, 0 + 1.0)$ 

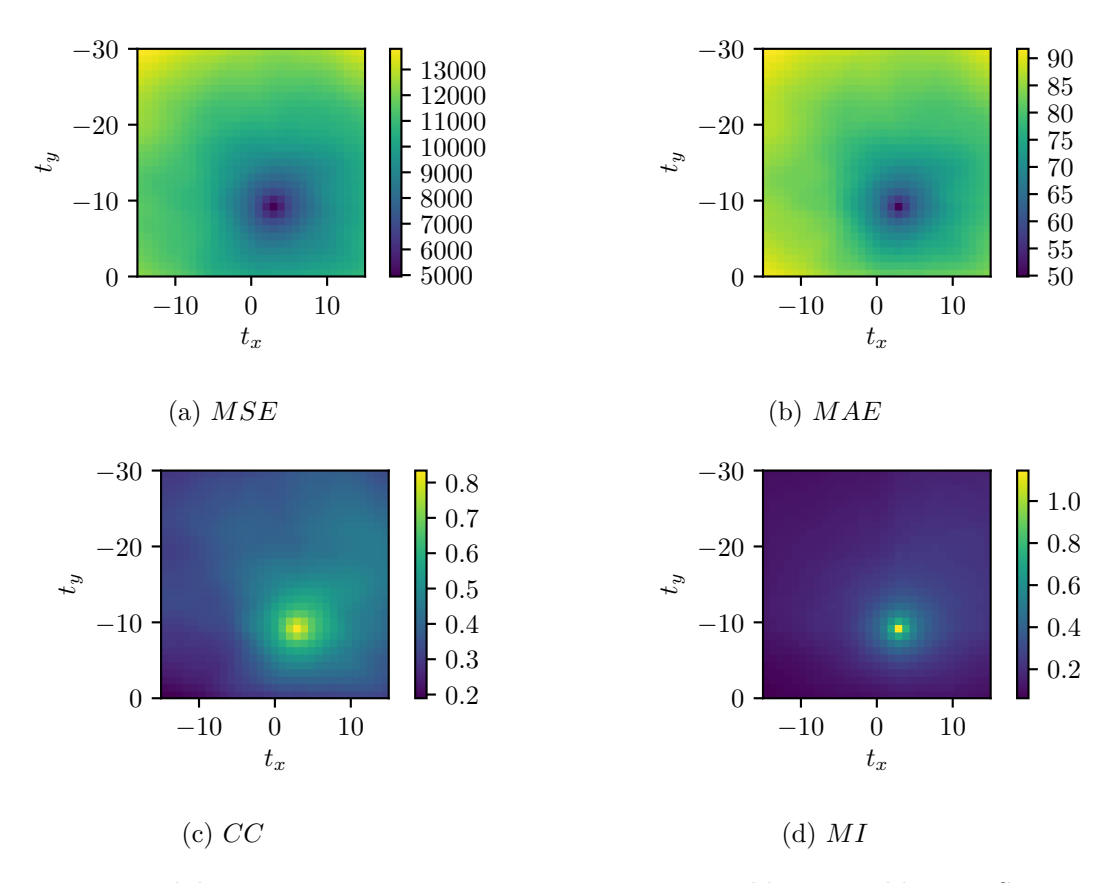

Slika 9.7: Mere podobnosti v parametričnem prostoru toge preslikave za sliki reg\_SD.png in reg\_T2.png.

.

```
3 | Ty3, Tx3 = np.messagegrid(ty3, tx3, indexing='ij')4
5 MSET1, MAET1, CCT1, MIT1 = rigidSM(I3SD, I3T1, Tx3, Ty3)
6 print ('\ nMere podobnosti med slikama reg_SD in reg_T1 : ')
7 \text{ printRight(MSET1, MATT, CCT1, MIT1, TX3, Ty3)}8 \svert showSMs (MSET1, MAET1, CCT1, MIT1, tx3, ty3,
9 Poravnava reg SD in reg T1')
10
11 | MSET2, MAET2, CCT2, MIT2 = rigidSM(I3SD, I3T2, Tx3, Ty3)
12 print ('\ nMere podobnosti med slikama reg_SD in reg_T2 : ')
13 printRigidOpt (MSET2, MAET2, CCT2, MIT2, Tx3, Ty3)
14 ShowSMs (MSET2, MAET2, CCT2, MIT2, tx3, ty3,
15 | 'Poravnava reg_SD in reg_T2')
```
- (b) Določimo še vrednosti parametrov premika, pri katerih dobimo optimalno vrednost mere podobnosti (tabeli 9.3 in 9.4).
- (c) Izberemo medsebojno informacijo *MI* kot mero podobnosti (tabela 9.5).

Tabela 9.3: Parametri premika *t<sup>x</sup>* in *ty*, izraženi v slikovnih elementih, pri optimalni vrednosti mer podobnosti za sliko reg\_T1.png.

| Mera podobnosti $t_x$ $t_y$ |  | -SM                      |
|-----------------------------|--|--------------------------|
|                             |  | <i>MSE</i> 11 -16 7832.9 |
| $MAE$ 11 -16 65.30          |  |                          |
|                             |  | $CC$ 11 -16 0.736        |
|                             |  | $MI$ 11 -16 0.922        |

Tabela 9.4: Parametri premika *t<sup>x</sup>* in *ty*, izraženi v slikovnih elementih, pri optimalni vrednosti mer podobnosti za sliko reg\_T2.png.

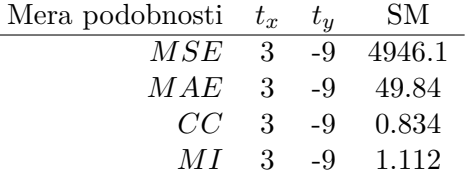

Tabela 9.5: Rezultati poravnave slik z mero podobnosti *MI*. Vrednosti parametrov premikov *t<sup>x</sup>* in *t<sup>y</sup>* so podane v slikovnih elementih, kot rotacije *α* je podan v radianih, končna vrednost mere podobnosti *f<sup>k</sup>* pa v slikovnih elementih. *N* določa število izračunov mere podobnosti.

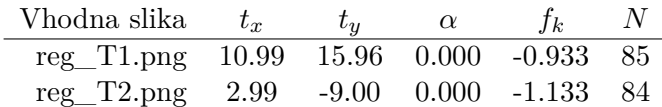

```
1 \mid \text{ind} = \text{np.argmax} (\text{MIT1})2 | x0 = [Tx3.flatten() [ind], Ty3.flatten() [ind], 0]3 X3CCT1 , T3CCT1 , f3CCT1 , N3CCT1 = funkcije.imRigidRegister (
4 I3SD , I3T1 , ' MI ', x0 = x0 , animate = True )
5 print (
6 ' Parametri toge preslikave , ki poravna sliki '
7 ' reg_SD in reg_T1 : '
8 'tx={}, ty={}, fi={} rad, f={}, N={}'.format (
9 X3CCT1 [0], X3CCT1 [1], X3CCT1 [2], f3CCT1, N3CCT1))
10
11 | ind = np.argv(MIT2)12 | x0 = [Tx3.flatten() [ind], Ty3.flatten() [ind], 0]13 X3CCT2 , T3CCT2 , f3CCT2 , N3CCT2 = funkcije.imRigidRegister (
14 I3SD , I3T2 , ' MI ', x0 = x0 , animate = True )
15 print (
16 ' Parametri toge preslikave , ki poravna sliki '
17 | 'reg_SD in reg_T2: '
18 ' ' tx ={}, ty ={}, fi ={} rad, f ={}, N ={}'.format (
19 | X3CCT2 [0], X3CCT2 [1], X3CCT2 [2], f3CCT2, N3CCT2))
20
```
pp.show ()

## **Poglavje 10**

## **Projekcije 2D slik**

V okviru tega poglavja si bomo podrobneje ogledali dva osnovna tipa projekcij, in sicer pravokotno ter stožčasto projekcijo (slika 10.1). Stožčasta projekcija nam dobro opiše dogajanje tekom zajema sodobnih CT in rentgenskih slik. Podrobneje bomo spoznali tudi sinogram, ki ga sestavljajo projekcije enega prečnega prereza CT slike, zajete pod različnimi koti. Posamezne projekcije sinograma predstavljajo odziv linijskega tipala, projekcijske daljice pa pot žarkov od izvora do posameznega slikovnega elementa linijskega tipala. Za rotacijo točk okoli koordinatnega izhodišča lahko uporabimo rotacijsko matriko *Tr*, ki smo jo podrobneje spoznali v poglavju 7:

$$
T_r = \begin{bmatrix} \cos \varphi & -\sin \varphi \\ \sin \varphi & \cos \varphi \end{bmatrix} . \tag{10.1}
$$

Pri izračunu projekcije 2D slik vzdolž poljubnih projekcijskih daljic izberemo korak vzorčenja Δ*p* običajno tako, da ni manjši od najmanjše razsežnosti slikovnega elementa Δ*p* ≈ min(Δ*x,* Δ*y*). Pri vzorčenju sivinskih vrednosti vzdolž projekcijskih daljic v splošnem ne naletimo na vzorčne vrednosti digitalne slike, razen ko računamo pravokotne projekcije vzdolž osnovnih koordinatnih osi slike. Zato je v splošnem potrebno sivinsko vrednost v vzorčnih točkah izračunati s pomočjo interpolacije. V okviru tega poglavja se bomo omejili na bilinearno interpolacijo, ki jo lahko izvedemo s funkcijo interp2 modula interp.

#### **10.1 Naloge in vprašanja**

1. Ustvarite funkcijo imParallelBeamProject2d, ki izračuna 1D projekcijo (odziv linijskega tipala), na katerega žarki padajo pravokotno, in sicer za kote rotacije fi med linijskim tipalom in *y* osjo. Predpostavite, da se vhodna slika img nahaja na mreži točk, ki jo napenjata vektorja x in y. Izvor vzporednih žarkov in linijsko tipalo naj bosta na razdalji d, število slikovnih elementov linijskega tipala naj bo n, velikost posameznega kvadratnega slikovnega elementa tipala pa pixelSize. Izračunane projekcije naj bodo shranjene v vrsticah matrike P. Korak vzorčenja v smeri projekcijskih daljic naj bo step. Parameter kind naj določa tip projekcije, in sicer maksimalne vrednosti 'max', vsote 'sum' ali srednje vrednosti 'mean'. Podrobnejše informacije o geometriji prikazuje slika 10.3.

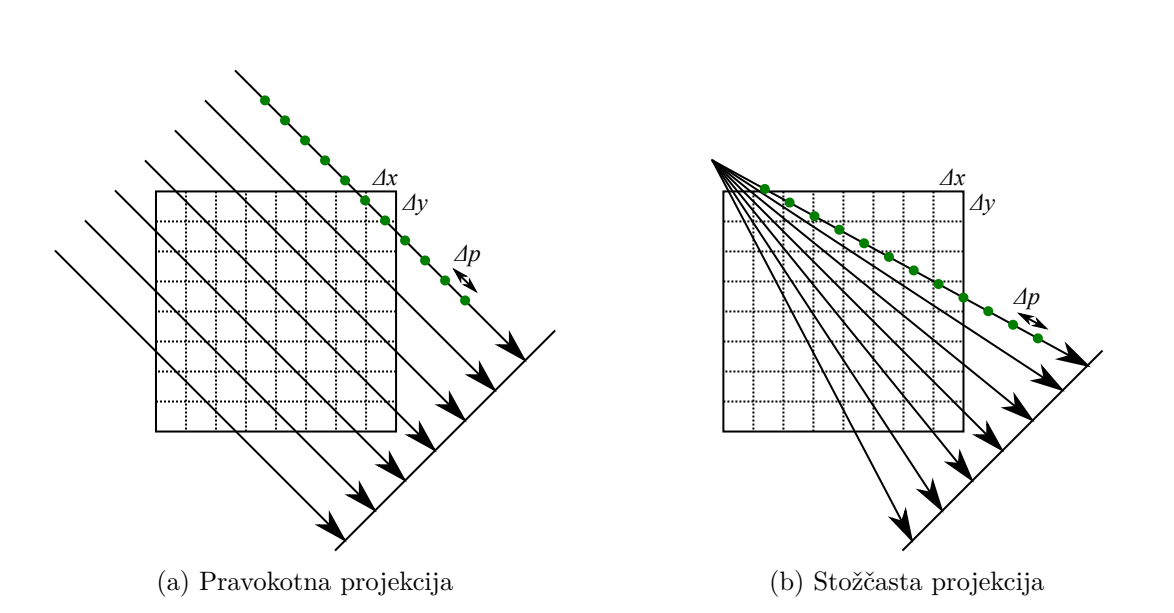

Slika 10.1: Ilustracija pravokotne in stožčaste projekcije 2D slike na linijsko tipalo.

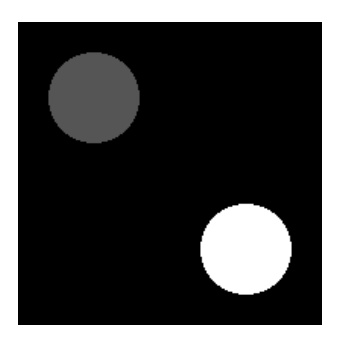

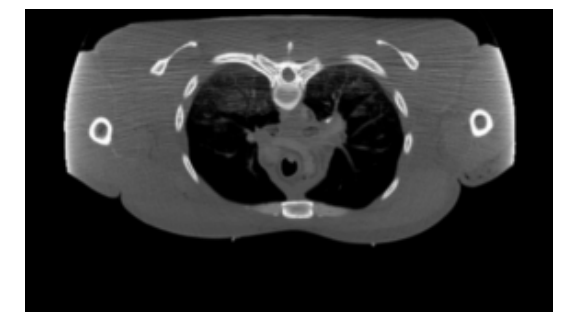

(a) Testna slika (b) Prerez CT slike

Slika 10.2: Testna slika proj2d testna.png  $(200\times200)$  slikovnih elementov velikosti  $1\times1$  mm) ter prečni prerez CT slike trupa proj $2d_{\text{c}}$ t.png  $(287 \times 165 \text{ slikovnih elementov velikosti } 2 \times 2 \text{ mm}).$ 

```
1 def imParallelBeamProject2d (fi, step, img, x, y,
2 | d, n, pixelSize, kind='sum'):
3 \mid \ldots4 return P
```
- (a) Naložite testno sliko proj2d\_test.png (slika 10.2), izračunajte 2D projekcije (kind='sum') za kote med linijskim tipalom in *y* osjo iz intervala [0*,* 359]◦ s korakom 1◦ ter izrišite projekcije P kot sivinsko sliko. Vrednosti parametrov funkcije imParallelBeamProject2d naj bodo sledeče: d=800 mm, n=512, pixelSize=1 mm, step=2 mm, geometrično središče slike pa postavite v koordinatno izhodišče. Velikost slikovnih elementov testne slike znaša  $1 \times 1$  mm.
- (b) Na enak način izračunajte še projekcije prečnega prereza CT slike trupa proj2d-

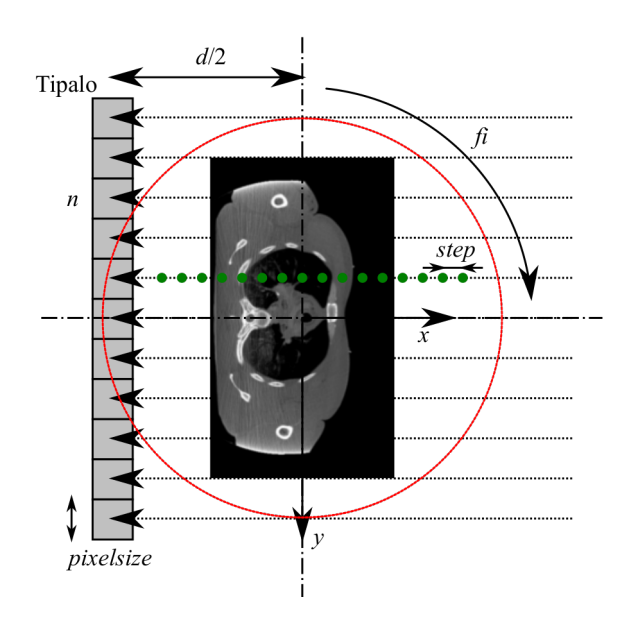

Slika 10.3: Pravokotna projekcija 2D prereza CT slike na linijsko tipalo.

ct.png (slika 10.2) ter izračunane projekcije prikažite kot sliko. Velikost slikovnih elementov prečnega prereza CT slike znaša  $2 \times 2$  mm.

2. Ustvarite še funkcijo imFanBeamProject2d za izračun stožčastih projekcij, ki jih dobimo, ko na linijsko tipalo vpadajo žarki iz točkastega izvora. Pomen parametrov funkcije naj bo enak kot pod prejšnjo točko. Podrobnejše informacije o geometriji postavitve prikazuje slika 10.4.

```
def imFanBeamProject2d(fi, step, img, x, y,
\mathbf{1}\overline{2}d, n, pixelSize, kind='sum'):
3
\overline{4}return P
```
- (a) Naložite testno sliko proj2d test.png, izračunajte 2D projekcije (kind='sum') za kote med linijskim tipalom in y osjo iz intervala  $[0,359]^\circ$  s korakom 1<sup>°</sup> ter izrišite projekcije P kot sivinsko sliko. Vrednosti parametrov naj bodo sledeče: d=800 mm, n=512, pixelSize=1 mm, step=2 mm, geometrično središče slike pa postavite v koordinatno izhodišče. Velikost slikovnega elementa testne slike znaša  $1 \times 1$  mm.
- (b) Preizkusite, kako vrednost parametra step vpliva na sinogram in kako na čas, ki ga za računanie porabi funkcija imFanBeamProject2d.
- (c) Izračunajte še projekcije prečnega prereza CT slike trupa proj $2d$  ct.png ter projekcije P prikažite kot sivinsko sliko. Velikost slikovnih elementov prečnega prereza CT slike znaša  $2 \times 2$  mm. Izračunane projekcije predstavljajo surove podatke, ki jih zajeme CT naprava, in so osnova za rekonstrukcijo enega prečnega prereza 3D CT slike.

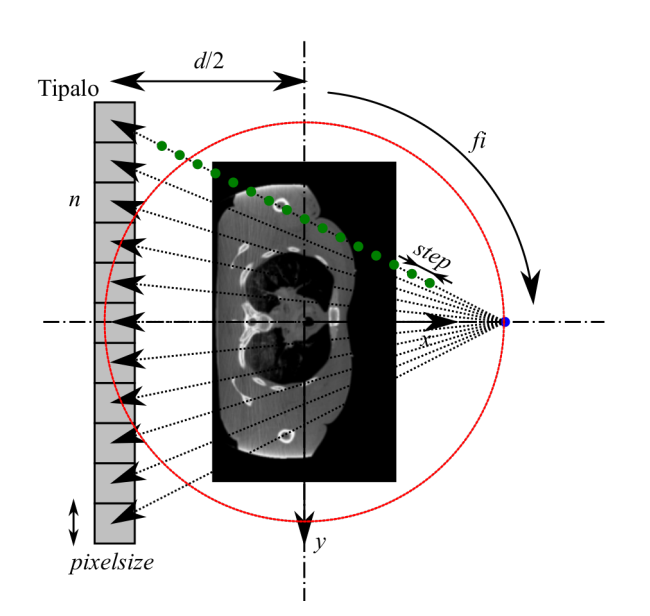

Slika 10.4: Stožčasta projekcija 2D prereza CT slike na linijsko tipalo.

(d) Programsko kodo prilagodite tako, da bodo izračuni projekcij hitri (nekaj deset ms za posamezno projekcijo), saj bomo izračunane projekcije (sinograme) potrebovali v poglavju 12, kjer jih bomo uporabili za rekonstrukcijo prereza 3D CT slike.

#### **10.2 Rešitve in odgovori na vprašanja**

Pri odgovorih privzamemo, da se funkcije iz rešitev nahajajo v modulu funkcije, slikovno gradivo pa se nahaja v podmapi poglavje\_10. Naprej uvozimo potrebne module, naložimo slike in definiramo pomožne spremenljivke.

```
1 import funkcije
2 import numpy as np
3 from matplotlib import pyplot as pp
4 from PIL import Image as im
5 import time
6
7 | It = np.array(im.open('./poglavje_10/proj2d_test.png'))8 Ht, Wt = It.shape
9 \text{ } x \text{ } t = \text{ } np \text{ .} \text{array} ( -(\text{Wt } -1) \text{ * } 0.5, (\text{Wt } -1) \text{ * } 0.5 + 0.5, 1)10 yt = np.arange (- (Ht - 1) * 0.5, (Ht - 1) * 0.5 + 0.5, 1)11
12 \lceil \text{Ict} \rceil = \text{np.array}(\text{im.open}('./poglavje_10/proj2d_ct.png'))13 Hct, Wct = Ict.shape
14 dy, dx = 2, 2
15 | xct = np.arange (-dx * (Wct - 1) * 0.5, dx * (Wct - 1) * 0.5 + 0.5 * dx, dx)16 yct = np.arange (-dy * (Hct - 1) * 0.5, dy * (Hct - 1) * 0.5 + 0.5 * dy, dy)17
18 \mid f_i = np.deg2rad(np.arange(360))
```
1. V modulu funkcije ustvarimo funkcijo imParallelBeamProject2d.

```
1 def imParallelBeamProject2d (fi, step, image, x, y,
2 d, n, pixelSize, kind='sum'):
3 # pripravimo vhodne podatke
4 \mid kind = str (kind).lower ()
5 if kind == ' \text{sum}':
6 fun = np.sum
7 elif kind == 'max':
8 fun = np.max
9 elif kind == 'mean':
10 fun = np.mean
11 else :
12 raise ValueError (
13 | Vrednost parametra "kind" je lahko "sum" ali "max".')
14 image = np.asarray (image, dtype=np.float)
15 x = np \t{.} asarray(x, dtype = np \t{.} float)16 y = np.asarray (y, dtype=np.float)
17 if isinstance (fi, float) or isinstance (fi, int):
18 fi = [fi]
19 fi = np.asarray (fi, dtype=np.float)
20 pixelSize = float (pixelSize)
21 \vert step = float (step)
22 d = float (d)
```

```
23
24 # položaj vira
25 ys = pixelSize*np.arange (n, dtype=np.float)
26 ys - ys.mean ()
27 x s = np.title(d*0.5, ys.shape)28 # položaji tipal
29 # yd = ys30 \mid # \text{xd} = -d * 0.531
32 # vzorčne točke vzdolž projekcijskih daljic
33 t = np.arange (0, d + step, step)34
35 # ustvari projekcijske žarke (vsak v svoji vrstici)
36 Xsamples = np.zeros ([n, t.size])
37 Ysamples = np.zeros ([n, t.size])
38 for i in range (n):
39 Xsamples [i, :] = xs[i] + t*(-1.0)40 Ysamples [i, :] = ys[i] + t*(0.0)41 # vzorčne točke shranimo v dvovrstično matriko - x v prvo, y v drugo vrstico
42 pts = np.vstack ([ Xsamples.flatten () , Ysamples.flatten () ])
43
44 # ustvarimo podatkovno polje projekcij/sinograma
45 P = np.zeros ([fi.size, n])
46 for i in range ( fi.size ) :
47 # rotiramo vzorčne točke za dani kot rotacije
48 tmp = np.dot (np.array ([
49 [np.cos(fi[i]), -np.sin(fi[i])],
50 [np.sin(fi[i]), np.cos(fi[i])]), pts)
51 # interpolacija sivinskih vrednosti v vzorčnih točkah
52 proji = interp.interp2(tmp[0], tmp[1], x, y, image)
53 # preoblikuj podatke tako, da so žarki v vrsticah
54 proji.shape = Xsamples.shape
55 # izvedemo zahtevano operacijo vzdolž projekcijskih daljic
56 P[i] = fun(proji, 1)
57
58 return P
```
(a) Preizkusimo delovanje funkcije imParallelBeamProject2d na sliki proj2d\_test.png. Izračunani sinogram prikazuje slika 10.5.

```
1 start = time.perf_counter()
2 ItPS = funkcije.imParallelBeamProject2d (
3 fi, 2, It, xt, yt, 800, 512, 1, 'sum')
4 print (' Izra čun {} pravokotnih projekcij testne slike '
5 \vee \vee \{\} s'.format (fi.size, time.perf counter () - start))
6
7 | pp.figure()8 pp.suptitle ('Testna slika s pripadajočim sinogramom - '
9 | \gamma pravokotna projekcija.')
```

```
10
11 | pp.subplot(1, 2, 1)12 | pp.imshow (It, cmap = 'gray')
13
14 pp.subplot(1, 2, 2)15 | pp.imshow (ItPS, cmap = 'gray')
16
17 | pp.show()
```
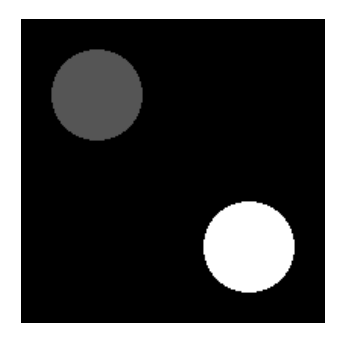

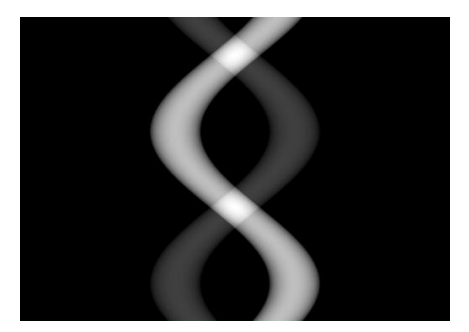

Slika 10.5: Testna slika proj2d\_test.png s pripadajočim sinogramom, izračunanim s pravokotno projekcijo.

(b) Preizkusimo delovanje funkcije imParallelBeamProject2d še na prečnem prerezu CT slike proj2d\_ct.png. Izračunani sinogram prikazuje slika 10.6.

```
1 start = time.perf_counter()
2 | IctPS = funkcije.imParallelBeamProject2d (
3 fi, 2, Ict, xct, yct, 800, 512, 1, 'sum')
4 print (' Izra čun {} pravokotnih projekcij CT rezine '
5 \vee \vee \{\} s'.format (fi.size, time.perf_counter () - start))
6
7 | pp.figure()8 pp.suptitle (' Rezina CT slike s pripadajo čim sinogramom - '
9 \vert 'pravokotna projekcija.')
10
11 | pp.subplot (1, 2, 1)12 pp.inshow (Itt, can be 'gray')13 pp.subplot (1, 2, 2)14 | pp.imshow (IctPS, cmap='gray')
15
16 | pp.show()
```
2. V modulu funkcije ustvarimo funkcijo imFanBeamProject2d.

```
1 def imFanBeamProject2d (fi, step, image, x, y,
2 d, n, pixelSize, kind='sum'):
3
4 kind = str(kind).lower()
```
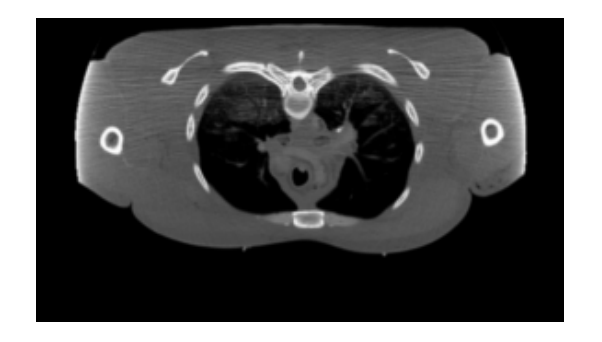

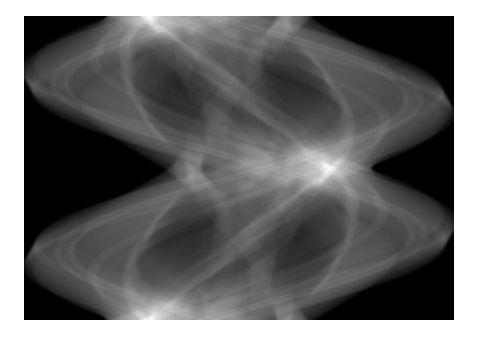

Slika 10.6: Prečni prerez CT slike proj2d\_ct.png s pripadajočim sinogramom, izračunanim s pravokotno projekcijo.

```
5 if kind == ' sum ':
6 fun = np.sum
7 elif kind == \text{ 'max' :}8 fun = np.max
9 elif kind == 'mean':
10 fun = np.mean
11 else :
12 raise ValueError (
13 | 'Vrednost parametra "kind" je lahko "sum" ali "max".')
14
15 # pripravi sliko, koordinatno mrežo točk in kote
16 image = np.asarray (image, dtype=np.float)
17 \mid x = np \text{.} as array(x, dtype = np \text{.} float)18 y = np.asarray (y, dtype=np.float)
19 if isinstance (fi, float) or isinstance (fi, int):
20 \left| \right| \mathbf{f} \mathbf{i} = \left[ \mathbf{f} \mathbf{i} \right]21 fi = np.asarray (fi, dtype=np.float)
22 | pixelSize = float(pixelSize)23 step = float (step)
24 d = float (d)
25
26 # položaj vira
27 ys = 0.0
28 \mid x s = d * 0.529 # položaji tipal
30 yd = pixelSize*np.arange (n, dtype=np.float)
31 yd - yd.mean ()
32 \mid xd = -d * 0.533
34 # dolžina najdaljšega žarka
35 dmax = np.sqrt (yd [0] **2 + d**2)
36 # točke na projekcijski premici
37 t = np.arange (0, dmax + step, step)
38
39 # ustvari projekcijske žarke (vsak v svoji vrstici)
```

```
40 | Xsamples = np.zeros ([n, t.size])
41 Ysamples = np.zeros ([n, t.size])
42 for i in range (n):
43 s = np.array ([xd - xs, yd[i] - ys])
44 s /= np.linalg.norm (s)
45 | Xsamples [i, :] = xs + ts[0]46 Ysamples [i, :] = ys + t*s [1]47
48 # podatkovno polje sinograma
49 P = np.zeros ([fi.size, n])
50 # interpolacijske točke žarkov
51 | pts = np. vstack ([Xsamples.flatten(), Ysamples.flatten()])
52 for i in range ( fi.size ) :
53 # rotiraj interpolacijske točke
54 tmp = np.dot (np.array ([
55 [np.cos(fi[i]), -np.sin(fi[i])],
56 [np.sin(fi[i], np.cos(fi[i]])], pts)
57 # interpoliraj
58 proji = interp.interp2(tmp[0], tmp[1], x, y, image)
59 # preoblikuj podatke, tako da so žarki v vrsticah
60 proji.shape = Xsamples.shape
61 P[i] = fun(proji, 1)
62
63 return P
```
(a) Preizkusimo delovanje funkcije imFanBeamProject2d na testni sliki proj2d\_test.png. Izračunani sinogram prikazuje slika 10.7.

```
1 start = time.perf_counter()
2 ItSS = funkcije.imFanBeamProject2d (
3 fi, 2, It, xt, yt, 800, 512, 1, 'sum')
4 print (' Izra čun {} sto žč astih projekcij testne slike '
5 \vee \vee \{ \} s'.format (fi.size, time.perf_counter () - start))
6
7 | pp.figure()8 pp.suptitle (' Testna slika s pripadajo čim sinogramom - '
9 | 'sto žčasta projekcija.')
10
11 | pp.subplot (1, 2, 1)12 pp.imshow (It, cmap='gray')
13
14 pp.subplot(1, 2, 2)15 pp.inshow (ItSS, can be 'gray')16
17 | pp.show()
```
(b) Ocenimo še vpliv vzorčnega koraka na izračun sinogramov (slika 10.8 ter tabela 10.1).

 $1 \mid step = [1.0, 2.0, 4.0, 8.0]$  $2 | TSS = []$ 

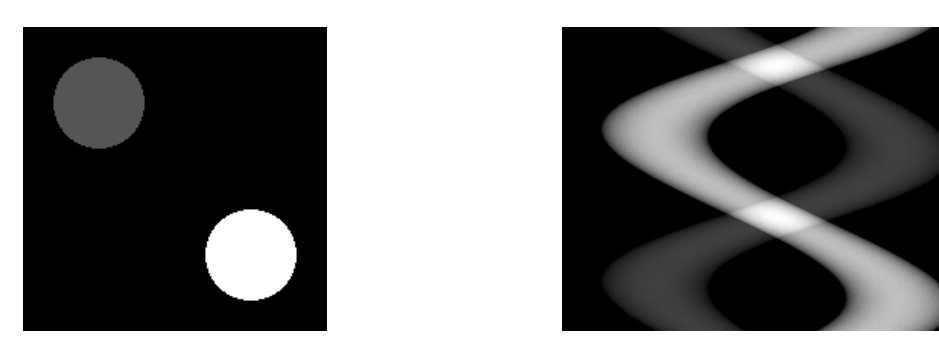

Slika 10.7: Testna slika proj2d\_test.png s pripadajočim sinogramom, izračunanim s stožčasto projekcijo.

```
3 ISSt = []
4
5 | pp.figure()6 pp.suptitle (' Sinogram testne slike '
7 'v odvisnosti od koraka vzor č enja. ')
8 for stepi in step :
9 \mid start = time.perf_counter()
10 s = funkcije.imFanBeamProject2d (
11 fi, stepi, It, xt, yt, 800, 512, 1, 'sum')
12 TSS.append (time.perf_counter () - start)
13 ISSt.append (s)
14 pp.subplot(1, 4, len(TSS))15 pp.imshow (s, cmap=\gammagray')
16 | pp.title ('Korak vzorčenja \{\ldots 1f\} mm v \{\ldots 1f\} s'.format (
17 stepi, TSS[-1]))
18
19 | pp.show()
```
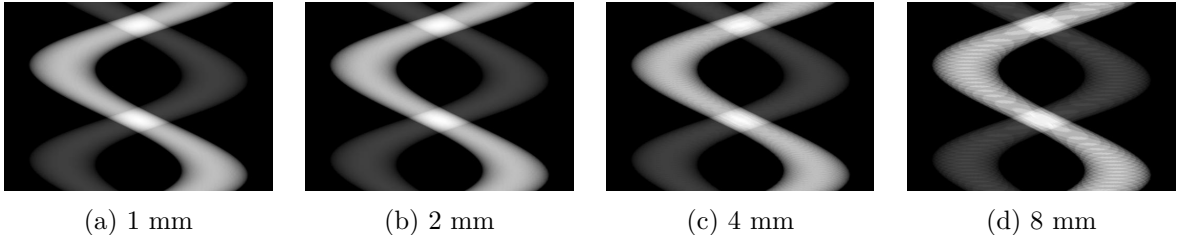

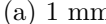

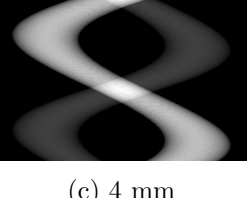

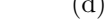

Slika 10.8: Vpliv koraka vzorčenja na izračun sinogramov.

Tabela 10.1: Vpliv koraka vzorčenja na čas izračuna sinogramov.

$$
\frac{\text{Korak (mm)} }{\text{Čas (s)}} \quad \frac{1}{55.1} \quad \frac{2}{27.2} \quad \frac{4}{13.4} \quad \frac{8}{6.7}
$$

(c) Preizkusimo delovanje funkcije imFanBeamProject2d še na prečnem prerezu CT slike proj2d\_ct.png. Izračunani sinogram prikazuje slika 10.9

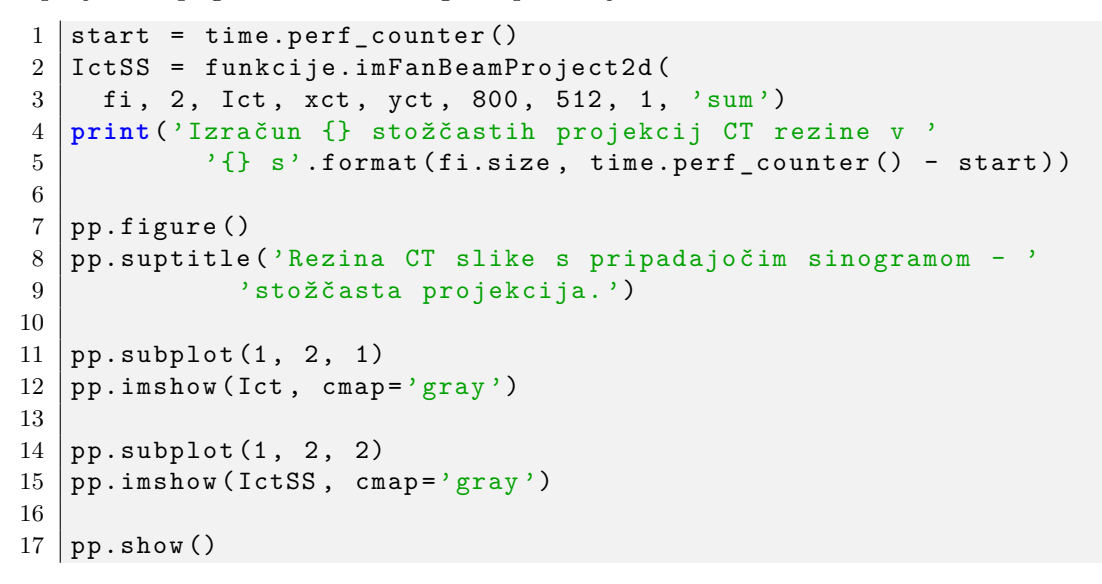

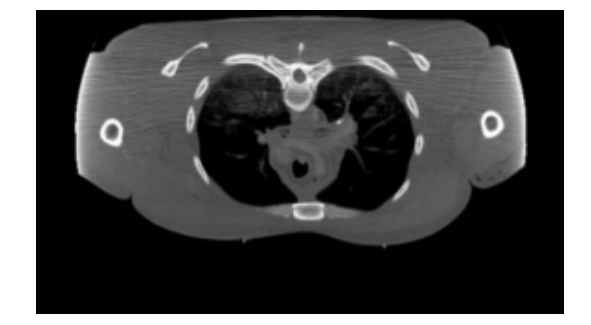

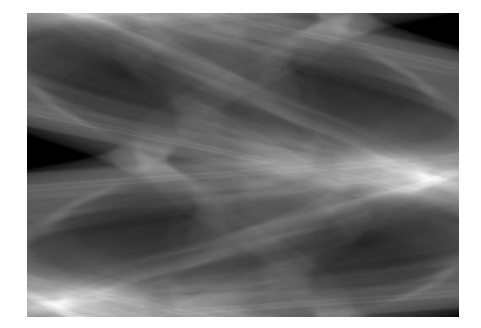

Slika 10.9: Prečni prerez CT slike proj2d\_ct.png s pripadajočim sinogramom, izračunanim s stožčasto projekcijo.

(d) Glej implementacijo funkcij imParallelBeamProject2d in imFanBeamProject2d v modulu funkcije.

## **Poglavje 11**

## **Projekcije 3D slik**

V poglavju 10 smo si podrobneje ogledali pravokotne in stožčaste projekcije 2D slik. V tem poglavju bomo pristop posplošili na 2D pravokotne in stožčaste projekcije 3D slik (slika 11.1). Pri obravnavi sledimo že opisanim postopkom projekcije 2D slik. Korak vzorčenja Δ*p* v smeri projekcijskih daljic izberemo tako, da ustreza najmanjši velikosti slikovnega elementa  $\Delta p \approx \min(\Delta x, \Delta y, \Delta z)$ . Pri vzorčenju sivinskih vrednosti vzdolž projekcijskih daljic v splošnem ne naletimo na vzorčne vrednosti digitalne slike, zato je potrebno sivinske vrednosti v vzorčnih točkah izračunati z interpolacijo. V okviru tega poglavja se bomo omejili na trilinearno interpolacijo, ki je udejanjena v funkciji interp3 modula interp. Za rotacijo točk okoli *z* koordinatne osi, ki sovpada z osjo CT naprave, bomo uporabili 3D rotacijsko matriko *Tz*:

$$
T_z = \begin{bmatrix} \cos \gamma & -\sin \gamma & 0\\ \sin \gamma & \cos \gamma & 0\\ 0 & 0 & 1 \end{bmatrix} . \tag{11.1}
$$

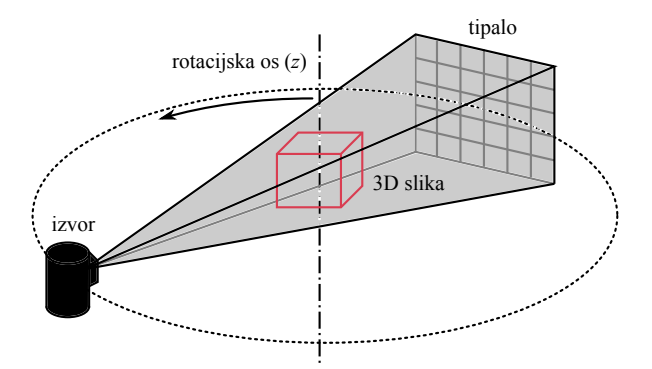

Slika 11.1: Ilustracija stožčaste projekcije 3D slike na 2D tipalo.

#### **11.1 Naloge in vprašanja**

1. Ustvarite funkcijo imParallelBeamProject3d, ki izračuna pravokotne 2D projekcije za kote rotacije fi med senzorskim poljem in *y* osjo. Predpostavite, da se vhodna 3D slika img nahaja na mreži točk, ki jo napenjajo vektorji x, y in z. Izvor vzporednih žarkov in tipalo naj bosta oddaljena za d, število slikovnih elementov tipala, ki se nahaja v *yz* ravnini, naj bo ny×nz, velikost kvadratnih slikovnih elementov tipala pa pixelSize. Os tipala naj sovpada z *x* koordinatno osjo. Izračunane projekcije naj bodo shranjene v 3D polju P, in sicer tako, da tretja razsežnost polja predstavlja kote rotacije fi. Korak vzorčenja v smeri projekcijskih daljic naj določa parameter step. Parameter kind naj določa tip projekcije, in sicer maksimalne vrednosti kind='max' ali vsote sivinskih vrednosti kind='sum'. Podrobnejše informacije o geometriji prikazuje slika 11.2.

```
1 def imParallelBeamProject3d (
2 fi, step, image, x, y, z,
3 d, ny, nz, pixelSize, kind='max'):
4 \mid \dots5 return P
```
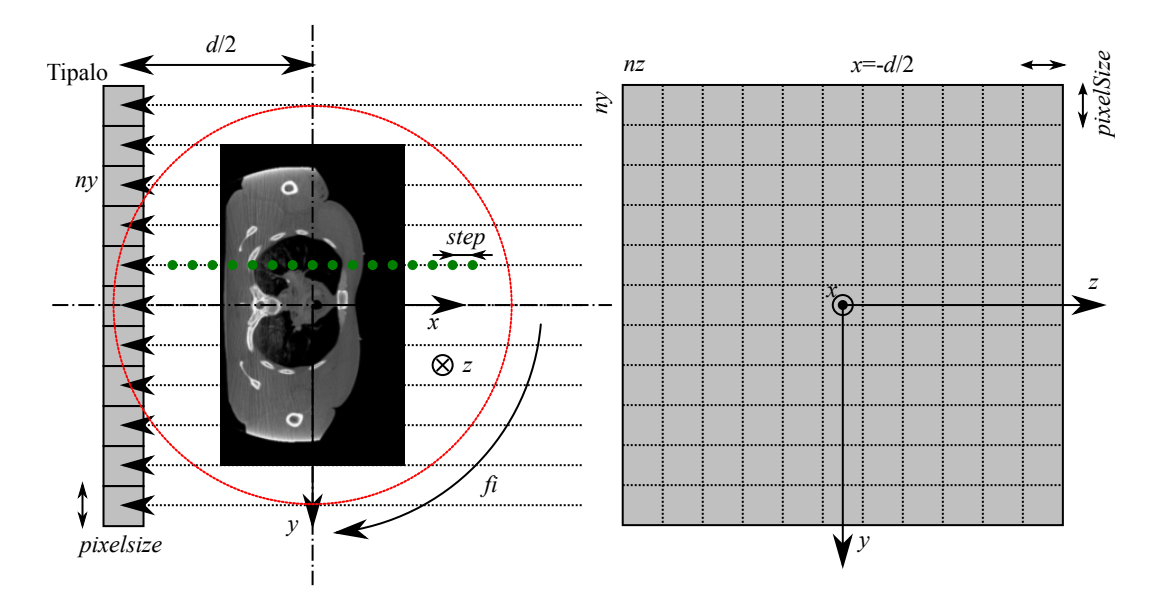

Slika 11.2: Pravokotna projekcija 3D CT slike na 2D tipalo, prikazana v *yz* ravnini.

(a) S funkcijo imLoadRaw3d naložite 3D CT sliko ct\_287x165x194\_uint8.raw velikosti  $287 \times 165 \times 194$  slikovnih elementov tipa np.uint8, ki so shranjeni v vrstnem redu order='xyz', ter izračunajte 2D projekcijo maksimalne vrednosti za kot  $fi=90^\circ$  med ravnino tipala in *y* koordinatno osjo. Izrišite izračunano projekcijo. Vrednosti parametrov naj bodo sledeče: d=800 mm, ny=128, nz=128, pixelSize=10 mm, step=2 mm, geometrično središče 3D CT slike pa postavite v koordinatno izhodišče. Velikost slikovnega elementa slike je  $2 \times 2 \times 4$  mm.

- (b) Na enak način izračunajte še zaporedje projekcij 3D CT slike za kote fi iz intervala [0*,* 355]◦ s korakom 5◦ ter projekcije prikažite kot neskončno animacijo, kjer v isto grafično okno zaporedoma izrisujete posamezne projekcije. Ko izrišete zadnjo projekcijo, animacijo ponovite.
- 2. Ustvarite še funkcijo imFanBeamProject3D, ki izračuna stožčaste 2D projekcije. Pomen parametrov funkcije je enak kot pod prejšnjo točko. Podrobnejše informacije o geometriji projekcije prikazuje slika 11.3.

```
1 def imFanBeamProject3D (
2 fi, step,
3 iImg, iGridX, iGridY, iGridZ,
4 image, x, y, z,
5 d, ny, nz, pixelSize, kind='max'):
6 ...
7 return P
```
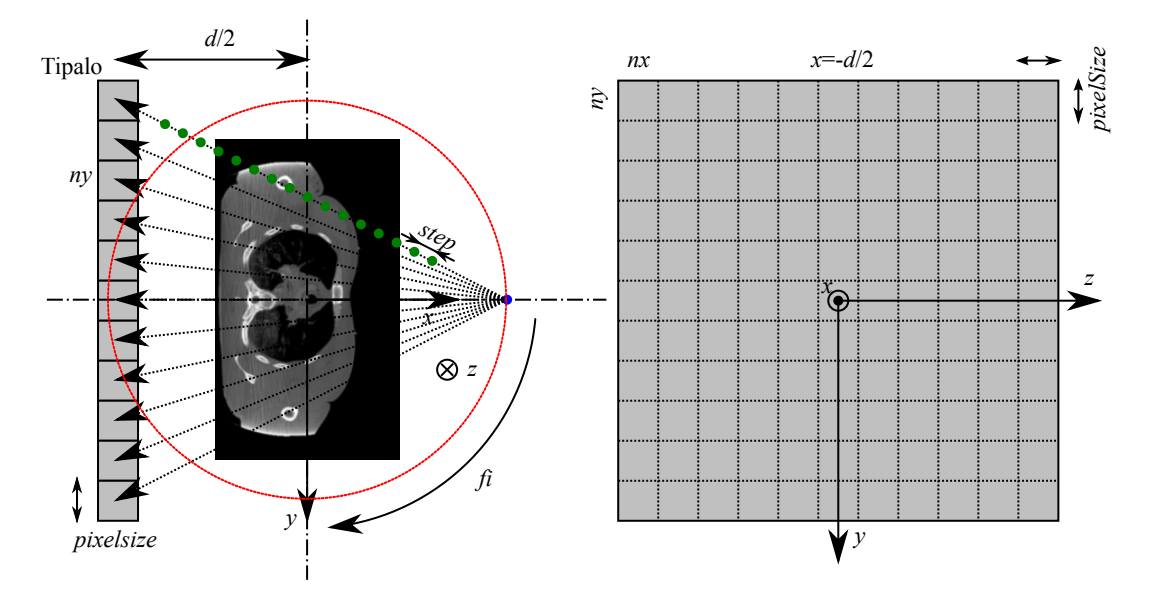

Slika 11.3: Stožčasta projekcija 3D CT slike na 2D tipalo, prikazana v *yz* ravnini.

- (a) Naložite 3D CT sliko ct\_287x165x194\_uint8.raw, izračunajte 2D projekcij maksimalne vrednosti za kot fi=90◦ med ravnino senzorja in *y* koordinatno osjo ter izrišite projekcijo P. Vrednosti parametrov naj bodo sledeče: d=800 mm, ny=128, nz=128, pixelSize=20 mm, step=2 mm, geometrično središče 3D CT slike pa postavite v koordinatno izhodišče.
- (b) Preizkusite, kako vrednost parametra step vpliva na izračunano projekcijo in kako na čas, ki ga za izračun projekcije porabi funkcija imFanBeamProject3D.
- (c) Izračunajte še zaporedje projekcij 3D CT slike za kote fi iz intervala [0*,* 355]◦ s korakom 5◦ ter projekcije prikažite kot neskončno animacijo, kjer v isto grafično okno

zaporedoma izrisujete posamezne projekcije. Ko izrišete zadnjo projekcijo, animacijo ponovite.

#### **11.2 Rešitve in odgovori na vprašanja**

Pri odgovorih privzamemo, da se funkcije iz rešitev nahajajo v modulu funkcije, slikovno gradivo pa se nahaja v podmapi poglavje\_11. Naprej uvozimo potrebne module, naložimo slike in definiramo pomožne spremenljivke.

```
1 import funkcije
2 import numpy as np
3 from matplotlib import pyplot as pp
4 from PIL import Image as im
5 import time
6
7 # naložimo 3D CT sliko
8 Ict = funkcije.imLoadRaw3d (
9 \vert './poglavje 11/ct 287x165x194 uint8.raw',
10 287, 165, 194)
11 \vertD, H, W = Ict.shape # velikost slike
12 \mid dz, dy, dx = 4.0, 2.0, 2.0
13 \# določimo vektorje, ki napenjajo koordinate slikovnih elementov
14 x = np.arange(-dx*(W - 1)*0.5, dx*(W - 1)*0.5 + 0.5*dx, dx)15 y = np.arange (-dy * (H - 1) * 0.5, dy * (H - 1) * 0.5 + 0.5 * dy, dy)16 \mid z = np.arange(-dz*(D - 1)*0.5, dz*(D - 1)*0.5 + 0.5*dz, dz)17
18 # koti za katere bomo izračunali projekcije
19 fi = np.deg2rad(np.arange(0.0, 360.0, 5))
```
1. V modulu funkcije ustvarimo funkcijo imParallelBeamProject3D.

```
1 def imParallelBeamProject3D (
2 fi, step, image, x, y, z,
3 d, ny, nz, pixelSize, kind='sum'):
4
5 kind = str (kind). lower ()
6 if kind == ' sum':
7 fun = np.sum
8 elif kind == ' max':
9 \mid fun = np.max
10 else :
11 raise ValueError (' Vrednost parametera kind je lahko '
12 " max" ali "sum".')
13
14 # pripravi sliko, koordinatno mrežo točk in kote
15 im = np.asarray (image, dtype=ifloat')
16 x = np \text{.} as array(x, dtype='float')17 y = np.asarray (y, dtype='float')
18 z = np.asarray (z, dtype='float')
19 if isinstance (fi, float): fi = [fi]
20 fi = np.asarray (fi).astype('float')21
```

```
22 # vektorja, ki napenjata pozicije tipal
23 yd = \text{pixelSize*(np.arange(ny))}24 yd = yd.mean ()
25 zd = pixelSize*np.arange(nz)
26 zd - zd.mean ()
27
28 # pozicije tipal
29 Zd, Yd = np.meshgrid (zd, yd, indexing = 'ij')
30 \mid # \text{ Xd} = -d*0.531
32 # pozicije izvorov
33 \mid Xs = d*0.534 Ys. Zs = Yd. Zd
35
36 # korak vzorčenja
37 dmax = d
38 t = np.arange (0, \text{dmax}, \text{step})39 n = t.size
40
41 # ustvarimo daljice vzdolž katerih vzorčimo 3D sliko
42 Xsamples = np.zeros ([nz, ny, n])
43 Ysamples = np.zeros_like (Xsamples)
44 Zsamples = np.zeros_like (Xsamples)
45 # smerni vektor vzorčnih daljic s = [-1, 0, 0]46 for i in range ( nz ) :
47 for j in range ( ny ) :
48 | Xsamples [i, j, :] = Xs + (-1)*t49 | Ysamples [i, j, :] = Ys[i, j] + (0) * t50 Zsamples [i, j, :] = Zs[i, j] + (0)*t51
52 # izračunamo sivine vzdolž točk projekcijskih daljic (tretja razsežnost)
53 P = np.zeros ([nz, ny, fi.size])
54 tmppts = np.vstack ([Xsamples.flatten(),
55 Ysamples.flatten () , Zsamples.flatten () ])
56 for i in range ( fi.size ) :
57 # rotiraj interpolacijske točke
58 tmp = np.dot (
59 np.array ([[np.cos(fi[i]), -np.sin(fi[i]), 0.0],
60 [ [np.sin(fi[i]), np.cos(fi[i]), 0.0],
[0, 0.0, 1.0]], tmppts)
62 # intepolacija
63 proji = interp.interp3 (\text{tmp}[0], \text{tmp}[1], \text{tmp}[2], x, y, z, \text{im})64 proji.shape = Xsamples.shape
65 # integriraj (ali max) vzdolž daljice
66 | P [ : , : , i] = \text{fun} (\text{proj} i, 2)67
68 return P
```
(a) Izračunamo projekcijo za kot fi=90◦ med ravnino tipala in *y* koordinatno osjo (slika

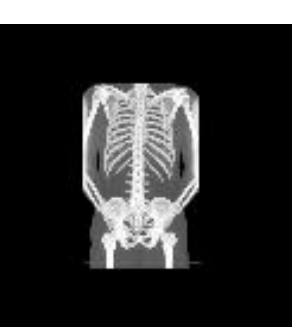

Slika 11.4: Pravokotna projekcija pri kotu 90◦*.*

```
11.4).
1 IctP90 = funkcije.imParallelBeamProject3D (
2 \mid np.deg2rad(90), 2.0,3 Ict, x, y, z, 800.0, 128, 128, 10.0, 'max')
4
5 | pp.figure()6 | pp.inshow(np.squeeze(IctP90), canap='gray')7 pp.title (' Pravokotna projekcija 90 ')
8 | pp.show()
```
(b) Izračunamo projekcije za kote fi iz intervala [0*,* 355]◦ s korakom 5◦ (slika 11.5).

```
1 start = time.perf_counter()
2 IctP = funkcije.imParallelBeamProject3D(
3 fi, 2.0, Ict, x, y, z, 800.0, 128, 128, 10.0, 'max')
4 \mid dt = \text{time.perf_counter() - start}5 print (' {} pravokotnih projekcij izra č unanih v '
6 \{-.1f\} s.'.format (fi.size, dt))
7
8 | pp.figure()9 | pp.ion()10
11 frame , title = None , None
12 for i in range ( IctP.shape [2]) :
13 if frame is None :
14 frame = pp.imshow (
15 \vert IctP[:, : , i], vmin=0, vmax=255, cmap='gray')
16 else :
17 frame.set_array (IctP[:,:,i])
18
19 if title is None :
20 title = pp.title ('Fi: {:.Of}', format (np.random(f_i[i]))21 else :
22 title.set_text('Fi: \{: .0f\}'.format(np.rad2deg(fi[i])))
23
24 pp.draw()
```
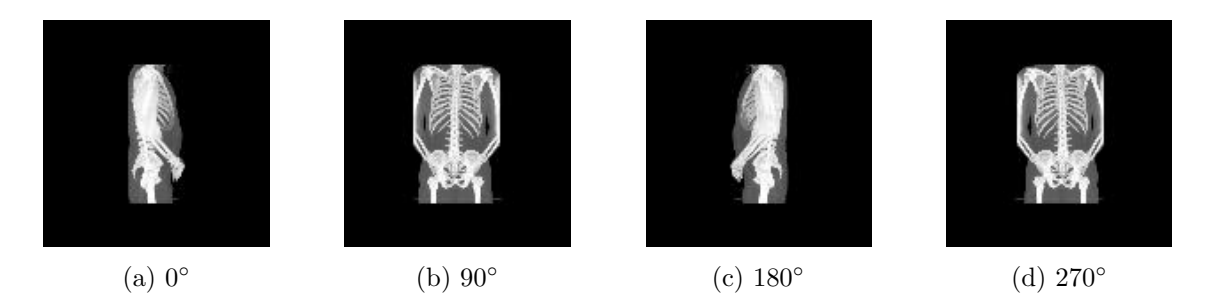

Slika 11.5: Primer pravokotnih projekcij za kote rotacije 0◦, 90◦, 180◦ in 270◦.

```
25 pp.pause (.1)26
27 pp.ioff()
```
2. V modulu funkcije ustvarimo funkcijo imFanBeamProject3D.

```
1 def imFanBeamProject3D (
2 fi, step, image, x, y, z,
3 d, ny, nz, pixelSize, kind='max'):
4
5 kind = str (kind). lower ()
6 \vert if kind == \vert sum':
7 fun = np.sum
8 elif kind == ' max':
9 \mid fun = np.max
10 else :
11 raise ValueError (' Vrednost parametera kind je lahko '
\overline{12} \overline{12} \overline{13} \overline{14} \overline{15} \overline{15} \overline{16} \overline{11} \overline{15} \overline{16} \overline{11} \overline{15} \overline{16} \overline{11} \overline{15} \overline{16} \overline{11} \overline{15} \overline{16} \overline{11} \overline{15} \overline{11} 13
14 | # pripravi sliko, koordinatno mrežo točk in kote
15 im = np.asarray (image, dtype='float')
16 x = np.asarray (x, dy) dtype='float')
17 y = np.asarray (y, dtype='float')
18 z = np.asarray (z, dtype='float')
19 if isinstance (fi, float):
20 fi = [fi]
21 fi = np.asarray (fi).astype('float')22
23 # vektorja, ki napenjata pozicije tipal
24 yd = pixelSize * (np.arange(np))25 yd - yd.mean ()
26 zd = pixelSize * np.arange (nz)
27 zd - zd.mean ()
28
29 # pozicije tipal
30 Zd, Yd = np.meshgrid (zd, yd, indexing='ij')
31 Xd = -d*0.5
```

```
32
33 # pozicije izvorov
34 | Xs = d*0.5
35 Ys, Zs = 0.0, 0.0
36
37 | # korak vzorčenja
38 dmax = d
39 t = np.arange (0, \text{dmax}, \text{step})40 | n = t.size
41
42 # ustvarimo daljice vzdolž katerih vzorčimo 3D sliko
43 Xsamples = np.zeros ([nz, ny, n])
44 Ysamples = np.zeros like (Xsamples)
45 Zsamples = np.zeros like (Xsamples)
46 | # smerni vektor vzorčnih daljic s = [-1, 0, 0]47 for i in range ( nz ) :
48 for j in range ( ny ) :
49 # smerni vektor žarka
50 | s = np.array ([Xd - Xs, Yd[i,j] - Ys, Zd[i,j] - Zs],
51 dtype='float')
52 s /= np.linalg.norm (s)
53 Xsamples [i, j, :] = Xs + s[0]*t54 | Ysamples [i, j, :] = Ys + s[i]*t55 Zsamples [i, j, :] = \mathbb{Z}s + s [2]*t56
57 # izračunamo sivine vzdolž točk projekcijskih daljic (tretja razsežnost)
58 P = np.zeros ([nz, ny, fi.size])
59 tmppts = np.vstack ([Xsamples.flatten(),
60 | Ysamples.flatten (), Zsamples.flatten () ])
61 for i in range ( fi.size ) : # rotiraj interpolacijske točke
62 tmp = np.dot (
63 np.array ([[np.cos(fi[i]), -np.sin(fi[i]), 0.0],
64 [np.sin(fi[i]), np.cos(fi[i]), 0.0],
65 [0, 0.0, 1.0]]), tmppts)
66 # intepolacija
67 proji = interp.interp3 (tmp [0], tmp [1], tmp [2], x, y, z, im)
68 proji.shape = Xsamples.shape
69 # integriraj (ali max) vzdolž daljice
70 P[:,:,i] = fun(proji, 2)
71
72 return P
```
(a) Izračunamo projekcijo za kot fi=90◦ med ravnino tipala in *y* koordinatno osjo (slika 11.6).

```
1 | IctS90 = funkcije.imFanBeamProject3D (
2 np.deg2rad (90), 2.0,
3 Ict, x, y, z, 800.0, 128, 128, 20.0, 'max')
4
```
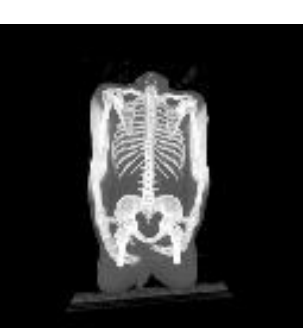

Slika 11.6: Stožčasta projekcija pri kotu 90◦*.*

```
5 pp.figure ()
6 | pp.inshow(np.squeeze(IctS90), canap='gray')7 pp.title (' Pravokotna projekcija 90 ')
8 | pp.show()
```
(b) Ovrednotimo vpliv velikosti vzorčnega koraka step na izračun projekcij (slika 11.7) in čas, ki ga porabi funkcija imFanBeamProject3d za izračun projekcije (tabela 11.1 in slika 11.8). Izručune projekcij lahko izdatno pospešimo z uporabo grafičnih procesnih enot [9].

```
1 \mid steps = [1, 2, 4, 8]2 | IctST = []
3 | TSo = []4 TSfb = []
5 | pp.figure()6 pp.suptitle ('Vpliv vzorčnega koraka na izračun projekcij.')
7
8 for i in range ( len ( steps ) ) :
9 start = time.perf_counter()
10 funkcije.imParallelBeamProject3D (
11 np.deg2rad (90), steps [i],
12 Ict, x, y, z, 800.0, 128, 128, 10.0, \text{max'})
13 | TSo.append (time.perf_counter () - start)
14 | print ('Pravokotna projekcija s korakom vzorčenja {} mm '
15 ' izračunana v \{\text{: .0f}\} ms'.format (
16 | steps [i], TSo [-1] *1000))
17
18 start = time.perf_counter ()
19 tmp = funkcije.imFanBeamProject3D (
20 np.deg2rad (90), steps [i],
21 Ict, x, y, z, 800.0, 128, 128, 20.0, \text{max'})
22 | IctST.append (np.squeeze (tmp))
23 TSfb.append (time.perf counter () - start)
24 print (' Sto žč asta projekcija s korakom vzor č enja {} mm '
25 \vert 25 \vert 22 \vert 22 \vert 22 \vert 23 \vert 21 \vert 20 \vert 21 \vert 21 \vert 21 \vert 21 \vert 21 \vert 21 \vert 21 \vert 21 \vert 21 \vert 21 \vert 21 \vert 21 \vert 21 \vert 21 \vert 26 | steps [i], TSfb [-1] *1000))
```
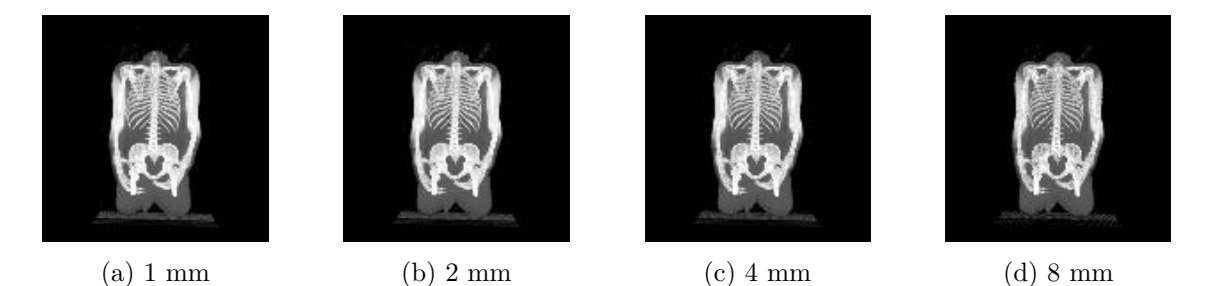

Slika 11.7: Vpliv koraka vzorčenja na stožčaste projekcije pri kotu rotacije 90◦.

```
27 pp.subplot (1, 4, i + 1)28 pp.imshow (IctST[-1], cmap='gray')
29 pp.title (' {\} m m'.format (steps[i]))30
31 | pp.show()
```
Tabela 11.1: Vpliv koraka vzorčenja na čas potreben za izračun projekcije.

|                                              |                | Korak vzorčenja (mm) |                              |          |  |  |
|----------------------------------------------|----------------|----------------------|------------------------------|----------|--|--|
| Projekcija                                   | 1              | 2                    | 4                            | 8        |  |  |
| Pravokotna                                   | $1.67$ s       | $0.89$ s             | $0.56$ s                     | $0.36$ s |  |  |
| Stožčasta                                    |                | $1.95 s$ $1.15 s$    | $0.76$ s                     | $0.57$ s |  |  |
| $1.0\,$<br>Normalizirani čas<br>0.5<br>(1.0) | $\overline{2}$ |                      | pravokotna<br>stožčasta<br>6 | 8        |  |  |
| Korak vzorčenja (mm)                         |                |                      |                              |          |  |  |

Slika 11.8: Vpliv koraka vzorčenja na časovno učinkovitost izračuna projekcij.

(c) Izračunamo projekcije za kote fi iz intervala [0*,* 355]◦ s korakom 5◦ (slika 11.9).

```
1 start = time.perf_counter()
2 IctS = funkcije.imFanBeamProject3D(
3 fi, 2.0, Ict, x, y, z, 800.0, 128, 128, 20.0, 'max')
4 \mid dt = \text{time.perf_counter() - start}5 print (' {} sto žč astih projekcij izra č unanih '
6 ' \forall \{ : .1f\} s. '.format (fi.size, dt))
```
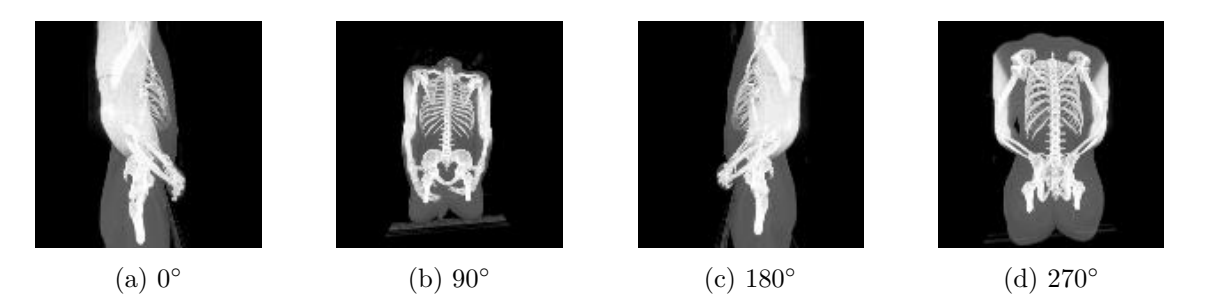

Slika 11.9: Primeri stožčastih projekcij za kote rotacije 0◦, 90◦, 180◦ in 270◦.

```
7
8 | pp.figure()9 | pp.ion()10
11 frame , title = None , None
12 for i in range ( IctS.shape [2]) :
13 if frame is None :
14 frame = pp.imshow (
15 \vert IctS\vert:,:,i], vmin=0, vmax=255, cmap='gray')
16 else :
17 frame.set_array (IctS[:,:,i])
18
19 if title is None :
20 title = pp.title('Fi: {\dots}0f)'.format(np.read2deg(fi[i]))21 else :
22 title.set_text('Fi: {:.0f}'.format(np.rad2deg(fi[i])))
23
24 pp.draw()
25 pp.pause (.1)
26
27 pp.ioff ()
```
## **Poglavje 12**

# **Rekonstrukcija slik s povratno projekcijo**

V poglavjih 10 in 11 smo si podrobneje ogledali pravokotne in stožčaste projekcije 2D in 3D slik. V tem poglavju bomo obravnavali inverzni problem, in sicer rekonstrukcijo slike objekta na osnovi množice projekcij. Podrobnejšo obravnavo tematike lahko najdete v [10]. Eden od načinov rekonstrukcije slik je uporaba postopka povratne projekcije (angl. backprojection). Povratno projekcijo izvedemo tako, da vzdolž daljic od tipala do izvora vsakemu slikovnemu elementu rekonstruirane slike prištejemo pripadajočo sivinsko vrednost projekcije. Postopek ponovimo za vse projekcije, ki so določene s kotom rotacije *ϕ*. Eno izmed možnih izvedb opisanega postopka prikazuje slika 12.1. Pri takšni izvedbi postopka povratne projekcije središče vsakega izmed slikovnih elementov rekonstruirane slike pravokotno ali stožčasto projiciramo na linijsko tipalo. Na ta način dobljene točke (projekcije) v splošnem ne sovpadajo s koordinatami središč posameznih slikovnih elementov linijskega tipala, zato je potrebno sivinske vrednosti v projiciranih točkah določiti z 1D interpolacijo. Interpolirane sivinske vrednosti nato prištejemo pripadajočim slikovnim elementom rekonstruirane slike in postopek ponovimo za vse projekcije. Za določanje povratne projekcije pri poljubnem projekcijskem kotu je potrebno vzorčne točke rekonstruirane slike ustrezno rotirati okoli koordinatnega izhodišča. V ta namen lahko uporabimo rotacijsko matriko *Tr*:

$$
T_r = \begin{bmatrix} \cos \varphi & -\sin \varphi \\ \sin \varphi & \cos \varphi \end{bmatrix} . \tag{12.1}
$$

S povratno projekcijo dobimo rekonstruirano sliko, ki je zamegljena (slika 12.3) in neprimerna za uporabo. Nastalo težavo rešimo tako, da uporabimo postopek s filtrirano povratno projekcijo (angl. filtered backprojection), pri kateremu signal projekcije filtriramo z visoko-prepustnim sitom in šele nato izvedemo povratno projekcijo. Tipična jedra tovrstnih 1D visoko-prepustnih filtrov so prikazana na sliki 12.2. Celotno rekonstrukcijo slike lahko povzamemo v treh točkah:

- 1. izvedemo konvolucijo med jedrom izbranega visoko-prepustnega filtra in danimi projekcijami,
- 2. določimo vzorčno mrežo točk rekonstruirane slike in

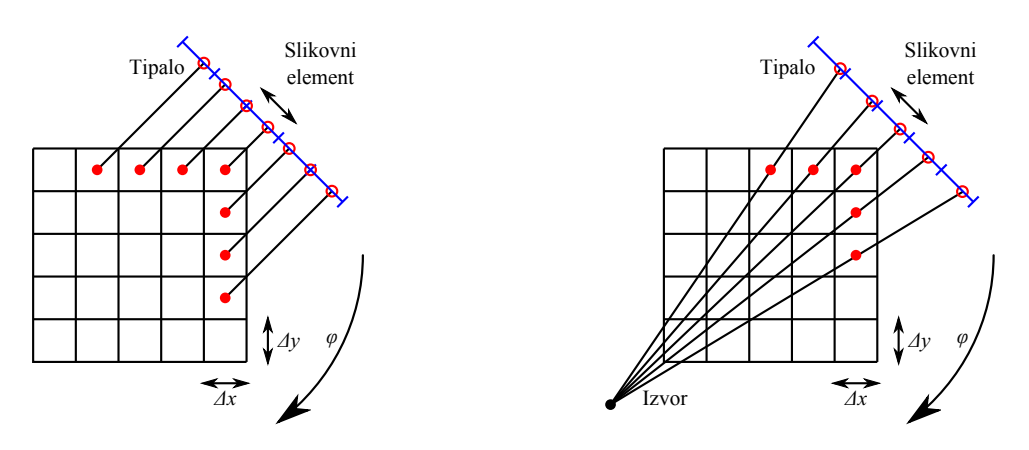

Slika 12.1: Pravokotna in stožčasta povratna projekcija.

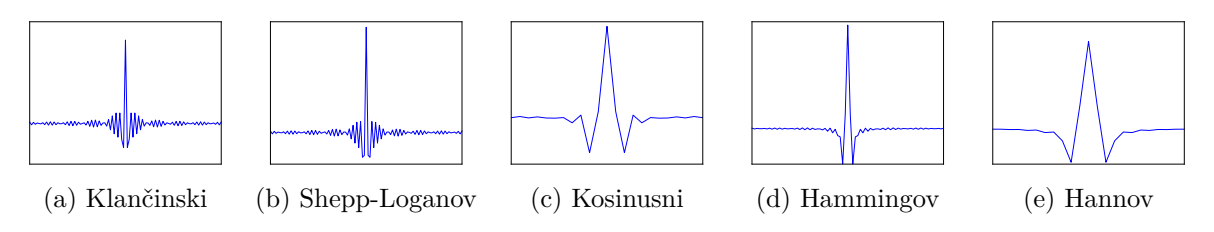

Slika 12.2: Primeri visoko-prepustnih sit za filtriranje projekcij.

3. z opisanim postopkom izvedemo povratne projekcije vseh filtriranih projekcij.

Primer slike s pripadajočim sinogramom in rekonstrukcijo na osnovi tega sinograma z in brez filtriranja, je prikazan na sliki 12.3.

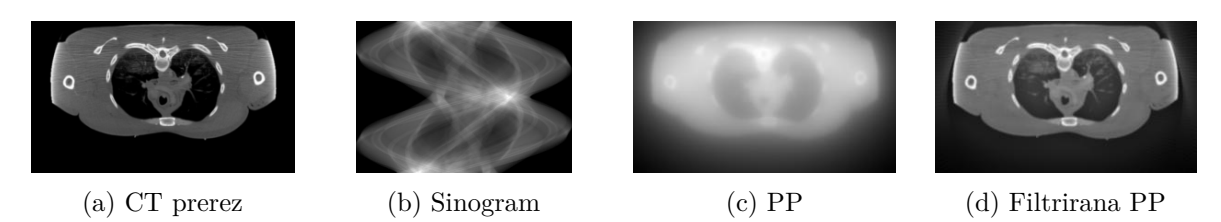

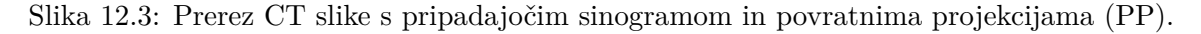

### **12.1 Naloge in vprašanja**

1. Ustvarite funkcijo imParallelBeamBackproject2d, ki izračuna vsoto pravokotnih povratnih projekcij, in sicer za kote rotacije fi med linijskim tipalom in *y* osjo. Izvor vzporednih žarkov in tipalo naj bosta oddaljena za d, število slikovnih elementov linijskega tipala, ki se nahaja pri *y* = *d/*2, naj bo n, velikost kvadratnih slikovnih elementov tipala pa pixelSize. V vrsticah podatkovnega polja sinogram naj se nahajajo 1D projekcije za vse kote fi. Predpostavite, da se izhodna 2D slika img nahaja na mreži točk, ki jo napenjata vektorja x in y.

```
1 def imParallelBeamBackproject2d(fi, sinogram, x, y,
2 | d, n, pixelSize):
3 ...
4 return img
```
- (a) Naložite sintetično sliko bproj\_test.png in s funkcijo imParallelBeamProject2d izračunajte 2D pravokotne projekcije oziroma sinogram za kote fi iz intervala [0*,* 359]◦ s korakom 1◦. Velikost slikovnega elementa testne slike znaša 1 × 1 mm. Sinogram testne slike uporabite za rekonstrukcijo s povratno projekcijo (d=1000 mm, n=512, pixelSize=1 mm).
- (b) Na enak način izračunajte še 2D pravokotne projekcije prečnega prereza CT slike trupa bproj\_ct.png. Velikost slikovnega elementa prereza CT slike znaša  $2 \times 2$  mm. Sinogram CT prereza uporabite za rekonstrukcijo s povratno projekcijo  $(d=1000 \text{ mm})$ ,  $n=512$ , pixelSize= $2$  mm).
- 2. Ustvarite še funkcijo imFanBeamBackproject2d, ki izračuna vsoto stožčastih povratnih projekcij. Pomen parametrov naj bo enak enak kot pri funkciji imParallelBeamBackproject2d pod prejšnjo točko.

```
1 def imFanBeamBackproject2d (fi, sinogram, x, y,
2 d, n, pixelSize):
3 \mid \dots4 return img
```
- (a) Naložite 2D sintetično sliko bproj\_test.png in s funkcijo imFanBeamProject2D izračunajte 2D stožčaste projekcije povprečne vrednosti oz. sinogram za kote fi iz intervala [0*,* 359]◦ s korakom 1◦. Izračunani sinogram testne slike uporabite za rekonstrukcijo s povratno projekcijo s funkcijo imFanBeamBackproject2d  $(d=1000$  mm, n=512, pixelSize=1 mm).
- (b) Na enak način izračunajte še 2D stožčaste projekcije prečnega prereza CT slike trupa bproj\_ct.png. Izračunani sinogram CT prereza uporabite za rekonstrukcijo s povratno projekcijo s funkcijo imParallelBeamBackproject2d (d=1000 mm, n=512, pixelSize=2 mm).
- 3. Uporabite priloženo funkcijo create modula hpfilter, da ustvarite izbrano jedro 1D visoko-prepustnega sita. Z vrednostjo parametra kind določite tip filtra, ki je lahko 'ramp', 'shepp-logan', 'cosine', 'hamming' ali 'hann'. S pomočjo funkcije convolve modula scipy izračunajte konvolucijo med jedrom 1D filtra in posameznimi projekcijami v sinogramih, ki ste jih ustvarili pri prejšnjih točkah.
	- (a) Filtrirane sinograme prikažite in jih primerjajte z izvirnimi.
- (b) Ponovno izračunajte povratni projekciji testne slike in CT prereza, a tokrat uporabite filtrirane sinograme. Kako in zakaj filtrirani sinogrami vplivajo na kvaliteto rekonstruiranih slik?
- 4. Preučite vpliv števila in izbire 1D projekcij na kvaliteto rekonstruiranih slik.

Projekcije vzorčite po kotu *ϕ* s korakom 1◦, 2◦, 4◦ in 8◦. Prikažite povratne projekcije prereza CT slike in obrazložite vpliv koraka vzorčenja na kvaliteto rekonstruiranih slik.
### **12.2 Rešitve in odgovori na vprašanja**

Pri odgovorih privzamemo, da se funkcije iz rešitev nahajajo v modulu funkcije, slikovno gradivo pa se nahaja v podmapi poglavje\_12. Naprej uvozimo potrebne module, naložimo slike in definiramo pomožne spremenljivke.

```
1 import funkcije
2 import numpy as np
3 from matplotlib import pyplot as pp
4 from PIL import Image as im
5 import time
6 import hpfilter
7 import os.path
8
9 # naloži testno slike in pripravi koordinatno mrežo
10 It = np.asarray (im.open ('./poglavie12 / bproj test.png') )11 xt = np.arange(It.shape[1], dtype = np.float)12 yt = np.arange(It.shape[0], dtype = np.float)13 \mid xt \text{ -- }xt \text{ .mean }()14 \vert \text{yt} \vert == \text{yt}.\text{mean}()15
16 # naloži rezino CT slike in pripravi koordinatno mrežo
17 | Ict = np.asarray (im.open('./poglavje_12/bproj_ct.png'))
18 \mid xct = 2.0 * np.arange (It. shape [1], dtype = np.float)19 yct = 2.0*np.arange(Itct.shape[0], dtype = np.float)20 \vert \text{xct} \vert == \text{xct} \ldots \text{mean}()21 yct -= yct.mean ()
22
23 fi = np.deg2rad (np.arange (0, 360))
24
25 # geometrija pravokotne projekcije
26 dP, nP, psP = 1000, 512, 1
27 # geometrija Stožčaste projekcije
28 dS, nS, psS = 1000, 512, 2
29
30 \mid # ponovno računanje sinogramov
31 recompute = True
```
1. V modulu funkcije ustvarimo funkcijo imParallelBeamBackproject2D.

```
1 def imParallelBeamBackproject2D (fi, sinogram, x, y,
2 | d, pixelSize):
3 # priprava podatkov
4 if isinstance (fi, float) or isinstance (fi, int):
5 fi = [fi]
6 fi = np.asarray (fi, dtype=np.float)
7 sinogram = np.asarray (sinogram, dtype=np.float)
8 \mid x = np \text{.} as array(x, dtype = np \text{.} float)9 \vert y = np.a \text{sarray}(y, \text{ dtype=np.float})
```

```
10 d = float (d)
11 pixelSize = float (pixelSize)
12
13 # število slikovnih elementov linijskega tipala
14 \mid n = sinogram.shape [1]
15
16 # koordinate slikovnih elementov rekonstruirane slike
17 [ Yg, Xg] = np.meshgrid (y, x, indexing = 'ij')
18 | # koordinate razporedimo v dvovrstično matriko - x v prvo, y v drugo vrstico
19 | pts = np. vstack ([Xg.flatten() , Yg.flatten()])20
21 | # akumulator povratne projekcije
22 oBP = np.zeros (Yg.shape)
23 for i in range (fi.size):
24 # rotacija slikovnih elementovb v obratni smeri
25 # kot bi rotirali tipalo-izvor
26 Tr = np.array ([\nvert \cos(-fi[i])], -np.\sin(-fi[i])],
27 [np.sin(-fi[i]), np.cos(-fi[i])]])
28 ptsr = np.dot (Tr, pts)
29 # y koordinate projiciranih slikovnih elementov na tipalu izražene z
30 # naslovom tipala
31 yt = ptsr[1,:]/pixelSize + n*0.5
32 # poiščemo projekcije z veljavnimi naslovi
33 validinds = (yt >= 0) & (yt <= n - 1)
34 yt = yt [validinds]
35
36 # z linearno interpolacijo določimo vrednosti v projiciranih točkah
37 ind = np.floor(yt)
38 delta = yt - ind39 intind = ind.astype ('int')
40 vt = sinogram [i, intind] * (1.0 - delta) + \
41 \vert sinogram [i, np.minimum (intind + 1, n - 1)]*delta
42 validinds.shape = Xg.shape
43
44 # prištejemo izračunane vrednosti akumulatorju povratne projekcije
45 oBP [validinds] += v t46
47 return oBP
```
(a) Izračunamo sinogram in pripadajočo povratno projekcijo testne slike z uporabo pravokotne projekcije (slika 12.4).

```
1 # izračunaj sinogram, če je to potrebno
2 if os.path.isfile ('. / poglavje_12 / rezultati / ItSP.npy ') and \
3 not recompute :
4 ItSP = np.load ('./poglavje 12/rezultati/ItSP.npy')
5 else :
6 ItSP = funkcije.imParallelBeamProject2d(fi, 1, It,
7 xt, yt, dP, nP, psP, 'mean')
```

```
8 np.save ('./poglavje_12/rezultati/ItSP.npy', ItSP)
9
10 start = time.perf counter ()
11 | inds = np.arange(360)12 | ItBpP = funkcije.imParallelBeamBackproject2D (
13 fi [inds], ItSP [inds, :], xt, yt, dP, psP)
14 T = time.perf_counter () - start
15
16 | pp.figure()17
18 pp.subplot (1, 3, 1)19 pp.suptitle ('Testna slika - pravokotna projekcija')
20 pp.imshow (It, cmap='gray')
21 pp.title('Izvirna')22
23 pp.subplot (1, 3, 2)24 pp.imshow (ItSP, cmap='gray')
25 pp.title ('Sinogram')
26
27 pp.subplot (1, 3, 3)28 | pp.inshow (ItB), cmap='gray')
29 pp.title (' Povratna projekcija ')
30
31 | pp.show()
```
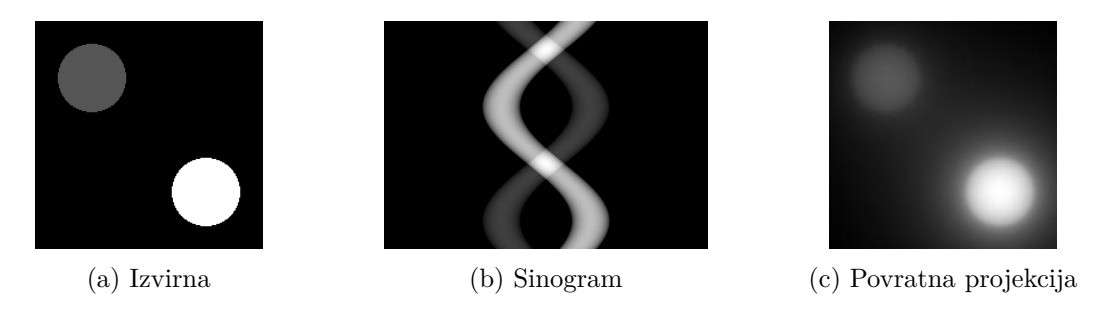

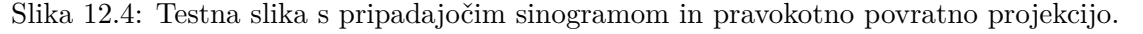

(b) Izračunamo sinogram in pripadajočo povratno projekcijo prečnega prereza CT slike z uporabo pravokotne projekcije (slika 12.5).

```
1 # izračunaj sinogram, če je to potrebno
2 if os.path.isfile ('. / poglavje_12 / rezultati / IctSP.npy ') and \
3 not recompute :
4 IctSP = np.load('./poglavje 12 / rezultati / IctSP.npy')5 else :
6 IctSP = funkcije.imParallelBeamProject2d (
7 fi, 1, Ict, xct, yct, dP, nP, psP, 'mean')
8 np.save ('./poglavje_12/rezultati/IctSP.npy', IctSP)
9
```

```
10 start = time.perf_counter ()
11 | inds = np.arange(360)12 IctBpP = funkcije.imParallelBeamBackproject2D (fi[inds],
13 IctSP [inds, :], xct, yct, dP, pSP)
14 T = time.perf_counter () - start
15
16 pp.fitigure()17
18 | pp.subplot(1, 3, 1)19 pp.suptitle (' Rezina CT slike - pravokotna projekcija ')
20 pp.imshow (Ict, cmap='gray')
21 pp.title ('Izvirna')
22
23 pp.subplot (1, 3, 2)24 pp.imshow (IctSP, cmap='gray')
25 pp.title (' Sinogram ')
26
27 pp.subplot (1, 3, 3)28 | pp.inshow (IctBpP, canap='gray')29 pp.title (' Povratna projekcija ')
30
31 pp.show ()
```
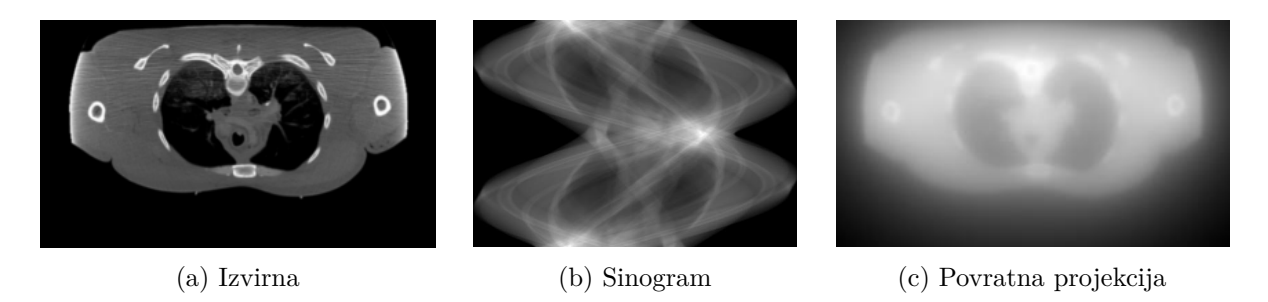

Slika 12.5: Prerez CT slike s pripadajočim sinogramom in pravokotno povratno projekcijo.

2. V modulu funkcije ustvarimo funkcijo imFanBeamBackproject2D.

```
1 def imFanBeamBackproject2D (fi, sinogram, x, y,
2 | d, pixelSize):
3 # priprava podatkov
4 if isinstance (fi, float) or isinstance (fi, int):
5 fi = [fi]
6 fi = np.asarray (fi, dtype=np.float)
7 sinogram = np.asarray (sinogram, dtype=np.float)
8 \mid x = np \text{.} as array(x, dtype = np \text{.} float)9 \mid y = np \text{.asarray}(y, \text{ dtype}= np \text{.float})10 d = float (d)
11 pixelSize = float (\text{pixelSize})
12
```

```
13 | # število slikovnih elementov linijskega tipala
14 \mid n = sinogram.shape [1]
15
16 # koordinate slikovnih elementov rekonstruirane slike
17 [Xg, Yg] = np.meshgrid(x, y)
18 # koordinate razporedimo v dvovrstično matriko - x v prvo, y v drugo vrstico
19 | pts = np.vstack ([Xg.flatten(), Yg.flatten()])20
21 # akumulator povratne projekcije enake velikosti kot sta Xg in Yg
22 oBP = np.zeros (Yg.shape)
23 for i in range (fi.size):
24 | # rotacija slikovnih elementovb v obratni smeri
25 # kot bi rotirali tipalo-izvor
26 \vert Tr = np.array ([[np.cos (-fi[i]), -np.sin (-fi[i])],
27 [np.sin(-fi[i]), np.cos(-fi[i])]])
28 ptsr = np.dot (Tr, pts)
29 # y koordinate projiciranih slikovnih elementov na tipalu izražene z
30 # naslovom tipala
31 yt = 2.0*ptsr[1,:]/(1.0 - 2.0*ptsr[0,:]/d)/ \
32 pixelSize + n *0 .5
33 # poiščemo projekcije z veljavnimi naslovi
34 validinds = (yt >= 0) & (yt <= n - 1)
35 yt = yt [validinds]
36
37 # z linearno interpolacijo določimo vrednosti v projiciranih točkah
38 ind = np.floor(yt)
39 delta = yt - ind40 intind = ind.astype ('int')41 vt = sinogram [i, intind] *(1.0 - delta) + \42 sinogram [i , np.minimum ( intind + 1 , n - 1) ]* delta
43 validinds.shape = Xg.shape
44
45 # prištejemo izračunane vrednosti akumulatorju povratne projekcije
46 oBP [validinds] += v t47
48 return oBP
```
(a) Izračunamo sinogram in pripadajočo povratno projekcijo testne slike z uporabo stožčaste projekcije (slika 12.6).

```
1 if os.path.isfile ('. / poglavje_12 / rezultati / ItSS.npy ') and \
2 not recompute :
3 ItSS = np.load ('. / poglavje_12 / rezultati / ItSS.npy ')
4 else :
5 ItSS = funkcije.imFanBeamProject2d(fi, 1, It,
6 xt, yt, dS, nS, psS, 'mean')
7 np.save ('./poglavje_12/rezultati/ItSS.npy', ItSS)
8
9 \mid start = time.perf_counter()
```

```
10 | inds = np.arange (360)
11 ItBpS = funkcije.imFanBeamBackproject2D (
12 fi [inds], ItSS [inds, :], xt, yt, dS, psS)
13 T = time.perf_counter () - start
14
15 | pp.figure()16
17 | pp.subplot(1, 3, 1)18 | pp.suptitle ('Testna slika - stožčasta projekcija')
19 pp.inshow (It, can be 'gray')20 pp.title('Izvirna')21
22 pp.subplot (1, 3, 2)23 pp.imshow (ItSS, cmap='gray')
24 pp.title ('Sinogram')
25
26 pp.subplot (1, 3, 3)27 | pp.inshow (ItBpS, can be "gray");28 pp.title (' Povratna projekcija ')
29
30 | pp.show()
```
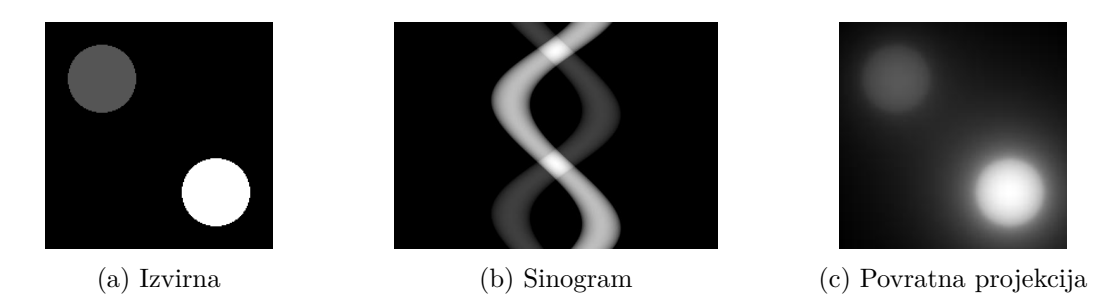

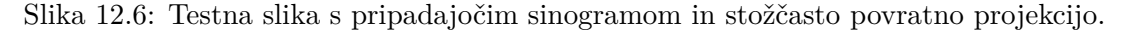

(b) Izračunamo sinogram in pripadajočo povratno projekcijo prečnega prereza CT slike z uporabo stožčaste projekcije (slika 12.7).

```
1 \mid # izračunaj sinogram, če je to potrebno
2 if os.path.isfile ('. / poglavje_12 / rezultati / IctSS.npy ') and \
3 not recompute :
4 IctSS = np.load ('. / poglavje_12 / rezultati / IctSS.npy ')
5 else :
6 | IctSS = funkcije.imFanBeamProject2d(fi, 2, Ict,
7 xct, yct, dS, nS, psS, 'mean')
8 np.save ('./poglavje_12/rezultati/IctSS.npy', IctSS)
9
10 start = time.perf_counter()
11 | inds = np.arange(360)12 IctBpS = funkcije.imFanBeamBackproject2D ( fi [ inds ] ,
```

```
13 | IctSS [inds, :], xct, yct, dS, psS)
14 T = time.perf_counter () - start
15
16 | pp.figure()17
18 | pp.subplot(1, 3, 1)19 pp.suptitle ('Rezina CT slike - stožčasta projekcija')
20 pp.imshow (Ict, cmap='gray')
21 | pp.title ('Izvirna')
2223 pp.subplot (1, 3, 2)24 pp.imshow (IctSS, cmap='gray')
25 pp.title('Sinogram')26
27 pp.subplot (1, 3, 3)28 | pp.inshow (IctBpS, canap='gray')29 pp.title (' Povratna projekcija ')
30
31 pp.show ()
```
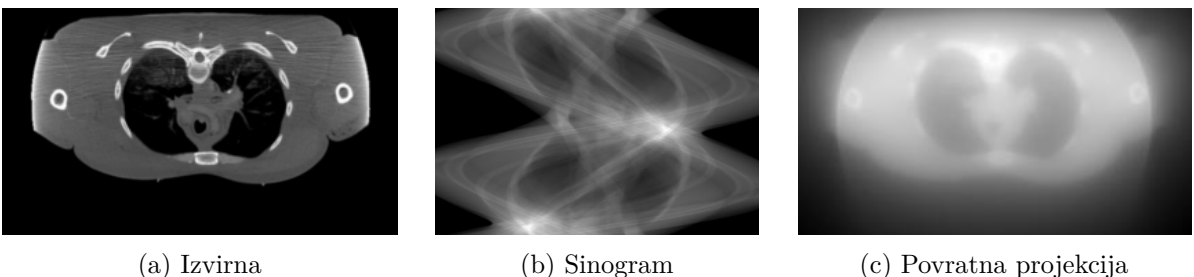

- 
- 

Slika 12.7: Prerez CT slike s pripadajočim sinogramom in stožčasto povratno projekcijo.

3. V modulu funkcije ustvarimo funkcijo za filtriranje sinograma filterSinogram.

```
1 def filterSinogram (sinogram, filt='hamming'):
2 if isinstance (filt, str):
3 filt = hpfilter.create (filt)
4 oSinogram = np.zeros (sinogram.shape, dtype=np.float)
5 for i in range ( sinogram.shape [0]) :
6 \vert oSinogram [i] = convolve (sinogram [i], filt, 'same')
7
8 return oSinogram
```
Filtriramo sinograme in izvedemo povratno projekcijo za testno sliko in prečni prerez CT slike.

1 | filt = hpfilter.create ('hamming')  $\mathfrak{D}$ 3 # filtriramo sinograme

```
4 ItSPF = funkcije.filterSinogram ( ItSP , filt )
5 | ItSSF = funkcije.filterSinogram (ItSS, filt)
6
7 IctSPF = funkcije.filterSinogram (IctSP, filt)
8 IctSSF = funkcije.filterSinogram ( IctSS , filt )
9
10 | inds = np.arange (360)
11 # rekonstrukcija s filtriranimi sinogrami
12 ItFBpP = funkcije.imParallelBeamBackproject2D (
13 fi [inds], ItSPF [inds, :], xt, yt, dP, psP)
14 ItFBpS = funkcije.imFanBeamBackproject2D(
15 fi [inds], ItSSF [inds, :], xt, yt, dS, psS)
16
17 IctFBpP = funkcije.imParallelBeamBackproject2D (
18 fi [inds], IctSPF [inds, :], xct, yct, dP, psP)
19 IctFBpS = funkcije.imFanBeamBackproject2D (
20 fi [inds], IctSSF [inds, :], xct, yct, dS, psS)
21
22 \mid # testna slika
23 pp.figure ()
24 pp.sub25 ' Primerjava povratnih projekcij na podlagi '
26 ' filtriranih in nefiltriranih sinogramov - '
27 ' pravokotna projekcija ')
28
29 pp.subplot(1, 3, 1)30 pp.imshow (It, cmap='gray')
31 pp.title (' Izvirna ')
32
33 pp.subplot (1, 3, 2)34 pp.imshow (ItBpP, cmap='gray')
35 pp.title (' Nefiltrirana VP ')
36
37 pp.subplot (1, 3, 3)38 | pp.inshow (ItFBpP, canap='gray')39 pp.title (' Filtrirana VP ')
40
41 | pp.figure ()
42 pp.suptitle (
43 ' Primerjava povratnih projekcij na podlagi '
44 ' filtriranih in nefiltriranih sinogramov - '
45 | 'stožčasta projekcija')
46
47 pp.subplot (1, 3, 1)48 | pp.inshow (It, can be "gray")49 pp.title (' Izvirna ')
50
51 | pp.subplot (1, 3, 2)52 pp.imshow (ItBpS, cmap='gray')
```

```
53 pp.title ('Nefiltrirana VP')
54
55 pp.subplot(1, 3, 3)56 pp.imshow (ItFBpS, cmap='gray')
57 pp.title (' Filtrirana VP ')
58
59 \# CT rezina
60 | pp.figure ()
61 pp.suptitle (
62 ' Primerjava povratnih projekcij na podlagi '
63 \mid 'filtriranih in nefiltriranih sinogramov - '
64 ' pravokotna projekcija ')
65
66 pp.subplot (1, 3, 1)67 | pp.inshow (It, can be "gray")68 pp.title (' Izvirna ')
6970 pp.subplot (1, 3, 2)71 pp.imshow (IctBpP, cmap='gray')
72 pp.title (' Nefiltrirana VP ')
73
74 pp.subplot (1, 3, 3)75 pp.imshow (IctFBpP, cmap='gray')
76 pp.title (' Filtrirana VP ')
77
78 pp.figure ()
79 pp.suptitle (
80 ' Primerjava povratnih projekcij na podlagi '
81 ' filtriranih in nefiltriranih sinogramov - '
82 <sup>'</sup> stožčasta projekcija')
83
84 pp.subplot (1, 3, 1)85 pp.imshow (Ict, cmap='gray')
86 pp.title ('Izvirna')
87
88 pp.subplot (1, 3, 2)89 pp.imshow (IctBpS, cmap='gray')
90 pp.title ('Nefiltrirana VP')
91
92 pp.subplot (1, 3, 3)93 pp.inshow (IctFBpS, canap='gray')94 pp.title ('Filtrirana VP')
95
96 | pp.show()
```
- (a) Primerjava med nefiltriranimi in filtriranimi sinogrami, dobljenimi s pravokotno (slika 12.8) in stožčasto projekcijo (slika 12.9).
- (b) Slika 12.10 prikazuje primerjavo povratnih projekcij na podlagi nefiltriranih in filtri-

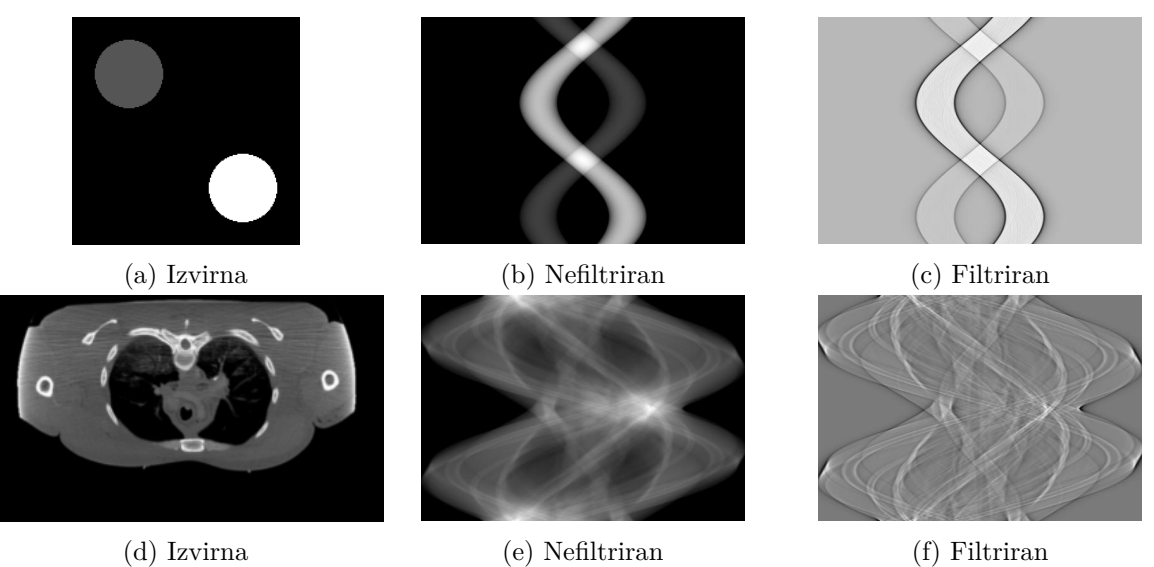

Slika 12.8: Primerjava med nefiltriranimi in filtriranimi sinogrami, dobljenimi s pravokotno projekcijo.

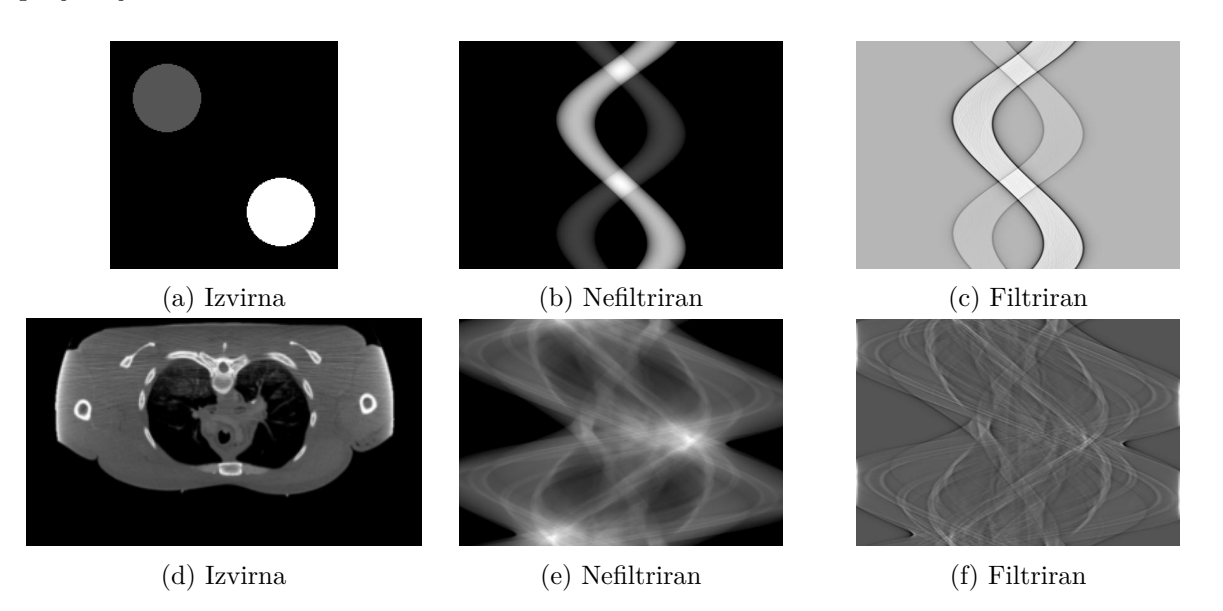

Slika 12.9: Primerjava med nefiltriranimi in filtriranimi sinogrami, dobljenimi s stožčasto projekcijo.

> ranih sinogramov, dobljenih s pravokotno projekcijo, slika 12.11 pa še primerjavo za stožčasto projekcijo.

4. Ovrednotimo še vpliv števila projekcij na kakovost povratne projekcije (slika 12.12) in časovno zahtevnost izračunov (tabela 12.1 in slika 12.13).

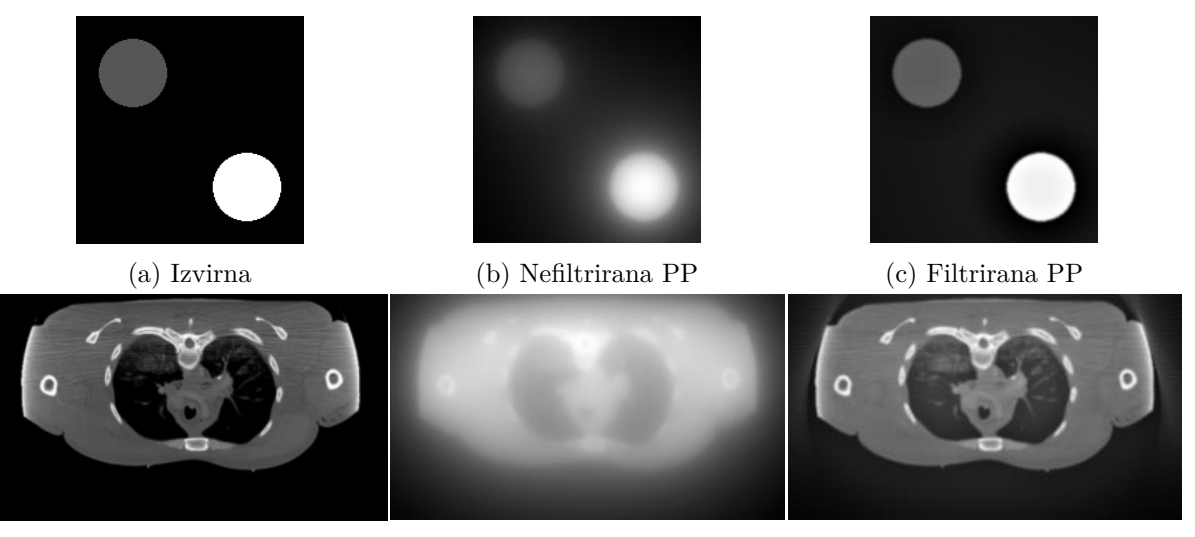

(d) Izvirna (e) Nefiltrirana PP (f) Filtrirana PP

Slika 12.10: Primerjava povratnih projekcij (PP) za nefiltrirane in filtrirane sinograme, dobljene s pravokotno projekcijo.

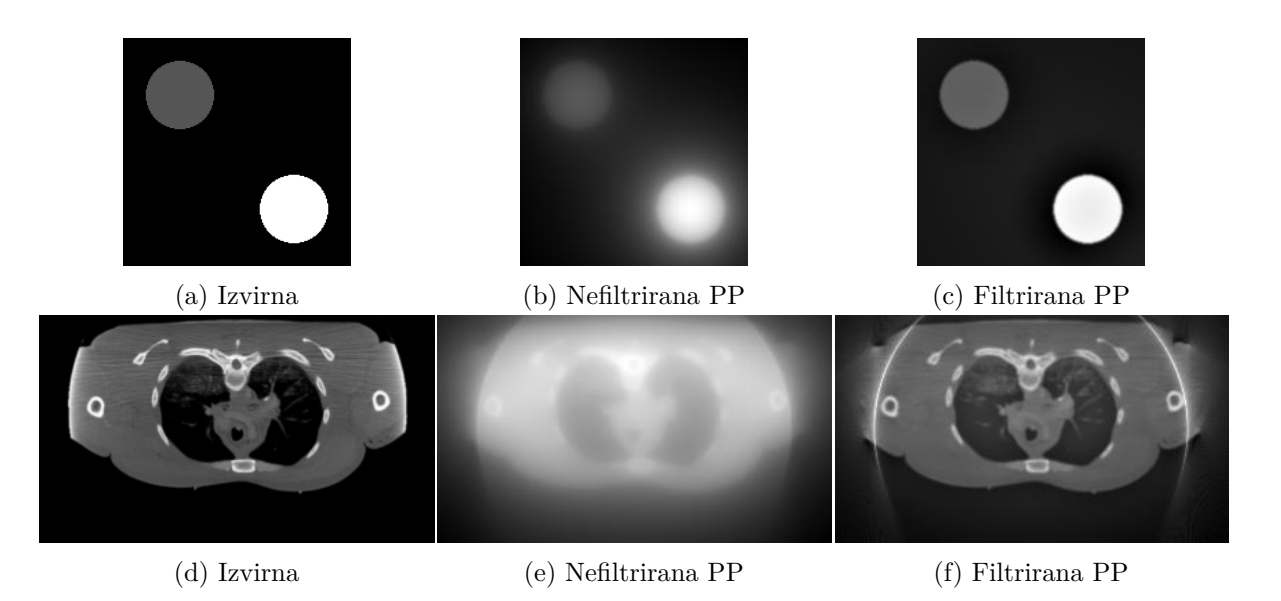

Slika 12.11: Primerjava povratnih projekcij (PP) za nefiltrirane in filtrirane sinograme, dobljene s stožčasto projekcijo.

```
1 | r = [1, 2, 4, 8]2 IctFbpFi = []
3 \mid \text{IctPbpFi} = []4
5 | pp.figure()
```

```
6 pp.suptitle (
7 ' Vpliv š tevila projekcij na '
8 | 'kakovost povratne projekcije.')
9
10 pp.subplot(1, len(r) + 1, 1)11 | pp.imshow (Ict, cmap='gray')
12 | pp.title ('Izvirna')
13
14 | TSo = []15 |TStb = []16 for i in range (len(r)):
17 inds = np.arange (0, 360, r[i])18
19 tstart = time.perf counter ()
20 tmp = funkcije.imParallelBeamBackproject2D (
21 | fi [inds], IctSP [inds, :], xct, yct, dP, psP)
22 | IctPbpFi.append (tmp)
23 TSo.append (time.perf_counter () - tstart)
24 print ('Pravokotna povratna projekcija s korakom vzorčenja {} '
25 \vert 'izračunana v {:.0f} ms'.format(r[i], TSo[-1]*1000))
26
27 tstart = time.perf_counter ()
28 tmp = funkcije.imFanBeamBackproject2D (
29 fi [inds], IctSSF [inds, :], xct, yct, dS, psS)
30 | IctFbpFi.append (tmp)
31 | TSfb.append (time.perf_counter () - tstart)
32 print (' Sto žč asta povratna projekcija s korakom vzor č enja {} '
33 \vert 'izračunana v {:.0f} ms'.format(r[i], TSfb[-1]*1000))
34
35 pp.subplot (1, len(r) + 1, i + 2)36 pp.imshow (IctFbpFi [-1], cmap='gray')
37 pp.title ('Korak \{\} stopinj'.format (r[i]))
38
39 | pp.show()
```
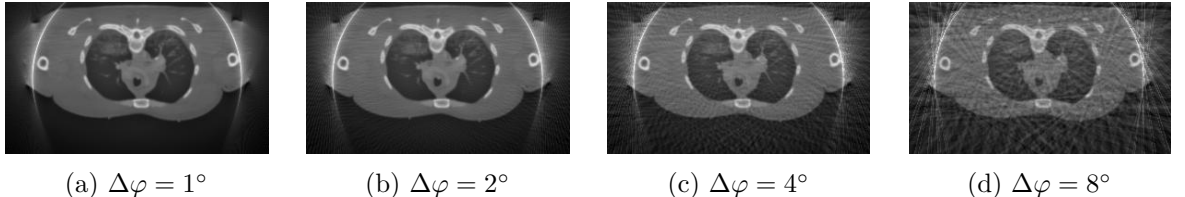

Slika 12.12: Vpliv števila projekcij na kakovost povratne projekcije kot funkcija koraka vzorčenja Δ*ϕ*.

Tabela 12.1: Vpliv števila projekcij na čas potreben za izračun povratne projekcije.

|                                                                               | Korak vzorčenja $\Delta\varphi$ (°) |               |  |  |
|-------------------------------------------------------------------------------|-------------------------------------|---------------|--|--|
| Projekcija                                                                    |                                     | $\mathcal{L}$ |  |  |
| Pravokotna $0.47 s$ $0.24 s$ $0.13 s$ $0.07 s$                                |                                     |               |  |  |
| Stožčasta $0.56 \text{ s}$ $0.30 \text{ s}$ $0.14 \text{ s}$ $0.07 \text{ s}$ |                                     |               |  |  |

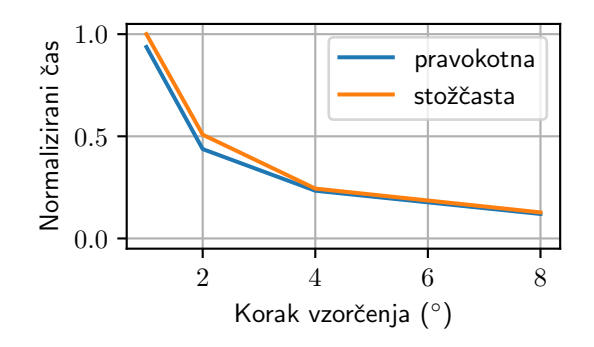

Slika 12.13: Vpliv koraka vzorčenja na časovno učinkovitost izračuna stožčastih in pravokotnih povratnih projekcij.

### **Dodatek A**

# **Modul interp**

Modul interp z računsko učinkovito izvedbo interpolacijo, ki temelji na funkciji map\_coordinates knjižnice scipy.ndimage.

```
1 \mid # \rightarrow+ coding: utf-8 -*-
2 from scipy.ndimage import map_coordinates
3 import numpy as np
4
5 def interp1(xi, x, f, order=1, ** kwargs):
6\,7 | Interpolacija 1D signalov, definiranih na enakomerno razporejeni
8 mreži točk.
9
10 Parametri
11 --------
12 xi: numpy.ndarray
13 | Točke v katerih je potrebno izračunati (interpolirati)
14 funkcijske vrednosti.
15 x: numpy.ndarray
16 Enakomerno razporejene vzor čne točke v katerih je funkcijska
17 vrednost f znana.
18 f: numpy.ndarray
19 | Funkcijske vrednosti v vzorčnih točkah x. Velikost podatkovnega
20 polja f mora ustrezati (x.size, ).
21 order: int
22 Red interpolacije. 0 - najbližji sosed, 1 - linearna ...
23 kwargs: dict
24 Preostali poimensko podani parametri se posredujejo funkciji
25 map_coordinates.
26
27 Vrne
28 ----
29 fxi: numpy.ndarray
30 Funkcijske vrednosti v točkah f [xi].
31
32 Primer
```

```
33 ------
34 >>> import numpy as np
35 >>> from matplotlib import pyplot as pp
36 >>>
37 \mid \rightarrow \rightarrow \times \times = npu. Space (0, np.pi, 5)
38 >>> x_ref = np.linspace (x[0], x[-1], 1000)39 >>> f = np.cos(x)
40 >>>
41 >> xi = npuinspace (0, np.pi, 50)42 >>> fi_lin = interp1(xi, x, f)
43 >>> fi quad = interp1 (xi, x, f, 2)
44 >>>
45 >>> pp.figure()
46 >>> pp.plot (x ref, np.cos (x ref), '-k', label = ' cos ( x )')
47 >>> pp.plot (x, f, 'or', label='vzor\texttt{C}ne to\texttt{C}ke', markersize=6)48 >>> pp.plot(xi, fi_lin, 'xg', label='linearna', markersize=6)
49 >>> pp.plot (xi, fi_quad, 'xb', label='kvadratična', markersize=6)
50 >>> pp.legend()
51 \longrightarrow52 if x is not None :
53 x = np.asarray (x).flatten ()
54 if x.size != f.size :
55 raise IndexError (
56 | 'Dolžini vektorjev "x" in "f" morata biti enaki!')
57 indx = (xi - x[0]) * ((x.size - 1) / (x[-1] - x[0]))58 else :
59 indx = xi
60
61 return map_coordinates (np.asarray (f), np.asarray ([indx]),
62 order=order, ** kwargs )
63
64 def interp2(xi, yi, x, y, f, order=1, **kwargs):
65 '''
66 | Interpolacija 2D funkcij, definiranih na enakomerno razporejeni
67 mreži točk.
68 Predpostavimo, da prva razsežnost f pripada y koordinatni osi,
69 druga razsežnost pa x koordinatni osi, in sicer kot f [y, x].
70
71 Parametri
72 ---------
73 xi: numpy.ndarray
74 | X komponente točk v katerih je potrebno izračunati (interpolirati)
75 funkcijske vrednosti.
76 yi : podatkovno polje
77 | Y komponente točk v katerih je potrebno izračunati (interpolirati)
78 funkcijske vrednosti.
79 x : numpy.ndarray
80 | Enakomerno razporejene vzorčne točke vzdolž x koordinatne osi.
81 y: numpy.ndarray
```

```
82 | Enakomerno razporejene vzorčne točke vzdolž y koordinatne osi.
83 f: numpy.ndarray
84 | Funkcijske vrednosti na 2D mreži vzorčnih točkah, ki jo napenjata
85 vektorja x in y. Velikost podatkovnega polja f
86 mora ustrezati (y.size, x.size).
87 order: int
88 Red interpolacije. 0 - najbližji sosed, 1 - linearna ...
89 | kwargs: dict
90 Preostali poimensko podani parametri se posredujejo funkciji
91 map coordinates.
92
93 Vrne
9495 fxyi: numpy.ndarray
96 | Funkcijske vrednosti v točkah f [yi, xi].
97
98 Primer
99
100 >>> import numpy as np
101 >>> from matplotlib import pyplot as pp
102 >>> from mpl_toolkits.mplot3d import Axes3D
103 >>>
104 \rightarrow >> x = np.linspace (-1, 1, 10)105 \rightarrow>> y = np.linspace (-1, 1, 10)106 | >>> Y, X = np.meshgrid (y, x, indexing='ij')107 >>> f = 1.0/(X**2 + Y**2 + 1)
108 >>>
109 \rightarrow >> xi = np.linspace (0, 1, 30)
110 >>> yi = np.linspace (0, 1, 30)111 >>> Yi, Xi = np.meshgrid (yi, xi, indexing='ij')
112 >>> fi = interp2(Xi, Yi, x, y, f)
113 >>114 >>> fig = pp.figure()115 \rightarrow >> ax = fig.add_subplot(111, projection='3d')
116 \rightarrow >> ax.plot_wireframe (X, Y, f, color='r', label='vzorčne')
117 >>> ax.plot_wireframe (Xi, Yi, fi, color='g', label='interpolirane')
118 >>> ax.legend()
119 \cdots120
121 f = np.asarray (f)
122 xi, yi = np.asarray (xi), np.asarray (yi)
123
124 if x is not None :
125 x = np \text{.} asarray(x)126 if x.size != f.shape [1]:
127 raise IndexError (
128 | 'Dolžina vektorja "x" se mora ujemati '
129 \vert 's številom stolpcev "f"!')
130 indx = (xi - x[0]) * ((x.size - 1) / (x[-1] - x[0]))
```

```
131 else :
132 indx = xi
133
134 if y is not None :
135 y = np.asarray (y)
136 if y.size != f.shape [0]:
137 raise IndexError (
138 | 'Dolžina vektorja "y" se mora ujemati '
139 | 's številom vrstic "f"!')
140 | indy = (yi - y[0]) * ((y.size - 1) / (y[-1] - y[0]))141 else :
142 indy = yi
143
144 return map coordinates (f, np.asarray ([indy, indx]),
145 | Constant of the contract of the contract of the set of the contract of the contract of the contract of the contract of the contract of the contract of the contract of the contract of the contract of the contract of t
146
147 def interp3(xi, yi, zi, x, y, z, f, order=1, **kwargs):
148 \cdots149 | Interpolacija 3D funkcij, definiranih na enakomerno razporejeni
150 mreži točk.
151 Predpostavimo, da prva razsežnost f pripada z koordinatni osi,
152 druga razsežnost y koordinatni osi, tretja razsežnost pa
153 \vert x koordinatni osi, in sicer kot f[z, y, x].
154
155 Parametri
156 -----------
157 xi: numpy.ndarray
158 | X komponente točk v katerih je potrebno izračunati (interpolirati)
159 funkcijske vrednosti.
160 | yi: numpy.ndarray
161 | Y komponente točk v katerih je potrebno izračunati (interpolirati)
162 funkcijske vrednosti.
163 zi: numpy.ndarray
164 | Z komponente točk v katerih je potrebno izračunati (interpolirati)
165 funkcijske vrednosti.
166 | x: numpy.ndarray
167 | Enakomerno razporejene vzorčne točke vzdolž x osi.
168 y: numpy.ndarray
169 | Enakomerno razporejene vzorčne točke vzdolž y osi.
170 z: numpy.ndarray
171 | Enakomerno razporejene vzorčne točke vzdolž z osi.
172 f: numpy.ndarray
173 | Funkcijske vrednosti na 3D mreži vzorčnih točkah, ki jo napenjajo
174 vektorji x, y in z. Velikost podatkovnega polja f
175 mora ustrezati (z.size, y.size, x.size).
176 order: int
177 | Red interpolacije. 0 - najbližji sosed, 1 - linearna ...
178 kwargs: dict
179 Preostali poimensko podani parametri se posredujejo
```

```
180 funkciji map_coordinates.
181
182 Vrne
183
184 fxyzi: numpy.ndarray
185 | Funkcijske vrednosti v točkah f [zi, yi, xi].
186
187 Primer
188 ------
189 >>> import numpy as np
190 >>>>
191 \rightarrow >> x = np.linspace (-1, 1, 10)192 \rightarrow >>> y = np.linspace (-1, 1, 10)
193 \rightarrow>> z = np.linspace (-1, 1, 10)
194 >>> Z, Y, X = np.meshgrid(z, y, x, indexing='ij')
195 \vert >>> f = 1.0/(X**2 + Y**2 + Z**2 + 1)
196 >>>
197 \rightarrow >> xi = np.linspace (0, 1, 30)198 \rightarrow>> yi = np.linspace (0, 1, 30)
199 \rightarrow>> zi = np.linspace (0, 1, 30)
200 >>> Zi, Yi, Xi = np.meshgrid(zi, yi, xi, indexing='ij')
201 >>>
202 >>> fi = interp3 (Xi, Yi, Zi, x, y, z, f)
203 \longrightarrow204 f = np.asarray (f)
205 xi, yi = np.asarray (xi), np.asarray (yi)
206
207 if x is not None :
208 x = np.asarray(x)209 if x.size != f.shape [2]:
210 raise IndexError (
211 | 'Dolžina vektorja "x" se mora ujemati '
212 <sup>'</sup>s številom stolpcev "f"!')
213 indx = (xi - x[0]) * ((x.size - 1) / (x[-1] - x[0]))214 else :
215 indx = xi
216
217 if y is not None :
218 \vert y = np. asarray (y)
219 if y.size != f.shape [1]:
220 raise IndexError (
221 | 'Dolžina vektorja "y" se mora ujemati '
222 Stevilom vrstic f!')
223 indy = (yi - y[0]) * ((y.size - 1) / (y[-1] - y[0]))224 else :
225 indy = yi
226
227 if z is not None :
228 z = np.asarray (z)
```

```
229 if z.size != f.shape [0]:
230 raise IndexError (
231 | 'Dolžina vektorja "z" se mora ujemati '
232 Sitevilom prerezov "f"!')
233 indz = (zi - z[0]) * ((z.size - 1) / (z[-1] - z[0]))234 else :
235 indy = zi
236
237 return map_coordinates (f, np.asarray ([indz, indy, indx]),
238 b and the contract of the contract order \alpha and \alpha order = order, ** kwargs )
239
240 def interpn (ti, t, f, order=1, ** kwargs):
241242 | Interpolacija poljubno razsežnih funkcij, definiranih na enakomerno
243 | razporejeni mreži točk.
244
245 Parametri
246
247 ti: numpy.ndarray
248 | Seznam komponent točk v katerih je potrebno izračunati
249 | (interpolirati) funkcijske vrednosti.
250 t: numpy.ndarray
251 | Seznam vektorjev enakomerno razporejenih vzorčnni točk vzdolž vseh
252 koordinatnih osi (razsežnosti).
253 f: numpy.ndarray
254 | Funkcijske vrednosti na ND mreži vzoržnih točkah, ki jo napenjajo
255 vektorji v t. Velikost podatkovnega polja f mora
256 ustrezati (t [0].size, t [1].size, ..., t[-1].size).
257 order : int
258 Red interpolacije. 0 - najbližji sosed, 1 - linearna ...
259 kwargs: dict
260 Preostali poimensko podani parametri se posredujejo funkciji
261 map_coordinates.
262
263 Vrne
264 ----
265 fti: numpy.ndarray
266 Funkcijske vrednosti v točkah f [t[0], t[1], \ldots, t[-1].
267
268 Primer
269
270 >>> import numpy as np
271 >>> from matplotlib import pyplot as pp
272 >>> from mpl_toolkits.mplot3d import Axes3D
273 >>>
274 >>> x = np.linspace (-1, 1, 15)275 \rightarrow >>> y = np.linspace (-1, 1, 10)276 \rightarrow >> Y, X = np.meshgrid(y, x, indexing='ij')
277 \vert >>> f = 1.0/(X**2 + Y**2 + 1)
```

```
278 >>>
279 >>> xi = np.linspace (0, 1, 30)280 \rightarrow >>> yi = np.linspace (0, 1, 30)281 >>> Yi, Xi = np.meshgrid (yi, xi, indexing = 'ij')
282 >>> fi = interpn ([Yi, Xi], [y, x], f)
283 >>>
284 \rightarrow>> fig = pp.figure()
285 \vert >>> ax = fig.add_subplot (111, projection='3d')
286 \vert >>> ax.plot_wireframe (X, Y, f, color='r', label='vzorčne')
287 >>> ax.plot_wireframe (Xi, Yi, fi, color='g', label='interpolirane')
288 >>> ax.legend()
289 '''
290
291 f = np.asarray (f)
292
293 if t is not None :
294 N = len(t) # space dimensionality
295 if N != len(ti):
296 raise IndexError (
297 | 'Število elementov "ti" in "t" se mora biti enako!')
298
299 tind = []
300 for i in range (N):
301 if t[i] is not None:
302 tmp = t[i].flatten ()
303 tind.append ((ti[i] - tmp[0]) *
304 ((tmp.size - 1)/(tmp[-1] - tmp[0])))
305 else :
306 tind.append (ti [i])
307 else :
308 tind = ti
309
310 return map_coordinates (f, np.asarray (tind), order=order, **kwargs)
```
### **Dodatek B**

# **Modul hpfilter**

Modul hpfilter s funkcijo create, ki ustvari konvolucijsko jedro visokoprepustnega filtra.

```
1 \mid # \rightarrow+ coding: utf-8 \rightarrow+2 import numpy as np
3
4 def create (kind='hamming', fstop=0.1):
5\,6 Funkcija ustvari konvolucijsko jedro visokoprepustnega filtra.
7
8 Parametri
 9 ---------
10 kind: str
11 Tip visokoprepustnega filtra, in sicer "ramp", "shepp-logan",
12 " cosine", "hamming" ali "hann".
13 fstop: float
14 | Delež frekvenčnega področja pod Nyquistovo mejo, ki ga
15 odreže filter (od 0 do 1).
16
17 Vrne
18 ---
19 | kernel: vektor
20 Konvolucijsko jedro visokoprepustnega filtra.
21 '''
22 len = 64
23 d = 1 - fstop
24 order = max(64, 2**np.ceil(np.log2(2*len)))25
26 | filt = 2.0*np.arange(0, order*0.5)/order27 \vert w = 2.0*np.pi*np.arange (0, filt.size)/order
28
29 if kind == ' ramp':
30 pass
31 elif kind == ' shepp - logan ':
32 filt [1:] *= np.sin (w[1:]/(2.0*d))/(w[1:]/(2.0*d))33 elif kind == ' cosine ':
```
#### Modul hpfilter

```
34 filt [1:] *= np.cos (w[1:]/(2.0*d))35 elif kind == 'hamming' :
36 filt [1:] *= 0.54 + 0.46*np.cos(w[1:]/d)37 elif kind == 'hann':
38 filt [1:] *= (1.0 + np \cdot cos(w[1:]/d))/2.039 elif kind == ' none ':
40 filt.fill (1 .0 )
41 else :
42 raise ValueError (
43 Vrednost parametra "kind" je lahko '
44 | '" ramp", " shepp-logan", " hamming" ali " hann"!')
45
46 filt [w > np.pyi*d] = 047 filt = np.hstack([filt, filt[-2:0:-1]])
48
49 filter = (np.fit.fit(filt))50 filterCutoff = 0.95
51 filterAbs = np.abs (filter)/np.abs (filter).sum ()
52 filterSum = filterAbs [0]
53 for i in range ( int ( np.floor ( filterAbs.size *0 .5 ) ) ) :
54 filterSum += filterAbs [i + 1] + filterAbs [-1-i]55 if filterSum >= filterCutoff :
56 break
57
58 kernel = np.hstack ([filter[-1 - i:], filter[:i + 1 + 1]))
59
60 return np.real ( kernel )
```
## **Literatura**

- [1] M. Bürmen, *Uvod v programski jezik Python*. Ljubljana: Založba FE, 1st ed., 2016.
- [2] P. J. Deitel and H. M. Deitel, *Intro to Python for Computer Science and Data Science: Learning to Program with AI, Big Data and The Cloud*. United Kingdom: Pearson Education, 2019.
- [3] J. D. Murray and W. VanRyper, *Encyclopedia of Graphics File Formats*. Boston, USA: O'Reilly Media, 2nd ed., 1996.
- [4] G. D. Boreman, *Modulation Transfer Function in Optical and Electro-Optical Systems*. 1000 20th Street, Bellingham, WA 98227-0010 USA: SPIE, July 2001.
- [5] D. Malacara, *Color Vision and Colorimetry: Theory and Applications*, vol. PM204. Bellingham, USA: SPIE Press, 2 ed., 2011.
- [6] G. Wyszecki and W. S. Stiles, *Color Science: Concepts and Methods, Quantitative Data and Formulae*. New York: John Wiley & Sons, Inc., 2nd ed., 2000. Library Catalog: www.wiley.com.
- [7] B. Likar, *Biomedicinska slikovna informatika in diagnostika*. Založba FE in FRI, 1st ed., 2008.
- [8] J. V. Hajnal, D. L. G. Hill, and D. L. G. Hill, *Medical Image Registration*. CRC Press, June 2001.
- [9] O. M. Dorgham, S. D. Laycock, and M. H. Fisher, "GPU Accelerated Generation of Digitally Reconstructed Radiographs for 2-D/3-D Image Registration," *Ieee Transactions on Biomedical Engineering*, vol. 59, pp. 2594–2603, Sept. 2012. Place: Piscataway Publisher: Ieee-Inst Electrical Electronics Engineers Inc WOS:000307895000024.
- [10] J. Hsieh, *Computed Tomography: Principles, Design, Artifacts, and Recent Advances*. SPIE Press, 2nd ed., 2015.
- [11] J. L. Prince and J. Links, *Medical Imaging Signals and Systems*. Prentice Hall, 2nd ed., 2014.
- [12] P. Suetens, *Fundamentals of Medical Imaging*. Cambridge University Press, 2nd ed., 2009.

[13] "BrainWeb: Simulated Brain Database." https://brainweb.bic.mni.mcgill.ca/ brainweb/.